Επικοινωνία µε τον OSCAR-23 για SSTV PACKET.RADIO

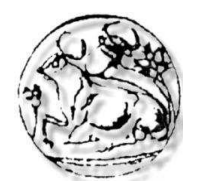

TECHNOLOGICAL EDUCATION INSTITUTE OF CRETE BRANCH OF CHANIA DEPARTMENT OF ELECTRONICS

# **THESIS**

# COMMUNICATION WITH OSCAR-23

# ON SSTV-PACKET.RADIO

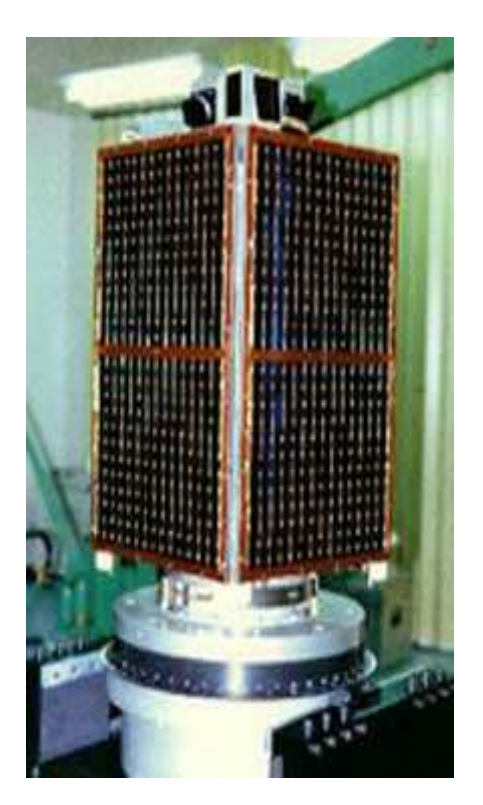

### RAPPORTER : STUDENT : PATERAKIS DIMITRIOS LEMONAKI IRENE

### CHANIA NOVEMBER 2004

# **OVERVIEW**

In the present final work becomes an import for the equitable process of communication of Modem dsp-1232 with an amateur satellite, the OSCAR-23. It should be reported that from 1961 until today have launced 20 roughly amateur satellites with enough possibilities of telemetrical receptions as well as communication of douple direction.

# ΠΕΡΙΕΧΟΜΕΝΑ

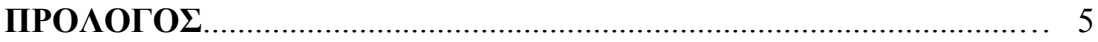

### ΚΕΦΑΛΑΙΟ 1

# ∆ορυφορικές Επικοινωνίες

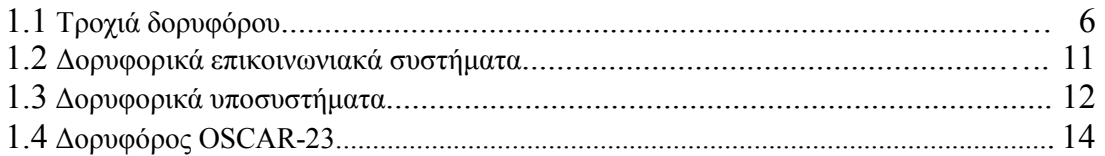

### ΚΕΦΑΛΑΙΟ 2 Modem

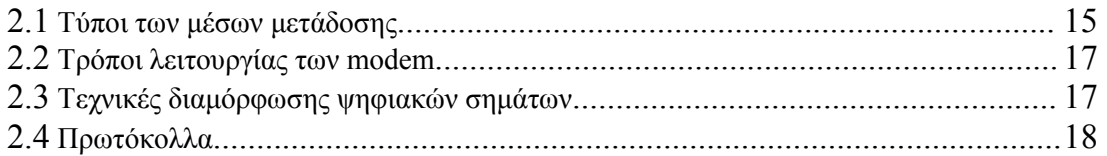

### ΚΕΦΑΛΑΙΟ 3 Modem DSP-1232 Data controller

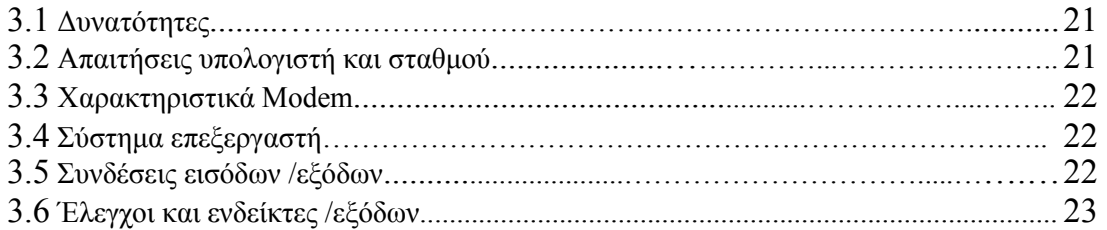

# ΚΕΦΑΛΑΙΟ 4

# Εγκατάσταση υπολογιστή

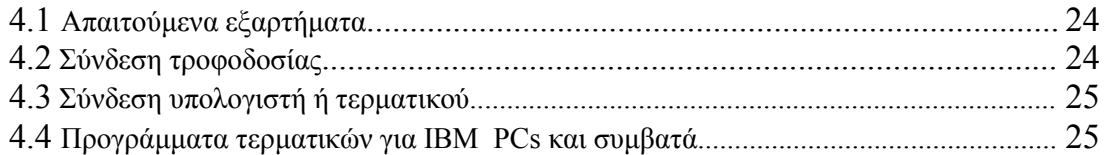

### 4.5 Εκκίνηση συστήµατος και έλεγχος ανατροφοδότησης.................................................. 26 ΚΕΦΑΛΑΙΟ 5 Εγκατάσταση ποµποδέκτη

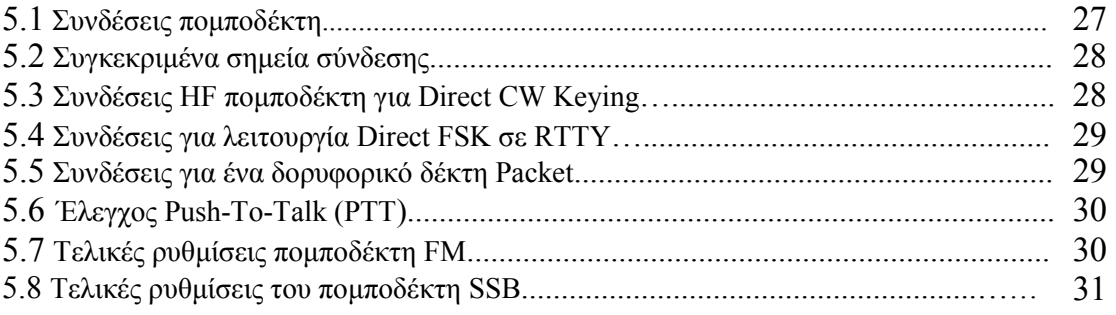

### ΚΕΦΑΛΑΙΟ 6 PACKET RADIO

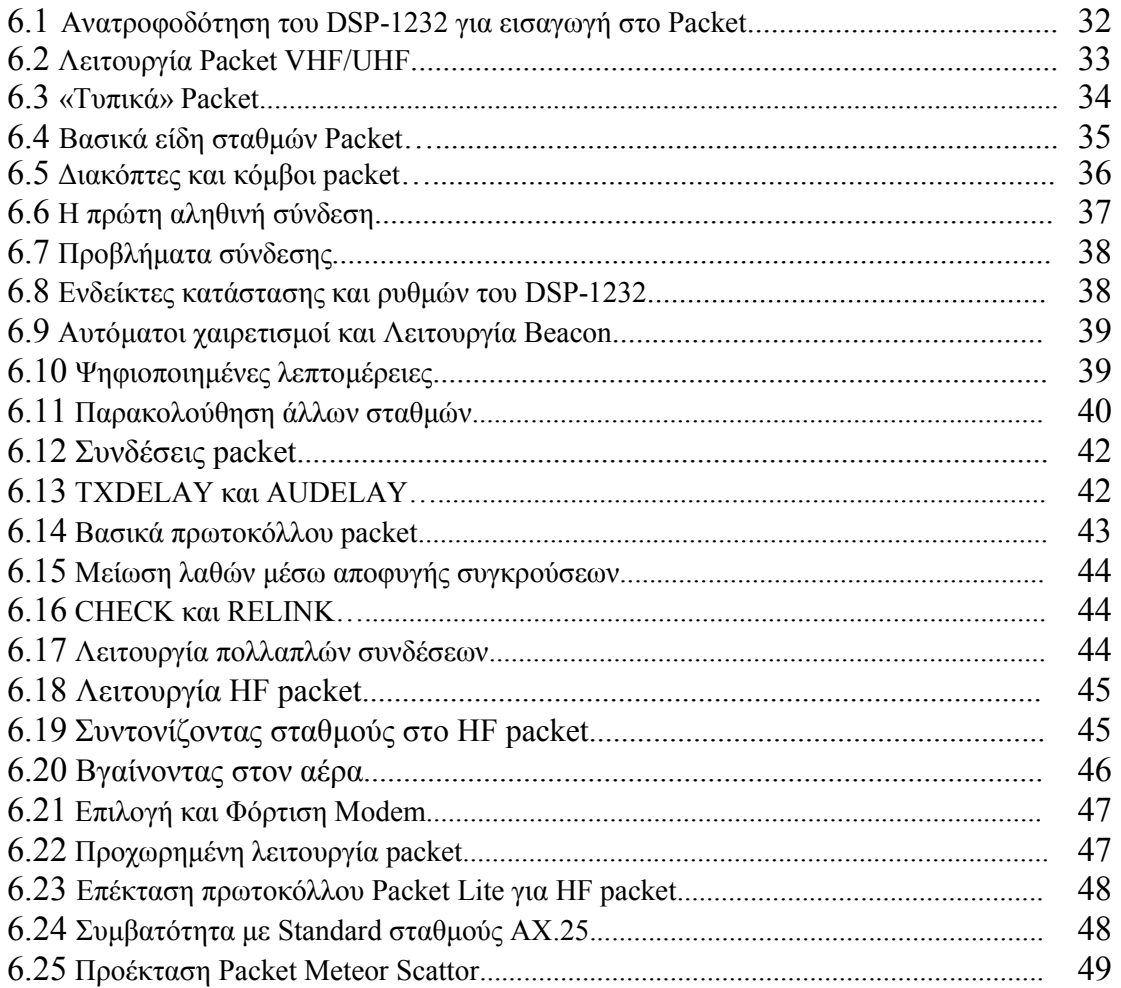

### ΚΕΦΑΛΑΙΟ 7 Λειτουργία MailDrop

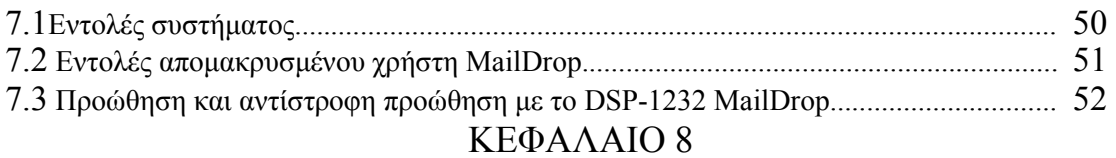

### Λειτουργία BAUDOT και ASCII RTTY

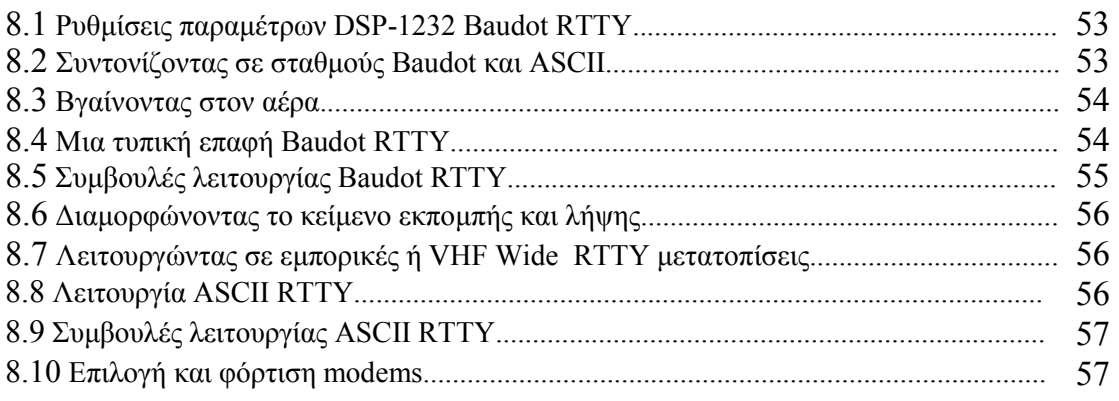

### ΚΕΦΑΛΑΙΟ 9

# Λειτουργία AMTOR και NAVTEX

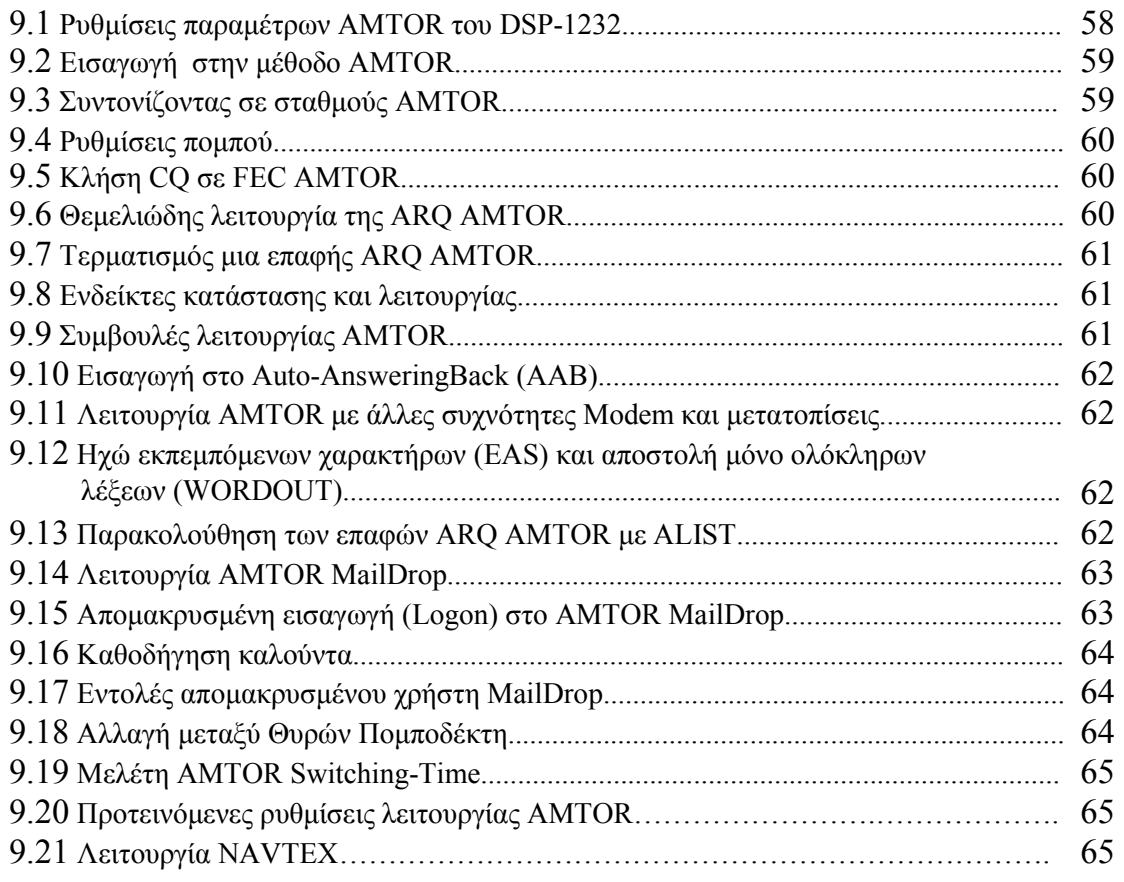

ΚΕΦΑΛΑΙΟ 10 Λειτουργία MORSE

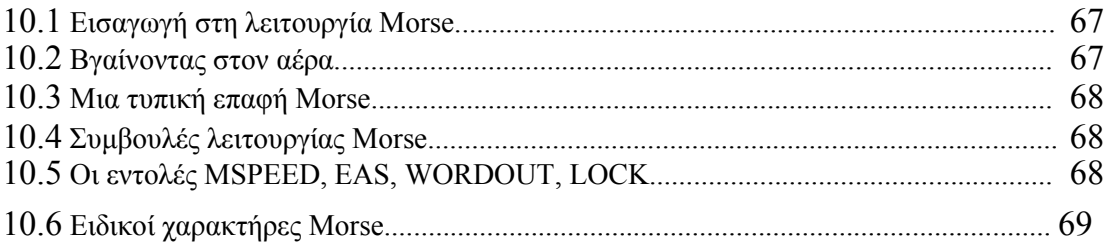

### ΚΕΦΑΛΑΙΟ 11

# Facsimile και SSTV λειτουργία

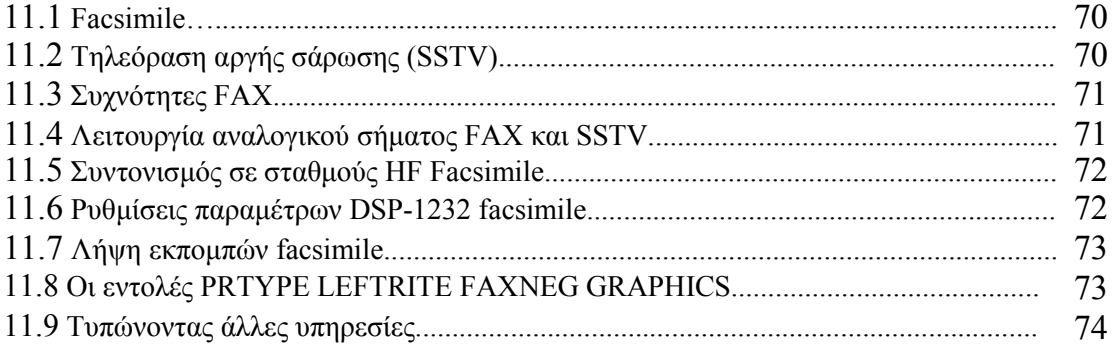

### ΚΕΦΑΛΑΙΟ 12

# Αναγνώριση σήµατος και λειτουργία TDM

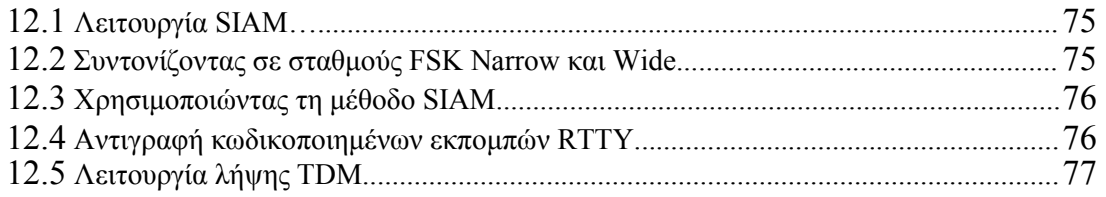

### ΚΕΦΑΛΑΙΟ 13 ∆ορυφορική λειτουργία

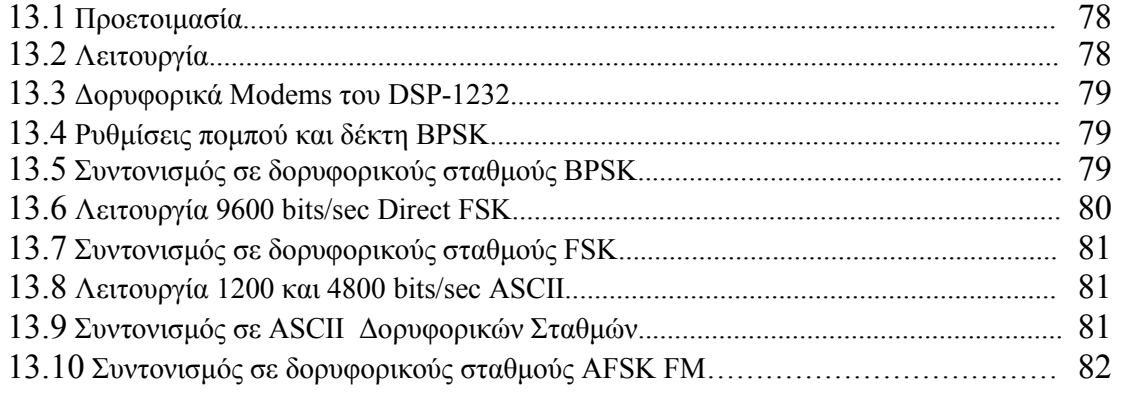

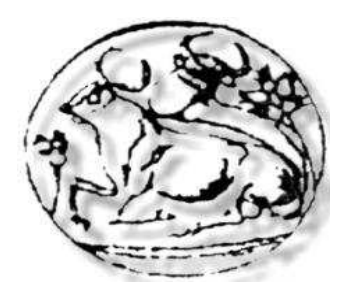

### ΠΡΟΛΟΓΟΣ

Οι πρωτόγονες µορφές επικοινωνίας όπως τα σήµατα καπνού, οι φωτιές, τα τύµπανα, οι ταχυδροµικές άµαξες κτλ. διατήρησαν την δύναµή τους µέχρι την εµφάνιση του ηλεκτρισµού. Τότε έγιναν τα πρώτα βήµατα για την ανάπτυξη, του τηλεφώνου και τις επόµενες δεκαετίες, των τηλεπικοινωνιών και της ταχύτητας της πληροφορίας. Βασικός µοχλός ανάπτυξης των τηλεπικοινωνιών ήταν η χρήση της ηλεκτροµαγνητικής ακτινοβολίας, η βελτίωση των µέσων µετάδοσης, των τεχνικών µετάδοσης και η ανάπτυξη των τηλεπικοινωνιακών δορυφόρων.

Στην παρούσα πτυχιακή εργασία γίνεται µία εισαγωγή για την ορθή διαδικασία επικοινωνίας του Modem DSP-1232 µε ένα ερασιτεχνικό δορυφόρο, τον OSCAR-23. Πρέπει να αναφερθεί ότι από το 1961 έως σήµερα έχουν εκτοξευτεί 20 περίπου ερασιτεχνικοί δορυφόροι µε αρκετές δυνατότητες τηλεµετρικών λήψεων καθώς και επικοινωνία διπλής κατεύθυνσης.

 Τελειώνοντας θέλω να ευχαριστήσω όλους όσους µου πρόσφεραν την πολύτιµή τους βοήθεια.

> Με εκτίµηση, Λεµονάκη Ειρήνη

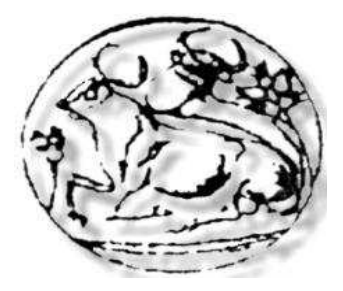

### ΚΕΦΑΛΑΙΟ 1

### ∆ορυφορικές Επικοινωνίες

Ένα σηµαντικό επίτευγµα στις επικοινωνίες είναι η χρήση των δορυφόρων, οι οποίοι επιτρέπουν αξιόπιστες επικοινωνίες µακρινών αποστάσεων σε όλη την επιφάνεια της γης και ενεργούν σαν σταθµοί αναµετάδοσης. Οι δορυφόροι λύνουν πολλές από τις αυξανόµενες επικοινωνιακές ανάγκες των βιοµηχανιών και των κυβερνήσεων.

#### 1.1 Τροχιά δορυφόρου

Η τοποθέτηση ενός δορυφόρου σε τροχιά και η χρησιµοποίηση του για επικοινωνίες και άλλους σκοπούς εξαρτάται από την δυναμική της τρογιάς ενός δορυφόρου, δηλαδή τις δυνάμεις που κρατούν το δορυφόρο σε τροχιά και τους φυσικούς και µαθηµατικούς νόµους που την ρυθµίζουν.

Αν ένας δορυφόρος εκτοξευόταν απλώς κατακόρυφα από τη γη και κατόπιν αφηνόταν, θα έπεφτε πίσω στη γη λόγω της βαρύτητας. Για να τεθεί ο δορυφόρος σε τροχιά γύρω από τη γη, πρέπει να έχει κάποια προωστική κίνηση για το λόγο αυτό ο δορυφόρος εκτοξεύεται µε κατακόρυφη και µε προωστική κίνηση. Η προωστική κίνηση παράγει αδράνεια όπου τείνει να κρατά το δορυφόρο σε ευθύγραµµη κίνηση. Ωστόσο, η βαρύτητα τείνει να έλκει το δορυφόρο προς το κέντρο της γης. Η συνδυασµένη επίδραση καλείται κεντροµόλος επιτάχυνση. Η κεντρομόλος δύναμη προκαλείται από την αδράνεια του δορυφόρου που αντισταθμίζεται από την βαρυτική έλξη της γης. Αν η ταχύτητα του δορυφόρου είναι αρκετά µεγάλη, θα διαφύγει στο διάστηµα. Η ταχύτητα διαφυγής του δορυφόρου από την γη είναι περίπου 25,000 mi/h. Για πιο µικρές ταχύτητες η βαρύτητα επαναφέρει τον δορυφόρο προς την γη σταθερά. Η επιτάχυνση του δορυφόρου που προκαλείται από την βαρύτητα ισοσταθµίζει την επίδραση της ταχύτητας του δορυφόρου.

Η επίδραση της γήινης βαρυτικής έλξης γίνεται πιο ισχυρή όσο ο δορυφόρος είναι πιο κοντά στην γη. Έτσι ώστε όταν ο δορυφόρος βρίσκεται σε χαµηλές τροχιές πρέπει να ταξιδεύει ταχύτερα για να µην πέφτει στην γη. Όσο πιο µακριά από την γη βρίσκεται ο δορυφόρος τόσο µικρότερη θα είναι η ταχύτητα περιστροφής του. Μια πρακτική τροχιά γύρω από την γη είναι περίπου 100 mi όπου και είναι η µικρότερη. Στην απόσταση αυτή η ταχύτητα του δορυφόρου θα είναι 17,500 mi/h για να διατηρείται σε τροχιά. Με την ταχύτητα αυτή ο δορυφόρος κάνει µια πλήρης περιφορά γύρω από την γη σε περίπου 1½ ώρα. Ενώ οι επικοινωνιακοί δορυφόροι βρίσκονται πολύ πιο αποµακρυσµένοι από την γη, όπου µια τυπική απόσταση είναι 22,300 mi. Στην απόσταση αυτή ο δορυφόρος έχει ταχύτητα µόνο 6800 mi/h για να διατηρείται σε τροχιά, λόγω αυτής της ταχύτητας περιφέρεται γύρω από την γη σε 24h όπου ο χρόνος αυτός συµπίπτει µε τον χρόνο περιστροφής της γης γύρω από τον άξονα της.

Κάποιοι άλλοι παράγοντες που επηρεάζουν την τροχιά ενός δορυφόρου εκτός την ταχύτητα και την βαρυτική έλξη, είναι το βάρος του δορυφόρου και οι βαρυτικές έλξεις της σελήνης και του ήλιου. Όπου έχουν µικρότερη επίδραση στην τροχιά ενός δορυφόρου και είναι σηµαντικότεροι στον προσδιορισµό της θέσης και της λειτουργίας του δορυφόρου.

Η τροχιά ενός δορυφόρου που περιφέρεται γύρω από την γη µπορεί να είναι είτε κυκλική ή ελλειπτική. Λόγω του ότι η τροχιά θα είναι είτε ελλειπτική ή κυκλική µπορεί να υπολογιστεί η θέση ενός δορυφόρου οποιαδήποτε χρονική στιγµή. Η τροχιά που διανύει ένας δορυφόρος σχηµατίζει ένα επίπεδο όπου διέρχεται από το κέντρο της γης, όπως και η φορά ενός δορυφόρου µπορεί να είναι ίδια µε την φορά περιστροφής της γης και καλείται θετικής φοράς ή να είναι αντίθετη και λέγεται αρνητικής φοράς. Οι περισσότερες τροχιές είναι θετικής φοράς .Όταν η

τροχιά είναι κυκλική η ταχύτητα περιφοράς είναι σταθερή. Ενώ σε ελλειπτική τροχιά η ταχύτητα µεταβάλλεται ανάλογα το ύψος του δορυφόρου πάνω στην γη.

Μερικά από τα χαρακτηριστικά της δορυφορικής τροχιάς είναι το ύψος, η ταχύτητα ή η περίοδος, η γωνία κλίσης και η γωνία ανύψωσης. Το ύψος σε µια κυκλική τροχιά είναι η απόσταση του δορυφόρου από το κέντρο της γης. Ένα από τα εστιακά σηµεία της έλλειψης όταν ο δορυφόρος βρίσκεται σε ελλειπτική τροχιά είναι το κέντρο της γης. Με αποτέλεσµα η απόσταση του δορυφόρου από την γη να µεταβάλλεται ανάλογα µε την θέση του. Υπάρχουν δύο σηµεία που χρησιµοποιούνται περισσότερο στην ελλειπτική τροχιά τα οποία είναι το υψηλότερο και λέγεται απόγειο και το χαµηλότερο που λέγεται περίγειο πάνω από την γη. Τυπικά οι αποστάσεις του απόγειου και του περίγειου µετρούνται από το κέντρο της γης όπου περιλαµβάνουν και την ακτίνα της γης. Η ακτίνα αυτή αφαιρείται όταν προσδιορίζεται το ύψος πάνω από την επιφάνεια της γης .

Όσον αφορά την ταχύτητα ενός δορυφόρου µετριέται είτε σε µίλια ανά ώρα km/h , η ναυτιλιακά µίλια ανά ώρα (knots). Ο χρόνος όπου χρειάζεται ένας δορυφόρος να κάνει µια περιφορά ονοµάζεται αστρική περίοδος. Σαν αναφορά στον προσδιορισµό µιας αστρικής περιόδου χρησιµοποιείται κάποιο φανερά ακίνητο εξωτερικό αντικείµενο, όπως ο ήλιος ή ένα άστρο. Αυτό γίνεται γιατί ενώ ο δορυφόρος περιφέρεται γύρω από την γη, η γη περιστρέφεται περί τον άξονα της.

Μια µέθοδος επίσης όπου εκφράζει την χρονική διάρκεια µιας περιστροφής είναι η περίοδος περιστροφής ή συνόδου και εκφράζεται σε ώρες. Μια περιφορά είναι η χρονική περίοδος η οποία µεσολαβεί µεταξύ δύο διαδοχικών διελεύσεων του δορυφόρου πάνω από ένα γεωγραφικό µεσηµβρινό συγκεκριµένου γεωγραφικού πλάτους. Η συνοδική και η αστρική περίοδος διαφέρουν µεταξύ τους λόγω της περιστροφής της γης. Η χρονική διαφορά καθορίζεται από το ύψος της τροχιάς, την γωνιά του επιπέδου της τροχιάς και από το αν ο δορυφόρος έχει θετική ή αρνητική φορά κίνησης ως προς την γη.

Η γωνία κλίσης είναι η γωνία που σχηµατίζεται µεταξύ της γραµµής που διέρχεται από το κέντρο της γης και τον βόρειο πόλο και µιας γραµµής που διέρχεται από το κέντρο της γης αλλά και που ταυτόχρονα είναι κάθετη στο τροχιακό επίπεδο. Οι γωνίες κλίσης για δορυφορικές τροχιές µπορεί να είναι είτε 0° ή 180°.

Η γωνία ανύψωσης σε έναν δορυφόρο, είναι η γωνία που σχηµατίζουν η γραµµή που ενώνει την κεραία του επίγειου σταθµού και τον δορυφόρο και η γραµµή µεταξύ της κεραίας του επίγειου σταθµού και του ορίζοντα της γης. Αν υπάρχει πολύ µικρή γωνιά ανύψωσης τα σήµατα µεταξύ του επίγειου σταθµού και του δορυφόρου διασχίζουν πολύ περισσότερη γήινη ατµόσφαιρα. Παρατηρείται ότι όσο µικρότερη είναι η γωνία ανύψωσης ,τόσο µεγαλύτερος θα είναι ο χρόνος που ένα σήµα θα παραµένει στην ατµόσφαιρα. Για καλύτερη λοιπόν δορυφορική απόδοση η ελάχιστη πρακτική γωνία ανύψωσης θα πρέπει να είναι 5°.

Για την χρησιμοποίηση ενός δορυφόρου για σκοπό επικοινωνιακής αναμετάδοσης η κεραία του επίγειου σταθµού πρέπει να µπορεί να ακολουθεί τον δορυφόρο καθώς διέρχεται από πάνω. Ανάλογα µε το ύψος και την ταχύτητα του δορυφόρου, ο επίγειος σταθµός θα µπορεί να τον χρησιµοποιεί για επικοινωνιακούς σκοπούς µόνο για εκείνη την µικρή χρονική περίοδο που είναι ορατός. Η κεραία του επίγειου σταθµού θα παρακολουθεί τον δορυφόρο από ορίζοντα σε ορίζοντα, αλλά σε κάποιο σηµείο ο δορυφόρος θα εξαφανιστεί πίσω από την άλλη πλευρά της γης. Σ' αυτό το χρονικό διάστηµα δεν θα µπορεί να εξυπηρετεί ο δορυφόρος επικοινωνιακά, έτσι θα πρέπει να βρεθούν κάποιοι τρόποι όπου ο δορυφόρος θα παρέχει συνεχή επικοινωνία. Μια λύση στο πρόβληµα αυτό είναι να εκτοξευθεί ένας δορυφόρος µε µια ελλειπτική τροχιά µεγάλου µήκους όπου ο επίγειος σταθµός θα µπορεί να βλέπει το απόγειο. Κατ' αυτόν τον τρόπο, ο δορυφόρος από την μια για το μεγαλύτερο τμήμα της τροχιάς του στέκεται σε ορατές θέσεις ως προς τον επίγειο σταθµό έτσι ώστε να παρέχει επικοινωνίες όσον αφορά το µεγαλύτερο µέρος της τροχιάς του. Από την άλλη όµως υπάρχει και µια µικρή χρονική περίοδος όπου ο δορυφόρος εξαφανίζεται στην άλλη πλευρά της γης µε αποτέλεσµα να µην µπορεί να χρησιµοποιηθεί. Αυτή η επικοινωνία λόγω ότι είναι διακοπτόµενη είναι ανεπιθύµητη σε πολλές εφαρµογές, ενώ εµείς θέλουµε συνεχή.

Ένας άλλος τρόπος για παροχή συνεχών επικοινωνιών είναι η χρησιµοποίηση περισσότερων από έναν δορυφόρο. Τυπικά χρησιµοποιούνται τρεις δορυφόροι µε τοποθέτηση κατάλληλη στις σωστές τροχιές, µε αποτέλεσµα την παροχή συνεχών επικοινωνιών όλες τις ώρες. ∆υστυχώς

όµως αυτή η λύση είναι ακριβή και άβολη λόγω του ότι απαιτούνται πολλαπλοί σταθµοί παρακολούθησης και πολύπλοκα συστήµατα µεταγωγής σηµάτων µεταξύ των σταθµών. Τελικά το πρόβληµα αυτό λύνεται εκτοξεύοντας απλώς έναν σύγχρόνο ή γεωστατικό δορυφόρο, ο οποίος θα κινείται γύρω από τον ισηµερινό της γης σε απόσταση 22,300 mi ή 35,860 km και θα περιφέρεται γύρω από την γη ακριβώς σε 24h. Τότε η περιφορά του δορυφόρου θα είναι σε τέλειο συγχρονισµό µε την περιστροφή της γης, όπου θα φαίνεται ότι είναι ακίνητος. Η τροχιά αυτή του δορυφόρου λέγεται σύγχρονη, γεωσύγχρονη ή γεωστατική τροχιά. Αφού όµως ο δορυφόρος φαίνεται ότι παραµένει σταθερός, δεν απαιτούνται ειδικές κεραίες παρακολούθησης στους επίγειους σταθµούς. Η κεραία µπορεί να παραµένει σε µια σταθερή θέση σηµαδεύοντας τον δορυφόρο Με αυτόν τον τρόπο που περιγράφηκε παραπάνω είναι δυνατή µια συνεχή επικοινωνία. Σήµερα οι περισσότεροι επικοινωνιακοί δορυφόροι είναι γεωσύγχρονοι, όπου ένας τέτοιος δορυφόρος µπορεί να βλέπει και να έχει πρόσβαση στο 40% της γήινης επιφάνειας .

Το φαινόµενο έκλειψης είναι το φαινόµενο κατά το όποιο η γη ή η σελήνη βρίσκεται µεταξύ του ήλιου και του δορυφόρου, έτσι ώστε η σκιά που πέφτει επάνω στον δορυφόρο να εµποδίζει το ηλιακό φως να φτάσει στις ηλιακές κυψελίδες του δορυφόρου, οι οποίες παρέχουν την κύρια ισχύ του δορυφόρου. Οι εκλείψεις των γεωστατικών δορυφόρων συµβαίνουν στην φθινοπωρινή και εαρινή ισημερία, την 24<sup>η</sup> ημέρα του φθινοπώρου και της άνοιξης αντίστοιχα και η διάρκεια τους είναι από µερικά λεπτά µέχρι µια ώρα. Για να µην διακόπτεται η λειτουργία του δορυφόρου κατά την διάρκεια των εκλείψεων, θέτονται σε λειτουργία εφεδρικές µπαταρίες .

Όταν γίνει µια εκτόξευση όπου το ύψος και η ταχύτητα είναι ελεγµένα µε ακρίβεια, τότε ο δορυφόρος θα εισέλθει στην σωστή τροχιά και θα παραµείνει εκεί. Ακόµα και αν η εκτόξευση είναι καλή, ο δορυφόρος µπορεί να ξεφύγει κάπως από την επιθυµητή τροχιά του. Αυτή η ολίσθησή είναι ανεπιθύµητη σε ένα γεωσύγχρονο δορυφόρο, όπου η θέση του παραµένει σταθερή για ύπαρξη συνεχής επικοινωνίας. Η τροχιακή απόκλισή προκαλείται από διαφορές δυνάµεις όπως η βαρυτική έλξη του ήλιου και της σελήνης που επηρεάζουν τη θέση του δορυφόρου. Επίσης και το βαρυτικό πεδίo της γης λόγω του ότι δεν είναι τέλεια σταθερό σε όλα τα σηµεία επάνω στην γη.

Η τροχιά του δορυφόρου πρέπει κατά διαστήµατα, να διορθώνεται λόγω αυτής της απόκλισης που έχει. Γι' αυτό οι περισσότεροι δορυφόροι περιέχουν µικρές ρουκέτες, όπου είναι τοποθετηµένες σε διάφορες θέσεις στο δορυφόρο και µπορούν να χρησιµοποιηθούν για επιτάχυνση ή επιβράδυνση του δορυφόρου, µε σκοπό την αντιστάθµιση της τροχιακής απόκλισης. Αυτές οι ρουκέτες µπορούν να πυροδοτούνται πολύ συχνά όπως κάθε µερικές εβδοµάδες ή πολύ αραιά όπως µια φορά τον χρόνο.

Οι ρουκέτες µπορούν να είναι συµβατικού τύπου, σαν αυτές που χρησιµοποιούνται για την εκτόξευση του δορυφόρου και την τοποθέτηση του σε τροχιά. Μικρότερες διορθώσεις γίνονται µε προωστήρες, που απλώς προκαλούν κίνηση ελευθερώνοντας ένα αέριο υπό πίεση. Ο συνηθέστερος αεριοπροωστήρας που χρησιµοποιεί ένα αέριο καλούµενο υδραζίνη το οποίο όταν ελευθερώνεται µε έναν καταλύτη προκαλεί εκρηκτική προωστική δύναµη και κινεί τον δορυφόρο. Οι πιο πολλοί δορυφόροι έχουν αρκετούς τέτοιους αεριοπροωστήρες για να κάνουν διάφορες διορθώσεις στην τροχιά τους. Η πυροδότηση των ρουκετών µε έλεγχο από την γη για διατήρηση ή προσαρµογή της τροχιάς ονοµάζεται διατήρηση θέσης .

Εκτός από την διατήρηση της θέσης του δορυφόρου σε τροχιά έχουμε και την ρυθμική στάση του δορυφόρου, η οποία ονοµάζεται έτσι λόγω του ότι δίνει την δυνατότητα να παρέχονται κάποια σηµεία τοποθέτησης του δορυφόρου για βέλτιστη απόδοση. Η ρυθµική στάση ενός δορυφόρου πρέπει να ρυθµίζεται σωστά, έτσι ώστε οι κεραίες να µπορούν να σηµαδεύουν τις σωστές θέσεις επάνω στην γη. Η ρυθµική στάση είναι απαραίτητη σε µερικούς δορυφόρους ώστε οι ηλιακές κυψελίδες να κατευθύνονται προς τον ήλιο παράγοντας µέγιστη ισχύς. Η ρυθµική στάση διατηρείται µε έναν συνδυασµό τεχνικών σταθεροποίησης του δορυφόρου και µε αεριοπροωστήρες για διορθωτικούς σκοπούς .

Η στάση του δορυφόρου πρώτο-προσδιορίζεται αµέσως µετά την τοποθέτηση του δορυφόρου σε σταθερή τροχιά. Οι διάφοροι αεριοπροωστήρες που βρίσκονται επάνω στον δορυφόρο ενεργοποιούνται µε τέτοιο τρόπο ώστε να εξασφαλισθεί η σωστή στάση. Για παράδειγµα, ένας προωστήρας πυροδοτείται για την περιστροφή ενός δορυφόρου έτσι ώστε η κεραία του να κατευθύνεται προς την γη. Αφού έχει καθοριστεί η αρχική στάση του δορυφόρου,

πρέπει να διατηρηθεί σε αυτήν τη θέση, όπου η συνηθέστερη µέθοδος σταθεροποίησης είναι η σταθεροποίηση του spin.

Οι περισσότεροι δορυφόροι έχουν κυλινδρικό σχήµα, οι οποίοι περιστρέφονται περί τους άξονες τους. Όταν βρεθεί η σωστή τροχιά ενός δορυφόρου, τότε ο αεριοπροωστήρας πυροδοτείται για να αρχίσει να περιστρέφεται ο δορυφόρος. Ένας τυπικός δορυφόρος σταθεροποιηµένου spin περιστρέφεται µε περίπου 100 r/min, όπου η περιστροφή αυτή προκαλεί ένα γυροσκοπικό φαινόµενο το οποίο κράτα τον δορυφόρο σε µια σταθερή κατεύθυνση. Το σύστηµα της κεραίας πρέπει να παραµένει εκτός περιστροφής µερικές φορές, έτσι ώστε το τµήµα του δορυφόρου που βρίσκεται κοντά στον άξονα στα άκρα του κυλίνδρου να είναι ανεξάρτητο του εξωτερικού περιστρεφόµενου κυλίνδρου του δορυφόρου. Αν οι κεραίες ήταν προσκολληµένες στο εξωτερικό περιστρεφόµενο σώµα θα περιστρεφόταν µαζί και δεν θα είχαν µια σταθερή θέση ως προς την γη. Η ανεξαρτητοποίηση από την περιστροφή επιτρέπει στις κεραίες να παραµένουν προσανατολισµένες σε µια σταθερή θέση επάνω στην γη καθώς ο δορυφόρος θα περιστρέφεται.

Επίσης η σταθεροποίηση µε περιστροφή χρησιµοποιείται και σε δορυφόρους που δεν έχουν κυλινδρικό σχήµα. Αυτό γίνεται τοποθετώντας ένα µεγάλο σφόνδυλο σε κάποιο σηµείο του δορυφορικού σώµατος. Ο σφόνδυλος αυτός τίθεται σε κίνηση µετά την τοποθέτηση του δορυφόρου σε τροχιά και αφού προσανατολιστούν οι κεραίες του, οι ηλιακές κυψελίδες του και οι αισθητήρες του. Σε αυτήν την περίπτωσή το γυροσκοπικό φαινόµενο του σφονδύλου, κρατά τον δορυφόρο προσανατολισµένο µε την σωστή στάση.

Πριν την χρησιµοποίηση ενός δορυφόρου πρέπει αρχικά να εντοπιστεί η θέση του στο διάστηµα, η οποία είναι προκαθορισµένη από την σχεδίαση του και πετυχαίνεται κατά την αρχική εκτόξεύση. Όταν η θέση είναι γνωστή τότε η κεραία του επίγειου σταθµού κατευθύνεται προς τον δορυφόρο για βέλτιστη εκποµπή και λήψη. Στους γεωσύγχρονους δορυφόρους, η κεραία του επίγειου σταθµού θα προσαρµοστεί µια φορά και θα παραµείνει σε αυτήν την θέση σταθερή. Όµως κάποιοι άλλοι δορυφόροι µεταβάλουν την θέση τους πάνω από την γη, ανάλογα µε τα τροχιακά χαρακτηριστικά τους και για την χρησιµοποίηση τους χρειάζονται ειδικά συστήµατα παρακολούθησης. Ένα από τα συστήµατα αυτά είναι η κεραία, η οποία η θέση της µεταβάλλεται για να ακολουθεί τον δορυφόρο στον ουρανό.

Η θέση ενός δορυφόρου µπορεί να καθοριστεί οποιαδήποτε χρονική στιγµή σε συνάρτηση µε το γεωγραφικό πλάτος και µήκος, το οποίο είναι γνωστό σαν υποδορυφορικό σηµείο ( SSP: subsatellite point ) και βρίσκεται στην επιφάνεια της γης ακριβώς κάτω από τον δορυφόρο. Το γεωγραφικό πλάτος ορίζεται σαν την γωνία µεταξύ της γραµµής που ενώνει ένα γνωστό σηµείο της επιφάνειας της γης µε το κέντρο της και της γραµµής που ενώνει το κέντρο της γης µε τον ισηµερινό. Για την µέτρηση του γεωγραφικού µήκους χρησιµοποιείται ένας ειδικός µεσηµβρινός σαν ένα σηµείο αναφοράς, όπου καλείται πρώτος µεσηµβρινός και είναι η γραµµή στην επιφάνεια της γης µεταξύ του βόρειου και νότιου πόλου. Το γεωγραφικό µήκος ενός συγκεκριµένου σηµείου είναι η γωνία µεταξύ της γραµµής που συνδέει το κέντρο της γης µε το σηµείο τοµής του πρώτου µεσηµβρινού και του ισηµερινού και της γραµµής που συνδέει το κέντρο της γης και του µεσηµβρινού που περιέχει το σηµείο που ενδιαφέρει. Εφόσον οι γεωσύγχρονοι δορυφόροι περιφέρονται γύρω από τον ισηµερινό, το υποδορυφορικό τους σηµείο (SSP) είναι επάνω στον ισηµερινό άρα το γεωγραφικό πλάτος τους είναι 0°. Μόνο οι γεωσύγχρονοι δορυφόροι έχουν σταθερό SSP στην επιφάνεια της γης, το SSP των άλλων δορυφόρων θα µετακινείται συνεχώς καθώς ο δορυφόρος διαγράφει την τροχιά του.

Η γνώση της θέσης του δορυφόρου δεν είναι επαρκής για τους επίγειους σταθµούς, οι οποίοι αυτό που χρειάζονται να γνωρίζουν πραγµατικά είναι το αζιµούθιο και η ανύψωση στα οποία τίθεται η κεραία για να βλέπει τον δορυφόρο. Το αζιµούθιο και η ανύψωση σε µοίρες προσδιορίζουν το σηµείο προς το οποίο πρέπει να κατευθυνθεί η κεραία. Το αζιµούθιο αναφέρεται στην κατεύθυνση όπου ο βορράς είναι 0° και η γωνία του µετριέται δεξιόστροφα σε σχέση µε τον βορρά. Η γωνία ανύψωσης είναι η γωνία µεταξύ του οριζόντιου επιπέδου και της κατεύθυνσης της κεραίας. Όταν το αζιµούθιο και η ανύψωση είναι γνωστά, η κεραία του επίγειου σταθµού µπορεί να κατευθυνθεί σε εκείνη την κατεύθυνση. Για ένα γεωσύγχρονο δορυφόρο η κεραία θα παραµείνει σε αυτήν την θέση. Για οποιονδήποτε άλλο δορυφόρο η κεραία θα πρέπει να κινείται καθώς ο δορυφόρος διέρχεται από πάνω της. Επειδή οι γεωσύγχρονοι δορυφόροι είναι

σταθεροί σε θέση πάνω από τον ισηµερινό, επιτρέπουν εύκολο εντοπισµό του αζιµούθιου και της ανύψωσης µε διάφορες τεχνικές.

Για ένα ασύγχρονο δορυφόρο η παρακολούθηση του είναι πολύ δύσκολη επειδή σε αυτήν την περίπτωση χρησιµοποιείται υπολογιστής για τον υπολογισµό του ηµερολογίου τροχιάς και διάφορα σχεδιαστικά όργανα για σχεδιασµό της υποδορυφορικής διαδροµής. Απ' αυτήν την πληροφορία µπορούν να προσδιοριστούν οι γωνίες αζιµούθιου και ανύψωσης για την κεραία παρακολούθησης.

Για την διαδικασία εκτόξευσης ενός δορυφόρου χρησιµοποιείται ένας επικοινωνιακός δορυφόρος που εκτοξεύεται σε γεωστατική τροχιά. Ο δορυφόρος αυτός τοποθετείται στην κορυφή του πυραύλου και καλύπτεται µε ένα κάλυµµα που σκοπός του είναι να προστατεύει τον δορυφόρο στο αρχικό µέρος της πτήσης του και να δίνει µια αεριοδυναµική στον πύραυλο. Ο πύραυλος αυτός µερικές φορές µεταφέρει περισσότερους από έναν δορυφόρους. Ο κύριος δορυφόρος για εκτόξευση ονοµάζεται αρχικό ωφέλιµο φορτίο, ενώ οι µικρότεροι δορυφόροι καλούνται δευτερεύοντα ωφέλιµα φορτία και το βάρος των φορτίων αυτών είναι γνωστά µε ακρίβεια. Έτσι ο πύραυλος εφοδιάζεται με κατάλληλα καύσιμα και ρυθμίζεται για την καλύτερη επιθυµητή ώθηση και ταχύτητα που χρειάζεται ο δορυφόρος.

Ο κύριο προωθητικός πύραυλος πυροδοτείται και ανυψώνεται αργά υπερνικώντας την γήινη βαρύτητα. Στην συνέχεια κατευθύνεται ο πύραυλος σε µια συγκεκριµένη κατεύθυνση από ένα γυροσκοπικό σύστηµα οδήγησης. Ο πύραυλος όµως δεν εκτοξεύεται ακριβώς κατακόρυφα προς τα πάνω αλλά εκτοξεύεται µε µια µικρή γωνία, η οποία βοηθά τον δορυφόρο να πετύχει την επιθυµητή τροχιά. Στην διάρκεια αυτή ο πύραυλος και το ωφέλιµο φορτίο του διασχίζουν την κατώτερη ατµόσφαιρα της γης. Ο δορυφόρος δεν θα τεθεί σε τροχιά την στιγµή της εκτόξευσης, αν η ταχύτητα του δεν υπερβαίνει τα 25,000 mi/h. Έχοντας όµως το διαστηµόπλοιο αυτή την ταχύτητα θα διαφύγει από την βαρυτική έλξη της γης και θα εξέλθει στο διάστηµα.

Ο µεγάλος προωθητικός πύραυλος αναφλέγεται και εξαερώνεται περίπου στα 50 έως 100 mi πάνω από την γη. Ο πύραυλος του δεύτερου επιπέδου πυροδοτείται για να µεταφέρει τον δορυφόρο πιο ψηλά στην ατµόσφαιρα όπου σε κάποιο σηµείο αναφλέγεται επίσης και εξαερώνεται . Επίσης µπορεί να χρειαστεί και τρίτου επιπέδου πύραυλος που είναι και το τελικό επίπεδο, το οποίο δεν χρησιµοποιείται πάντοτε. Όµως το τρίτο επίπεδο χρειάζεται κάποιες φορές για την επίτευξη της τελικής ταχύτητας που απαιτείται για να τεθεί ο δορυφόρος σε τροχιά. Κατά την διάρκεια αυτή εξαερώνεται και το κάλυµµα του δορυφόρου γυµνώνοντας τον, αφού δεν χρειάζεται πια προστασία καθώς η ανώτερη ατµόσφαιρα που βρίσκεται δεν προξενεί φθορές.

Ο τελικός πύραυλος σε κάποιο σηµείο αναφλέγεται και ο δορυφόρος κινείται ελεύθερα µπαίνοντας τελικά σε τροχιά. Εισέρχεται στην τροχιά κοντά στο περίγειο όπου φαίνεται στο Σχ 1-1. Ο δορυφόρος τίθεται πρώτα σε αυτήν την τροχιά που λέγεται τροχιά μεταφοράς και είναι μια πολύ ελλειπτική τροχιά, η οποία επιτρέπει να γίνουν κάποιες διορθωτικές ρυθµίσεις στο δορυφόρο πριν τεθεί στην τελική του θέση. Η ταχύτητα του δορυφόρου ρυθµίζεται ώστε να τεθεί σε µια τροχιά µεταφοράς, της οποίας το απόγειο θα είναι το τελικό ύψος για τον γεωσύγχρονο δορυφόρο και συνήθως είναι 22,300 mi. Ο γεωσύγχρονος δορυφόρος πρέπει να βρίσκεται πάνω από τον ισηµερινό, όµως η αρχική τροχιά µεταφοράς δεν θα είναι πάνω από τον ισηµερινό επειδή ο τόπος εκτόξευσης δεν είναι συνήθως στον ισηµερινό. Για τον λόγο αυτό κατά την διάρκεια της τροχιάς µεταφοράς πυροδοτείται ένας πύραυλος την κατάλληλη στιγµή, που βρίσκεται επάνω στον δορυφόρο για να τεθεί σε τροχιά πάνω από τον ισηµερινό.

> Όταν γίνουν µερικές περιφορές στην τροχιά µεταφοράς, τοποθετείται ο δορυφόρος σε µια κυκλική τροχιά γύρω από τον ισηµερινό πυροδοτώντας τον ωστικό µηχανισµό στο απόγειο. Ο µηχανισµός αυτός είναι ένας µικρός πυραυλικός κινητήρας µέσα στον δορυφόρο και είναι σχεδιασµένος για να πυροδοτείται για σκοπούς τοποθέτησης σε τροχιά. Ο δορυφόρος προσανατολίζεται από τον επίγειο σταθµό µε τους αεριοπροωστήρες του έτσι ώστε ο πυραυλικός κινητήρας στο απόγειο να πυροδοτηθεί προς την σωστή κατεύθυνση και ο δορυφόρος να κινηθεί προς την κατεύθυνση που θα τον φέρει στην σωστή τροχιά γύρω από τον ισηµερινό. Ο δορυφόρος θα βρίσκεται σ' αυτήν την τροχιά για µερικές περιφορές.

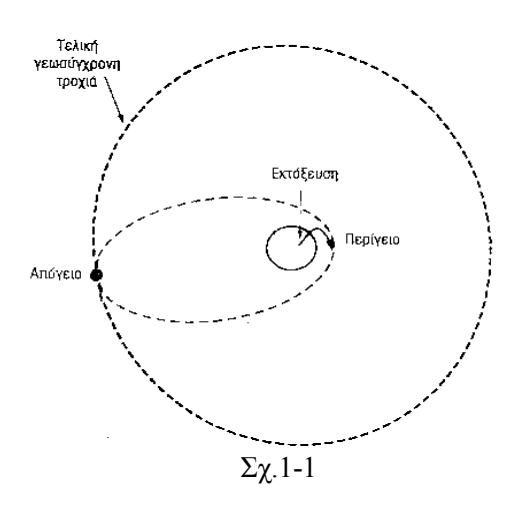

Παρατηρείται η σταθεροποίηση στάσης και αν χρησιµοποιείται σταθεροποίηση µε περιστροφή, τότε πυροδοτούνται προωστήρες για να αρχίσει η περιστροφή. Στην διάρκεια αυτής της περιόδου οι κεραίες ευθυγραµµίζονται κατάλληλα και οι ηλιακές κυψελίδες προσαρµόζονται για να παράγουν βέλτιστη ισχύ. Ο δορυφόρος µπορεί να λειτουργήσει για µερικές µέρες και να παρακολουθείται από την γη.

#### 1.2 ∆ορυφορικά επικοινωνιακά συστήµατα

 Ο ρόλος των επικοινωνιακών δορυφόρων είναι σαν σταθµοί αναµετάδοσης για άλλες πηγές. Λειτουργούν σαν σταθµοί αναµετάδοσης επειδή δεν είναι η αφετηρία της πληροφορίας που πρόκειται να µεταδοθεί. Ένας επικοινωνιακός δορυφόρος χρησιµοποιείται όταν ένας σταθµός επικοινωνίας δεν µπορεί να επικοινωνήσει απευθείας µε έναν ή περισσότερους σταθµούς λήψης εξαιτίας των περιορισµών ευθύγραµµης διάδοσης.

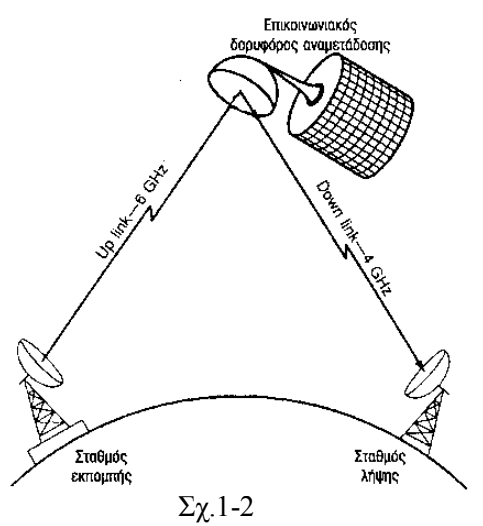

εςαιτίας των περισρισμών εσσυγραμμής στάσσσης. Η βασική λειτουργία ενός επικοινωνιακού δορυφόρου φαίνεται στο Σχ.1-2. Ένας επίγειος σταθµός εκπέµπει µια πληροφορία προς τον δορυφόρο, ο δορυφόρος µε την σειρά του περιλαµβάνει έναν δέκτη όπου συλλέγει το εκπεµπόµενο σήµα, το ενισχύει και το µετατρέπει σε µια άλλη συχνότητα. Η νέα αυτή συχνότητα κατόπιν επανεκπέµπεται προς τους σταθµούς λήψης πίσω στην γη. Το αρχικό σήµα που εκπέµπει ο επίγειος σταθµός προς τον δορυφόρο ονοµάζεται up link, ενώ το επανεκπεµπόµενο σήµα προς τους σταθµούς λήψης λέγεται down link. Η συχνότητα down link είναι μικρότερη από την up link, συνήθως µια τυπική συχνότητα για την up link είναι 6 GHZ ενώ για την down link είναι 4 GHZ.

 Ο συνδυασµός ποµπού και δέκτη στον δορυφόρο ονοµάζεται αναµεταδότης, ο οποίος ενισχύει και µετατρέπει την συχνότητα. Η µετατροπή της συχνότητας γίνεται λόγω του ότι ο αναµεταδότης δεν µπορεί να εκπέµπει και να λαµβάνει στην ίδια συχνότητα. Αν γινόταν αυτό το ισχυρό σήµα του ποµπού θα υπερφόρτωνε τον δέκτη και θα διέκοπτε το µικρό σήµα up link µε αποτέλεσµα την διακοπή επικοινωνίας, οπότε για να µην υπάρξει παρεµβολή χρησιµοποιούνται διαφορετικές συχνότητες εκποµπής και λήψης.

 Οι αναµεταδότες επίσης είναι µονάδες ευρείας ζώνης έτσι ώστε µπορούν να λαµβάνουν και να επανεκπέµπουν περισσότερα από ένα σήµατα. Παρόλο όµως που ένας τυπικός αναµεταδότης έχει µεγάλο εύρος ζώνης θα χρησιµοποιείται µόνο ένα σήµα για την ελαχιστοποίηση και βελτίωση της επικοινωνιακής αξιοπιστίας. Ωστόσο ένας δορυφόρος δεν θα συνέφερε οικονομικά αν εξυπηρετούσε µόνο ένα κανάλι. Για τον λόγο αυτό οι περισσότεροι δορυφόροι περιλαµβάνουν

περισσότερους από έναν αναµεταδότες όπου ο καθένας λειτουργεί µε µια διαφορετική συχνότητα και ένα ξεχωριστό επικοινωνιακό κανάλι. Κάθε από τα κανάλια αυτά µπορεί να µεταφέρει εκποµπές πολλαπλής πληροφορίας µε την βοήθεια διαφορών µορφών πολυπλεξίας. Ένας τυπικός επικοινωνιακός δορυφόρος έχει 12, 24 ή και περισσότερους αναµεταδότες, όπου οι περισσότεροι επικοινωνιακοί δορυφόροι λειτουργούν στις µικροκυµατικές συχνότητες. Υπάρχουν όµως και κάποιες εξαιρέσεις όπως πολλοί στρατιωτικοί δορυφόροι που λειτουργούν στην περιοχή 200-400 MHZ δηλαδή στις UHF. Επίσης και οι δορυφόροι OSCAR των ραδιοερασιτεχνών όπου λειτουργούν στην VHF και UHF περιοχή.

 Αν και οι αναµεταδότες των δορυφόρων είναι µεγάλων δυνατοτήτων, παρόλα αυτά υπερφορτώνονται γρήγορα λόγω της τηλεπικοινωνιακής κίνησης. Για τον λόγο αυτό έχουν αναπτυχθεί πολλές τεχνικές για αύξηση του εύρους ζώνης και της χωρητικότητας µεταφοράςσηµάτων του δορυφόρου. Οι γνωστότερες τεχνικές είναι η επαναχρησιµοποίηση συχνότητας και η χωρική µόνωση. Η µέθοδος επαναχρησιµοποίησης συχνότητας διπλασιάζει το εύρος ζώνης και την χωρητικότητα µεταφοράς-πληροφορίας σε έναν δορυφόρο. Στο σύστηµα αυτό παρέχεται ένας επικοινωνιακός δορυφόρος µε δύο όµοια σύνολα 12 αναµεταδοτών, τα οποία εκπέµπουν στο ίδιο φάσµα συχνοτήτων και µονώνονται µεταξύ τους µε ειδικές τεχνικές κεραιών.

 Έχοντας υπόψη ότι ένα σήµα που εκπέµπεται µε κατακόρυφη πόλωση δεν θα λαµβάνεται από µια κεραία που είναι οριζόντια πόλωση. Αυτό ισχύει και για ένα οριζόντια εκπεµπόµενο σήµα που δεν θα λαµβάνεται από µια κατακόρυφά πολωµένη κεραία. Στην πράξη τα σήµατα µε τέλεια κατακόρυφη ή οριζόντια πόλωση µπορούν να ληφθούν τυπικά από κεραίες είτε οριζόντιας ή κατακόρυφης πόλωσης. Σε κάποιους τύπους κεραιών χρησιµοποιείται και η κυκλική πόλωση η οποία είναι αριστερόστροφη και δεξιόστροφή. Αν µια κεραία χρησιµοποιεί µια µορφή πόλωσης τότε δεν θα µπορεί να εργαστεί µε την άλλη. Για παράδειγµα, αν δύο επίγειοι σταθµοί εκπέµπουν στην ίδια συχνότητα αλλά µε διαφορετικές πολώσεις, ο ένας θα απορρίπτεται από έναν αναµεταδότη αλλά θα λαµβάνεται από τον άλλο. Όταν δύο αναµεταδότες εκπέµπουν σήµατα στην ίδια συχνότητα αλλά µε διαφορετικές πολώσεις λόγω της πόλωσης της κεραίας του επίγειου σταθµού θα τους ταξινοµεί επιλεκτικά έτσι ώστε να µην παρεµβάλλουν µεταξύ τους.

 Στην η χωρική µόνωση µπορούν να ληφθούν πρόσθετα κανάλια µεταφοράς πληροφορίας, στην οποία χρησιµοποιούνται ειδικές τεχνικές κεραιών για µόνωση των εισόδων και εξόδων και επιπλέον σύνολα αναµεταδοτών. Αναλυτικότερα χρησιµοποιούνται κεραίες στενούς εύρους δέσµης για εστίαση των down-link σηµάτων σε συγκεκριµένες περιοχές της γης όπου αυτές οι κεραίες ονοµάζονται σηµειακής δέσµης. Έχοντας ως αποτέλεσµα διαφορετικοί επίγειοι σταθµοί να χρησιµοποιούν τις ίδιες συχνότητες χωρίς παρεµβολή µεταξύ τους λόγω των υψηλά κατευθυντικών κεραιών.

#### 1.3 ∆ορυφορικά υποσυστήµατα

Το επικοινωνιακό υποσύστηµα είναι η καρδιά ενός επικοινωνιακού δορυφόρου, το οποίο αποτελείται από ένα σύνολο αναµεταδοτών, οι οποίοι λαµβάνουν τα up-link σήµατα και τα επανεκπέµπουν πίσω στην γη. Το σύνολο αυτό των αναµεταδοτών υποστηρίζεται από διάφορα πρόσθετα υποσυστήµατα όπου είναι: το υποσύστηµα ισχύος, τα υποσυστήµατα τηλεµετρικής παρακολούθησης και εντολών, οι κεραίες και τα υποσυστήµατα προώθησης και σταθεροποίησης στάσης. Αυτά είναι τα βασικά συστήµατα τα οποία διαχειρίζεται ο ίδιος δορυφόρος και απεικονίζονται στο Σχ. 1-3.

Στο µπλοκ διάγραµµα απεικονίζονται οι ηλιακές κυψελίδες οι οποίες παρέχουν την ηλεκτρική ισχύ για το δορυφόρο και οδηγούν ρυθµιστές που διανέµουν dc ισχύ σε όλα τα αλλά υποσυστήµατα και φορτίζουν τις µπαταρίες που λειτουργούν τον δορυφόρο στην διάρκεια των εκλείψεων. Επίσης χρησιµοποιείται ένας µετατροπέας dc-to-dc και ένας αναστροφέας dc-to-ac για παροχή ειδικών τάσεων σε µερικά υποσυστήµατα. Το επικοινωνιακό υποσύστηµα αποτελείται από πολλαπλούς αναµεταδότες, οι οποίοι λαµβάνουν τα up-link σήµατα, τα ενισχύουν, τα µετατρέπουν στην συχνότητα και τα ενισχύουν πάλι για επανεκποµπή σαν downlink σήµατα. Οι αναµεταδότες µοιράζονται ένα κοινό υποσύστηµα κεραιών και για την λήψη και για την εκποµπή. Το υποσύστηµα τηλεµετρίας παρακολούθησης και εντολών ελέγχει τις συνθήκες του δορυφόρου, δηλαδή την θερµοκρασία και την τάση των µπαταριών και στην συνέχεια εκπέµπει αυτά τα δεδοµένα πίσω στον επίγειο σταθµό για ανάλυση. Ο επίγειος σταθµός

µε την σειρά του στέλνει οδηγίες προς τον δορυφόρο εκπέµποντας ένα σήµα στο υποσύστηµα εντολών, το οποίο στην συνέχεια χρησιµοποιείται για έλεγχο πολλών λειτουργιών του διαστηµικού σκάφους όπως την πυροδότηση των αεριοπροωστήρων. Οι αεριοπροωστήρες και το ΑΚΜ (apogee kick motor) είναι τµήµα του προωθητικού υποσυστήµατος και ελέγχονται µε εντολές από την γη. Το υποσύστηµα ελέγχου-στάσης παρέχει σταθεροποίηση της τροχιάς και ανιχνεύει µεταβολές στον προσανατολισµό. Επίσης πυροδοτεί τους αεριοπροωστήρες για εκτέλεση ρύθµιση στάσης και των απαραίτητων κινήσεων για διατήρηση του δορυφόρου στην προκαθορισµένη τροχιακή θέση. Παρατηρείται ότι το κύριο ωφέλιµο φορτίο σ' έναν επικοινωνιακό δορυφόρο είναι το επικοινωνιακό υποσύστηµα που εκτελεί την λειτουργία ενός επαναληπτικού ή αναµεταδοτικού σταθµού.

Ο επίγειος σταθµός παίρνει τα σήµατα που πρόκειται να εκπέµψει όπου λέγονται σήµατά βασικής ζώνης και είναι η φωνή, η εικόνα και τα δεδοµένα υπολογιστών. Αυτά τα σήµατα uplink ενισχύονται στην συνέχεια, μετατρέπονται στην συχνότητα που επιθυμείται και μετά εκπέµπονται ξανά σαν down-link προς έναν ή περισσότερους σταθµούς. Η λειτουργία αυτή εκτελείται από τον αναµεταδότη όπου γενικά δουλεύει σαν ενισχυτής και αποτελείται από έναν ποµπό και έναν δέκτη πού θα λειτουργούν στην ίδια συχνότητα. Λόγω ότι ο ποµπός και ο δέκτης βρίσκονται πολύ κοντά µεταξύ τους στο δορυφόρο ίσως υπάρξει πρόβληµα παρεµβολής µεταξύ τους. Για αποφυγή αυτού του προβλήµατος ο ποµπός και ο δέκτης στον αναµεταδότη του δορυφόρου σχεδιάζονται να λειτουργούν σε διαφορετικές συχνότητες. Σε πολλούς όµως αναµεταδότες ακόµη και αν οι συχνότητες µεταξύ ποµπού και δέκτη είναι διαφορετικές, η υψηλή ισχύς εξόδου του ποµπού µπορεί να εξακολουθεί να επηρεάζει τα ευαίσθητα κυκλώµατα εισόδου του δέκτη, άρα πρέπει η διάφορα των συχνοτήτων να είναι µεγάλη για την αποφυγή του προβλήµατος αυτού.

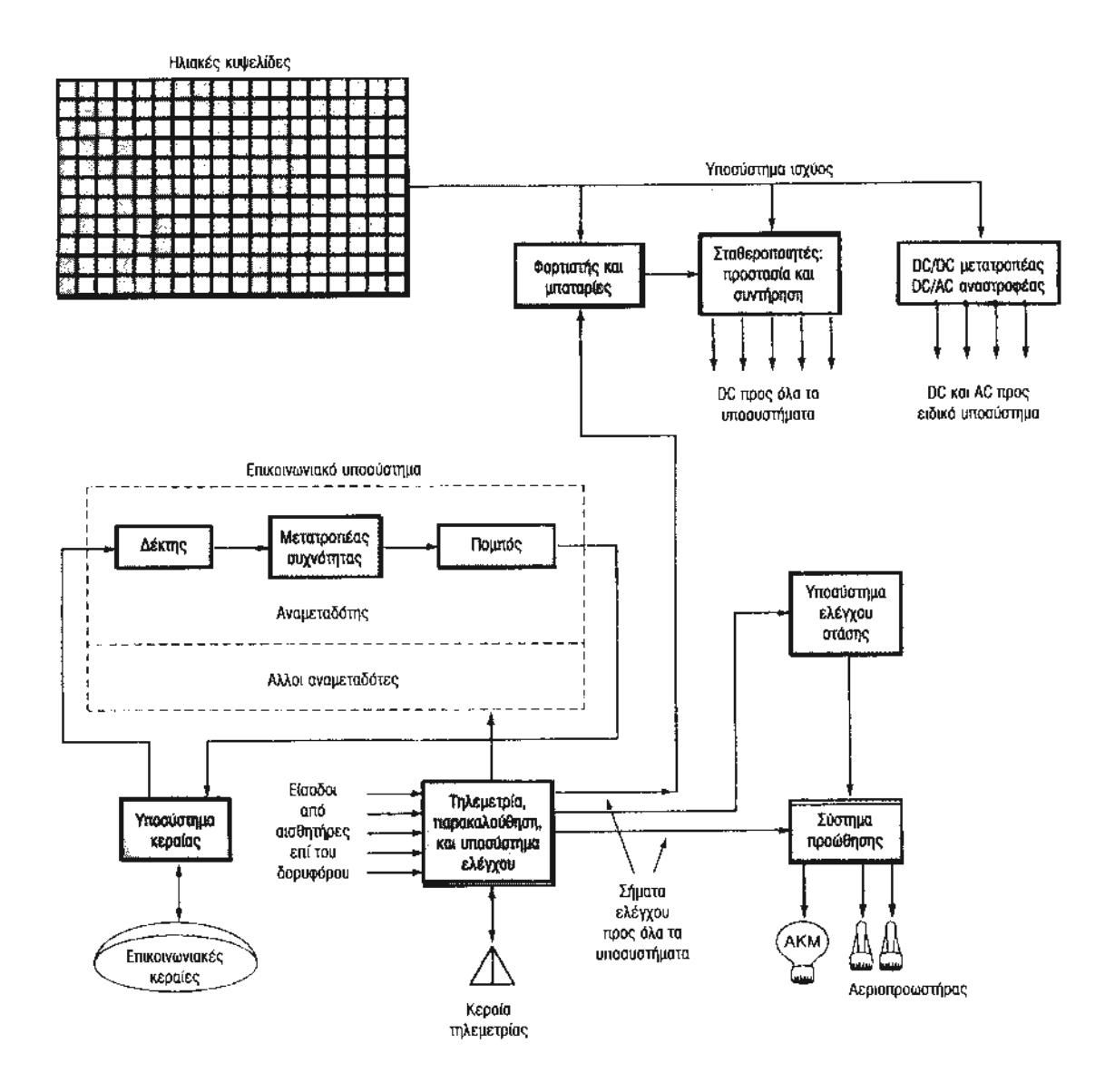

Σχ.1-3 Γενικό µπλοκ διάγραµµα ενός δορυφόρου

Οι αναµεταδότες που χρησιµοποιούνται στους επικοινωνιακούς δορυφόρους είναι τρεις, όπου ο καθένας τους είναι µια µικρή παραλλαγή του ενός ως προς τον άλλο. Αυτοί οι τρεις τύποι είναι ο απλής µετατροπής, διπλής µετατροπής και αναγεννητικός, όπου ο καθένας έχει τα πλεονεκτήµατά του και τα µειονεκτήµατά του. Ο αναµεταδότης απλής µετατροπής λειτουργεί µόνο µε µια µετατροπή συχνότητας από το λαµβανόµενο σήµα προς το εκπεµπόµενο µέσα στον δορυφόρο για αυτό λέγεται απλής µετατροπής. Ο αναµεταδότης διπλής µετατροπής έχει λειτουργία παρόµοια µε τον αναµεταδότη απλής µετατροπής, η διαφορά τους είναι ότι σ' αυτόν τον αναµεταδότη γίνονται δυο µετατροπές συχνότητας. Ο αναγεννητικός αναµεταδότης, εκτελεί τις βασικές λειτουργίες ενίσχυσης και µετατροπής συχνότητας όπως και οι δυο προηγούµενοι, αλλά εδώ είναι απαραίτητη η επαναδιαµόρφωση για δηµιουργία του down-link σήµατος.

Στο µπλοκ διάγραµµά του Σχ 1-3 υπάρχει ένα εξάρτηµα κλειδί για τον δορυφόρο το οποίο είναι το υποσύστηµα ισχύος του, λόγω του ότι η κύρια πηγή ενέργειας για όλους τους δορυφόρους παρέχεται από την τροφοδοσία ισχύος. Η ζωή ενός δορυφόρου εξαρτάται αποκλειστικά από την ποιότητα των µπαταριών που χρησιµοποιούνται και από το ποσό της ισχύος που διατίθεται. Σήµερα κάθε δορυφόρος χρησιµοποιεί ηλιακές κυψελίδες για την βασική του πηγή ισχύος. Οι ηλιακές κυψελίδες είναι µεγάλες συστοιχίες φωτοκυψελίδων που συνδέονται σε σειρά και παράλληλα κυκλώµατα για την δηµιουργία µιας ισχυρής πηγής συνεχούς ρεύµατος. Οι τεράστιες επιφάνειες ηλιακών κυψελίδων σήµερα έχουν την δυνατότητα παραγωγής πολλών kilowatts αλλά θα πρέπει πάντοτε οι ηλιακές κυψελίδες να κατευθύνονται προς τον ήλιο για να πραγµατοποιείται η λειτουργία ένας δορυφόρος.

### 1.4 ∆ορυφόρος OSCAR-23

Ο Oscar-23 είναι ένας πειραµατικός δορυφόρος, ο οποίος σχεδιάστηκε από µαθητές του Ινστιτούτου Επιστήµης και Τεχνολογίας της Κορέας (KAIST) για την επικοινωνία σε ραδιοερασιτέχνες. Η πρώτη του εκτόξευση έγινε για πρώτη φορά στις 10 Αυγούστου του 1992 για λόγους πειραµατικούς και συνέχισε να λειτουργεί µέχρι και το έτος 2000.

Τα χαρακτηριστικά του δορυφόρου αυτού είναι :

- $\bullet$  9600 bps AX.25 πρωτόκολλο
- Σύστηµα Παρακολούθησης Υψηλής Ανάλυσης Εικόνων Γης (EIS)
- Πειραµατική Κοσµική Ακτίνα
- Ψηφιακοί Αναµεταδότες τύπου JD 9600 baud FSK (FM)
- Uplinks: 145.850 MHz (πρωτεύον) 145.900 MHz (δευτερεύον)
- Downlink: 9600 bps FSK, AX.25, FM Voice, DSPE Output 435.175 MHz.

Στην εικόνα παρακάτω φαίνεται η απεικόνιση του OSCAR-23 :

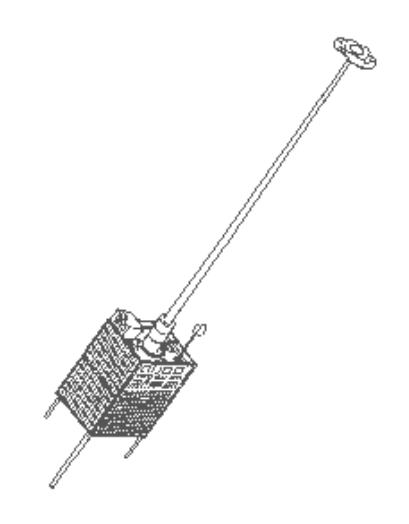

# ΚΕΦΑΛΑΙΟ 2

### Modem

Ο όρος Modem προέρχεται από τα αρχικά των λέξεων Modulator (∆ιαµορφωτής) και Demodulator (Αποδιαµορφωτής). Ένα modem είναι η συσκευή που µετατρέπει τα ψηφιακά σήµατα των υπολογιστών σε ηλεκτρικά σήµατα ακουστικών συχνοτήτων κατάλληλης έντασης. Επίσης το modem φροντίζει και για την αντίστροφη µετατροπή του αναλογικού ηλεκτρικού σήµατος σε ψηφιακό µε αποτέλεσµα το modem να παρέχει την επικοινωνία µεταξύ δυο υπολογιστών µέσω του τηλεφωνικού δικτύου. Παρακάτω θα αναφερθούν µε τι κριτήρια κατηγοριοποιούνται οι τύποι των modem και ποιοι είναι αυτοί, οι τρόποι λειτουργίας τους, οι κύριες διαµορφώσεις που χρησιµοποιούνται στα modem, καθώς και η σηµασία και τα είδη των πρωτοκόλλων που χρησιµοποιούνται.

Οι τύποι των modem κατηγοριοποιούνται µε τους ακόλουθους τρόπους :

- Ανάλογα µε τον τύπο του φυσικού µέσου µετάδοσης που χρησιµοποιούν όπως είναι οι ασύρµατές ζεύξεις και οι ενσύρµατες.
- Ανάλογα µε το µέγιστο ρυθµό µετάδοσης που µπορούν να επιτύχουν.
- Ανάλογα µε το φάσµα συχνοτήτων που χρησιµοποιούν.

Οι τύποι modem ανάλογα µε το φάσµα συχνοτήτων είναι :

- Modem ακουστικών συγνοτήτων (Voiceband).
- Modem βασικής ζώνης (Baseband).
- Modem ευρείας ζώνης (Broadband).

Κάποιοι άλλοι τύποι modem είναι : modem υψηλών ή χαμηλών ταχυτήτων και modem σύγχρονης ή ασύγχρονης µετάδοσης.

#### 2.1 Τύποι των µέσων µετάδοσης

Στα σύγχρονα ψηφιακά συστήµατα επικοινωνίας τα φυσικά µέσα µετάδοσης χωρίζονται σε τρεις µεγάλες κατηγορίες: στα καλώδια χαλκού, στις οπτικές ίνες και στις ασύρµατες ζεύξεις. Τα καλώδια χαλκού χωρίζονται σε δυο υποκατηγορίες: στα καλώδια συνεστραµµένων ζευγών (twisted-pair wires) και στα οµοαξονικά καλώδια.

Στα ενσύρµατα µέσα ανήκουν τα καλώδια χαλκού και η οπτική ίνα Οι τιµές του εύρους ζώνης συχνοτήτων και του µέγιστου µήκους τους ποικίλλουν ανάλογα µε τις σχεδιαστικές αρχές και κατασκευαστικές λεπτοµέρειες του καλωδίου χαλκού ή της οπτικής ίνας. Η οπτική ίνα έχει σηµαντικά πλεονεκτήµατα σε σχέση µε τα καλώδια χαλκού, η οποία διαθέτει µεγαλύτερο εύρος ζώνης συχνοτήτων και δεν επηρεάζεται από ηλεκτροµαγνητικά πεδία. Επίσης εµφανίζει µεγάλη ανοχή στην παρουσία θορύβου και διαθέτει µεγαλύτερο βαθµό ασφάλειας από υποκλοπές και παρεµβολές. Τα µειονεκτήµατα της είναι η δυσκολία χειρισµού και τερµατισµού της καθώς και η αδυναµία στο να χρησιµοποιηθεί ως µέσο πολλαπλής ταυτόχρονης πρόσβασης.

Η ασύρµατη επικοινωνία στην αρχή αναπτύχθηκε κυρίως για µετάδοση φωνής και τηλεοπτικών σηµάτων. Σήµερα όµως χρησιµοποιείται και για µεταδόσεις data ιδιαίτερα µέσω µικροκυµατικών και δορυφορικών συνδέσεων. Οι ασύρµατες ζεύξεις χρησιµοποιούν τον ατµοσφαιρικό αέρα ή το κενό για την µετάδοση τους σήµατος και εφαρµόζονται στις δορυφορικές επικοινωνίες. Ένα βασικό πλεονέκτηµα που έχουν είναι ότι δεν εξαρτώνται από τα υλικά µέσα δηλαδή τα µεταλλικά καλώδια και τις οπτικές ίνες. Επίσης οι ασύρµατες ζεύξεις έχουν µικρότερο κόστος εγκατάστασης σε αντίθεση µε τα ενσύρµατα µέσα σε συστήµατα ευρείας περιοχής. Υπάρχουν όµως και µειονεκτήµατα στην ασύρµατη ζεύξη ένα από αυτά είναι η µεγάλη ισχύ που απαιτεί ένας ποµπός για την µετάδοση. Επίσης η ευαισθησία σε παρεµβολές θορύβου καθώς επίσης και η ασφάλεια της πληροφορίας λόγω του ότι οποιοσδήποτε µπορεί να λαµβάνει τα εκπεµπόµενα σήµατα χρησιµοποιώντας απλώς µια κεραία και ένα δέκτη.

 Οι τύποι των modem ανάλογα µε το φάσµα συχνοτήτων που χρησιµοποιούν διακρίνονται σε τρία είδη: modem ακουστικών συχνοτήτων (Voiceband), modem βασικής ζώνης (Baseband), modem ευρείας ζώνης (Broadband).

 Η πιο γνωστή κατηγορία είναι τα modem ακουστικής ζώνης συχνοτήτων, το κύριο χαρακτηριστικό τους είναι ότι το φάσµα συχνοτήτων που καταλαµβάνουν, βρίσκεται µέσα στην στενή περιοχή των ακουστικών συχνοτήτων από 300 έως 3400 HZ το οποίο προσφέρεται από το

τηλεφωνικό δίκτυο. Λόγω όµως ότι οι περιοχές συχνοτήτων κοντά στα άκρα των 300 και 3400 HZ παρουσιάζουν παραµορφώσεις φάσης και εξασθένησης, το εύρος συχνοτήτων που χρησιµοποιείται θα είναι λίγο µικρότερο από αυτό που αναφέρθηκε. Ο τρόπος διαµόρφωσης και οι ταχύτητες που χρησιµοποιούν τα modem αυτά καθορίζονται από διεθνείς οργανισµούς τυποποίησης, όπως η ITU-T η οποία έχει θεσπίσει την τυποποίηση των voiceband modem σε σειρά V έτσι ώστε να υπάρχει συµβατότητα στην επικοινωνία µεταξύ modem διαφορετικών κατασκευαστών. Υπάρχουν δυο µεγάλες κατηγορίες των modem αυτών µε τον διεθνή συµβολισµό V: Αυτά που συνδέονται µε αφιερωµένες µόνιµες τηλεφωνικές γραµµές και αυτά όπου προορίζονται για το κοινό δισύρµατο επιλεγόµενο τηλεφωνικό δίκτυο. Αναφορικά στην πρώτη κατηγορία είναι τα V.26, V.27, V.29, V.33, V.34. Ενώ στην δεύτερη κατηγορία ανήκουν τα dial up modem και είναι τα V.21, V.22, V.23 κ.α.

 Μια άλλη κατηγορία modem είναι τα baseband modem ή αλλιώς modem µικρών αποστάσεων και χρησιµοποιούν αφιερωµένες δισύρµατες ή τετρασύρµατες µεταλλικές αφόρτιστες τηλεφωνικές γραµµές. Οι ρυθµοί µετάδοσης που µπορούν να επιτύχουν τα modem αυτά είναι από 1200 bps έως και 2Mbps. Το φάσµα συχνοτήτων τους ξεκινάει από 0 έως 100 KHZ το οποίο µπορεί να φτάσει µερικές φορές και σε πιο υψηλές συχνότητες. Ένα βασικό χαρακτηριστικό τους είναι η µέγιστη απόσταση λειτουργίας η οποία έχει άµεση σχέση µε την ταχύτητα επικοινωνίας. Όσο µεγαλύτερη είναι η ταχύτητα (ρυθµός µετάδοσης) τόσο µικρότερη θα είναι η απόσταση λειτουργίας. Αυτό ισχύει γιατί παρατηρείται ότι για μεγάλους ρυθμούς µετάδοσης το φάσµα συχνοτήτων εκτείνεται σε υψηλές συχνότητες που αποσβένονται γρηγορότερα σε µεγάλες αποστάσεις. Γι' αυτό τον λόγο θα πρέπει να υπάρχει σχέση µεταξύ του ρυθµού µετάδοσης και της διαµέτρου των τηλεφωνικών συρµάτων, έτσι ώστε όσο µεγαλύτερη είναι η διάµετρος των τηλεφωνικών συρµάτων τόσο µεγαλύτερος θα είναι ο ρυθµός µετάδοσης που µπορεί να επιτευχθεί.

 Τα κυκλώµατα διαµόρφωσης και αποδιαµόρφωσης που υπάρχουν στα modem baseband είναι απλά επειδή δεν υπάρχει ο περιορισµός της χρήσης συχνοτήτων στο στενό φάσµα της ακουστικής περιοχής (300-3400 HZ) όπως στα voiceband modem. Η απλότητα των κυκλωµάτων αυτών έχουν σαν αποτέλεσµα ένα χαµηλότερο κόστος απ' ότι τα voiceband modem. Ένα άλλο χαρακτηριστικό τους είναι η σύνθετη αντίσταση των τηλεφωνικών γραµµών της οποίας η τιµή της είναι 150 ή 350 Ω αντί των 600 Ω των άλλων modem. Όταν γίνονται µετρήσεις στάθµης σε dBm με όργανα κατασκευασμένα για γραμμές 600 Ω πρέπει να γίνεται διόρθωση κλίμακας με αναγωγή στην τιµή των 150 Ω. Τα baseband modem χρησιµοποιούν είτε δισύρµατη είτε τετρασύρµατη γραµµή.

 Στα modem ασύγχρονης επικοινωνίας παρατηρείται ότι κάθε λέξη δεδοµένων συνοδεύεται από start και stop bits τα οποία δηλώνουν την αρχή και το τέρµα µιας λέξης αντίστοιχα. Η κάθε λέξη δυαδικού κώδικα που εκπέµπεται συµβολίζει έναν χαρακτήρα ASCII. Όταν δεν γίνεται εκποµπή πληροφορίας τότε η γραµµή επικοινωνίας είναι «high» ή 1όπου αυτό ονοµάζεται mark. Ενώ όταν εκπέµπεται η αρχή µιας λέξης δηλαδή ένα start bit αυτό είναι ένα δυαδικό 0 ή ένα space. Η µετάδοση µιας λέξης ξεκινάει µε το start bit ή space και στην συνέχεια µεταδίδονται τα bits της λέξης µέσω του κώδικα ASCII των 7-bit. Όταν γίνει η εκποµπή και του τελευταίου bit της λέξης δίνεται ένα stop bit ή mark για να δηλώσει το τέρµα της λέξης το οποίο έχει την ίδια διάρκεια όπως όλα τα άλλα bit. Ένα χαρακτηριστικό αυτής της επικοινωνίας είναι ότι οι περισσότερες επικοινωνίες δεδοµένων χαµηλής ταχύτητας µέχρι 1200 ή 2400 baud χρησιµοποιούν αυτήν την µέθοδο. Είναι µέθοδος αξιόπιστη και τα start και stop bits που χρησιµοποιεί εξασφαλίζουν τον συγχρονισµό των κυκλωµάτων εκποµπής και λήψης. Ένα κύριο µειονέκτηµα της ασύγχρονης επικοινωνία είναι τα επιπλέον start και stop bits τα οποία θα χρησιµοποιηθούν επιβραδύνοντας την µετάδοση πληροφοριών. Για µικρό όγκο πληροφοριών και για χαµηλές ταχύτητες αυτό δεν είναι πρόβληµα, όταν όµως πρέπει να µεταδοθούν τεράστιοι όγκοι πληροφορίας τότε τα start και stop bits επιβραδύνουν την εκποµπή προσθέτοντας και άλλα bits τα οποία δεν µεταφέρουν πληροφορία.

 Το παραπάνω πρόβληµα έρχεται να λύσει η σύγχρονη επικοινωνία η οποία εκπέµπει κάθε λέξη δεδοµένων την µια µετά την άλλη χωρίς start και stop bits. Συνήθως σε αυτήν την επικοινωνία τα δεδοµένα µεταδίδονται σε συγκροτήµατα (blocks) πολλαπλών λέξεων. Για την διατήρηση του συγχρονισµού µεταξύ του ποµπού και του δέκτη τοποθετείται µια οµάδα bits συγχρονισµού στην αρχή του µπλοκ και στο τέλος του µπλοκ. Ένα µπλοκ δεδοµένων αναπαριστά εκατοντάδες ή και

χιλιάδες χαρακτήρες όπου κάθε µπλοκ που χρησιµοποιείται στην αρχή έχει µια συγκεκριµένη σειρά bits η οποία πιστοποιεί την αρχή του µπλοκ. Αυτή η σειρά των bits είναι 8-bit κώδικες συγχρονισµού οι οποίοι σηµατοδοτούν την έναρξη της εκποµπής και την λήξη της µετάδοσης σηµατοδοτεί ο κώδικας (ETX) ο οποίος βρίσκεται στο τέλος του µπλοκ. Μόλις τα κυκλώµατα λήψης τελειώσουν την µετάδοση τους αναζητούν αυτό τον κώδικα, τον ανιχνεύουν και αναγνωρίζουν το τέλος της µετάδοσης. Μετά από το τέλος της µετάδοσης ακολουθούν ένας ή περισσότεροι κώδικες σφαλµάτων.

 Η σύγχρονη µετάδοση είναι πολύ ταχύτερη από την ασύγχρονη λόγω ότι ο αριθµός των bits που χρησιµοποιούνται για συγχρονισµό είναι µικρότερος σε σχέση µε τον αριθµό των start και stop bits της ασύγχρονης µετάδοσης.

#### 2.2 Τρόποι λειτουργίας των modem

Οι τρόποι λειτουργίας των modem παρέχουν την δυνατότητα επικοινωνίας δυο modem τα οποία µπορούν να εκπέµπουν και να λαµβάνουν δεδοµένα µε τους παρακάτω τρόπους λειτουργίας : α) Simplex, β) Half duplex, γ) Full duplex.

 Στο τρόπο λειτουργίας Simplex, το ένα modem εκπέµπει ενώ το άλλο στην άλλη άκρη της τηλεφωνικής γραµµής λαµβάνει τις πληροφορίες. Αυτός ο τρόπος λειτουργίας χρειάζεται µια απλή δισύρµατη γραµµή για να επικοινωνήσουν τα δυο modem.

Ο δεύτερος τρόπος λειτουργίας είναι ο Half duplex, χρησιµοποιεί και αυτός δισύρµατη γραµµή. Το ένα modem εκπέµπει τις πληροφορίες που θέλει να στείλει σε κάθε χρονική στιγµή ενώ το δεύτερο modem τις λαµβάνει αλλά δεν µπορεί να εκπέµπει και αυτό πληροφορίες προς το πρώτο modem την ίδια στιγµή. Σ' αυτήν την µέθοδο µόνο όταν τελειώσει την εκποµπή το πρώτο modem uπορεί να εκπέμπει το δεύτερο modem όπου όταν γίνει αυτό το πρώτο modem είναι ο δέκτης. Η µέθοδος Half duplex είναι πολλές φόρες ανεπιθύµητη γιατί κάποιες στιγµές τα δεδοµένα στέλνονται µε την µορφή πακέτων όπου στο τέλος κάθε πακέτου χρειάζεται επιβεβαίωση από τον δέκτη ότι τα δεδοµένα ελήφθησαν. Για να καλυφθεί αυτή η δυσκολία χρησιµοποιείται ένα δεύτερο κανάλι µικρού εύρους το οποίο στέλνει επιβεβαίωση κάθε φόρα που θα ληφθούν κάποια δεδοµένα.

Στον τρίτο τρόπο λειτουργίας Full duplex επιτρέπεται ταυτόχρονη µεταφορά δεδοµένων και από τα δυο modem στην ίδια δισύρµατη γραµµή ή και σε τετρασύρµατη. Όταν τα modem αυτά λειτουργούν µε δισύρµατη γραµµή θα παρατηρηθεί ότι ενώ το πρώτο εκπέµπει σε µια ζώνη συχνοτήτων το δεύτερο θα λαµβάνει τα δεδοµένα της ζώνης αυτής. Ταυτόχρονα το δεύτερο θα µπορεί να εκπέµπει σε µια άλλη ζώνη συχνοτήτων στην όποια θα συντονίζεται ο δέκτης του πρώτου modem. Στην λειτουργία Full duplex µε δισύρµατη γραµµή το χαρακτηριστικό της είναι οι δυο διαφορετικές ζώνες εκποµπής. Στην λειτουργία των modem µε τετρασύρµατη γραµµή δεν χρειάζεται η εκποµπή σε δυο ζώνες συχνοτήτων γιατί στην µια δισύρµατη γραµµή θα λειτουργεί η εκποµπή τους ενός modem ενώ στην άλλη δισύρµατη γραµµή θα λειτουργεί η εκποµπή του δεύτερου modem.

#### 2.3 Τεχνικές διαµόρφωσης ψηφιακών σηµάτων

Οι κύριες τεχνικές διαµόρφωσης και αποδιαµόρφωσης των πληροφοριών µετάδοσης που χρησιµοποιούνται στα σύγχρονα modem είναι :

- ∆ιαµόρφωση κατά πλάτος (amplitude shift key) ASK.
- ∆ιαµόρφωση κατά συχνότητα (frequency shift key) FSK.
- ∆ιαµόρφωση κατά φάση (phase shift key) PSK.
- Τετράπολη διαµόρφωση κατά πλάτος (quadrafure amplitude modulation) QAM.

 Η διαµόρφωση κατά πλάτος (ASK), έχει µια φέρουσα συχνότητα εντός της ζώνης 300-3400 Hz της τηλεφωνικής γραµµής της οποίας µεταβάλλεται το πλάτος της µεταξύ δυο σταθµών ανάλογα µε το ψηφιακό σήµα. Η συγκεκριµένη διαµόρφωση δεν χρησιµοποιείται συχνά στα modem λόγω της ευαισθησίας που έχει στο θόρυβο και την δυσκολία αποδιαµόρφωσης ειδικά όταν το σήµα είναι χαµηλό και αναµιγµένο µε θόρυβο. Η πιο συχνή χρήση της διαµόρφωσης αυτής είναι ο συνδυασµός της µε την διαµόρφωση φάσεως για την δηµιουργία τετραπολικής διαµόρφωσης πλάτους.

 Στην διαµόρφωση κατά συχνότητα (FSK) που χρησιµοποιείται στα modem, η συχνότητα της φέρουσας µεταβάλλεται µεταξύ δυο τιµών ανάλογα µε το ψηφιακό σήµα. Σ' αυτήν την διαµόρφωση χρησιµοποιούνται δυο συχνότητες ηµιτονικών κυµάτων για την παράσταση των δυαδικών "0" και "1". Για παράδειγµα ένα δυαδικό 0 έχει µια συχνότητα 1070 Hz και το δυαδικό 1 έχει συχνότητα 1270 Hz, οι δυο αυτές συχνότητες θα εκπέµπονται εναλλακτικά για την δηµιουργία των σειριακών δυαδικών δεδοµένων. Κάθε modem διαµόρφωσης FSK περιλαµβάνει έναν FSK διαµορφωτή και έναν FSK αποδιαµορφωτή έτσι ώστε να µπορούν να διεκπεραιωθούν οι δυο λειτουργίες εκποµπής και λήψης. Η FSK διαµόρφωση χρησιµοποιείται κυρίως σε modem χαµηλών ταχυτήτων µε δυνατότητα εκποµπής δεδοµένων µέχρι 300 baud ή bits/s, o οποίος είναι ένας αργός ρυθµός δεδοµένων και χρησιµοποιείται σπάνια σήµερα.

 Για την επίτευξη των µεγαλύτερων ταχυτήτων όπως 2400, 4800 και 9600 baud χρησιµοποιούνται οι διαµορφώσεις PSK και QAM. Στην PSK διαµόρφωση, η οποία είναι διαµόρφωση κατά φάση το δυαδικό σήµα που είναι προς µετάδοση µεταβάλλει την ολίσθηση φάσης ενός ηµιτονικού χαρακτήρα ανάλογα αν πρόκειται να εκπεµφθεί ένα δυαδικό 0 ή ένα δυαδικό 1. Η ολίσθηση φάσης είναι µια χρονική διαφορά µεταξύ δυο ηµιτονικών κυµάτων της ίδιας συχνότητας. Ανάλογα µε την µεταβολή της φάσης η PSK διαµόρφωση χωρίζεται σε διάφορες κατηγορίες :

- Στην σύγχρονη δυαδική διαµόρφωση της φάσης (BPSK) όπου στην διαµόρφωση αυτή η αλλαγή της φάσης της φέρουσας είναι 180 µοίρες.
- Στην σύγχρονη διαµόρφωση της φάσης κατά Ν(N-ary phase coherent PSK) όπου στην διαµόρφωση αυτή η αλλαγή της φάσης της φέρουσας είναι κατά τιµή Ν και χρησιµοποιείται κυρίως στα modem υψηλής συχνότητας.
- Στην διαφορική διαµόρφωση φάσης DPSK στην οποία η αλλαγή της φάσης της φέρουσας είναι κατά +90 µε την φάση που αντιστοιχεί στο προηγούµενο bit εάν υπάρχει λογικό 0 και -90 για λογικό 1.
- Στην τεσσάρων φάσεων DPSK, στην οποία η µεταλλαγή της φάσεως της φέρουσας γίνεται κάθε δυο συνεχόµενα bit.

Η διαµόρφωση QAM είναι τετράπολη διαµόρφωση κατά πλάτος και είναι συνδυασµός της PSK και της ASK διαμόρφωσης. Το χαρακτηριστικό της είναι ότι σε κάθε τέσσερα συνεχόμενα bits που εκπέµπονται αντιστοιχεί µια διαφορά φάσης-πλάτους συγκριτικά µε τα προηγούµενα 4 bits. Η διαµόρφωση αυτή χρησιµοποιείται σε υψηλές ταχύτητες όπως 2400, 4800, 9600 bits/sec λόγω ότι στην απλή διαµόρφωση φάσεως υπάρχει δυσκολία στον διαχωρισµό των φάσεων οι οποίες απέχουν λίγο µεταξύ τους ή στις γρήγορες µεταβολές τους.

### 2.4 Πρωτόκολλα

Για µια επιτυχή επικοινωνία χρησιµοποιώντας σειριακά ψηφιακά δεδοµένα πρέπει να υπάρχουν κάποιοι κανόνες συνεννόησης µεταξύ του ποµπού και του δέκτη. Αυτό σηµαίνει ότι πρέπει να συµφωνηθούν συγκεκριµένοι κανόνες και διαδικασίες στα άκρα εκποµπής και λήψης για την σωστή ανταλλαγή δεδοµένων µεταξύ των δυο συστηµάτων επικοινωνίας. Αυτοί οι κανόνες και οι διαδικασίες καλούνται πρωτοκόλλα. Οι πιο σηµαντικές λειτουργίες όπου παρέχουν τα πρωτοκόλλα είναι οι εξής :

- Κατακερµατισµός µηνυµάτων (Segmentation).
- Επανασυγκόλληση µηνυµάτων (Reassembly).
- Ενθυλάκωση µηνυµάτων (Encapsulation).
- ∆ιευθυνσιοδότηση µηνυµάτων (Addressing).
- Έλεγχος σύνδεσης (Connection control).
- Έλεγχος σφαλµάτων (Error control).
- Ταξινόµηση µηνυµάτων (Sequencing).
- Προτεραιότητα (Priority).
- Ασφάλεια επικοινωνίας (Security).

Όταν πολλές φόρες τα πρωτοκόλλα των χαµηλότερων επιπέδων χωρίζουν τα µηνύµατα που είναι για αποστολή σε µικρότερα µέρη ή block τότε αυτή η λειτουργία των πρωτοκόλλων ονοµάζεται κατακερµατισµός. Η χρήση αυτής της λειτουργίας οφείλεται στο ότι µερικές φορές το συγκεκριµένο δίκτυο µπορεί να δέχεται data µέχρι κάποιο ορισµένο µέγεθος block. Επίσης αυτή η λειτουργία διευκολύνει την διόρθωση σφαλµάτων αφού η επανεκποµπή µε µικρότερα µηνύµατα έχει καλύτερη απόδοση επειδή στα µεγάλα µηνύµατα υπάρχουν πολύ περισσότερες πιθανότητες να συµβεί σφάλµα. ∆εν πρέπει όµως να χρησιµοποιούνται και πολύ µικρού µεγέθους µηνύµατα γιατί τότε η µονάδα επεξεργασίας των τερµατικών σταθµών θα απασχολείται περισσότερο µε αποτέλεσµα η απόδοση της µετάδοσης να µειώνεται λόγω των επιπλέον χαρακτήρων ελέγχου που προστίθενται στο µήνυµα.

Η λειτουργία της επανασυγκόλλησης είναι το αντίστροφο του κατακερµατισµού όπου τα τεµαχισµένα data πρέπει να συγκολληθούν και να αποτελέσουν πάλι το αρχικό ενιαίο µήνυµα µέσω κάποιον ειδικών διαδικασιών.

Στην ενθυλάκωση µηνυµάτων χρησιµοποιείται η πρόσθεση και η αφαίρεση των πληροφοριών ελέγχου, η πρόσθεση παίρνει την µορφή περιβλήµατος στο µήνυµα γι' αυτό και ονοµάζεται έτσι. Οι πληροφορίες που εισάγονται στο περίβληµα είναι :

- ∆ιευθύνσεις του παραλήπτη ή και του αποστολέα.
- Χαρακτήρες ελέγχου σφαλµάτων.
- Άλλοι χαρακτήρες ελέγχου και συγχρονισµού.

Στον έλεγχο σύνδεσης γίνονται όλες αυτές οι διαδικασίες προκειµένου να αποκατασταθεί ή να τερµατισθεί µια σύνδεση µεταξύ δυο συστηµάτων. Οι διαδικασίες που απαιτούνται στην συγκεκριµένη λειτουργία είναι οι εξής :

- Αρχική αποκατάσταση σύνδεσης.
- Ανταλλαγή πληροφοριών.
- Αποκατάσταση σύνδεσης σε περίπτωση σφαλµάτων ή άλλων διακοπών (πχ. Emergency interrupt).
- Τερµατισµός και απελευθέρωση της σύνδεσης.

Η λειτουργία ελέγχου ροής παρέχει κάποιες διαδικασίες οι οποίες χρησιμοποιούνται όταν η ροή των δεδοµένων σταµατήσει ή περιοριστεί µε πρωτοβουλία του δέκτη. Ο έλεγχος ροής ενεργοποιείται όταν ο δέκτης για κάποιους λόγους δεν είναι σε θέση να δεχθεί περισσότερα δεδοµένα. Η πιο απλή διαδικασία ελέγχου ροής είναι η stop-and-wait στην οποία ο παραλήπτης πρέπει πρώτα να εγκρίνει την ορθή λήψη ενός µηνύµατος πριν ο αποστολέας στείλει το επόµενο.

Ένας άλλος τρόπος είναι να στέλνεται συγκεκριµένος αριθµός µηνυµάτων χωρίς ο αποστολέας να περιµένει επιβεβαίωση σωστής λήψης, η οποία είναι η γνωστή µέθοδος του παράθυρου (window). Υπάρχει και ένας άλλος τρόπος ελέγχου ροής ο οποίος όταν ο δέκτης δεν έχει δυνατότητα αποδοχής άλλων µηνυµάτων στέλνει µια αρνητική απάντηση ή δεν απαντάει καθόλου στην κλήση του ποµπού.

Ο έλεγχος σφαλµάτων είναι µια από τις βασικότερες λειτουργίες ενός πρωτοκόλλου, ο οποίος προστατεύει τα µηνύµατα από εσφαλµένες αποστολές.

Η ταξινόµηση των πρωτοκόλλων είναι η λειτουργία η οποία χρησιµοποιείται όταν γίνεται ανταλλαγή data υπό µορφή block µεταξύ δύο συστηµάτων, τα block τότε απαριθµούνται ώστε να ταξινοµηθούν κατά την παραλαβή τους από τον δέκτη. Το φαινόµενο αυτό είναι συχνό σε δίκτυα µε εναλλακτικές διαδροµές στα οποία τα data φθάνουν τεµαχισµένα στον παραλήπτη και όχι οπωσδήποτε µε την σειρά αποστολής.

Όταν ένας τερµατικός σταθµός θέλει να συµµετέχει σε ένα δίκτυο επικοινωνιών θα πρέπει να έχει κάποια διεύθυνση η οποία να δείχνει ποιος είναι προς τους άλλους χρήστες, η µέθοδος αυτή ονοµάζεται διευθυνσιοδότηση. Οι τρόποι δροµολόγησης αυτών των διευθύνσεων είναι δύο, ο πρώτος είναι ο ιεραρχικός και ο δεύτερος είναι ο επίπεδος (flat). Στον ιεραρχικό τρόπο η διεύθυνση παίρνει την µορφή 1.2.3, όπου ξεκινάει από το γενικότερο και φθάνει στο ειδικότερο.

Αν η διεύθυνση κάποιου χρήστη είναι 342 και εννοείται ότι είναι το 2ο τερµατικό του τέταρτου controller στον τρίτο κόµβο. Παρατηρείται στην ιεραρχική διευθυνσιοδότηση εκτός ότι διευκολύνει τον χρήστη να έχει την δικιά του διεύθυνση σε σχέση µε έναν άλλο και να µπορεί να αναγνωρίζεται πιο εύκολα, διευκολύνει και την σωστή δροµολόγηση του κάθε µηνύµατος. Στον

δεύτερο τρόπο διευθυνσιοδότησης ο οποίος είναι ο επίπεδος παρατηρείται ότι στον κάθε χρήστη παρέχεται ένα ξεχωριστό όνοµα, έτσι ώστε όταν συµµετέχει κάποιος καινούργιος χρήστής στο σύστηµα πρέπει να παίρνει ένα άλλο όνοµα το οποίο να µην το έχει κανένας άλλος. Πράγµα που ελέγχεται πριν δοθεί οποιοδήποτε όνοµα.

Η προτεραιότητα διεκπεραίωσης είναι µια χαρακτηριστική λειτουργία, όπου µέσω αυτής ειδοποιείται το δίκτυο να δώσει προτεραιότητα σε συγκεκριµένο µήνυµα την οποία την ζητάει αυτό σε σχέση µε τα υπόλοιπα.

Η ασφάλεια είναι ακόµα µια λειτουργία των πρωτοκόλλων, η οποία εξασφαλίζει την ανταλλαγή των µηνυµάτων από υποκλοπές, παρεµβολές, αλλοιώσεις.

### Κεφάλαιο 3

### Modem DSP-1232 Data controller

Το DSP-1232 είναι σχεδιασµένο από την ΑΕΑ (Advanced Electronic Applications, Inc.) για να παρέχει στους ερασιτέχνες απόλυτη ψηφιακή λειτουργία θέσης όταν συνδέεται µε ένα υπολογιστή ή ένα τερµατικό. Το DSP-1232 συνδέει τον ποµποδέκτη ήχου HF ή VHF/UHF (ή και τα δύο) στον υπολογιστή ή το τερµατικό έτσι ώστε να χρησιµοποιείται το πληκτρολόγιο και η οθόνη για να «µιλάµε» µε άλλους ερασιτέχνες.

### 3.1 ∆υνατότητες

Το DSP-1232 επιτρέπει την εκποµπή και την λήψη όλων των νόµιµων ψηφιακών µεθόδων ερασιτεχνών που χρησιµοποιούνται και στα HF και στα VHF. Επίσης µας επιτρέπει να στέλνουµε και να λαµβάνουµε ασπρόµαυρα FAX καιρού. Το DSP-1232 µπορεί να λαµβάνει και άλλες µεθόδους όπως TDM, NAVTEX και bit-inverted Baudot RTTY. Οι ικανότητες αυτές µαζί µε το SIAM (Signal Identification and Acquisition Mode / Μέθοδος Αναγνώρισης και Ανάκτησης Σήµατος) κάνουν το DSP-1232 ιδανικό και για τους ακροατές ψηφιακών Βραχέων Κυµάτων.

Το DSP-1232 µαζί µε τον υπολογιστή ή το τερµατικό επιτρέπουν την εκποµπή και την λήψη των ακόλουθων µεθόδων :

- AX. 25 Packet, HF και VHF
- Baudot και ASCII RTTY
- AMTOR / SITOR CCIR Rec. 476 και 625
- Κώδικα Morse
- HF FAX καιρού
- ∆ορυφορική λειτουργία

Επιπλέον το DSP-1232 λαµβάνει και τις ακόλουθες διαµορφώσεις :

- Ναυτικές εκποµπές NAVTEX
- Σήματα TDM (Time Division Multiplex)
- Bit-inverted Baudot RTTY

Το DSP-1232 έχει επίσης τα ακόλουθα χαρακτηριστικά:

- SIAM for SWLing
- PakMail Maildrop για αυτόματο χειρισμό πακέτων μηνυμάτων
- Λειτουργία AMTOR MailDrop
- ∆ιαµόρφωση KISS για TCP/IP και ειδικές εφαρµογές packet.
- ∆ιαµόρφωση HOST για προγράµµατα εφαρµογής Host.

#### 3.2 Απαιτήσεις υπολογιστή και σταθµού

Για να γίνει εφικτή η επικοινωνία του υπολογιστή µε το DSP-1232 απαιτείται ένα πρόγραµµα επικοινωνιών ή ένα πρόγραµµα τερµατικού αν χρησιµοποιείται τερµατικό. Επίσης ο υπολογιστής η το τερµατικό που θα χρησιµοποιήσουµε θα πρέπει να έχουν µια Σειριακή θύρα Επικοινωνιών η οποία ονοµάζεται RS-232, όπου για να γίνει επικοινωνία της θύρας RS-232 µε τον υπολογιστή ή το τερµατικό µας θα πρέπει να χρησιµοποιήσουµε ένα πρόγραµµα επικοινωνιών µε το σετ χαρακτήρων ASCII.

Ένας ραδιοφωνικός ποµποδέκτης βρίσκεται σε λειτουργία µέσα στην ζώνη των ερασιτεχνών όπου οι περισσότερες δραστηριότητες εµφανίζονται στα VHF στα 2-µέτρα της µπάντας των FM και στα HF στα 20-µέτρα της µπάντας των FM.

Σ' έναν ποµποδέκτη δεν απαιτείται συγκεκριµένη µάρκα, συστήνεται ένας µοντέρνος ποµποδέκτης (κατασκευασµένος τα τελευταία 20 χρόνια) ικανός να λειτουργεί σε µία από τις δύο συχνότητες που αναφέρονται παραπάνω.

#### 3.3 Χαρακτηριστικά Modem

αποθηκευτούν και να φορτωθούν από τον Ζ-180.

1200 bauds VHF Packet FSK 1200/2200Hz

2125/2550, 1275/2125, 2125/2975Hz Morse 750 Hz κεντρική συγνότητα

FM SSTV συµβατό επιπέδου 256 Συµβατό 9600 bps FSK K9NG ∆ορυφορικό 1200 / 4800 bps ASCII

Πανοµοιότυπα, FM και APT γκρι επίπεδα

HF RTTY FSK 2125/2295 και 1445/1275Hz επίσης

56001(DSP)στα 24 MHz

1260/1460 Hz

 2400 bps Packet DPSK 1200 bps Satellite BPSK

∆ιαµορφωτής /Αποδιαµορφωτής : Επεξεργαστής ψηφιακών δεδοµένων Motorola

DSP RAM: 24 Kbytes (µπορεί να υποστηρίξει δύο modem) DSP ROM : DSP modems άνω τον 128 Κbytes µπορούν να

Μετασχηµατιστής αναλογικού σε ψηφιακό: AD 7870 12- bit ADC Μετασχηµατιστής ψηφιακού σε αναλογικό: AD 767 12-bit DAC ∆ιαθέσιµα ROM modem: 300 bauds HF Packet FSK 2110/2310 Hz επίσης

Εύρος δέκτη µπάντας : Ρυθµίζεται αυτόµατα από την διαµόρφωση λειτουργίας. VHF packet: Κεντρική συχνότητα 1700Hz,εύρος 2600Hz. HF packet: Κεντρική συχνότητα 2210Hz, εύρος 450Hz. CW: Κεντρική συχνότητα 750Hz, εύρος 200Hz. ∆ιαµόρφωση: AFSK συνεχούς φάσης. Επίπεδο εξόδου: 5-100 mVolt RMS σε 600 Ohms, ελεγχόµενο εξωτερικά.

### 3.4 Σύστηµα επεξεργαστή

RAM: 64 Kbytes

Μετατροπή πρωτοκόλλου: Μικροεπεξεργαστής Zirog Z-180 ROM: Mπορεί να χρησιμοποιηθεί ROM μέχρι 384 Kbytes (128 Kbytes για τη ROM των DSP Modem και 256 Κ για τα προγράµµατα του Ζ-180)

Hardware HDLC: Zilog 8530 SCC

#### 3.5 Συνδέσεις εισόδων /εξόδων

∆ιασύνδεση ποµποδέκτη: 2 συνδετήρες DIN των 5 pin, ταυτόχρονη λειτουργία στο DSP-2232, επιλεγόµενο Software στο DSP-1232. Γραµµές εισόδου / εξόδου: Ακουστικός δέκτης Ακουστικός ποµπός + / - Push-To-Talk (PTT) (+25/- 40 VDC) Είσοδος εξωτερικού σιγαστήρα (squelch). Γείωση. Aπευθείας έξοδοι FSK: Κανονικές και αντίστροφες<br>
Χειρισμός εξόδων CW: Θετική: Μέγιστη + 100 VD Θετική: Μέγιστη + 100 VDC μέχρι τα 100 mA Αρνητική: Μέγιστη - 30 VDC µέχρι τα 20 mA ∆ορυφορικοί έξοδοι UP/ DOWN: Έξοδοι ελέγχου συχνότητας UP / DOWN ∆ιασύνδεση τερµατικού: RS-232- C9- pin DB-9P connector Είσοδος / Έξοδος RS-232-C µε πλήρη επικοινωνία (hardware και software) Ρυθµός δεδοµένων τερµατικού: Αυτόµατη επιλογή από 110, 300, 600, 1200, 2400, 4800,

9600 και 19200 BPS.

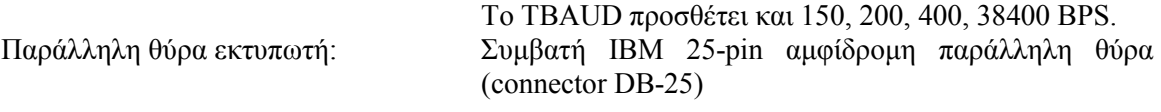

### 3.6 Έλεγχοι και ενδείκτες

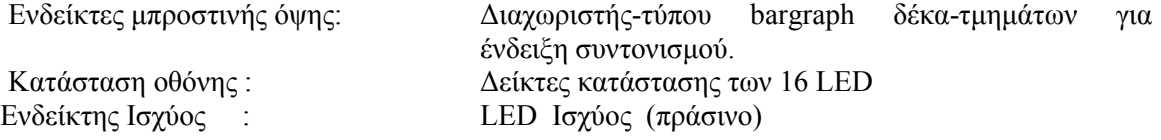

∆είκτες κατάστασης LED για το DSP-1232:

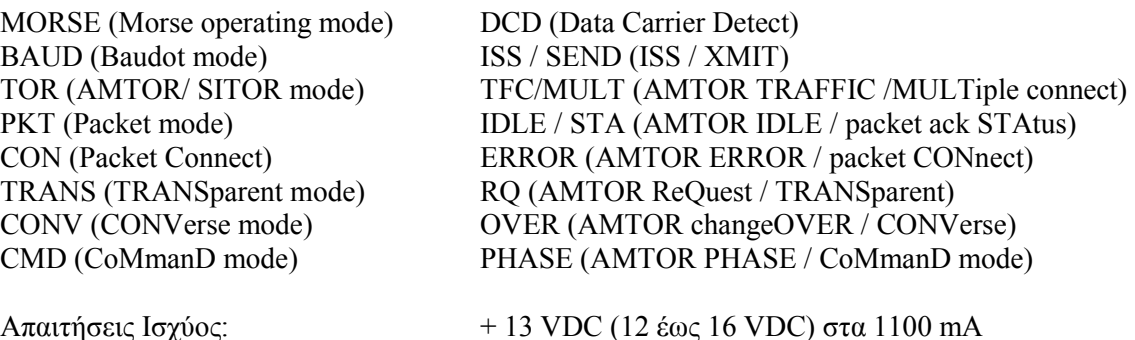

- - - - - - το τρος 10 χυος:<br>Μηχανικά:

Μηχανικά: ∆ιαστάσεις, 12'' x 9.8'' x 2.9'' (305 mm X 249 mm X 74 mm) Βάρος 1,59 κιλά.

# ΚΕΦΑΛΑΙΟ 4

# Εγκατάσταση υπολογιστή

Για την εγκατάσταση του υπολογιστή συνδέεται το DSP-1232 στην σειριακή θύρα RS-232 του υπολογιστή ή του τερµατικού, γίνεται ένας γρήγορος έλεγχος στο λογισµικό καθώς επίσης και ο έλεγχος του modem του DSP-1232 κάνοντας ένα τεστ µε ανατροφοδότηση σε Packet.

#### 4.1 Απαιτούµενα εξαρτήµατα

Τα εξαρτήµατα που χρησιµοποιούνται για την εγκατάσταση του υπολογιστή είναι: Ο ελεγκτής δεδοµένων του DSP-1232, ένα ρυθµιζόµενο τροφοδοτικό 13,6 Volt DC, 1,5 Amp (ή µεγαλύτερο) ή ένα AEA AC-4 όπου το τροφοδοτικό πρέπει να µπορεί να δίνει τουλάχιστον 12 VDC στο DSP-1232 ενώ αυτό λειτουργεί υπό φορτίο, το περιλαµβανόµενο καλώδιο τροφοδοσίας DC του DSP-1232 εκτός αν χρησιμοποιείται το AC-4, τον υπολογιστή ή το τεριματικό, το αντίστοιχο πρόγραµµα επικοινωνίας ή εξοµοίωσης για τον υπολογιστή, το οποίο δεν χρειάζεται αν χρησιµοποιείται τερµατικό, το περιλαµβανόµενο καλώδιο RS-232 µε συνδετήρα «D» µε 9-pin στο ένα άκρο και 25-pin στο άλλο του DSP-1232, θωρακισµένα ραδιοφωνικά καλώδια των 5-pin και τον συνδετήρα DIN των 5-pin µε το καλώδιο βραχυκύκλωσης ''ανατροφοδότησης''.

#### 4.2 Σύνδεση τροφοδοσίας

Πριν την πραγµατοποίηση οποιασδήποτε λειτουργίας το τροφοδοτικό πρέπει είναι κλειστό για να γίνουν οι κατάλληλες συνδέσεις για την τροφοδοσία. Αρχικά συνδέεται το καλώδιο τροφοδοσίας του DSP-1232 µε το ρυθµιζόµενο τροφοδοτικό των 12-14 Volt DC, στην συνέχεια συνδέεται το βύσµα τροφοδοσίας στην υποδοχή 13 VDC στο αριστερό µέρος του DSP-1232 χωρίς να έχει συνδεθεί ακόµα ο υπολογιστής, τοποθετείται στην πρίζα το τροφοδοτικό ή το AC-4 και τίθεται στην κατάστασή ON. Ακολουθεί η ενεργοποίηση του DSP-1232 πιέζοντας τον διακόπτη τροφοδοσίας στο πλάι της µονάδας. Όταν το DSP-1232 βρίσκεται στην κατάσταση ON πρέπει να ανάβει το πράσινο POWER LED. Αν όµως δεν ανάβει κανένα LED στο µπροστινό µέρος, πρέπει να γίνεται έλεγχος στα παραπάνω βήµατα ξανά.

Αν υπάρχει πιθανότητα ένα MODE LED όπως το ΡΚΤ να ανάβει τότε πιθανόν το DSP-1232 έχει θέσει τις αρχικές τιµές. Αν το DSP-1232 έχει θέσει τις αρχικές τιµές τότε είναι έτοιµο να επικοινωνήσει µε ένα υπολογιστή ή τερµατικό σε ένα συγκεκριµένο ρυθµό µετάδοσης δεδοµένων (πιθανόν 300, 1200, 2400, 4800 ή 9600 baud). Όταν όµως ο ρυθµός µετάδοσης δεδοµένων του DSP-1232 δεν είναι γνωστός τότε πρέπει να θέτονται ξανά τιµές στο DSP-1232 πιέζοντας τον διακόπτη RESET στο πίσω µέρος του πλαισίου. Μόλις γίνει αυτό θα πρέπει να ανάβει µόνο το POWER CMD STATUS LED( $\Sigma$ χ.4-1).

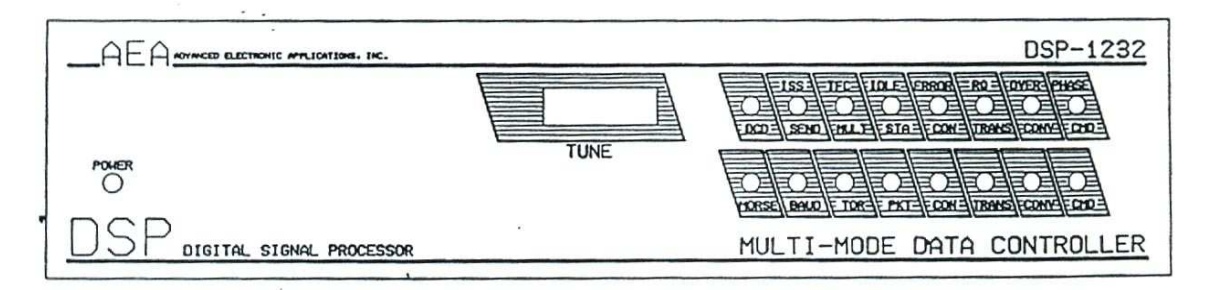

Σχ. 4-1 Έλεγχοι και ενδείκτες του µπροστινού πλαισίου του DSP-1232

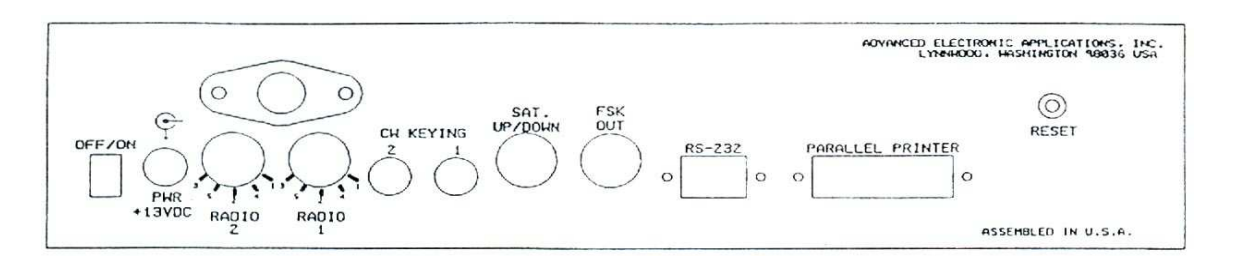

Σχ.4-2 Συνδέσεις και ενδείκτες πίσω µέρους του πλαισίου DSP-1232.

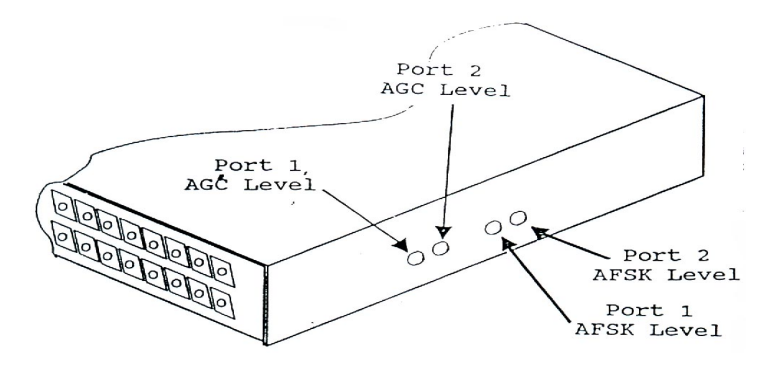

Σχ. 4-3 Έλεγχοι AFSK του πλαϊνού πλαισίου του DSP-1232

#### 4.3 Σύνδεση υπολογιστή ή τερµατικού

Η επίτευξη της επικοινωνίας του modem (DSP-1232) µε τον υπολογιστή πραγµατοποιείται µε την βοήθεια κάποιων συνδέσεων. Οι συνδέσεις αυτές πρέπει να γίνονται όταν η κατάσταση του DSP-1232 καθώς και του υπολογιστή είναι σε κατάστασή OFF. Η επικοινωνία αυτή γίνεται µε την βοήθεια του σειριακού καλωδίου του DSP-1232 το οποίο συνδέεται στην θύρα RS-232 του υπολογιστή ή του τερµατικού. Το σειριακό αυτό καλώδιο αποτελείται από έναν θηλυκό συνδετήρα των 9-pin (DB-9) και από έναν άλλο θηλυκό συνδετήρα των 25-pin (DB-25). Το ένα άκρο αυτού του καλωδίου (θηλυκό 9-pin) συνδέεται στον συνδετήρα του RS-232 στο πίσω µέρος πλαισίου του DSP-1232 και το άλλο άκρο αυτού του καλωδίου (θηλυκό 25-pin) συνδέεται στην σειριακή θύρα RS-232 του υπολογιστή ή του τερµατικού. Ενώ το καλώδιο αυτό σχεδιάστηκε για απευθείας σύνδεση σε µια συµβατή θύρα RS-232 IBM-PC των 25-pin. Μερικές φορές κάποια IBM µηχανήµατα παρέχουν σειριακή θύρα των 9-pin αντί των 25-pin δηµιουργώντας πρόβληµα, οπότε για τα µηχανήµατα αυτά πρέπει να προµηθευτεί ένας προσαρµογέας από DB-9 σε DB-25.

#### 4.4 Προγράµµατα τερµατικών για IBM PCs και συµβατά

Ο πιο γνωστός τύπος υπολογιστή ο οποίος χρησιµοποιείται για το modem DSP-1232 είναι ο IBM-PC καθώς και όλα τα συμβατά του. Εκτός όμως τον τύπο του υπολογιστή για την σωστή λειτουργία του DSP-1232 πρέπει να παρέχεται και το αντίστοιχο πρόγραµµα επικοινωνιών, δίνοντας την δυνατότητα µιας σωστής επικοινωνίας του modem µε τον υπολογιστή. Το πιο γνωστό πρόγραµµα επικοινωνιών το οποίο παρέχεται από την εταιρεία AEA του DSP-1232 είναι το PC-PAKRATT II w/fax. Ένα όµως πρόγραµµα επικοινωνίας δεν είναι απαραίτητο να είναι της AEA εταιρείας του DSP-1232 λόγω της ύπαρξης πολλών επίσης προγραµµάτων επικοινωνίας στην οµάδα των ερασιτεχνών καθώς επίσης και στο διαδίκτυο. Τα πιο δοκιµασµένα προγράµµατα επικοινωνίας στην οµάδα των ερασιτεχνών είναι: Το PROCOMM, CROSSTALK-XVI, SMARTCOMM, RELAY, BITCOM, QMODEM, PC-TALK, CTERM, HAMCOM, HAMPAC, YAPP και τα προγράµµατα τερµατικών που περιλαµβάνονται µε τα Microsoft Windows 3.0 (tm).

Μόλις γίνει η εγκατάσταση του αντίστοιχου προγράµµατος επικοινωνίας που επιθυµείται στον υπολογιστή, πρέπει να ρυθµίζονται οι παράµετροι επικοινωνίας ως ακολούθως:

 Data Rate = 1200 bits per second (Bauds) Data bits  $= 7$  Parity = EVEN Stop bits  $= 1$ 

H πιο γνωστή µονάδα µέτρησης δεδοµένων του DSP-1232 όπου συστήνεται είναι στα 1200 baud επειδή η διαδικασία γίνεται πιο εύκολη και πιο ακριβή. Όµως το DSP-1232 παρέχει την δυνατότητα χρησιµοποίησης και άλλης µονάδα µέτρησης εάν επιθυµείται.

#### 4.5 Εκκίνηση συστήµατος και έλεγχος ανατροφοδότησης

Πριν την εκκίνηση του συστήµατος όπως και του έλεγχου ανατροφοδότησης πρέπει να γίνει η εξοικείωση του προγράμματος επικοινωνίας το οποίο έχει εγκατασταθεί στον υπολογιστή. Για την διαδικασία έναρξης του DSP-1232 και του ελέγχου ανατροφοδότησης γίνονται κάποιες ρυθµίσεις: Σύνδεση του συνδετήρα ανατροφοδότησης των 5-pin του DSP-1232 στο βύσµα RADIO-1 του πίσω µέρους του DSP-1232, ρύθµιση των δύο επίπεδων του AFSK στη δεξιά πλευρά του DSP-1232 σε περιστροφή 50%. Αφού γίνουν οι ρυθµίσεις αυτές τότε ο υπολογιστής και το DSP-1232 µπορεί να τεθεί σε λειτουργία. Στην συνέχεια φορτώνεται το αντίστοιχο πρόγραµµα επικοινωνιών στο οποίο γίνονται οι ανάλογες ρυθµίσεις για τον ρυθµό µετάδοσης δεδοµένων. Παρατηρείται ότι όταν το DSP-1232 βρίσκεται στη θέση ON τότε τα µόνα LED που πρέπει να ανάβουν σε αυτό θα είναι τα LED τροφοδοσίας και CMD STATUS. Αν ανάβει οποιοδήποτε άλλο LED, τότε το DSP-1232 πιθανόν να έχει ήδη αρχικές τιµές. Όταν υπάρχει επίγνωση του ρυθµού µετάδοσης δεδοµένων, πληκτρολογείται ένας αστερίσκος(\*) εµφανίζοντας το µήνυµα εκκίνησης:

DSP-1232 is using default values AEA DSP-1232 Data Controller Copyright (C) 1986-1991 by Advanced Electronic Applications, Inc. Release DD.MM.YY Cmd:

Όταν το πρόγραµµα επικοινωνίας που χρησιµοποιείται είναι της ΑΕΑ, ακολουθούνται οι οδηγίες στο εγχειρίδιο του προγράµµατος για την εισαγωγή του σήµατος packet (MYCALL) στο ΑΑΑ στο DSP-1232. Αν όμως χρησιμοποιηθεί ένα τερματικό υπολογιστή ή πρόγραμμα επικοινωνίας που δεν είναι της AEA, τότε γίνεται εισαγωγή του MYCALL πληκτρολογώντας MY AAA <Enter> όπου η οθόνη ανταποκρίνεται : MYcall was DSP

### MYcall now AAA

Η ανταπόκριση αυτή της οθόνης δείχνει την σύνδεση του DSP-1232 µε το σήµα AAA. Μετά από λίγα λεπτά η οθόνη θα δείξει : \*\*\* CONNECTED to AAA.Το µήνυµα αυτό δείχνει την έναρξή της σύνδεσης µε την οποία γίνεται επικοινωνία πληκτρολογώντας ότι θέλει ο χρήστης όπως πχ. HELLO SELF <Enter>. Μετά λίγα λεπτά η οθόνη δείχνει το ίδιο µήνυµα αφού η επικοινωνία γίνεται µέσω του εαυτού του, αν η επικοινωνία φτάσει σε αυτό το σηµείο τότε το ψηφιακό µέρος του DSP-1232 και το VHF packet modem δουλεύουν.

Ο έλεγχος για HF modem του DSP-1232 αν χρησιµοποιείται πρόγραµµα που είναι της ΑΕΑ ακολουθούνται οι οδηγίες στο εγχειρίδιο του για την επιλογή του HF modem θέτοντας την παράµετρο VHF στο OFF και θέτει αυτόµατα το ραδιοφωνικό ρυθµό µετάδοσης δεδοµένων HBAUD στο 300 για λειτουργία HF packet. Αν όμως χρησιμοποιείται τερματικό υπολογιστή ή ένα πρόγραµµα που δεν είναι της ΑΕΑ, τότε για την επιλογή του HF modem πληκτρολογούνται κάποιες εντολές : Αρχικά πληκτρολογείται η εντολή <CONTROL-C> για την εισαγωγή στην γραµµή εντολών (cmd:), στην συνέχεια ρυθµίζεται στο OFF το VHF ακολουθούµενο από <Enter> δίνοντας η οθόνη την ανταπόκριση : Vhf was OΝ

Vhf now OFF

### \*\*\* HBAUD now 300

Επιλέγοντας την λειτουργία για HF modem µπορεί να γίνει η ενεργοποίηση της σύνδεσης µε την πληκτρολόγηση της εντολής CONV ή K. Αν επιθυµείται η αποσύνδεση από έναν σταθµό packet µπορεί να γίνει πληκτρολογώντας την εντολή D ακολουθούµενη από <Enter>.

### ΚΕΦΑΛΑΙΟ 5

### Εγκατάσταση ποµποδέκτη

Εκτός από την εγκατάσταση του υπολογιστή χρειάζεται να γίνει και η εγκατάσταση του ποµποδέκτη. Αρχικά πρέπει να γίνει η σύνδεση του DSP-1232 στο ραδιοφωνικό δέκτη ή ποµποδέκτη. Για να γίνει η λήψη ψηφιακών εκποµπών πρέπει να συνδεθεί ο δέκτης ήχου (audio)και η γείωση στο DSP-1232. Για την εκποµπή πρέπει να προστεθούν συνδέσεις στο µικρόφωνο ή στην ακουστική εκποµπή χαµηλού επιπέδου και στο Push -To-Talk (PTT) κύκλωµα του ποµποδέκτη. Ο πιο βολικός τρόπος για να συνδεθεί ο ποµποδέκτης είναι µέσω του συνδετήρα ACCESSORY στο πίσω µέρος (αν υπάρχει στον ποµποδέκτη) ή µπορεί να χρησιµοποιηθεί ο συνδετήρας Mic. Για µια πλήρη σύνδεση λήψης /εκποµπής θα χρειαστούν : Το DSP-1232 Data Controller, υπολογιστής ή τερματικό υπολογιστή, το πρόγραμμα (software), ο ποµποδέκτης και το τροφοδοτικό του. Επίσης θωρακισµένα καλώδια που παρέχονται από την ΑΕΑ για κάθε ποµποδέκτη που επιθυµείται να συνδεθεί και το µικρόφωνο ή διάφοροι συνδετήρες που απαιτούνται από τον ποµποδέκτη. Πριν γίνει οποιαδήποτε σύνδεση δεν πρέπει να τροφοδοτείται το DSP-1232 και ο ποµποδέκτης

#### 5.1 Συνδέσεις ποµποδέκτη

Για τους ακροατές βραχέων (SWL) ή µόνο για τη λήψη σηµάτων οι συνδέσεις στο DSP-1232 είναι απλές. Για λειτουργία λήψης χρειάζεται να συνδεθεί µόνο ο ήχος (audio) από τον δέκτη ή ποµποδέκτη (και η γείωση) στο DSP-1232. Αυτό συχνά επιτυγχάνεται µε συγκόλληση του περιλαµβανόµενου βύσµατος ήχου των 3,5mm µε τα καλώδια άσπρο και καφέ του ραδιοφωνικού καλωδίου του DSP-1232 όπως φαίνεται στο σχήµα 5-1. Το βύσµα ήχου (audio) µπορεί τότε να συνδεθεί στην εξωτερική πρίζα ηχείου /στην υποδοχή βύσµατος ακουστικού του ποµποδέκτη που θα χρησιµοποιείται. Όµως µερικοί από τους δέκτες βραχέων έχουν εξόδους χαµηλού επιπέδου σχεδιασµένες για χρήση µε ένα καταγραφέα κασέτας. Αυτές οι έξοδοι τυπικά δεν έχουν αρκετό επίπεδο για να οδηγήσουν το DSP-1232. Αν χρησιµοποιείται ένας ποµποδέκτης HF ή ένα δέκτης βραχέων θα πρέπει να συλλεχθούν πληροφορίες όσον αφορά την µέθοδο της αναγνώρισης σήµατος. Στις µπάντες των HF και των βραχέων κυµάτων θα συναντηθούν µερικές από τις διαµορφώσεις που χρησιµοποιούν όπως Packet.Radio, Baudot και Ascii Rtty, Amtor/Sitor, κώδικα Morse, HF Fax. Αν η σύνδεση είναι µε ένα VHF σαρωτή ή ποµποδέκτη VHF / UHF θα πρέπει να εξεταστεί η λειτουργία packet.radio.

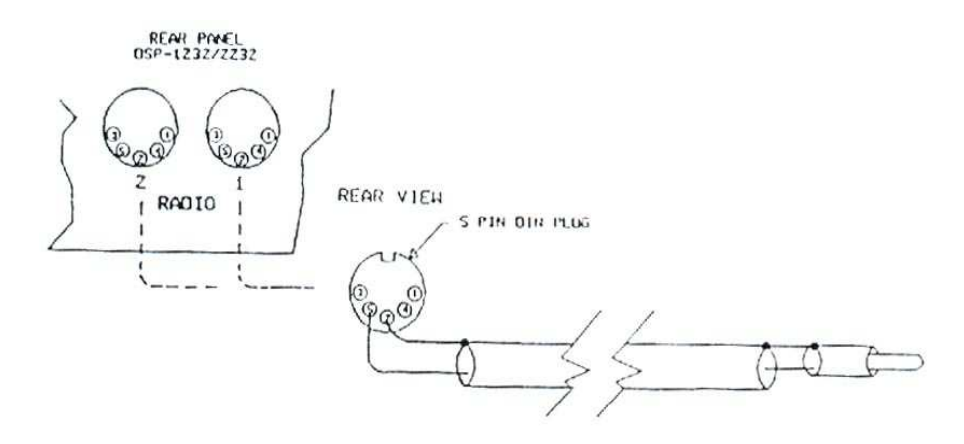

Σχ 5-1: Σύνδεση µε το DSP-1232 για λήψη ήχου.

Για εκποµπή και λήψη του ποµποδέκτη θα πρέπει να συνδεθεί το DSP-1232 σε ένα ποµποδέκτη HF ή VHF/UHF έχοντας πρόσβαση στον ακουστικό δέκτη, ακουστικό ποµπό (audio µικρόφωνο), στο Push-To-Talk, στη γείωση και προαιρετικά σε µία είσοδο καταστολής (squelch)

για διαµερισµό των καναλιών ήχου/data. Τα περισσότερα από αυτά τα σήµατα είναι τυπικά διαθέσιµα στον συνδετήρα Mic και συχνά βρίσκονται σε ένα συνδετήρα Accessory στο πίσω µέρος του ποµποδέκτη. Ο πιο βολικός τρόπος για να συνδεθεί ο ποµποδέκτης είναι µέσω ενός βοηθητικού (Accessory) συνδετήρα του πίσω µέρους αν είναι διαθέσιµος. Αν το DSP-1232 είναι συνδεδεµένο σαν επιπρόσθετο (Accessory), το µικρόφωνο που χρησιµοποιείται για λειτουργία ήχου µπορεί µερικές φορές να µείνει συνδεδεµένο στον ποµποδέκτη. Αυτό κάνει πιο εύκολη την αλλαγή µεταξύ των διαµορφώσεων ήχου και data απ' ότι αν το µικρόφωνο πρέπει να βγει από την πρίζα για να συνδεθεί το DSP-1232. Στους περισσότερους HF ποµποδέκτες πάντως το µικρόφωνο ζεσταίνεται και πρέπει να βγει από την πρίζα κατά τη διάρκεια της λειτουργίας µε data.

### 5.2 Συγκεκριµένα σηµεία σύνδεσης

Είτε συνδεθεί ένας HF Single Side Band ποµποδέκτης για λειτουργία RTΤY/FAX ή ένας VHF/UHF ποµποδέκτης αποκλειστικά για packet όπου οι ελάχιστες συνδέσεις στον ποµποδέκτη θα είναι σχεδόν όµοιες. Οι ποµποδέκτες HF έχουν λίγες επιλεκτικές συνδέσεις που θα επικαλυφθούν µόλις γίνουν οι βασικές συνδέσεις. Ο ακόλουθος πίνακας και το σχ.5-2 θα είναι χρήσιµα στην αναγνώριση των κατάλληλων σηµείων της βασικής σύνδεσης στο καλώδιο του ποµποδέκτη του DSP-1232.

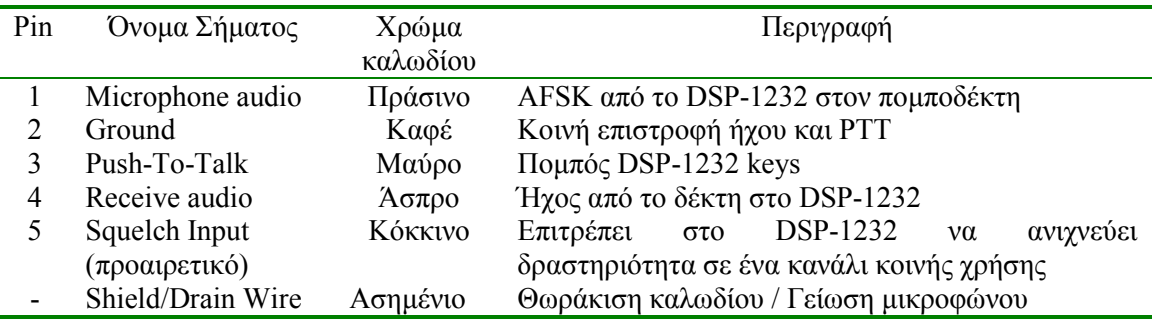

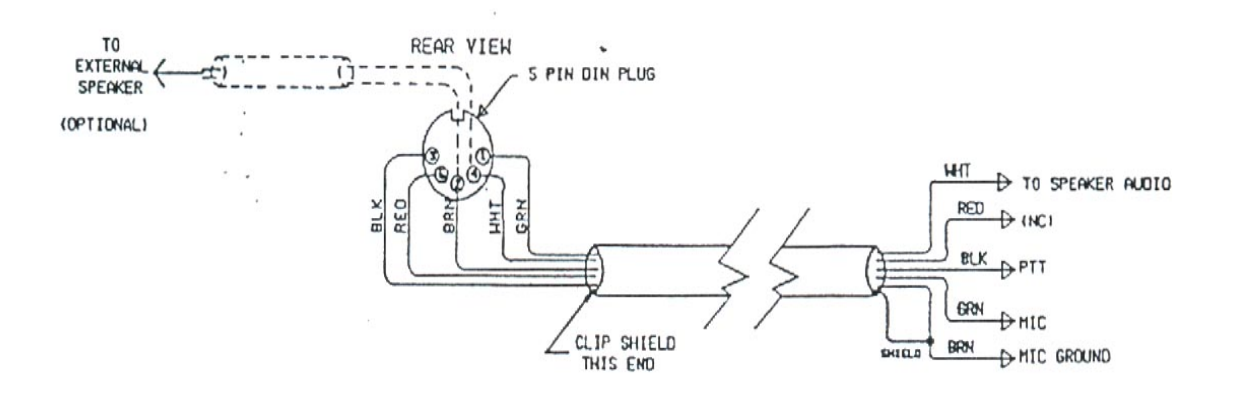

Σχ. 5-2 Συνδέσεις του DSP-1232 σε καλώδιο ποµποδέκτη

### 5.3 Συνδέσεις HF ποµποδέκτη για Direct CW Keying

Ο χειρισµός του DSP-1232 για απευθείας CW µε HF και VHF ποµποδέκτες πολλαπλών λειτουργιών απαιτεί να συνδεθεί ένα θωρακισµένο καλώδιο από το βύσµα του CW KEY OUT στο πίσω µέρος του DSP-1232 στην είσοδο CW keying του ποµποδέκτη στη ραδιοφωνική θύρα 1, το οποίο απεικονίζεται στο Σχ. 5-3.

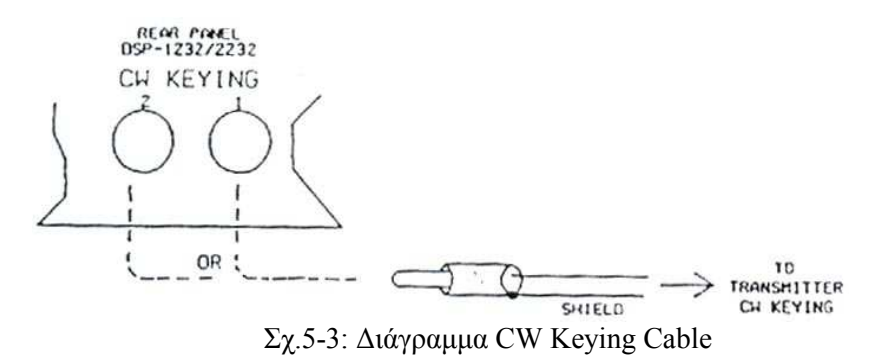

#### 5.4 Συνδέσεις για λειτουργία Direct FSK σε RTTY

Μερικοί HF SSB ποµποδέκτες παρέχουν απευθείας FSK (Frequency-Shift Keying) για λειτουργία RTTY. Ένα απευθείας FSK είναι ένα πλεονέκτηµα κατά τη χρήση RTTY και AMTOR και μερικές φορές βοηθάει στη λειτουργία HF packet. Η λειτουργία FSK είναι χρήσιμη αν ο ποµποδέκτης µπορεί να αλλάξει σε φίλτρα, προσοχή όµως στα στενά φίλτρα καθώς τα οποία µπορούν να περιορίσουν το ρυθµό των data. Ένα απευθείας FSK δεν συστήνεται πάντα για ταχύτητα δεδοµένων πάνω από 110 bauds. Για την εγκατάσταση του DSP-1232 µε τον ποµποδέκτη σε FSK λειτουργία χρειάζεται να συνδεθεί το θωρακισµένο καλώδιο από την θήκη J3 του DSP-1232(pins 1ή 4), µε την είσοδο FSK του ποµποδέκτη(θύρα 1). Η σύνδεση αυτή απεικονίζεται στο Σχ. 5-4. Τα pin 3 ή 5 είναι οι έξοδοι FSK για την θύρα 2 ποµποδέκτη (δεν χρησιµοποιείται προς το παρόν). Η πολικότητα των σηµάτων FSK δεν είναι στάνταρ από τους κατασκευαστές ποµποδεκτών. Για ποµποδέκτες Icom χρησιµοποιείται πιο συχνά FSKN (pins 1 και 3), ενώ για Kenwood χρησιµοποιείται πιο συχνά FSKR (pins 4 και 5). Για την λειτουργία FSK εφαρµόζονται τα ίδια όρια ισχύος και ο ίδιος κύκλος λειτουργία όπως για την AFSK.

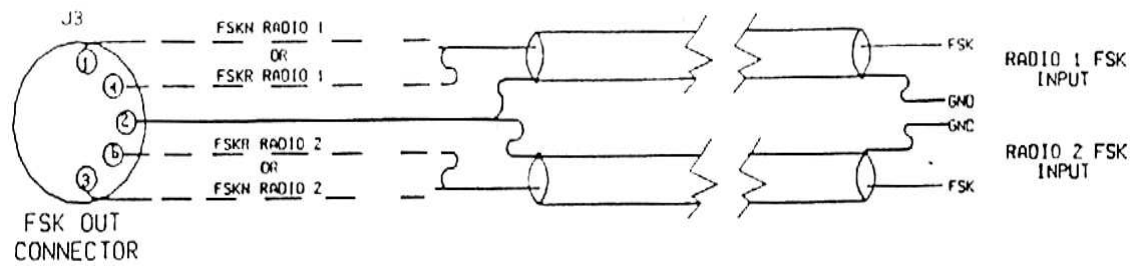

Σχ. 5-4 Συνδέσεις του συνδετήρα J3 FSK

#### 5.5 Συνδέσεις για ένα δορυφορικό δέκτη Packet

Για την λειτουργία Packet Radio µέσω δορυφόρου, συνδέεται το DSP-1232 στον έλεγχο συχνότητας Up/DOWN του δέκτη. Για την σύνδεση του DSP-1232 στον δορυφορικό δέκτη πρέπει να συνδέεται ένα θωρακισµένο καλώδιο από τη θήκη J7 του DSP-1232, τα pin 1 και 4 τα οποία είναι τα pin ελέγχου συχνότητας UP και DOWN της θύρας 1 του ποµποδέκτη στο βύσµα

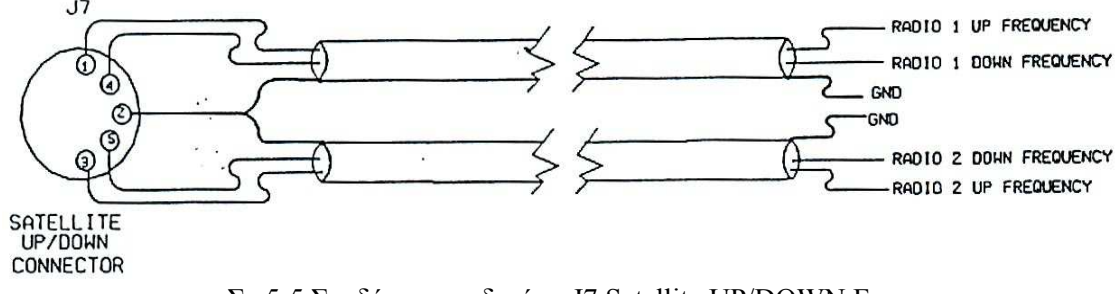

Σχ.5-5 Συνδέσεις συνδετήρα J7 Satellite UP/DOWN Frequency

του µικροφώνου ή στο βύσµα εξαρτηµάτων στο πλαϊνό µέρος του δορυφορικού δέκτη. Ο έλεγχος συχνότητας UP και DOWN για την θύρα 2 του ποµποδέκτη υπάρχει στα pin 3 και 5.

#### 5.6 Έλεγχος Push-To-Talk (PTT)

Πριν συνδεθεί το καλώδιο του ποµποδέκτη που έχει φτιαχτεί στο DSP-1232, γίνεται έλεγχος στο εγχειρίδιο του συγκεκριµένου ποµποδέκτη που χρησιµοποιείται στην πολικότητα του Push-To-Talk keying. Στους περισσότερους ποµπούς και ποµποδέκτες που έχουν κατασκευαστεί τα τελευταία 15 χρόνια γίνεται χρήση θετικό PTT keying. Πάντως σε µερικά εξαρτήµατα, ειδικά αν περιλαµβάνουν λυχνίες κενού γίνεται χρήση αρνητικής τάση PTT keying. Η κατασκευή του DSP-1232 παρέχει θετικό ΡΤΤ και λειτουργεί µε τα περισσότερα εξαρτήµατα χωρίς αλλαγές. Αν όµως κρίνεται απαραίτητο µπορεί να γίνει αλλαγή στην πολικότητα του σχηµατισµού ΡΤΤ είτε στη θύρα 1 ή στη θύρα 2. Πραγµατοποιώντας τον έλεγχο αυτό γίνεται η σύνδεση του καλωδίου του ποµποδέκτη όπου κατασκευάστηκε µεταξύ της θύρας του ποµποδέκτη του DSP-1232 και του ποµποδέκτη που χρησιµοποιείται.

#### 5.7 Τελικές ρυθµίσεις ποµποδέκτη FM

Οι τελικές ρυθµίσεις του ποµποδέκτη χωρίζονται σε δύο διαφορετικές διαδικασίες για ποµποδέκτες FM και SSB. Η ρύθµιση γίνεται µόνο για το επίπεδο AFSK στην θύρα 1 του ποµποδέκτη. Το επίπεδο ελέγχου AFSK για θύρα 2 του ποµποδέκτη λειτουργεί µόνο σε ένα DSP-1232 .

Οι συνδέσεις που χρειάζονται σ' έναν ποµποδέκτη FM µε το DSP-1232 για την έναρξη της λειτουργίας του ποµποδέκτη αυτού φαίνονται στο Σχ.5-6.

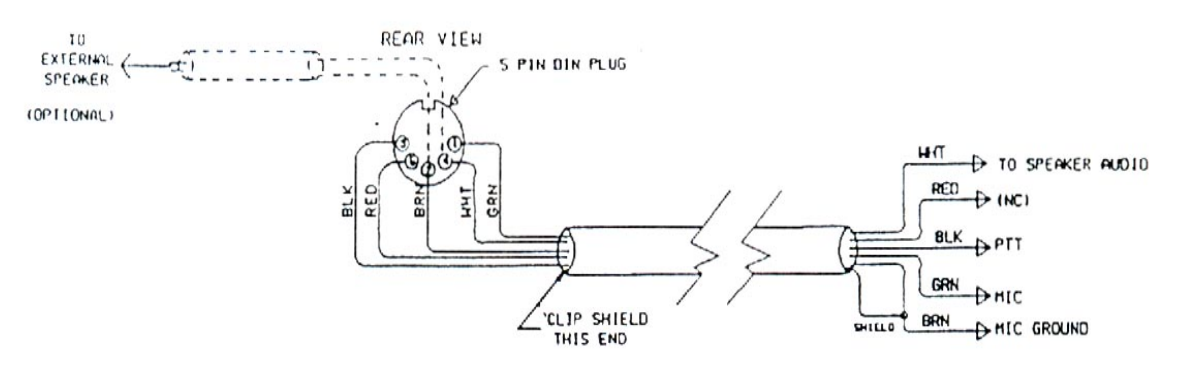

Σχ. 5-6 Συνδέσεις από ποµποδέκτη σε DSP-1232

Εκτός των βασικών συνδέσεων στον ποµποδέκτη FM υπάρχουν και κάποιες ρυθµίσεις για τον σωστό χειρισµό του. Μια από τις πιο βασικές είναι η λειτουργία CALIBRATE η οποία εισάγεται µε την πληκτρολόγηση «CAL <Enter>». Μόνο η λειτουργία CALIBRATE µεταβάλει την γραµµή PTT του ποµπού σε ON και OFF µε το πλήκτρο Κ, όπου πατώντας το κλειδώνεται ο ποµπός και επιστρέφει στην κατάσταση λήψης. Το πλήκτρο «SPACE BAR» µεταβάλει τη γεννήτρια τόνου του DSP-1232 από «Mark» (το χαµηλότερο επίπεδο τόνου) σε «Space» (το υψηλότερο επίπεδο τόνου). Επίσης το DSP-1232 έχει ένα κύκλωµα χρονιστή επιτήρησης εκποµπής που ξεκλειδώνει τον ποµπό αυτόµατα µετά από εξήντα δευτερόλεπτα.

 Η σωστή ρύθµιση του επιπέδου µετάδοσης ήχου στην θύρα 1 του ποµποδέκτη επιτυγχάνεται µε την ρύθµιση του επιπέδου εξόδου AFSK το οποίο βρίσκεται στο πλαϊνό µέρος του DSP-1232 (Σχ.5-7). Το επίπεδο αυτό µπορεί να µεταβάλλεται δεξιόστροφα (CW) µέχρι να µην ακούγεται αύξηση στο επίπεδο εξόδου στην παρακολούθηση του δέκτη αλλά το επίπεδο AFSK αυτό µεταβάλλεται και αριστερόστροφα µέχρι το σήµα ήχου όπου παρακολουθείται στον δέκτη να µειωθεί. Η επιστροφή στην κατάσταση λήψης γίνεται µε την πληκτρολόγηση της εντολής «Κ». Για την έξοδο από την ρουτίνα βαθµονόµησης (Calibration) πληκτρολογείται «Q». Με τα παραπάνω πραγµατοποιείται η ρύθµιση της απόκλισης FM ενός ποµπού σε ένα κοντινό σηµείο κατάλληλο για αρχική λειτουργία.

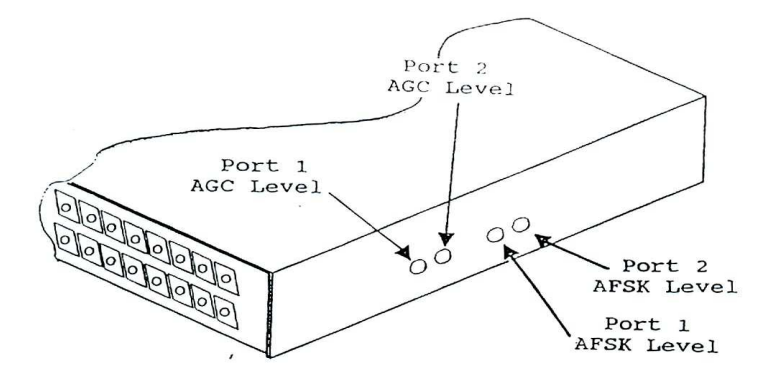

Οι έλεγχοι AGC δεν πρέπει να µεταβληθούν γιατί είναι ρυθµισµένοι από το εργοστάσιο.

Σχ. 5-7 Έλεγχοι πλαϊνού µέρους του DSP-1232

#### 5.8 Τελικές ρυθµίσεις του ποµποδέκτη SSB

Οι ψηφιακές λειτουργίες σε ένα ποµποδέκτη SSB απαιτούν κάποιες διαφορετικές ρυθµίσεις των ελέγχων λειτουργίας του ποµποδέκτη για κανονική AMTOR και packet λειτουργία. Για προφυλάξεις πρέπει το VOX να είναι OFF, η συµπίεση οµιλίας OFF, το AGC στο FAST (αν είναι διαθέσιµο). Ο κύκλος λειτουργίας του ποµποδέκτη SSB πρέπει να είναι 100% για τη διάρκεια κάθε εκποµπής. Αν ο SSB ποµποδέκτης δεν είναι σχεδιασµένος για συνεχή πλήρη ισχύος λειτουργία πρέπει να λειτουργεί σε µειωµένο επίπεδο ισχύος εξόδου. Ο κύκλος λειτουργίας µπορεί να ελεγχθεί από τα χαρακτηριστικά του κάθε κατασκευαστή.

Ο ποµποδέκτης SSB µπορεί να συνδεθεί σε ένα εικονικό φορτίο όπως το ΑΕΑ DL-1500. Αν ο ποµποδέκτης αυτός έχει την δυνατότητα παρακολούθησης, π.χ. µία έξοδο ήχου που επιτρέπει να ακουστούν τα σήµατα ήχου να µπαίνουν στο µικρόφωνο ή τις κλήσεις στα βύσµατα τηλεφώνου, ανοίγεται αυτό το κύκλωµα παρακολούθησης. Γίνεται ρύθµιση του επιλογέα MODE του ποµποδέκτη στο LSB (lower sideband) καθώς και του διακόπτη µέτρησης στην θέση «ALC». Αν δεν υπάρχει ένδειξη «ALC» τότε ο διακόπτης µέτρησης ρυθµίζεται στο «Ip» ή στο «Ic» για τον έλεγχο του ρεύµατος ανόδου/ συλλέκτη.

Μια από τις πιο σηµαντικές ρυθµίσεις σ' έναν ποµποδέκτη SSB είναι η λειτουργία CALIBRATE, όπως και στον ποµποδέκτη FM της οποίας το κύριο χαρακτηριστικό είναι η µεταβολή της γραµµής ΡΤΤ του ποµπού σε ON και OFF. Καθώς και το «SPACE BAR» το οποίο µεταβάλει τη γεννήτρια τόνου του DSP-1232 από «Mark» (το χαµηλότερο επίπεδο τόνου) σε «Space» (το υψηλότερο επίπεδο τόνου).

 Για την σωστή ρύθµιση του επίπεδου εξόδου ήχου του DSP-1232 καθώς επίσης και του κέρδους του µικροφώνου του SSB ποµποδέκτη πρέπει να ρυθµίζονται κάποιοι παράγοντες. Ο ελεγκτής κέρδους µικροφώνου του ποµποδέκτη πρέπει να βρίσκεται στην ελάχιστη θέση. Το πλήκτρο «Κ» του πληκτρολογίου πρέπει να χρησιµοποιείται για το κλείδωµα του ποµπού. Έχοντας κλειδώσει τον ποµπό γίνεται αύξηση του έλεγχου του κέρδους του µικροφώνου του δέκτη µέχρι να ακουστεί ένας συνεχόµενος τόνος στην έξοδο του ποµποδέκτη. Αν ακούγονται οι τόνοι στο ηχείο του ποµποδέκτη πρέπει να πατηθεί το space bar πολλές φορές µέχρι να ακουστεί το χαµηλότερο επίπεδο από τους δύο τόνους («mark»).

 Με την πραγµατοποίηση των παραπάνω ρυθµίσεων δίνεται η δυνατότητα στο DSP-1232 να γειρίζεται τον πομπό και να εκπέμπει το πιο γαμηλό από τους δύο τόνους. Εκτός αυτού όμως πρέπει να ρυθµίζεται και το επίπεδο µετάδοσης ήχου για έναν ολοκληρωµένο συντονισµό. Για την πραγµατοποίηση του πρέπει να γίνονται τα εξής: η ρύθµιση του έλεγχου κέρδους του µικροφώνου δεξιόστροφα (CW) σχεδόν στο ένα τέταρτο της θέσης του, µεταβολή της βίδας ρύθµισης επιπέδου εξόδου AFSK του DSP-1232 στο πλαϊνό µέρος δεξιόστροφα (CW) µέχρι ο µετρητής ALC να δείξει µια µικρή απόκλιση από το µη διαµορφωµένο. Ακόµα γίνεται έλεγχος του ρεύµατος ανόδου/ συλλέκτη ή στους δείκτες ισχύος εξόδου, ρύθµιση του έλεγχου επιπέδου εξόδου AFSK µέχρι οι δείκτες του ποµποδέκτη να δείξουν περίπου το 30% την µέγιστης ισχύος που δίνει ο κατασκευαστής.

### ΚΕΦΑΛΑΙΟ 6

### PACKET RADIO

Το PACKET έχει αναπτυχθεί ίσως στην πιο δηµοφιλέστερη ψηφιακή διαµόρφωση στην µπάντα των ερασιτεχνών. Αν και το Packet µπορεί να βρεθεί στα HF (κυρίως στη µπάντα των 20 µέτρων) είναι πιο διαδεδοµένο στις µπάντες των VHF και UHF FM. Το DSP-1232 µπορεί να λειτουργήσει µε οποιαδήποτε διαµόρφωση σε οποιαδήποτε ραδιοφωνική θύρα αλλά όχι ταυτόχρονα. Το DSP-2232 επιτρέπει Packet στη θύρα 2 και Packet ή κάποια άλλη RTTY διαµόρφωση στην θύρα 1 του ποµποδέκτη αλλά όχι ταυτόχρονα.

### 6.1 Ανατροφοδότηση του DSP-1232 για εισαγωγή στο Packet

Μια πρώτη επαφή της λειτουργίας Packet µε το DSP-1232 πριν καν συνδεθεί µε τον ποµποδέκτη είναι η σύνδεση του DSP-1232 σε ένα κύκλωµα ανατροφοδότησης. Σε αυτή την διαµόρφωση το DSP-1232 θα «µιλάει στον εαυτό του», το οποίο επιτρέπει την εξοικείωση µε το Packet πριν την πραγματική εκπομπή στον αέρα. Για την ανατροφοδότηση του DSP-1232 πρέπει το βύσµα DIN των 5-pin µε το καλώδιο βραχυκύκλωσης «Loop-back» να συνδεθεί στον κονέκτορα Radio-1 στο πίσω µέρος του. Μ' αυτό τον τρόπο έχει συνδεθεί η έξοδος εκποµπής ήχου του DSP-1232 στην είσοδο δέκτη ήχου, έτσι τώρα το DSP-1232 «µιλάει στον εαυτό του» σε Packet.

Για την εισαγωγή στο Packet πρέπει να γίνουν µερικές ρυθµίσεις ακόµα, όπως η ρύθµιση του ελέγχου του AFSK για Radio-1 στο πλάι στο 50% (πάνω και κάτω), το άνοιγµα του υπολογιστή καθώς η φόρτωση και το τρέξιµο του προγράµµατος επικοινωνίας. Αµέσως µετά τίθεται ο διακόπτης λειτουργίας στο πίσω µέρος του DSP-1232 στη θέση ΟΝ αν δεν έχει ήδη γίνει. Τότε θα παρατηρηθεί το µήνυµα εισαγωγής και θα πρέπει να είναι αναµµένο το PKT LED στο µπροστινό µέρος της συσκευής. Μόλις εµφανιστεί το µήνυµα εισαγωγής και έχει µπει στη διαµόρφωση packet, πρέπει να γίνει εισαγωγή του σήµατος κλήσης (µε την εντολή MYCALL) αν θέλει ο χρήστης συνοµιλία µε οποιοδήποτε άλλο σταθµό packet. Αν γίνει η σύνδεση µε έναν σταθµό χωρίς να εισαχθεί το σήµα κλήσης το DSP θα δείξει το ακόλουθο µήνυµα:

? need MYCALL

Πρέπει να γίνει αλλαγή του σήµατος κλήσης από το προκαθορισµένο «DSP», αλλιώς το DSP-1232 δεν θα εκπέμψει σε Packet. Π.χ. αν το σήμα είναι WX2BBB πρέπει να πληκτρολογηθούν τα ακόλουθα: cmd : MYCALL WX2BBB

Mycall was DSP

#### Μycall now WX2BBB

Άρα το DSP-1232 θα δεχτεί το σήµα κλήσης WX2BBB.

Αν χρησιµοποιείται ένα πρόγραµµα της ΑΕΑ PAKRATT πρέπει να ακολουθηθεί το εγχειρίδιο του προγράµµατος για την εισαγωγή της διαµόρφωσης Packet και του σήµατος κλήσης. Αν χρησιµοποιείται τερµατικό υπολογιστή ή πρόγραµµα που δεν είναι της ΑΕΑ, βάζοντας την εντολή CONNECT (το σήµα χρήστη) <Enter> µετά την εντολή «cmd», αµέσως θα συνδεθεί το DSP-1232 µε τον εαυτό του. Πατώντας το <Enter> θα παρατηρηθεί ότι το SEND LED, το DCD LED ανάβουν και τα γραφικά της µπάρας συντονισµού (TUNING) απλώνονται. Μετά από λίγα λεπτά, η οθόνη πρέπει να δείξει: ∗∗∗ CONNECTED to (το σήµα χρήστη)

Θα παρατηρηθεί ότι έχει ανάψει το LED σύνδεσης (CON) και το LED συνοµιλίας (CONV) στην µπροστινή πλευρά δείχνοντας ότι το DSP-1232 είναι έτοιµο να συνοµιλήσει µε το σταθµό όπου στην συγκεκριµένη περίπτωση είναι ο χρήστης, έτσι επιτυγχάνεται η σύνδεση packet. Είτε η σύνδεση είναι µε έναν άλλο ερασιτέχνη ή ένα Packet Bulletin Board System (PBBS) ή ένα διακόπτη δικτύου, πρέπει να χρησιµοποιηθεί αυτή η αρχική διαδικασία σε κάθε σύνδεση.

Για τον τερµατισµό της σύνδεσης πρέπει να γίνει η πληκτρολόγηση :

cmd: D <Enter>

οπότε η οθόνη θα δείξει

cmd: \*\*\* DISCONNECTED: (το σήμα χρήστη) (το σήµα χρήστη) ∗ > (το σήµα χρήστη) (UA)

Θα παρατηρηθεί λοιπόν στο µπροστινό µέρος του DSP-1232 το σβήσιµο του LED σύνδεσης (CON) δείχνοντάς ότι έχει αποσυνδεθεί. Μόλις έγιναν τα τρία απαραίτητα πράγµατα για οποιοδήποτε Packet QSO.

- Σύνδεση και ξεκίνηµα του QSΟ (µε τον χρήστη).
- Αποστολή κάποιων πληροφοριών (στον χρήστης) και µετά λήψη πληροφοριών που στάλθηκαν.
- Τερµατισµός του QSΟ και αποσύνδεση.

#### 6.2 Λειτουργία Packet VHF/UHF

Έχοντας υπόψη µερικές από τις VHF ή UHF Packet δραστηριότητες της περιοχής του χρήστη, θα επιτρέψει την εξοικείωση µε το Packet στην περιοχή πριν γίνει εκποµπή στον αέρα. Οι ρυθµίσεις που χρειάζονται για αυτήν την λειτουργία είναι : Σύνδεση του ποµποδέκτη VHF/UHF για Packet στον κονέκτορα Radio-1 στο πίσω µέρος του DSP-1232, φόρτωση και τρέξιµο του προγράµµατος επικοινωνιών στη διαµόρφωση Packet. Ρύθµιση της θύρας Radio-1 του ποµποδέκτη για λειτουργία VHF Packet.

Αναλυτικά αν χρησιµοποιηθεί πρόγραµµα της ΑΕΑ ακολουθούνται οι οδηγίες που παρέχονται στο εγχειρίδιο αυτό για την επιλογή του VHF modem θέτοντας την παράµετρο VHF στο ΟΝ. Έτσι ώστε να ρυθµιστεί αυτόµατα ο ρυθµός µετάδοσης δεδοµένων HBAUD στα 1200. Αν όµως χρησιµοποιηθεί τερµατικό υπολογιστή ή ένα πρόγραµµα τερµατικού που δεν είναι της ΑΕΑ τότε η ρύθµιση του DSP-1232 για λειτουργία VHF γίνεται πατώντας : «CONTROL-C». Η οθόνη τότε ανταποκρίνεται µε την εντολή : cmd:

Βάζοντας το VHF στο ΟΝ <Enter>

Παρατηρείται στην οθόνη : Vhf was OFF

Vhf now ON

#### ∗∗∗ HBAUD NOW 1200

Αν επιθυµείται η επιλογή ενός διαφορετικού DSP Modem για λειτουργία Packet, το DSP-1232 παρέχει αυτήν την δυνατότητα, δίνοντας µια λίστα από άλλα modem Packet, γράφοντας MODEM ακολουθούμενο με τον αντίστοιχο αριθμό του modem από την παρακάτω λίστα :

10: Packet 300 bps HF 2110 / 2310 (Βόρεια Αµερική)

- 11: Packet 300 bps HF 1460 / 1260 (Ευρώπη)
- 12: Packet 1200 bps VHF
- 13: Packet 1200 bps PACSAT
- 14: Packet 1200 bps PSK
- 15: Packet 2400 bps V.26B
- 16: Packet 4800 bps PACSAT
- 17: Packet 4800 bps PSK
- 18: Packet 9600 bps FSK K9NG / G3RUH
- 50: Packet 1200 bps MSK
- 51: Packet 2400 bps MSK
- 52: Packet 9600 bps G3RUH.UO22.eq

Αν η δραστηριότητα VHF της περιοχής χρησιµοποιεί modem από την παραπάνω λίστα εκτός από το προεπιλεγµένο Bell 202, εισάγοντας τον αριθµό modem στην εντολή QVPACKET επιλέγεται το modem αυτόµατα. Όταν ήδη η παράµετρος VHF είναι στο ΟΝ και έχει εισαχθεί η διαµόρφωση Packet.

Συντονίζοντας τον VHF ή UHF ποµποδέκτη σε ένα γνωστό κανάλι packet της περιοχής ξέροντας ότι υπάρχει Packet στην περιοχή αλλά χωρίς γνώση της συχνότητας θα πρέπει να δοκιµαστούν µερικές από τις ακόλουθες. Έχοντας υπόψη ότι τα περισσότερα packet λειτουργούν σε µονή κατεύθυνση οπότε θα πρέπει να απενεργοποιηθεί η µετατόπιση επανάληψης του ποµποδέκτη .

Μπάντα 2 µέτρων (144 MHz):

145,01 MHz, 145,03 MHz, 145,05 MHz, 145,07 MHz, 145,09 MHz, 144,99 MHz, 144,97 MHz, 144,95 MHz, 144,93 MHz, 144,91 MHz

Μπάντα 1-¼ µέτρων (220 MHz):
223,40 MHz, 223,42 MHz,, 223,44 MHz, 223,46 MHz, 223,48 MHz Μπάντα 70 cm (440 MHz):

440,975 MHz , 441,000 MHz, 441,050 MHz, 441,025 MHz, 441,075 MHz

Μόλις εντοπιστεί ένα ενεργό κανάλι packet έχοντας ακούσει τον χαρακτηριστικό ήχο «Braaaaaaap» των εκποµπών packet και µε σιγουριά ότι υπάρχει αρκετή ένταση (φωνή) από τον ποµποδέκτη έτσι ώστε να ανάψει το DCD LED στο DSP-1232 όταν ληφθεί packet. Αν δεν ανάβει το DCD LED µε την λήψη των packet πρέπει να αυξηθεί το επίπεδο του ήχου στον ποµποδέκτη. Το DCD LED πρέπει να παραµένει αναµµένο όση ώρα το DSP-1232 λαµβάνει packet. Όταν τελειώσει η λήψη των σηµάτων packet στο κανάλι πρέπει το DCD LED να σβήνει, αν δεν συµβεί αυτό πρέπει να σιγουρευτούµε ότι ο έλεγχος καταστολής στον ποµποδέκτη είναι ρυθµισµένος αρκετά ψηλά ώστε να κλείνει το ηχείο. Αν το DCD LED παραµένει αναµµένο όταν το κανάλι packet είναι ήσυχο, το DSP-1232 δεν θα στείλει ποτέ packet σε άλλους σταθµούς.

## 6.3 «Τυπικά» Packet

Υπάρχουν διάφορα είδη packet που έχουν διαφορετική έννοια στο DSP-1232. Το DSP-1232 ακολουθεί τα ίχνη και ξέρει τι να κάνει µε τα packets, έτσι οι χρήστες δεν χρειάζεται να ασχοληθούν µε αυτά τις περισσότερες φορές. Εφόσον το DSP-1232 µπορεί να «δείξει» όλη τη δραστηριότητα packet σε ένα κανάλι, θα αναφερθούν σύντομα τα είδη packet που θα συναντιόνται πιο συχνά. Αν όλα λειτουργούν κανονικά και έχει γίνει η σύνδεση σε ένα κανάλι packet, θα εµφανιστούν µερικά «τυπικά» packet στην οθόνη όπως τα παρακάτω:

 $N7ALW$  \*> WA7GCI [C] WA7GCI \*> N7ALW (UA)

 $K6RFK > N7ALW >> N7GMF$ : Goodnight John, it's been nice talking to you.

 N7ALW \*> WA7GCI: Hi Bob, how are you this evening?

 $KD7NM \rightarrow MAIL$ : Mail for: K6RFK N7ML

 $N7HWD-8$  \*> ID: NET / ROM 1.3 (SEA)

 $SEA$  \*> N7ML SEA: N7HWD-8 > Connected to # SEA: N7HWD-7

 K6RFK > N7ALW \*> N7GMF [D] N7GMF > N7ALW \*> K6RFK

Το πρώτο packet που αναφέρεται είναι: N7ALW \* > WA7GCI [C]. Kάθε µονό σήµα packet που στέλνεται περιέχει το σήµα κλήσης σαν πρώτο σήµα του packet. Το σήµα µετά το σύµβολο «>» είναι ο επόµενος σταθµός όπου θα πάει το packet. Όλα τα packets θα έχουν τουλάχιστον αυτά τα δύο πεδία σηµάτων. Το [C] που ακολουθεί αµέσως µετά τα δύο σήµατα αναγνωρίζει αυτό το packet σαν «απαίτηση σύνδεσης». Έτσι γίνεται αντιληπτό ότι το N7ALW απαιτεί σύνδεση packet µε το WA7GCI.

Το δεύτερο packet που ακολουθεί είναι µια ανταπόκριση στο πρώτο.

WA7GCI \*> N7ALW (UA)

Στην περίπτωση αυτή το WA7GCI στέλνει το N7ALW µε τη σειρά των σηµάτων κλήσης. Αυτό το packet αναγνωρίζει την «απαίτηση σύνδεσης» όπως φαίνεται από το «(UA)» το οποίο περιµένει «Αναγνώριση µη-αριθµηµένου».

Το επόµενο packet που ακολουθεί είναι ένα παράδειγµα ψηφιοποιηµένου packet.

K6RFK > N7ALW \*> N7GMF:

Goodnight John, it's been nice talking to you.

Η ψηφιοποίηση ενός packet είναι ένα πλεονέκτηµα του ποµποδέκτη packet όπου δίνει την δυνατότητα στα packets να αναµεταδίδονται ή να «ψηφιοποιούνται» από σταθµούς στην ίδια συχνότητα. Τα packets µπορούν να αναµεταδοθούν και από 8 σταθµούς για να φτάσουν σε έναν µακρινό σταθµό ο οποίος δεν µπορεί να ακουστεί απευθείας. Στην πράξη, η ψηφιοποίηση µέσω πολλών σταθµών δεν λειτουργεί πάντα σωστά αλλά µερικές φορές τα packets µπορούν να ψηφιοποιηθούν µέσω ενός ή δύο σταθµών για να φτάσουν στον προορισµό τους. Αυτό το packet προήλθε από το K6RFK και στάλθηκε στο N7GMF αλλά «ψηφιοποιήθηκε» µεσώ του σταθµού N7ALW. Ο αστερίσκος δηλώνει ποιος σταθµός ακούστηκε να στέλνει το packet όπου στην περίπτωση αυτή είναι ο σταθµός ψηφιοποίησης N7ALW Το packet αυτό επίσης περιλαµβάνει δεδοµένα µε την µορφή κειµένου «Goodnight John …».

Το επόµενο packet είναι ένα packet δεδοµένων µεταξύ δυο σταθµών από τον N7ALW στον WA7GCI οι οποίοι ανταλλάσσουν packets δεδομένων.

N7ALW \* > WA7GCI

Hi Bob, how are you this evening?

Το επόµενο packet είναι ένα Beacon packet από τον KD7NM προς µια διεύθυνση η οποία προσφωνείται «MAIL», γνωρίζοντας ότι ο σταθµός KD7NM πιθανότατα είναι ένα Packet Bulletin Board System (PBBS).

 $KD7NM * > MAIL$ 

Mail for: K6RFK N7ML

Η ενότητα δεδοµένων αυτού του packet λεει «Mail for: K6RFK N7ML». Αυτό το Beacon επιτρέπει στο χρήστη να γνωρίζει ότι τα K6RFK και N7ML έχουν mail σε αναµονή στο KD7NM PBBS χωρίς να χρειαστεί να συνδεθούν.

Το ακόλουθο Beacon packet έχει σκοπό την αναγνώριση για ένα διακόπτη δικτύου NET/ROM level-3 packet.

 $N7HWD - 8$  \*> ID:

NET/ROM 1.3 (SEA)

Ο Packet διακόπτης (Switch) χρησιµοποιεί το σήµα N7WHD-8 αλλά χρησιµοποιεί επίσης το ψευδώνυµο SEA σαν σήµα. Υπάρχουν διάφοροι τύποι Packet διακοπτών (Switch) που χρησιµοποιούνται αλλά το NET/ROM είναι ένα από τα πιο δηµοφιλή.

Το επόµενο packet στάλθηκε από τον διακόπτη δικτύου SEA στο N7ML.

 $SEA$  \*> N7ML

SEA: N7HWD-8 > Connected to # SEA: N7HWD-7

Ο διακόπτη δικτύου SEA περιλαµβάνει τα packet δεδοµένα «SEA: N7HWD-8> Connected to #SEA:N7HWD-7». Όπου σ' αυτό το µήνυµα ο σταθµός N7ML έχει συνδεθεί σε µία άλλη θύρα στο SEA Node # µε το όνοµα # SEA.

Το ακόλουθο packet είναι ξανά από το K6RFK στο N7GMF και ψηφιοποιείται µέσω του N7ALW. Το packet αυτό δείχνει ότι το K6RFK τελείωσε τη συνοµιλία µε το N7GMF και θέλει να διακόψει τη σύνδεση. Φαίνεται ξανά ότι δεν ακούγεται ο K6RFK αντιθέτως ακούγεται ο N7ALW όπως φαίνεται από τον αστερίσκο (\*) µετά το σήµα.

 $K6RFK > N7ALW$  \* > N7GMF [D]

Το ακόλουθο packet είναι µια αναγνώριση (ή πιο απλά ACK) η οποία επιτρέπει στο K6RFK να γνωρίζει ότι το N7GMF έχει γνώση της παραπάνω απαίτησης αποσύνδεσης. Τα K6RFK και N7GMF δεν είναι πια σε σύνδεση.

 $N7GMF > N7ALW$  \* > K6RFK (UA)

#### 6.4 Βασικά είδη σταθµών Packet

Υπάρχουν τρία διαφορετικά είδη σταθµών packet όπου είναι πιο πιθανό να χρησιµοποιηθούν στις πρώτες συνδέσεις τα οποία είναι : Standard TNCs, Mailbox Systems και Network Switches. Όταν για πρώτη φορά ενεργοποιηθεί το DSP-1232 γίνεται ένα Standard AX.25 packet TNC (Terminal Node Controller) όπου όλοι οι ελεγκτές TNCs και Multimode έχουν αυτή την ικανότητα. Όταν γίνει η σύνδεση σε ένα TNC στις περισσότερες περιπτώσεις θα γίνει απευθείας σύνδεση µε την οθόνη ενός υπολογιστή κάποιου χρήστη. Αν εµφανιστεί ένα αυτόµατο µήνυµα σύνδεσης (Connect Message (CMSG)) που µοιάζει µε το µήνυµα «Welcome to my packet station. If I don't respond, please leave a message and Disconnect.» αυτό σηµαίνει ότι έχει γίνει η

σύνδεση µε ένα TNC. Η απάντηση σ' αυτό το µήνυµα είναι κάτι όπως «Are you there?», αν δεν ληφθεί απάντηση από τον άλλο σταθµό σε περίπου ένα λεπτό αφήνεται ένα µήνυµα στον τηλεφωνητή. Το TNC στον άλλο σταθµό τότε θα πρέπει να κρατήσει το µήνυµά µέχρι να γυρίσει ο χρήστης του υπολογιστή.

Αν και τα Standard TNCs επιτρέπουν την αποθήκευση εισερχόµενων µηνυµάτων δεν υπάρχει τρόπος για τον χρήστη να αφήσει µήνυµα σε κάποιον που θα συνδεθεί σε κάποια µελλοντική στιγµή. Η ικανότητα για αποστολή και λήψη µηνυµάτων χωρίς να είναι παρόν ο χρήστης επιτυγχάνεται µε ένα Mailbox.οπου υπάρχουν πολλά διαφορετικά συστήµατα Packet Mailbox σε χρήση. Μερικά συστήµατα είναι µεγάλα και απαιτούν αποκλειστική χρήση του υπολογιστή. Άλλα συστήµατα είναι µικρά όπως το προσωπικό MailDrop όπου είναι ενσωµατωµένο στο DSP-1232. Τα µεγάλα συστήµατα συχνά αποκαλούνται Packet Bulletin Board Systems (PBBS) αφού λειτουργούν σαν κέντρα ηλεκτρονικών µηνυµάτων για µια τοπική περιοχή. Τα PBBS είναι µια πηγή πληροφοριών αλλά και µία διέξοδος για µηνύµατα τα οποία µπορούν να σταλούν και να ληφθούν από και σε άλλα µέρη της χώρας ή του κόσµου.

Τα Mailbox συστήµατα είναι εύκολα στη χρήση και τα περισσότερα λειτουργούν µε τον ίδιο τρόπο. Τα περισσότερα Mailbox αλλά και άλλα αυτόµατα συστήµατα έχουν συνήθως διαθέσιµη τη βοήθεια πατώντας το «Η» ή το «?». Αν επιλεγεί η σύνδεση σε ένα Mailbox όπως το DSP-1232 MailDrop θα εμφανιστεί κάτι παρόμοιο με το ακόλουθο:

\*\*\* CONNECTED to KD7NM

[AEA DSP-1232] 18480 free  $(A, B, H, J, K, L, R, S, V, ?)$  >

Πατώντας το «Η» ή το «?» θα εµφανιστεί η λίστα βοήθειας:

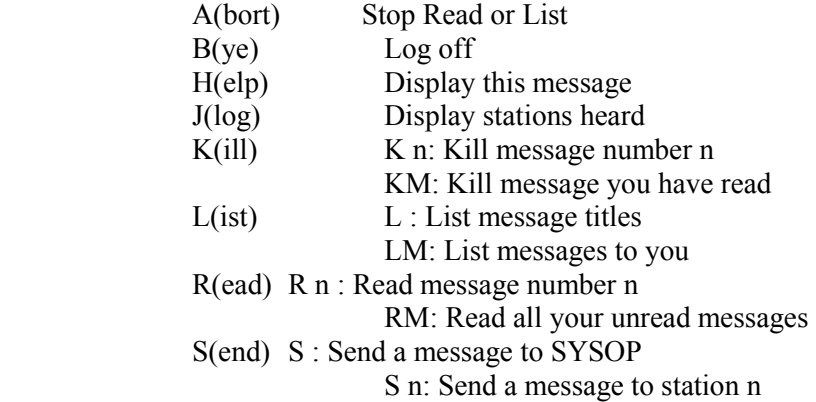

- ? Same as H(elp)
- [AEA DSP-1232] 18480 free  $(A, B, H, J, K, L, R, S, V, ?)$  >

Υπάρχουν αρκετές επιλογές διαθέσιμες στο MailDrop αλλά οι εντολές μηνύματος που χρησιµοποιούνται πιο συχνά είναι : L(ist), R(ead), S(end) και K(ill).Για την εµφάνιση της λίστας όλων των µηνυµάτων που είναι διαθέσιµα σε ένα mailbox γίνεται απλά δίνοντας την εντολή «L» ή «LIST» στο σύστηµα µε το οποίο έχει γίνει η σύνδεση. Η ανάγνωση ενός µηνύµατος (Read) γίνεται πληκτρολογώντας την εντολή «R (αριθµός µηνύµατος)» όπου (αριθµός µηνύµατος) είναι ο αριθµός που έχει το µήνυµα για το οποίο ενδιαφερόµαστε. Μόλις γίνει η ανάγνωση των µηνυµάτων ίσως επιθυµείται να σταλεί ένα µήνυµα στο SYSOP (συντοµογραφία για το System Operator) ή σε κάποιο άλλο χρήστη. Για να γίνει αυτό θα πρέπει να πληκτρολογηθεί «S (σήµα)» όπου (σήµα) είναι η κλήση του σταθµού στον οποίο θα σταλεί το µήνυµα. Μόλις πραγµατοποιηθεί η λίστα, η ανάγνωση και η αποστολή µηνυµάτων, στέλνεται η εντολή χαιρετισµού (Bye) για την αποσύνδεση (disconnect) από το Mailbox.

## 6.5 ∆ιακόπτες και κόµβοι packet

Στο ξεκίνηµα του ερασιτεχνικού Packet radio δεν υπήρχαν πολλοί σταθµοί στον αέρα. Οι τότε ερασιτέχνες ψηφιοποιούνταν µεσώ πολλών σταθµών (µέχρι 8) για να συνδεθούν µε άλλους σε µακρινή απόσταση. Καθώς αυξάνονταν οι χρήστες στην δραστηριότητα του packet η ψηφιοποίηση γρήγορα αποδείχτηκε ανεπαρκής τρόπος αναµετάδοσης των packet ακόµα και µέσω πολύ λίγων σταθµών. Για την λύση του προβλήµατος αυτού οι ερασιτέχνες άρχισαν να δουλεύουν µε πιο επαρκή «υψηλότερου επιπέδου» τρόπου δροµολόγησης των packet για µεγάλες

αποστάσεις. Τα NET/ROM (tm), ROSE, TCP/IP και ΤΕΧΝΕΤ είναι µερικά από τα πιο υψηλού επιπέδου πρωτόκολλα που αναδύθηκαν και χρησιµοποιούνται παγκοσµίως. Το NET/ROM δηµιουργήθηκε από τη Software 2000 και έγινε το πρότυπο το οποίο µιµήθηκαν και άλλοι. Πολλοί κόµβοι δικτύου σήµερα χρησιµοποιούν παρόµοιο αν όχι ίδιο σετ από εντολές. Μερικές τυπικές εντολές του NET/ROM οι οποίες είναι πιο πιθανό να χρησιµοποιηθούν για την σύνδεση µε ένα διακόπτη packet είναι οι: CONNECT, INFO, NODES, ROUTES και USERS. Στο NET/ROM δεν παρέχεται καμία καθοδήγηση όπως άλλα προγράμματα με την λίστα βοηθείας «Η» ή το «?».

Η σύνδεση στον κόμβο με άλλους σταθμούς πραγματοποιείται με την εντολή «CONNECT (σήµα)» ή απλά «C (σήµα)», όπου (σήµα) είναι η κλήση στο σταθµό packet στον οποίο θέλουµε να συνδεθούµε και είναι στην εµβέλεια του κόµβου. Επειδή κάποιοι σταθµοί δεν είναι στην εµβέλεια του τοπικού κόµβου το NET/ROM µαθαίνει και για τους άλλους κόµβους που µπορεί να φτάσει και επιτρέπει την σύνδεση µε αυτούς. Για την εύρεση άλλων κόµβων που µπορεί να φτάσει ο τοπικός σταθµό πατώντας την εντολή «NODES» µόλις γίνει η σύνδεση θα εµφανιστεί το ακόλουθο:

SEA: N7HWD-8 > Nodes:

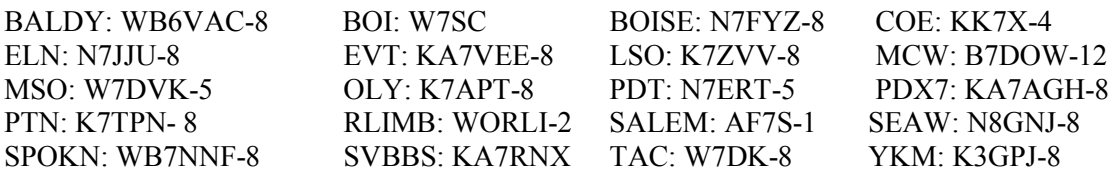

Με την εντολή «USERS» µπορεί να βρεθεί ποιος άλλος χρησιµοποιεί το συγκεκριµένο κόµβο. SEA: N7HWD-8 > NET / ROM Version 1.3 (662)

Uplink (W7MCU) <--> Downlink (W7MCU-15 WA7ZUE)

Circuit (SEAW: N8GNJ-8 KA7RZK)

Uplink («your callsign»)

Η εντολή IDEN στέλνει ένα packet αναγνώρισης από τον κόµβο που µπορεί να δώσει την τοποθεσία και την χρήση όπως φαίνεται παρακάτω:

SEA: N7HWD-8 > NORTHWEST AMATEUR PACKET RADIO ASSOCIATION 145.01 MHz, USER LAN, GRASS MTN.

Local BBS is N7HFZ

Η εντολή ROUTES παρέχει πληροφορίες δροµολόγησης για άλλους κόµβους τους οποίους µπορεί να φτάσει ο χρήστης.

#### 6.6 Η πρώτη αληθινή σύνδεση

Για την πρώτη αληθινή σύνδεση µε έναν σταθµό επιτυγχάνεται µε την βοήθεια της εντολής MHEARD του DSP-1232 η οποία παρέγει μια λίστα από τους 18 πιο πρόσφατα σταθμούς που ακούστηκαν. Ο έλεγχος της λίστας αυτής γίνεται µε τους δυο ακόλουθους τρόπους : α) Με την χρησιµοποίηση του εγχειριδίου προγράµµατος της AEA PAKRATT. β) Με την χρησιµοποίηση τερµατικού ή προγράµµατος τερµατικού στον υπολογιστή, γράφοντας <CTRL-C> για να βρεθεί ο χρήστης στην κατάσταση εντολών (cmd:) του DSP-1232. Μετά πληκτρολογώντας την εντολή MHEARD θα εμφανιστεί στην οθόνη κάτι παρόμοιο με το παρακάτω.

 cmd: Mheard …………… N7GMF …………… K6RFK …………… SEA \* …………… N7HWD-8 \* …………… KD7NM \* …………… N7ALW \* …………… WA7GCI \* cmd:

Τα σήµατα στη λίστα είναι οι σταθµοί που «άκουει» το DSP-1232 µε τον πιο πρόσφατο πρώτο στη λίστα. Όπως στα ελεγχόµενα Packet, ο αστερίσκος (\*) δείχνει ότι ο σταθµός «ακούστηκε»

απευθείας από το DSP-1232. Τα σήµατα χωρίς αστερίσκο µεταδόθηκαν µέσο άλλου σταθµού, οπότε δεν µπορούν να συνδεθούν απευθείας. Για την σύνδεση επιλέγεται ένα από τους σταθµούς της λίστας που έχουν αστερίσκο. Αν το πρόγραµµα που χρησιµοποιείται είναι της ΑΕΑ PAKRATT πρέπει να ακολουθηθούν οι οδηγίες για την σύνδεση σε διαµόρφωση Packet µε το σήµα που επιλέχτηκε παραπάνω. Αν όµως χρησιµοποιείται τερµατικό υπολογιστή ή πρόγραµµα που δεν είναι της ΑΕΑ, πληκτρολογώντας τα ακόλουθα «cmd: \*\*\* CONNECT (Call sign)  $\leq$ Enter $\geq$ » θα επιτευχθεί η σύνδεση του DSP-1232 με το σταθμό (σήμα). Πατώντας το  $\leq$ Enter $\geq$ . θα παρατηρηθεί ότι ανάβει το SEND LED και στην οθόνη θα εµφανιστεί «\*\*\* CONNECTED to (Call sign)» που σηµαίνει ότι µόλις έγινε η σύνδεση µε τον πρώτο σταθµό packet.

## 6.7 Προβλήµατα σύνδεσης

Υπάρχουν και αρκετά προβλήματα στην σύνδεση του DSP-1232 με τον επιλεγμένο σταθμό. Όπως αν ο σταθµός µε τον οποίο θέλει να συνδεθεί ο χρήστης είναι συνδεδεµένος µε κάποιον άλλο τότε θα εµφανιστεί το µήνυµα : «\*\*\* BUSY from (Call sign) DISCONNECTED». Οπότε ή περιµένει λίγα λεπτά και προσπαθεί ξανά ή προσπαθεί να συνδεθεί µε ένα διαφορετικό σταθµό από τη λίστα MHEARD. Αν ο µακρινός σταθµός δεν µπορεί να ακούσει ίσως να εµφανιστεί το ακόλουθο: \*\*\* Retry count exceeded

## \*\*\* DISCONNECT:

Πολλά διαφορετικά πράγµατα µπορούν να προκαλέσουν αυτό να συµβεί. Μπορεί να είναι απλά το ότι ο σταθµός µε τον οποίο προσπαθεί να συνδεθεί είναι έξω από την εµβέλεια του ποµπού ή να συµβαίνει κάτι πιο σοβαρό, οπότε θα πρέπει να ελεγχθούν τα ακόλουθα :

- Αν λειτουργεί κανονικά το τεστ ανατροφοδότησης.
- Αν ο έλεγχος επιπέδου εξόδου AFSK του DSP-1232, το κέρδος του µικροφώνου και η απόκλιση έχουν ρυθµιστεί σωστά.
- Αν όλα τα καλώδια και οι συνδετήρες έχουν εγκατασταθεί σωστά.
- Αν η καταστολή και η ένταση του ποµποδέκτη έχουν ρυθµιστεί για τοπικές συνθήκες.
- Αν ακολουθείται η σωστή διαδικασία για τη σύνδεση.
- Αν η εντολή «VHF» είναι στο «ΟΝ» για λειτουργία VHF/UHF.
- Αν έχει γίνει επαναφορά στις αρχικές συνθήκες στο DSP-1232 µε την εντολή ή τον διακόπτη RESET πρέπει να επαναληφθεί η διαδικασία εισαγωγή Packet.
- Αν «άκουει» µόνο ένας σταθµός packets, ελέγxεται ο διαµορφωτής και ο ποµπός αυτού του σταθµού καθώς επίσης και ο αποδιαµορφωτής και ο δέκτης του άλλου σταθµού.

## 6.8 Ενδείκτες κατάστασης και ρυθµών του DSP-1232

Η συσκευή του DSP-1232 περιλαµβάνει κάποιους ενδείκτες (LED) οι οποίοι καθορίζουν τις διάφορες λειτουργίες που µπορεί να βρίσκεται το modem αυτό καθώς και την κατάσταση του στην οποία µπορεί να βρίσκεται. Οι ενδείκτες κατάστασης του DSP-1232 αποτελούνται από 16 LED συνολικά. Η πάνω σειρά των 8 LED δείχνει την κατάσταση της τρέχουσας λειτουργίας (π.χ. CONnected). Η κάτω σειρά των 8 LED δείχνει την τρέχουσα διαµόρφωση (π.χ. ΡΚΤ) και την κατάσταση του DSP-1232 (π.χ.Converse mode). Παρατηρείται λοιπόν ότι τα LED του µπροστινού πλαισίου του DSP-1232 δείχνουν την κατάσταση της µονάδας µε µια µατιά, κάθε LED έχει σημειωθεί με ένα σύντομο όνομα.

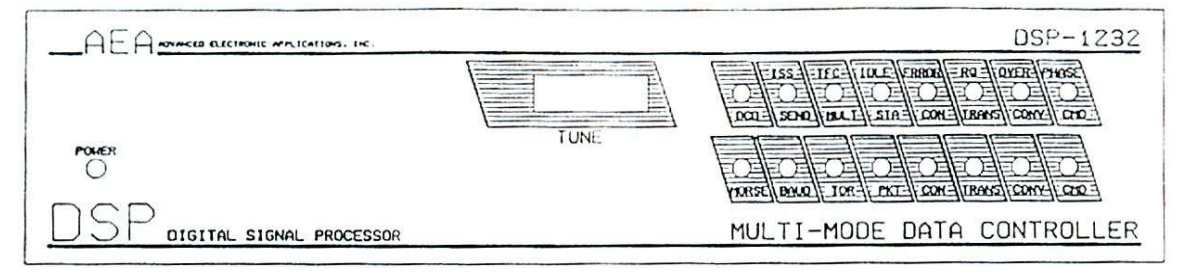

Ενδείκτες µπροστινού µέρους του DSP-1232

Τα LED της πάνω σειράς δείχνουν δύο διαφορετικά πράγµατα ανάλογα µε την λειτουργία, όταν είναι σε ένα από τους ρυθµούς λειτουργίας AMTOR (ARQ, FEC MODE-L, και NAVTEX) ή όταν είναι σε packet. Η ακόλουθη περιγραφή αναλύει την λειτουργία κάθε LED της πάνω σειράς του µπροστινού πλαισίου όταν είναι σε λειτουργία packet.

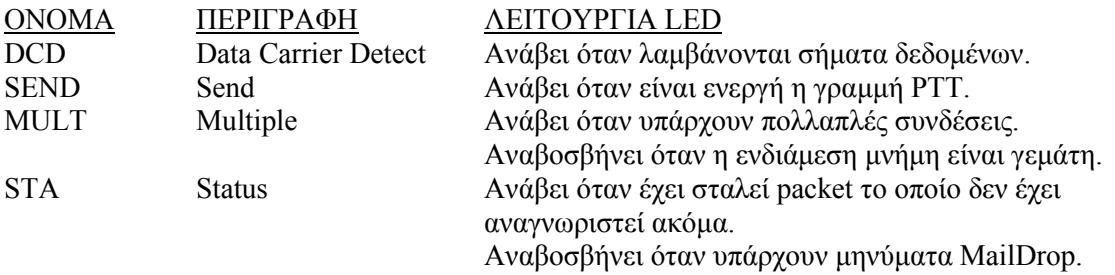

Τα οχτώ LED της κάτω σειράς δείχνουν τον ρυθµό και την κατάσταση του DSP-1232. Το νόηµα αυτών των LED είναι το ίδιο ανεξάρτητα από τον ρυθµό λειτουργίας. Τα ακόλουθα περιγράφουν την λειτουργία των LED της κάτω σειράς του µπροστινού πλαισίου όταν είναι σε λειτουργία packet.

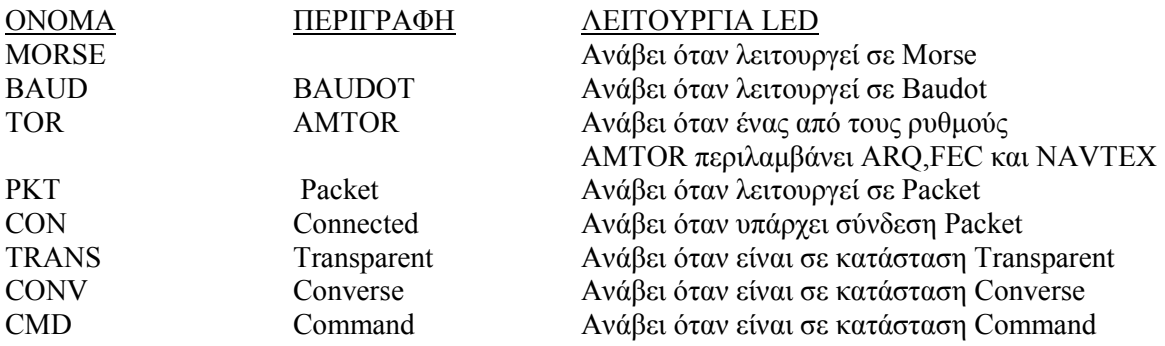

## 6.9 Αυτόµατοι χαιρετισµοί και Λειτουργία Beacon

Μια άλλη δυνατότητα του DSP-1232 είναι η αποστολή ενός αυτόµατου χαιρετισµού προς οποιοδήποτε σταθµό συνδεδεµένο µε τον χρήστη. Αυτό µπορεί να χρησιµοποιηθεί για να ειδοποιηθεί οποιοσδήποτε ότι ο χρήστης είναι εκτός και να αφήσουν µήνυµα. Για την ενεργοποίηση του αυτόµατου χαιρετισµού πληκτρολογείται το µήνυµα CTEXT και στην συνέχεια για να ενεργοποιηθεί το Connect Message θέτεται το CMSG στο ΟΝ.

Επίσης το DSP-1232 µπορεί να στείλει ένα αυτόµατο µήνυµα «beacon» σε ένα συγκεκριµένο χρονικό διάστηµα. Ένα beacon µπορεί να στείλει ειδικές ανακοινώσεις ή να κάνει γνωστό στους άλλους ότι είµαστε στον αέρα. Για την ενεργοποίηση της λειτουργίας beacon γίνονται τα ακόλουθα:

- Ρύθμιση του μηνύματος beacon με την εντολή ΒΤΕΧΤ.
- Ρύθµιση του διαστήµατος beacon µε την χρήση της εντολής BEACON EVERY ή AFTER.
- Αποστολή ενός πλαισίου beacon στο μονοπάτι που δόθηκε στην εντολή UNPROTO.

Στις πρώτες µέρες του packet το beacon ήταν χρήσιµο στο να δείχνει την παρουσία του χρήστη στο κανάλι packet. Με την εξάπλωση του packet πολλοί χρήστες κατάλαβαν ότι τα beacon εξάντλησαν τη χρήση τους και επενέβαιναν στην κυκλοφορία. Το beacon λοιπόν µπορεί να χρησιµοποιηθεί σκεπτόµενοι έχοντας υπόψη και τους άλλους.

## 6.10 Ψηφιοποιηµένες λεπτοµέρειες

Το DSP-1232 παρέχει και µια άλλη δυνατότητα στον χρήστη όταν επιθυµεί την σύνδεση µε ένα σταθµό packet που είναι έξω από την απευθείας εµβέλεια του ποµποδέκτη, χρησιµοποιώντας ένα ενδιάµεσο ψηφιοποιητή. Για την περιγραφή της ψηφιοποίησης αναλύεται ένα παράδειγµα.

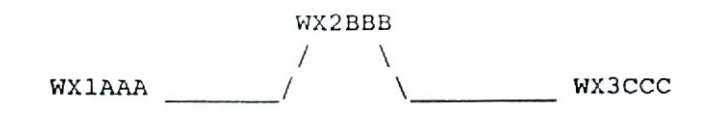

Όταν ένα τρίτος σταθµός packet βρίσκεται στον αέρα και επιθυµούν και οι δύο να επικοινωνήσουν µε τον σταθµό που είναι εντός της εµβέλειάς τους τότε ο τρίτος σταθµός µπορεί να αναµεταδώσει ή να ψηφιοποιήσει τα packets τους. Ο σταθµός WX1AAA θέλει να έχει ένα packet QSO µε το WX3CCC. Ανάµεσα στους δυο σταθµούς παρατηρείται όµως η ύπαρξη ενός εµποδίου έτσι ώστε να µην υπάρχει απευθείας σύνδεση σε αυτούς. Ξέροντας όµως ότι υπάρχει ένας σταθµός packet στην κορυφογραµµή ο WX2ΒΒΒ ο οποίος είναι εντός εµβέλειας µε τον WX1AAA και με τον WX3CCC. Δίνεται εντολή στο DSP-1232 να αρχικοποίηση μια σύνδεση στο WX3CCC χρησιµοποιώντας το WX2ΒΒΒ σαν ενδιάµεσο ψηφιοποιητή. Για την έναρξη της σύνδεσης αυτής πληκτρολογείται : «CONNECT W3CCC VIA WX2BBB». Αν ο WX2BBB έχει κλείσει το σταθµό του µπορεί να γίνει επικοινωνία µε τον WX3CCC πηγαίνοντας γύρω από την κορυφή µέσω των WX2DDD και WX2EEE όπως φαίνεται στο σχήµα. Έτσι ώστε να πληκτρολογηθεί η εντολή σύνδεσης: CONNECT WX3CCC VIA WX2DDD, WX3EEE.

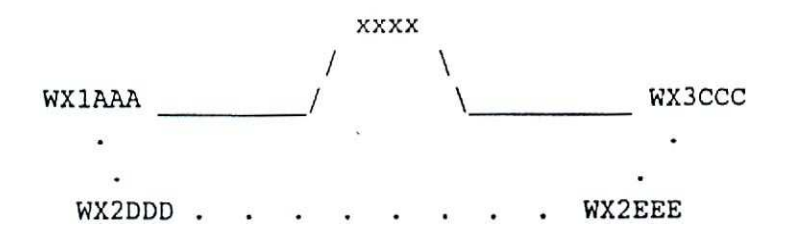

Τα σήµατα κλήσης των ψηφιοποιητών πληκτρολογούνται µε την ακριβή σειρά της σχεδιαζόµενης διαδροµής η οποία χρησιµοποιείται από τον αρχικό σταθµό προς τον σταθµό που επιθυµείται η σύνδεση. Μια διαδροµή µπορεί να οριστεί µέχρι οχτώ ενδιάµεσους σταθµούς, στην πράξη όµως η χρήση της ψηφιοποίησης δεν λειτουργεί πολύ καλά έτσι ώστε να αντικαθιστάται µε την χρήση των διακόπτων δικτύου όπως ο ΝΕΤ/ROM. Μερικές φορές όµως είναι απαραίτητη η ψηφιοποίηση µέσω ενός ή δύο σταθµών.

Ένας packet σταθµός έχει την δυνατότητα να γίνει ψηφιοποιητής και για άλλους σταθµούς. Αυτό µπορεί γίνει αυτόµατα όταν ο ποµπός δεν χρησιµοποιείται και βρίσκεται σε κατάσταση ηρεµίας έτσι ώστε άλλοι σταθµοί να τον χρησιµοποιούν σαν ψηφιοποιητή τους. Εάν δεν επιθυµείται η δυνατότητα αυτή µπορεί να απενεργοποιηθεί µε την εντολή DFROM. Με την πληκτρολόγηση της εντολής MDIGI στο ON µπορούν να εµφανιστούν στην οθόνη άλλοι σταθµοί που χρησιµοποιούν τον αρχικό σταθµό σαν ψηφιοποιητή.

#### 6.11 Παρακολούθηση άλλων σταθµών

Όταν δεν υπάρχει σύνδεση µε ένα άλλο σταθµό και επιθυµείται η εµφάνιση των ειδών packet που υπάρχουν στην οθόνη, αυτό µπορεί να γίνει µε την πληκτρολόγηση της εντολής MONITOR. Η εντολή «MONITOR» παίρνει αριθµητική τιµή από το «0» έως το «6». Κάθε µεγαλύτερος αριθµός προσθέτει περισσότερη λεπτοµέρεια στην οθόνη. Η έννοια των αριθµών MONITOR είναι:

- 0 Η οθόνη είναι απενεργοποιηµένη.
- 1 Φαίνονται μόνο μη αριθμημένα, μη συνδεδεμένα πλαίσια. Αυτή η ρύθμιση δείχνει τα Beacon αλλά όχι τους σταθµούς που είναι σε σύνδεση.
- 2 Φαίνονται επίσης τα αριθμημένα (Ι) πλαίσια. Αυτή η ρύθμιση χρησιμοποιείται στην οθόνη για την σύνδεση των συνοµιλιών που βρίσκονται σε πρόοδο µέσα στο κανάλι.
- 3 Φαίνονται οι απαιτήσεις σύνδεσης («C») πλαισίων και αποσύνδεσης («D») των packets επιπρόσθετα µε τα παραπάνω.
- 4 Αυτή είναι η προκαθορισµένη τιµή του DSP-1232. Φαίνονται επίσης αναγνωρίσεις un αριθunuένων (UA) πλαισίων σύνδεσης και αποσύνδεσης.
- 5 Φαίνονται τα εποπτικά πλαίσια: δέκτης έτοιµος (RR), δέκτης µη έτοιµος (RN), απόρριψη (RJ) και απόρριψη πλαισίου (FR).
- 6 Φαίνονται οι ακολουθίες αριθµών των πλαισίων οθόνης και τα bit αποτελέσµατος/ τελικά.

Αν το DSP-1232 έχει ενεργοποιηθεί για να δεχτεί συνδέσεις από άλλους ενώ ο υπολογιστή είναι κλειστός, ρυθµίζεται η εντολή MONITOR στο 0 (µηδέν) και πληκτρολογείται <CTRL-S> για την κράτηση των δεδοµένων. Ενώ όταν χρησιµοποιηθεί πρόγραµµα της AEA εκτελείται αυτόµατα η εντολή <CTRL-S> για τον χρήστη.

∆εν είναι απαραίτητη η κατανόηση όλων των πλαισίων packet για την λειτουργία του packet. Οι χρήστες packet πάντως θα πρέπει να κατανοήσουν ότι υπάρχουν πολλοί τύποι πλαισίων ελέγχου που δεν περιέχουν εκτυπώσιµα δεδοµένα. Το DSP-1232 µπορεί να δείξει αυτά τα πλαίσια αλλά οι περισσότεροι χρήστες θέλουν να δουν πλαίσια µε πληροφορίες. Για το λόγο αυτό η προκαθορισµένη εντολή COMMAND (4) δεν δείχνει όλα τα packet που άκουει το DSP-1232.

Υπάρχουν όµως και άλλοι τύποι πλαισίων ΑΧ.25 που χρησιµοποιούνται από διακόπτες δικτύου όπου το DSP-1232 δεν απεικονίζει κανονικά. Αυτά τα άλλα πλαίσια µπορούν να εµφανιστούν µε την ρύθµιση της εντολής MPROTO στο ON. Μερικά από τα packet που φαίνονται µε την MPROTO στο ON περιέχουν πληροφορίες που µπορεί να προκαλέσουν παρεµβολή µε την οθόνη του τερµατικού ή του υπολογιστή κάνοντάς τη να φαίνεται «αστεία». Για το λόγο αυτό η προκαθορισµένη θέση την εντολής MPROTO είναι στο OFF. Αν κάποια packet έχουν δυνατό ήχο αλλά δεν έχουν εικόνα µπορούν να φανούν βάζοντας την εντολή MONITOR στο 6 και την MPROTO στο ΟΝ. Μια άλλη εντολή η οποία μπορεί να είναι χρήσιμη είναι η εντολή WHYNOT. Όταν η WHYNOT είναι στο ON το DSP-1232 µπορεί να δείξει τον λόγο για τον οποίο δεν φαίνεται το κάθε packet. Η δυνατότητα για το πως αντιπροσωπεύεται κάθε packet µπορεί να δοθεί από την εντολή TRACE.

Όταν δεν υπάρχει σύνδεση µε έναν άλλο σταθµό τότε η εντολή MONITOR που αναφέρθηκε παραπάνω προσδιορίζει ποια packet φαίνονται, στην περίπτωση όµως της ύπαρξης µιας σύνδεσης τα packet που θα φαίνονται προσδιορίζονται από την εντολή MCON. Η χρήση της εντολής αυτής δεν είναι συχνή επειδή οι περισσότεροι χρήστες ενοχλούνται από την προβολή δεδοµένων των καναλιών όταν επικοινωνούν µε ένα άλλο σταθµό, έτσι ώστε η προκαθορισµένη τιµή της να βρίσκεται στο 0. Αν όµως κάποιοι χρήστες επιθυµούν να δουν την δραστηριότητα ενός καναλιού τότε πρέπει η εντολή MCON να τεθεί σε ένα κατάλληλο αριθµό MONITOR της παραπάνω λίστας.

Μερικά τερµατικά και προγράµµατα υπολογιστών είναι ευαίσθητα σε συγκεκριµένους χαρακτήρες που µπορεί να εµφανιστούν στα παρακολουθούµενα packet. Αυτό µπορεί να συµβεί αν ο κέρσορας στην οθόνη κινείται περιστασιακά σε περίεργα σηµεία της οθόνης µε αποτέλεσµα την εµφάνιση χαρακτήρων ελέγχου οι οποίοι παρεµβάλλονται στην οθόνη προκαλώντας παραµόρφωση. Για την λύση του προβλήµατος αυτού παρέχεται η εντολή MFILTER µε προκαθορισµένη τιµή 80 από το DSP-1232, η οποία εµποδίζει τους περισσότερους χαρακτήρες ελέγχου να παρεµβάλλονται στην οθόνη.

Όταν έχει γίνει παρακολούθηση στην δραστηριότητα ενός καναλιού για λίγο τότε µπορούν να επιλεχθούν οι σταθµοί που επιθυµείται να εµφανιστούν. Το DSP-1232 επιτρέπει αυτήν την δυνατότητα µε τις εντολές Monitor-From (MFROM) και Monitor-TO (MTO). Επίσης υπάρχει δυνατότητα ειδοποίησης όταν ένας συγκεκριµένος σταθµός εκπέµπει στην συχνότητα του χρήστη µε την εντολή MBELL. Οι εντολές αυτές δουλεύουν µαζί µε τις εντολές MONITOR και MCON.

Η παρακολούθηση συγκεκριµένων σταθµών χωρίς την εµφάνιση των ονοµάτων των σηµάτων packet γίνεται µε την εντολή MBX. Η εντολή αυτή επιτρέπει την επιλογή του σήµατος ενός σταθµού ή ένα ζευγάρι σταθµών για παρακολούθηση χωρίς να εµφανιστούν τα ονόµατα των packet. Αυτό μπορεί να είναι χρήσιμο όταν παρακολουθούνται μηνύματα για την κίνηση από ένα µεγάλο Packet Bulletin Board System (PBBS).

Για την αποτύπωση της ώρας καθώς και την εµφάνιση της ηµεροµηνίας στα παρακολουθούµενα packet πραγµατοποιείται µε την ρύθµιση της εντολής MSTAMP στο ΟΝ για την ώρα. Για την εµφάνιση της ηµεροµηνίας ρυθµίζεται η εντολή DAYSTAMP στο ΟΝ αν αρχικά έχει ρυθµιστεί το real-time ρολόι µε την εντολή DAYTIME.

#### 6.12 Συνδέσεις packet

Όταν το DSP-1232 βρίσκεται σε κατάσταση ON εισάγοντας το σήµα κλήσης για την έναρξη µιας σύνδεσης µε την χρήση τερµατικού ή υπολογιστή, ο καθένας µπορεί να συνδεθεί µε τον χρήστη και εµφανίζεται ένα µήνυµα όπως : «\*\*\* CONNECTED TO N7GMF». Το µήνυµα αυτό δείχνει την έναρξη µια σύνδεσης packet στην οποία το DSP-1232 γυρίζει αυτόµατα σε κατάσταση συνοµιλίας έτσι ώστε ότι πληκτρολογείται να στέλνεται στον σταθµό µε τον οποίο έχει συνδεθεί. Οι εντολές NEWMODE και NOMODE ελέγχουν πότε και πως αλλάζει το DSP-1232 από και προς την κατάσταση εντολών σε ανταπόκριση σύνδεσης και αποσύνδεσης του packet. Πιθανόν να μην χρειαστεί ποτέ να αλλαχτούν αυτές οι ρυθμίσεις.

Μερικές φορές είναι χρήσιµη η ώρα που συνδέθηκε κάποιος µε τον χρήστη καθώς και η ώρα αποσύνδεσης, αυτό γίνεται µε την εντολή CONSTAMP στο ΟΝ. Επίσης για την ύπαρξη ειδοποίησης όταν κάποιος συνδεθεί στον χρήστη επιτυγχάνεται µε την εντολή CBELL στο ON χτυπώντας το κουδούνι του τερµατικού όταν ένας σταθµός συνδεθεί ή αποσυνδεθεί.

Οι περισσότεροι χρήστες χρησιµοποιούν ραδιοφωνικό packet για την αποστολή και την λήψη µηνυµάτων ή για συζήτηση µε άλλους ερασιτέχνες. Οι χαρακτήρες που χρησιµοποιούνται για την αποστολή ενός packet προσδιορίζονται µε την εντολή SENDPAC η οποία προκαθορίζεται σε µια επιστροφή φορτίου (\$OD). Ο χαρακτήρας SENDPAC µπορεί να αλλαχθεί αλλά οι περισσότεροι βρίσκουν τα πλήκτρα Carriage Return ή Enter πιο σωστή επιλογή. Όµοια το DSP-1232 περιλαµβάνει την επιστροφή φορτίου στο packet που στέλνεται στους άλλους σταθµούς εφόσον αυτό κάνει για µια πιο φυσιολογική συζήτηση. Η εντολή ACRPACK (προκαθορισµένα στο ΟΝ) ελέγχει αυτή τη λειτουργία αλλά οι περισσότεροι δεν το αλλάζουν. Το DSP-1232 επίσης παρέχει την δυνατότητα της πρόσθεσης αυτόµατων χαρακτήρων (\$ΟΑ) στα packet που στέλνονται σε άλλους. Αν συναντηθεί ένας σταθµός που λεει ότι τα packet εκτυπώνονται πάνω από άλλα ίσως πρέπει να ρυθµιστεί η εντολή ALFPACK ή ILFPACK στο ΟΝ προσωρινά.

Αν χρειασθεί η ακύρωση της γραµµής ή όλου του packet που έχει εισαχθεί µε ένα απλό πάτηµα πλήκτρου, ο χαρακτήρας CANLINE (προκαθορισµένο<CTRL-X>) παρέχει την ακύρωση όλης της γραµµής όπου έχει γραφεί. Ενώ ο χαρακτήρας CANPAC (προκαθορισµένο<CTRL-Y>) διαγράφει όλο το packet όπου έχει εισαχθεί. Όταν µια γραµµή σβηστεί και επιθυµείται η επανεµφάνισή της γίνεται µε την εντολή REDISPLAY (προκαθορισµένο<CTRL-R) «επανεµφάνιση» στο DSP-1232. Ειδικά αν το BKONDEL είναι στο OFF τότε το DSP-1232 εµφανίζει την γραµµή που είχε σβηστεί και επίσης επιτρέπει την εµφάνιση όλων των packet που έχουν ληφθεί κατά την πληκτρολόγηση. Για την αποστολή πολλών γραµµών στο ίδιο packet πρέπει να συµπεριληφθεί το <CR> στο τέλος κάθε γραµµής. Μπορεί να συµπεριληφθεί οποιοσδήποτε χαρακτήρας σε packet βάζοντας σαν πρόθεµα τον χαρακτήρα PASS (προκαθορισµένο <CTRL-V>).

I was not at the meeting. (<CTRL-V><CR>)

What happened?

Χωρίς τον χαρακτήρα PASS το µήνυµα αυτό θα πάει σαν δύο packet. Βάζοντας σαν πρόθεµα στο πρώτο <CR> με <CTRL-V > θα σταλεί όλο σαν ένα packet ενώ συγκρατείται το <CR> σαν µέρος του κειµένου. Ο χαρακτήρας PASS είναι χρήσιµος και στην τυποποίηση µηνυµάτων κειµένου όπως το CTEXT.

## 6.13 TXDELAY και AUDELAY

Το DSP-1232 παρέχει ένα αριθµό ενσωµατωµένων µετρητών που χρησιµοποιούνται για τον έλεγχο του πρωτοκόλλου packet και του χρονισµό εκποµπής. Οι προκαθορισµένες τιµές έχουν ρυθµιστεί στο εργοστάσιο για να παρέχουν λογική απόδοση αλλά οι τιµές µπορεί να µην είναι κατάλληλες για την περιοχή. Οι ποµποδέκτες ποικίλλουν στο χρόνο που χρειάζεται να αλλάξουν από τον δέκτη στον ποµπό. Αν το DSP-1232 αρχίσει να στέλνει δεδοµένα πριν ο ποµπός είναι σε θέση να το κάνει, τα packet δεν θα ληφθούν σωστά στο άλλο άκρο. Το TXDELAY ελέγχει την καθυστέρηση ανάµεσα στο πόσο θα κρατήσει ο ποµπός και τη στιγµή που το DSP-1232 θα αρχίσει να στέλνει δεδοµένα. Η προκαθορισµένη τιµή είναι 30 ανταποκρίσεις σε ένα χρονικό διάστηµα 300 mSec και δουλεύει µε τους περισσότερους ποµποδέκτες VHF/UHF FM. Με τους µοντέρνους ποµποδέκτες το TXDELAY µπορεί να µειωθεί πράγµα το οποίο θα βελτιώσει την

λειτουργία του packet στην περιοχή. Για την βέλτιστη απόδοση του TXDELAY στο σταθµό του χρήστη θα ακολουθηθούν τα παρακάτω :

- Εύρεση ενός άλλου σταθµού για την πιο αξιόπιστη ψηφιοποίηση των σηµάτων.
- Ρύθµιση της διαδροµή UNPROTO στο TEST µέσω του σήµατος του σταθµού που µπορεί να ψηφιοποιήσει το σήµα του.
- Ρύθµιση της εντολής MONITOR στο 1.
- Μεταφορά στην κατάσταση CONVERSE και αποστολή µερικών packet πατώντας το πλήκτρο <Enter>.
- Μείωση του TXDELAY 5 µονάδες κάθε φορά που ο άλλος σταθµός ψηφιοποιεί ακόµα όλα τα UNPROTO packet του χρήστη. Με αποτέλεσµα εύρεσης µιας τιµής όπου ο άλλος σταθµός δεν µπορεί πια να αντιγράψει τα packet του χρήστη για να τα ψηφιοποιήσει.
- Έχοντας συµβεί αυτό θα πρέπει να αυξηθεί το TXDELAY µία ή δύο µονάδες κάθε φορά µέχρι ο άλλος σταθµός αρχίσει να ψηφιοποιεί ξανά όλα τα packet. Αυτή θα είναι η πιο κατάλληλη ρύθµιση για το TXDELAY.

Μόλις ρυθµιστεί το TXDELAY θα πρέπει να ρυθµιστεί η καθυστέρηση ήχου (AUDELAY). Η προκαθορισμένη τιμή του AUDELAY είναι 2 ανταποκρίσεις σε ένα γρονικό διάστημα 20 msec και πρέπει πάντα να είναι μικρότερο από το TXDELAY περίπου στο <sup>1</sup>/<sub>2</sub> του.

Αν και δεν είναι κοινό, το packet µπορεί να χρησιµοποιηθεί µέσω επαναληπτών φωνής. Όταν στέλνονται packets µέσω ενός επαναλήπτη ήχου απαιτείται µια µεγαλύτερη καθυστέρηση από ότι συνήθως χρειάζεται για απευθείας επικοινωνία. Η εντολή AXDELAY προσθέτει περισσότερη καθυστέρηση στο DSP-1232 έτσι ώστε ο επαναλήπτης να µπορεί να σταθεροποιηθεί. Η εντολή AXHANG θέτει τον χρόνο που υποθέτει ότι χρειάζεται το DSP-1232 για την διακοπή του επαναλήπτη.

## 6.14 Βασικά πρωτοκόλλου packet

Για µια σωστή επικοινωνία packet µεταξύ δυο ή και περισσοτέρων σταθµών χρειάζεται η χρήση του πρωτοκόλλου packet AX.25. ∆εν χρειάζεται η γνώση του πρωτοκόλλου για την χρήση packet αλλά βοηθάει στην κατανόηση των παραµέτρων του. Παρέχονται διάφορες δυνατότητες στο πρωτόκολλο αυτό, όπως ο κώδικας ελέγχου σφαλµάτων CRC ο οποίος περιλαµβάνεται σε όλα τα packet Για να επιτρέψει στους ερασιτέχνες να στέλνουν µηνύµατα beacon και να καλούν CQ, το πρωτόκολλο ΑΧ.25 έχει την δυνατότητα να στέλνει packet τα οποία προορίζονται να τα δουν περισσότεροι από ένας σταθµός packet. Εφόσον όλα τα packet πρέπει να έχουν ένα ''σήµα'' προορισµού, το DSP-1232 στέλνει packet που δεν είναι στο πρωτόκολλο στο σήµα για CQ. Αυτό µπορεί να αλλαχθεί µε την εντολή UNPROTO αλλά στους περισσότερους αρέσει αυτό αφού κάνει εύκολη την κλήση στο CQ. Όταν γίνει σύνδεση σε ένα σταθµό το πρωτόκολλο packet ΑΧ.25 εξασφαλίζει ότι ο σταθµός µε τον οποίο είµαστε συνδεδεµένοι λαµβάνει όλα τα packet που στέλνουµε. Επίσης το πρωτόκολλο εξασφαλίζει την λήψη όλων των packet που στέλνει ένας σταθµός σε εµάς.

 Όταν το DSP-1232 στείλει ένα packet σ' ένα συνδεδεµένο σταθµό, περιµένει ένα packet αναγνώρισης (ACK) από τον άλλο σταθµό για να βεβαίωση ότι έλαβε το packet. Το πρωτόκολλο packet ΑΧ.25 θα επανεκπέµπει αυτόµατα (RETRY) packet όταν δεν λαµβάνει επιβεβαίωση από το άλλο άκρο της σύνδεσης σε ένα συγκεκριµένο χρονικό διάστηµα. Η εντολή FRACK (Frame ACKnowledge time) θέτει το χρονικό διάστημα που μεσολαβεί πριν ο σταθμός αρχίσει να επανεκπέµπει το σήµα.. Η εντολή RETRY θέτει το µέγιστο αριθµό επανεκποµπών πριν ο σταθµός που εκπέµπει τερµατίσει τη σύνδεση (DISCONNECT). Ο µετρητής TRIES παρακολουθεί τις επανεκποµπές που συµβαίνουν στο τρέχον packet.

Τα packet στέλνονται είτε όταν πατηθεί το πλήκτρο <Enter> ή όταν επιτευχθεί το µέγιστο µέγεθος για το packet. Το προκαθορισµένο µέγιστο µέγεθος για το packet είναι 128 χαρακτήρες και ρυθµίζεται µε την εντολή PACLEN. Όταν στέλνονται µεγάλες ποσότητες δεδοµένων η τιµή αυτή µπορεί να αυξηθεί µέχρι το 256. Όταν οι καταστάσεις είναι ανεπαρκείς ή το κανάλι έχει συνωστισµό όπως στα HF η τιµή αυτή πρέπει να µειωθεί στο 64 ή λιγότερο. Το πρωτόκολλο packet επιτρέπει να σταλούν σε μία εκπομπή περισσότερα από ένα πλαίσια. Η προκαθορισμένη τιµή του είναι το 4 και ρυθµίζεται µε την εντολή MAXFRAME. Όταν οι συνθήκες είναι καλές

µπορούν να σταλούν 7 πλαίσια για να επιταχυνθεί η µεταφορά δεδοµένων. Όταν οι συνθήκες είναι ανεπαρκείς ή το κανάλι έχει συνωστισµό το MAXFRAME πρέπει να µειωθεί σε µόνο 1 πλαίσιο.

## 6.15 Μείωση λαθών µέσω αποφυγής συγκρούσεων

Αν κάθε σταθµός packet µπορούσε να ακούσει όλους τους άλλους θα υπήρχαν πολύ λίγες «συγκρούσεις» καθώς οι σταθµοί εκπέµπουν την ίδια στιγµή. Εφόσον το packet λειτουργεί µέσω ποµποδέκτη υπάρχουν συχνά πολλοί σταθµοί στην ίδια συχνότητα που δεν µπορούν να ακούσουν ο ένας τον άλλο. Η πρώτη προσπάθεια για την αποφυγή συγκρούσεων ήταν µέσω των µετρητών DWAIT και RESPTIME. Ο DWAIT υποχρεώνε να γίνει μια καθυστέρηση στον χρόνο εκπομπής σε όλα τα packet εκτός των ψηφιοποιηµένων πλαισίων. Ο µετρητής βοηθούσε αλλά τα packet εξακολουθούσαν να έχουν συγκρούσεις. Μετά προστέθηκε ο µετρητής RESPTIME για να βοηθήσει στην µεταφορά αρχείων. Όµως έπρεπε να γίνουν περισσότερα για να µειωθούν οι συγκρούσεις. Μια άλλη προσπάθεια για τη µείωση των συγκρούσεων ήταν η εισαγωγή του πρωτοκόλλου ΑΧ.25 έκδοση 2. Στα VHF σχεδόν όλοι χρησιµοποιούν την 2<sup>η</sup> έκδοση η οποία ελέγχεται µε την εντολή AX25L2V2 (προκαθορισµένη θέση στο ΟΝ). Αυτό βοηθάει στα VHF αλλά µερικοί χρήστες HF packet θέτουν την εντολή αυτή στο OFF. Μια άλλη µέθοδος αναµονής τυχαίας εκθετικής κατανοµής η οποία ονοµάζεται P-persistent CSMA. Όταν η εντολή PPERSIST είναι στο ΟΝ (προκαθορισµένο) το DSP-1232 χρησιµοποιεί τον αριθµό που έχει οριστεί µε την εντολή PERSIST και την τιµή του χρόνου που έχει οριστεί µε την εντολή SLOTTIME για πιο τυχαία κατανοµή στον χρόνο αναµονής εκποµπής. Αυτό είναι πιο αποτελεσµατικό από τη χρήση του χρόνου DWAIT.

## 6.16 CHECK και RELINK

Όταν κάποιος συνδεθεί µε τον χρήστη και στην συνέχεια αφού λάβει τα packet τα οποία του έχουν σταλεί κλείσει κάποια στιγµή το TNC του, δείχνει ότι δεν επιθυµεί άλλο να µείνει συνδεδεµένος µε αυτόν. Ο προσδιορισµός του χρόνου στο πόσο θα περιµένει το DSP-1232 πριν εξετάσει την σύνδεση για το αν έχουν σταλεί ή ληφθεί δεδοµένα καθορίζεται από τον µετρητή CHECK Όταν λήξει ο χρόνος του µετρητή CHECK η εντολή RELINK ρυθµίζει τι θα συµβεί µετά. Όταν η εντολή RELINK βρίσκεται OFF, το DSP-1232 αλλάζει σε κατάσταση αποσύνδεσης. Ενώ αν είναι ΟΝ το DSP-1232 επιχειρεί να επανασυνδεθεί µε έναν σταθµό.

## 6.17 Λειτουργία πολλαπλών συνδέσεων

Εφόσον ένα ραδιοφωνικό packet παρέχει την δυνατότητα σε πολλούς σταθµούς να µοιραστούν το ίδιο κανάλι µπορούν να συµβούν πολλά QSO την ίδια στιγµή. Λόγω αυτής της ικανότητας του packet δεν υπάρχει λόγος να µην µπορεί να συνδεθεί σε περισσότερους από ένα σταθµούς ταυτόχρονα. Η δυνατότητα της σύνδεσης µε πολλούς σταθµούς ταυτόχρονα είναι ένα σηµαντικό ακόµα χαρακτηριστικό του DSP-1232. Το οποίο παρέχει 10 λογικά κανάλια packet στα οποία µπορεί να γίνει η σύνδεση ταυτόχρονα όπου κάθε λογικό κανάλι µπορεί να υποστηρίζει µια σύνδεση µε ένα άλλο σταθµό packet. Μια λειτουργία πολλαπλών συνδέσεων είναι παρόµοια µε µια πολλαπλή γραµµή τηλεφωνική αυτόµατης αναµονής γιατί όταν υπάρχει σύνδεση µε πολλούς σταθµούς λαµβάνεται αυτόµατα οτιδήποτε στέλνεται στον χρήστη. Έχοντας επιλέξει το κατάλληλο κανάλι (όπως θα γινόταν αν επιλεγόταν το πλήκτρο για την κατάλληλη γραµµή στο τηλέφωνο) για την αποστολή δεδοµένων σε ένα συγκεκριµένο σταθµό.

Για την επιλογή του κατάλληλου καναλιού που θα χρησιµοποιηθεί προσδιορίζεται ένας χαρακτήρας αλλαγής καναλιού ο οποίος δίνει σήµα στο DSP-1232 για την επαναφορά στο κείµενο εκποµπής. Αυτός ο ειδικός χαρακτήρας προσδιορίζεται µε την εντολή CHSWITCH και πρέπει να είναι κάποιος µη-χρησιµοποιούµενος σε κείµενα συνοµιλίας όπως η κάθετος «|» (\$7C) ή το «~» (\$7E). Η εισαγωγή της κάθετου «|» σαν χαρακτήρας CHSWITCH γίνεται στην κατάσταση εντολών του DSP-1232 πληκτρολογώντας «CHSWITCH \$7C <Enter>». Το DSP-1232 ανταποκρίνεται µε τα ακόλουθα:

CHSWitch was \$00

#### CHSWitch now \$ 7C (|)

Έχοντας υπόψη ότι η αρίθµηση των 10 καναλιών είναι από 0-9, εισάγοντας τον χαρακτήρα CHSWITCH ακολουθούµενος από το νούµερο που επιθυµείται µπορεί να επιτευχθεί η αλλαγή των λογικών καναλιών packet του DSP-1232 κατά βούληση. Η ρύθµιση όµως του χαρακτήρα CHSWITCH παρέχει μόνο την δυνατότητα πολλαπλών εξερχόμενων συνδέσεων. Αν επιθυμείται και η ύπαρξη πολλαπλών εισερχόµενων συνδέσεων αυτό µπορεί να γίνει µε την ρύθµιση της παραµέτρου USERS όπου η τιµή της πρέπει να είναι µεγαλύτερη από ένα (1) δείχνοντας πόσοι άλλοι χρήστες µπορούν να συνδεθούν µε τον χρήστη ταυτόχρονα.

Μερικές φορές η λειτουργία πολλαπλών συνδέσεων µπορεί να µπερδέψει για το ποιος είναι συνδεδεµένος σε ποιο κανάλι. Θα πρέπει τότε να ρυθµιστεί η εντολή CHCALL στο ΟΝ για την εµφάνιση του σήµατος του σταθµού που είναι συνδεδεµένο µε τον χρήστη σε ένα συγκεκριµένο κανάλι. Αν επιθυµείται να ελεγχθεί η κατάσταση του καναλιού καθώς και όλων τον άλλων καναλιών packet που υπάρχουν µπορεί να γίνει µε την χρήση της εντολής CSTATUS. Για την επίγνωση του πότε υπάρχει σύνδεση σε περισσότερους από ένα σταθµούς, ενεργοποιείται το MULT LED στο μπροστινό πλαίσιο του DSP-1232. Αν το MULT LED αναβοσβήνει αυτό δηλώνει ότι ο καταχωρητής λήψης του DSP-1232 είναι πλήρης και δεν µπορεί να δεχτεί παραπάνω εισερχόµενα δεδοµένα

## 6.18 Λειτουργία HF packet

Πριν την λειτουργία ενός HF packet πρέπει να βρεθεί η δραστηριότητα του στην µπάντα των ερασιτεχνών. Οι περισσότερες λειτουργίες packet HF βρίσκονται στην µπάντα ερασιτεχνών των 20 µέτρων ξεκινώντας από τα 14.103 MHz και κάθε 2 kHz και µετά µέχρι τα 14.111MHz. Σηµειώνοντας ότι τα 14.103 MHz είναι η συχνότητα κλήσης του HF packet και ένα καλό σηµείο για ξεκίνηµα. Οι υψηλότερες συχνότητες όπως 14.109 και 14.111 χρησιµοποιούνται πιο πολύ από τα συστήµατα HF PBBS και δεν είναι καλά σηµεία για εύρεση QSO. Οι προκαθορισµένες παράµετροι για το packet έχουν ρυθµιστεί για λειτουργία VHF packet οπότε πρέπει να αλλαχθούν για λειτουργία HF packet. Στον παρακάτω πίνακα εµφανίζονται οι παράµετροι που πρέπει να ρυθµιστούν διαφορετικά για HF και VHF packet λειτουργία. Αν η λειτουργία είναι σε HF packet πρέπει να σηµειωθούν αυτοί οι παράµετροι και να αλλαχθούν ανάλογα.

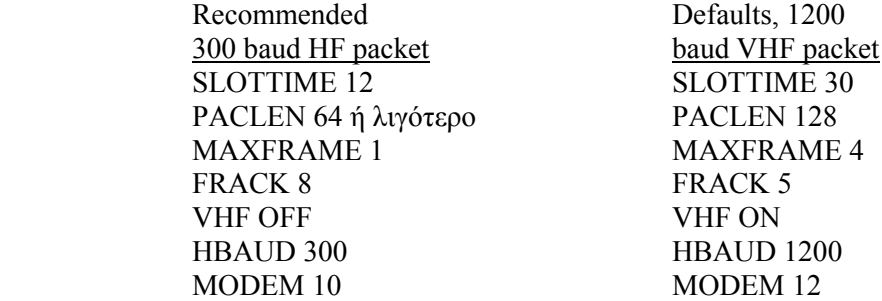

Σηµειώνοντας ότι ο αριθµός modem HF (VHF OFF) είναι δεσµευµένος µε την εντολή QHPACKET και ο αριθµός modem VHF (VHF ON) είναι δεσµευµένος µε την εντολή QVPACKET. Η θύρα ρυθµού µετάδοσης δεδοµένων HBAUD είναι δεσµευµένη από τον επιλεγµένο αριθµό modem. Όταν επιλέγεται η λειτουργία HF packet θέτοντας το VHF στο OFF, το modem και ο ρυθµός µετάδοσης (HBAUD) επιλέγονται αυτόµατα. Το modem που επιλέγεται για λειτουργία HF µπορεί να ρυθµιστεί µε την εντολή QHPACKET. Αυτό είναι βολικό αφού επιτρέπει την αλλαγή του modem και του ρυθµού HBAUD µαζί µε µια µόνο εντολή. Επίσης πρέπει να τεθεί η εντολή MONITOR στο 6 όταν συντονιζόµαστε στους πρώτους µας σταθµούς HF packet.

## 6.19 Συντονίζοντας σταθµούς στο HF packet

Ίσως το πιο δύσκολο πράγµα για την λειτουργία HF packet είναι η σιγουριά ότι ο σταθµός είναι συντονισµένος σωστά και παραµένει συντονισµένος Για τον συντονισµό σταθµών σε HF packet πρέπει πρώτα απ' όλα να γίνει η ρύθµιση στον δέκτη HF (ή ποµποδέκτη) στο χαµηλότερο επίπεδο πλευρικών (LSB) και επίσης η ρύθµιση του ήχου σε ένα ήρεµο επίπεδο. Εκτός αν έχει

συνδεθεί το DSP-1232 µέσω των απευθείας γραµµών σχηµατισµού FSK.. Εφόσον το HF packet χρησιµοποιεί µετατόπιση συχνότητας 200 Hz για την αποστολή δεδοµένων (2110/2310 Hz), η ακρίβεια στο συντονισµό είναι πολύ σηµαντική. Μια απόκλιση από τη συχνότητα ακόµα και της τάξης των 20 Hz µπορεί να προκαλέσει σηµαντική διαφορά στην ικανότητα του DSP-1232 να αντιγράφει σταθµούς packet.

Για την ύπαρξη λοιπόν σωστού συντονισµού πρέπει να ελεγχθούν κάποιες ρυθµίσεις : Ο HF δέκτης πρέπει να είναι είτε στο LSB ή στο FSK εξαρτώµενο από τη ρύθµιση του DSP-1232, ρύθµιση οποιονδήποτε ελέγχων IF-Shift και Passband-Tuning στο µέσο ή στη θέση ΟFF, συντονισµός του δέκτη στα 14.103 MHz (ή κάποια άλλη συχνότητα ότι υπάρχει δραστηριότητα HF packet) όπου ακούγονται τα packet, ρύθμιση στο κουμπί συντονισμού του δέκτη αργά μέχρι την εµφάνιση ένδειξη συντονισµού του DSP-1232 όπως φαίνεται παρακάτω.

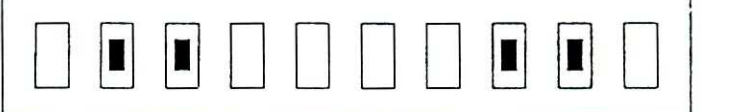

Συντονισµένο

Όταν ο δείκτης συντονισµού είναι όπως τον παρακάτω, τότε η ακουστική συχνότητα από το ηχείο είναι πολύ χαµηλή στο να αντιγραφούν packet από το DSP-1232. Πρέπει λοιπόν να γίνει η ρύθµιση του VFO αργά µέχρι η συχνότητα να είναι ψηλότερη.

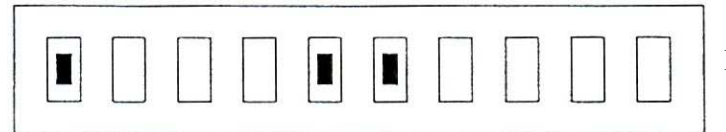

Πολύ χαµηλή συχνότητα

Αν τώρα ο δείκτης συντονισµού είναι όπως τον παρακάτω, αυτό δείχνει ότι η ακουστική συχνότητα από το ηχείο είναι πολύ υψηλή ώστε το DSP-1232 να µπορεί να αντιγράφει packet. Πρέπει να ρυθµιστεί το VFO αργά µέχρι η συχνότητα να γίνει χαµηλότερη.

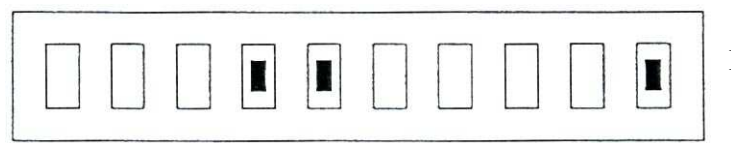

Πολύ υψηλή συχνότητα

Τέλος πρέπει να ρυθµιστεί η ένταση στο δέκτη ώστε να ενεργοποιείται το DCD LED όταν υπάρχει λήψη ενός σωστά συντονισµένου packet µε την σιγουριά ότι το DCD LED απενεργοποιείται όταν δεν υπάρχουν σήµατα packet στην συχνότητα. Με την πραγµατοποίηση όλων των παραπάνω επιτυγχάνεται ένας σωστά συντονισµένος σταθµός. Μετά τον επιτυχή συντονισµό ενός σταθµού packet µπορούν να εµφανιστούν σταθµοί HF packet στην οθόνη.

## 6.20 Βγαίνοντας στον αέρα

Πριν πραγµατοποιηθεί οποιαδήποτε εκποµπή πρέπει να ρυθµιστεί το DSP-1232 για SSB ποµπό καθώς επίσης και η ρύθµιση του επίπεδου AFSK και του κέρδους του µικροφώνου του ποµπού να είναι σωστή, διαφορετικά δεν θα µπορούν σταθµοί να αντιγράφουν packet. Εκτός αυτών πρέπει επίσης ο ποµπός και η κεραία να συντονιστούν και να προσαρµοστούν στην µπάντα και τη συχνότητα λειτουργίας που θα χρησιµοποιηθεί.

Στα HF παρέχονται δύο τρόποι για την συνοµιλία µε ένα άλλο σταθµό. Ο ένας είναι ότι µπορούν να εξεταστούν όλα τα packet τα οποία φαίνονται στην οθόνη (ή στην λίστα MHEARD) και να επιλεγεί αυτό που επιθυµείται για να συνδεθεί µε τον χρήστη. Ο δεύτερος τρόπος καλεί ένα σταθµό µε την βοήθεια του «Call CQ». Με οποιονδήποτε τρόπο και αν επιλεχθεί µια εκποµπή πρέπει να είναι γνωστό ότι στα HF packet τα πράγµατα συµβαίνουν πολύ πιο αργά απ' ότι στα VHF packet. Στα HF packet χρειάζεται υποµονή και προσεκτικός συντονισµός για την σωστή χρησιµοποίηση τους.

#### 6.21 Επιλογή και Φόρτιση Modem

Υπάρχουν διάφορα διαθέσιμα modem μόνο για λειτουργία packet τα οποία παρέχει το DSP-1232 µε την εντολή DIRECT(ory). Για την εµφάνιση όλων αυτών των διαθέσιµων modem πληκτρολογώντας την εντολή DIR το DSP-1232 ανταποκρίνεται δείχνοντας τα modem: (920723)

- 1: RTTY/TOR 170: 2125/2295 2: RTTY/TOR 170: 1445/1275 3: RTTY/TOR 425: 2125/2550 4: RTTY/TOR 850: 2125/2975 10: Packet 300 bps HF 2110/2310 11: Packet 300 bps HF 1460/1260 12: Packet 1200 bps VHF 13: Packet 1200 bps PACSAT 14: Packet 1200 bps PSK 15: Packet 2400 bps V.26B 16: Packet 4800 bps PACSAT 17: Packet 4800 bps V.26B 18: Packet 9600 bps FSK K9NG/G3ruh 40: Morse 750 Hz 41: Analog FAX HF 42: Analog FAX APT 43: Analog SSTV 44: DSP data 400 bps OSCAR-13 45: RRTY/TOR 1200 bps ASCII ORCAR-11 46: DSP data 400 Spectrum 50: Packet 1200 bps MSK 51: Packet 2400 bps MSK 52: Packet 9600 bps G3RUH UO22 eq cmd:
- 

Μπορεί να χρησιµοποιηθεί οποιοδήποτε modem από την παραπάνω λίστα φορτώνοντας το µε την εντολή MODEM και τον αντίστοιχο αριθµό του.

#### 6.22 Προχωρηµένη λειτουργία packet

Το DSP-1232 παρέχει επιπλέον εντολές και χαρακτηριστικά τα οποία δεν χρησιµοποιούνται για καθηµερινές συνδέσεις συζητήσεων. Καθώς όµως θα υπάρξει περισσότερη εξοικείωση µε το packet, µερικά από αυτά τα χαρακτηριστικά θα γίνουν σηµαντικά στον χρήστη.

Ένα από τα χαρακτηριστικά αυτά είναι η κατάσταση TRANSPARENT η οποία επιτρέπει οποιοδήποτε δυαδικό χαρακτήρα των 8-bit να σταλεί από τον packet σταθµό. Συνήθως η κατάσταση χρησιµοποιείται για την µεταφορά δυαδικών δεδοµένων καθώς και για φακέλους προγραµµάτων προς και από άλλους σταθµούς. Στην κατάσταση TRANSPARENT συστήνεται η χρησιµοποίηση έλεγχου ροής HARDWARE είναι διαθέσιµος και ο SOFTWARE έλεγχος ροής µε την βοήθεια των εντολών TRFLOW και TXFLOW.

Ένα άλλο χαρακτηριστικό είναι η δυνατότητα του DSP-1232 αναγνώρισης πλαισίων UI µε την βοήθεια ενός πεδίου προορισµού το «QRA» το οποίο ανταποκρίνεται στέλνοντας ένα packet ID. Αυτό είναι χρήσιµο για νέους χρήστες στην περιοχή που ψάχνουν άλλους σταθµούς packet να µιλήσουν. Για την απενεργοποίηση αυτού του χαρακτηριστικού και την παραµονή του χρήστη ως ανώνυµος, ρυθµίζεται το User BIT 22 στο OFF (UBIT 22 OFF).Αν επιθυµείται η εµφάνιση του διαθέσιµου χρήστη στην περιοχή, αυτό µπορεί να ρυθµιστεί θέτοντας το µονοπάτι UNPROTO στο QRA και στέλνοντας ένα packet. Μέσα σε 1 έως 16 δευτερόλεπτα άλλοι σταθµοί θα πρέπει να ανταποκριθούν στην απαίτηση QRA στέλνοντας ένα δικό τους packet ID από µόνοι τους.

Ένα µεγάλο µέρος της λειτουργίας packet επιτυγχάνεται µε Half-Duplex ποµποδέκτες οι οποίοι εκπέµπουν και λαµβάνουν αλλά όχι ταυτόχρονα. Με την χρήση ξεχωριστού ποµπού και δέκτη το οποίο χρησιµεύει στην δορυφορική λειτουργία ίσως πρέπει να χρησιµοποιηθεί η εντολή FULLDUP του DSP-1232 µε την οποία γίνεται ταυτόχρονη εκποµπή και λήψη.

Όταν το DSP-1232 χρησιµοποιείται σαν ο πρωτεύων ψηφιοποιητής στην περιοχή µε την ενεργοποίηση της εντολής HID γίνεται αυτόµατη αναγνώριση του σταθµού.

Αν και η χρήση του είναι σπάνια το DSP-1232 έχει µια είσοδο για πληροφορία SQUELCH από ένα ποµποδέκτη στους συνδετήρες RADIO. Αυτή η είσοδος χρησιµοποιείται και ρυθµίζεται αν το κανάλι packet πρόκειται να χρησιμοποιηθεί από κοινού με λειτουργία ομιλίας.

Αν χρειαστεί να αποκλειστούν σταθµοί επειδή ο χρήστης επιθυµεί να συνδεθεί µε συγκεκριµένους σταθµούς ή δεν επιθυµεί την σύνδεση µε αυτούς, αυτό µπορεί να γίνει χρησιµοποιώντας την εντολή CFROM.

#### 6.23 Επέκταση πρωτοκόλλου Packet Lite για HF packet

Ο ερασιτεχνικός ποµποδέκτης χρειάζεται µια καλύτερη µέθοδο επικοινωνίας για λειτουργία HF. Τα Baudot και ASCII δεν έχουν διάταξη για ανίχνευση λαθών. Τα AMTOR FEC και ARQ έχουν περισσότερη αντίσταση στα λάθη αλλά δεν µεταφέρουν όλο το σετ των χαρακτήρων ASCII. Το 300 baud AX.25 packet δεν είναι επιθυµητό γιατί οι µεγάλες εκποµπές έχουν προδιάθεση στα σφάλµατα των bit, οποιοδήποτε από τα οποία µπορεί να ακυρώσει ολόκληρο το πλαίσιο. Το Packet Lite είναι όπως φανερώνει και το όνοµά του, µια συντοµευµένη µορφή packet. Είναι σχεδιασμένο σαν μια προέκταση του πρωτοκόλλου AX.25 όπου μειώνει το «ύψος» όλων των πλαισίων HF packet χωρίς ψηφιοποιητές. Το Packet Lite δεν λύνει τα προβλήµατα του HF packet αλλά παρέχει έξοδο βελτίωσης στο HF όπου χρειάζεται. Ένα από τα πιο βασικά χαρακτηριστικά του Packet Lite είναι η χρησιµοποίηση ένος πεδίου διευθύνσεων µόνο 4 bytes. Ένα στάνταρ επικεφαλές ΑΧ.25 χωρίς ψηφιοποιητές χρησιµοποιεί 14 bytes διεύθυνσης. Μικραίνοντας το επικεφαλές πλαίσιο packet μειώνεται η πιθανότητα ενός δεδομένου πλαισίου να συγκρουστεί.

Με το Packet Lite µειώνεται ελαφρά το µήκος ενός Ι-πλαισίου, η πραγµατική ισχύς του όµως είναι η μείωση των πλαισίων αναγνώρισης με αποτέλεσμα μικρότερη παρεμβολή σφαλμάτων ack συνεπώς λιγότερες µη απαραίτητες επαναλήψεις. Ένα ack (πλαίσιο RR, RNR ή REJ) στο στάνταρ ΑΧ.25 περιλαµβάνει 19 συνεχόµενα bytes που πρέπει να αντιγραφούν χωρίς συγκρούσεις. Με την χρήση του Packet Lite το µήκος µπορεί να µειωθεί στα 9 Bytes ή στο 47% του στάνταρ µήκους του ack. Για την επίτευξη αυτού υπάρχουν λίγοι περιορισµοί . Ένα από αυτούς είναι η χρήση του Packet Lite µόνο µεταξύ δύο σταθµών που συνδέονται απευθείας χωρίς την χρήση ψηφιοποιητών. Αν εισαχθούν ψηφιοποιητές στο πεδίο διευθύνσεων, εξαφανίζεται το πλεονέκτηµα της µείωσης του ύψους. Ένας άλλος περιορισµός είναι η εξοµοίωση της έκδοσης 2.0 του ΑΧ.25 µε την βοήθεια των συνδέσεων Packet Lite (RR σπρώχνουν αντί να επαναλαµβάνουν τα Ι-πλαίσια). Λόγω των παραπάνω παρατηρείται η συχνή χρησιµοποιήσει της έκδοση 1 στα HF και ο λόγος είναι ότι σε µια επανάληψη [RR, P] µία ώθηση ενός πλαισίου παίρνει πολύ χρόνο οπότε κάποιος καλύτερα να στείλει το Ι-πλαίσιο ξανά. Τα πλαίσια του Packet Lite που προωθούνται και τα ack είναι τόσο μικρά οπότε δεν αξίζει να χρησιμοποιείται η μέθοδος ώθησης της έκδοσης 2.0 του ΑΧ.25.

Πριν την ενεργοποίηση του Packet Lite πρέπει να γίνουν οι κατάλληλες ρυθµίσεις για HF packet καθώς και η επιλογή του 300 bps Modem όταν το VHF βρίσκεται στο ΟFF. Αφού γίνουν οι ρυθµίσεις αυτές και δεν υπάρχει σύνδεση µε άλλους σταθµούς ενεργοποιείται το Packet Lite, πληκτρολογώντας την εντολή «LITE ON».

## 6.24 Συµβατότητα µε Standard σταθµούς AX.25

Όταν γίνεται µια σύνδεση µε ένα σταθµό που δεν χρησιµοποιεί πρωτόκολλο Packet LITE, τότε συµβαίνουν τα ακόλουθα :

1. WA1ABC > WB2XYZ [C, P] 01 3E 38 58 32 {Packet Lite attempt}  $WB2XYZ > WA1ABC$  (UA, F) {Standard ack}

Στην περίπτωση αυτή ο σταθµός που δεν έχει Lite βλέπει το byte ελέγχου [C, P] αγνοώντας τα µη στάνταρ byte που ακολουθούν. Ανταποκρίνεται µε ένα στάνταρ πλαίσιο UA και η σύνδεση προχωράει σαν ένα στάνταρ ΑΧ.25.

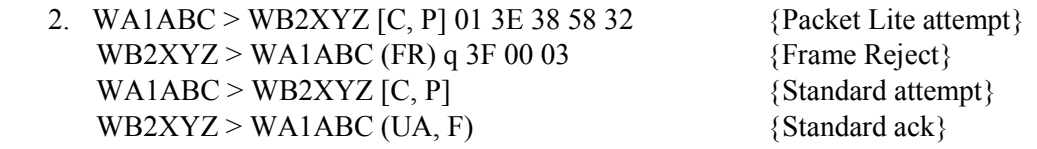

Στην περίπτωση αυτή ο σταθµός που δεν είναι Lite παρατηρεί το µη στάνταρ byte που ακολουθεί το byte ελέγχου εκπέµποντας ένα FRMR (Frame Reject) δηλώνοντας µια παραβίαση πρωτοκόλλου. Το DSP-1232 λαµβάνοντας το FRMR επανέρχεται αυτόµατα σε στάνταρ ΑΧ.25, στέλνοντας τις προσπάθειες σύνδεσης χωρίς το Lite PID και το byte διεύθυνσης.

3. WA1ABC > WB2XYZ [C, P] 01 3E 38 58 32 {Packet Lite attempt}

… {No response}

Σε αυτήν την περίπτωση ο µη Lite σταθµός παρατηρεί τα µη στάνταρ bytes που ακολουθούν το byte ελέγχου αλλά δεν στέλνει καθόλου ανταπόκριση. Αν εµφανιστεί αυτό τίθεται η εντολή LITE στο OFF και ξαναγίνεται προσπάθεια σύνδεσης µε έναν αποµακρυσµένο σταθµό. ∆εν δηµιουργούνται αρνητικές επιπτώσεις από αυτό αλλά ή διαφάνεια µε το πρότυπο(Standard) ΑΧ.25 χάνεται όταν ο σταθµός που λαµβάνει δεν αναγνωρίζει µια απαίτηση σύνδεσης µε ένα Packet Lite με κάποιο τρόπο.

Αν χρησιµοποιηθούν σταθµοί όπως TCP/IP, NET-ROM και DRSI αγνοείται µια απαίτηση σύνδεσης ενός Packet Lite για τον λόγο ότι αυτοί οι σταθµοί βρίσκονται στα VHF οπότε η εντολή LITE πρέπει να βρίσκεται στο OFF σε αυτήν την περίπτωση.

## 6.25 Προέκταση Packet Meteor Scattor

Μια άλλη προέκταση του πρωτοκόλλου packet προστίθεται για εργασία διαχωρισµού meteor η οποία επιτρέπει την πραγµατοποίηση µια σύνδεσης packet Master/Slave. Με την χρησιµοποίηση της προέκτασης αυτής µειώνεται η πιθανότητα των ταυτόχρονων εκποµπών και από τις δύο πλευρές µιας σύνδεσης packet πάνω από ένα µονοπάτι διαχωρισµού meteor. Η ενεργοποίηση αυτού του πειραµατικού πρωτοκόλλου γίνεται θέτοντας το User BIT 18 στο ΟΝ (UBIT 18 ON). Όταν το UBIT 18 είναι στο ΟΝ (η προκαθορισµένη του τιµή είναι στο OFF) ο σταθµός packet που ξεκινάει µια σύνδεση packet θα γίνει ο σταθµός Master και ο σταθµός που αναγνωρίζει τη σύνδεση θα γίνει ο σταθµός Slave. Μόλις επιτευχθεί µία σύνδεση Meteor Scatter, ο σταθµός Master στέλνει διαρκώς είτε πλαίσια πληροφοριών ( Ι-πλαίσια) ή θα προωθεί πλαίσια περιµένοντας επιβεβαίωση από τον σταθµό Slave. Για το λόγο αυτό ο σταθµός Master στέλνει συνεχώς packet ακόµα και αν όλα τα Ι- πλαίσια έχουν επιβεβαιωθεί. Ο σταθµός Slave δεν στέλνει τίποτα ούτε καν Ι-πλαίσια µέχρι την λήψη ενός πλαισίου προώθησης από τον Master. Ο σταθµός Slave στέλνει ένα Ι-πλαίσιο στον Master µόνο αφού λάβει ένα πλαίσιο επιβεβαίωσης.

Ο χρονισµός packet του σταθµού Master είναι κρίσιµος για σωστή λειτουργία Meteor Scatter. Σε μια κανονική σύνδεση packet AX.25 ο χρονιστής FRACK μετράει αντίστροφα μέχρι να φτάσει το µηδέν και µετά ξαναστέλνει ένα πλαίσιο προώθησης. Ο χρονιστής FRACK πάντως µετράει σε µονάδες δευτερολέπτων και απαιτείται µια πιο µεγάλη ανάλυση χρόνου για εργασία Meteor Scatter. Προστέθηκε ένας νέος χρονιστής που ονομάζεται FRICK και μετράει σε βήματα των 10 mSec. Ο χρονιστής FRICK µπορεί να ρυθµιστεί από το 0 (απενεργοποιηµένος) µέχρι το 250 που αντιστοιχεί σε χρόνο 2,5 Seconds.

## ΚΕΦΑΛΑΙΟ 7

## Λειτουργία MailDrop

Η λειτουργία MailDrop του DSP-1232 είναι ένα προσωπικό ταχυδροµικό κουτί που χρησιµοποιεί ένα υποσύνολο των ευρέως γνωστών εντολών W0RLI/WA7MBL packet BBS όπου µε την βοήθεια αυτών επιτρέπεται η αυτόµατη λήψη και αποστολή µηνυµάτων. Το MailDrop λειτουργεί µε τις µεθόδους Packet και AMTOR και µπορεί να προσπελασθεί και από τις δύο ραδιοφωνικές θύρες, αν και όχι στιγµιαία, έτσι ώστε η κίνηση των µηνυµάτων να γίνεται από Packet σε AMTOR και αντίστροφα. Όταν το MailDrop ενεργοποιηθεί και υπάρχει σύνδεση ενός αποµακρυσµένου σταθµού σε µέθοδο Packet ή AMTOR στο DSP-1232 τότε το MailDrop µπορεί να αφήνει µήνυµα για τον χρήστη ή να διαβάζει µηνύµατα από αυτόν. Η πραγµατοποίηση αυτής της δυνατότητας γίνεται ρυθµίζοντας την παράµετρο 3RDPARTY στο ΟΝ όπου οποιοσδήποτε σταθµός τότε µπορεί να αφήνει µηνύµατα για οποιονδήποτε άλλο σταθµό. Μια άλλη δυνατότητα όπου µπορεί να παρέχει το MailDrop επίσης είναι η υποστηρίξει της προώθησης και αντίστροφης προώθησης των µηνυµάτων Packet αν συντονιστεί σωστά µε ένα τοπικό πλήρης υπηρεσίας (full service) BBS. Η ιεραρχική διευθυνσιοδότηση των μηνυμάτων υποστηρίζεται για την απλοποίηση της δροµολόγησης καθώς και για εθνική και για διεθνή κίνηση.

Για την χρήση του MailDrop υπάρχουν διαθέσιµα σχεδόν 18Κ της RAM. Το διάστηµα RAM προσδιορίζεται δυναµικά για την δυνατότητα αποθήκευσης όσων µηνυµάτων επιθυµούνται µέχρι την συµπλήρωση όλη της µνήµη. Αν χρησιµοποιηθούν και τα 18Κ bytes από τη RAM τότε το MailDrop εμφανίζει το μήνυμα «\*\*\* No free memory». Έτσι ώστε να μην υπάρχει χώρος αποθήκευσης άλλων µηνυµάτων.

## 7.1 Εντολές συστήµατος

Η πραγµατοποίηση της λειτουργίας MailDrop γίνεται εντελώς κάτω από τον έλεγχο «SYSOP» του τοπικού τερµατικού ή του πληκτρολογίου του υπολογιστή δηλαδή η λήξη και η έναρξη των υπηρεσιών (service) MailDrop θα γίνεται µόνο από τον χρήστη µε την βοήθεια κάποιων εντολών.

Όταν πραγµατοποιείται µια σύνδεση σε Packet τότε το MailDrop έχει το δικό του σήµα κλήσης το οποίο εισάγεται µε την εντολή MYMAIL. Αν δεν εισαχθεί το σήµα κλήσης στο MYMAIL τότε το MailDrop χρησιµοποιεί το MYCALL όταν ενεργοποιηθεί. Όταν η λειτουργία του MailDrop είναι σε AMTOR τότε χρησιµοποιείται το MYSELCAL των 4 χαρακτήρων ή το MYIDENT των 7 χαρακτήρων για την πρόσβαση σε απομακρυσμένους χρήστες στο MailDrop. Αν η λειτουργία του MailDrop είναι Packet για την ενεργοποίηση της τίθεται η εντολή MAILDROP στο ΟΝ(προκαθορισμένη τιμή OFF). Όταν χρειαστεί η έναρξη λειτουργίας για AMTOR MailDrop τότε τίθεται η εντολή TMAIL στο ΟΝ(προκαθορισμένη τιμή OFF).

Για την πραγµατοποίηση της ένταξης στο MailDrop από το τοπικό πληκτρολόγιο τίθεται η εντολή Logged στο on. Με την πληκτρολόγηση της εντολής MDCHECK πραγµατοποιείται έλεγχος για το αν γίνει σωστή ένταξη στο MailDrop. Με την πραγµατοποίηση της τοπικής ένταξής στο MailDrop εµφανίζεται το ακόλουθο µήνυµα στην οθόνη : [AEA DSP-1232] 18396 free (B, E, K, L, R, S) >. Ο αριθμός «18396 free» δείχνει τον διαθέσιμο χώρο της RAM για µηνύµατα, οι εντολές µέσα στην παρένθεση BYE, EDIT, KILL, LIST, READ, SEND είναι οι κύριες εντολές που υπάρχουν σε ένα MailDrop σύστηµα που µπορούν να χρησιµοποιηθούν. Η εντολή BYE δηλώνει την αποσύνδεση από το MailDrop, η EDIT παρέχει την δυνατότητα διόρθωσης ή προσθήκης στοιχείων σε MailDrop µήνυµα, η KILL χρησιµοποιείται για καταστροφή ή σβήσιµο µηνύµατος, η LIST παρέχει την λίστα του αρχείου µηνυµάτων, η READ δίνει την δυνατότητα ανάγνωσης ενός συγκεκριµένου µηνύµατος και τέλος η SEND χρησιµοποιείται για αποστολή µηνυµάτων. Στην λειτουργία MailDrop µια απαίτηση σύνδεσης από ένα άλλο σταθµό θα προκαλέσει το DSP-1232 αν χρησιµοποιεί µέθοδο packet να στείλει το πλαίσιο «BUSY». Αν χρησιµοποιείται µέθοδος AMTOR το DSP-1232 αγνοεί τις απαιτήσεις διασύνδεσης ARQ. Αν επιθυµείται η λήξη της χρήσης του MailDrop γίνεται πληκτρολογώντας

«Β» (BYE) για την έξοδο επιστρέφοντας το DSP-1232 στην κανονική του λειτουργία και κάνοντας το MailDrop διαθέσιµο σε άλλους σταθµούς.

Για την δυνατότητα της παρακολούθησης άλλων σταθµών οι οποίοι χρησιµοποιούν το MailDrop του χρήστη τίθεται η εντολή MDMON στο ΟΝ. Η εντολή MDMON επιτρέπει την παρακολούθηση της δραστηριότητας ενός σταθµού στο MailDrop δείχνοντάς και τις δύο πλευρές του QSO. Οι επικεφαλίδες του Packet (Packet headers) δεν φαίνονται ενώ είναι συνδεδεµένος ένας καλώντας µε το MailDrop του χρήστη. Όταν ένας καλώντας είναι συνδεδεµένος στο MailDrop το MCON καθορίζει ποια packet παρακολουθούνται. Ενώ όταν το MailDrop είναι αδρανές το MONITOR είναι αυτό που καθορίζει ποια packet φαίνονται.

Όταν πραγµατοποιηθεί η σύνδεση µε το MailDrop ενός σταθµού packet τότε στέλνεται ένα µήνυµα MTEXT (connect-message) δείχνοντας στον σταθµό αυτό ότι έχει συνδεθεί στο MailDrop του χρήστη. «Welcome to my AEA DSP-1232 maildrop

Type H for help.»

Όταν το MailDrop είναι έτοιµο για λήψη µηνυµάτων στέλνει ένα µήνυµα καθοδήγησης MDPROMPT για την έναρξη της διαδικασίας σε έναν σταθμό. Μπορεί να εισαγθεί οποιοδήποτε κείµενο µέγιστου µήκους 80 bytes. Επίσης µπορεί να εισαχθεί ένα µήνυµα CTEXT ανακοινώνοντας την παρουσία ενός mailbox και του σήµατος κλήσης που χρησιµοποιείται για να υπάρχει πρόσβαση στο MailDrop.

#### 7.2 Εντολές αποµακρυσµένου χρήστη MailDrop

Όταν ενταχθεί (Logged on) ένας αποµακρυσµένος χρήστης στο MailDrop ενός χρήστη τότε οι εντολές που θα είναι διαθέσιµες σ' αυτόν είναι : ABORT, HELP, JLOG, KILL, LIST, READ, SEND, VERSION, ?. Με την εντολή ABORT εγκαταλείπεται η λίστα ή η ανάγνωση μηνυμάτων όταν ένας αποµακρυσµένος χρήστης επιθυµεί να κάνει κάτι άλλο όπως καλώντας ένα σταθµό. Με την εντολή BYE παρέχεται η αποσύνδεση του MailDrop. Με την εντολή HELP στέλνεται µια λίστα βοήθειας (Help List) όλων των διαθέσιµων εντολών MailDrop στον αποµακρυσµένο σταθµό. Η εντολή JLOG χρησιµοποιείται αν χρειαστεί να σταλεί η λίστα MHEARD του DSP-1232 σε έναν αποµακρυσµένο σταθµό. Η εντολή KILL παρέχει την δυνατότητα της διαγραφής ενός µηνύµατος µε τον αντίστοιχο αριθµό του κάθε µηνύµατος «n», έτσι ώστε η εντολή να πληκτρολογείται «K n». Όταν επιθυµείται η καταστροφή των µηνυµάτων µόνο του χρήστη τότε πρέπει να εισαχθεί η εντολή «ΚΜ» (Kill Mine). Με την εντολή LIST παρέχεται η εµφάνιση όλων των ενεργών µηνυµάτων στο MailDrop. Αν επιθυµείται η εµφάνιση µόνο των µηνυµάτων που απευθύνονται στον αποµακρυσµένο χρήστη τότε η εντολή LIST γίνεται LM (List Mine). Με την βοήθεια της εντολής «R n» εµφανίζεται η επικεφαλίδα και το κείµενο του µηνύµατος αριθµού ''n''. Τα µηνύµατα διαβάζονται σύµφωνα µε τον αριθµό και όχι µε το σήµα κλήσης τους. Σαν SYSOP μπορούν να διαβαστούν όλα τα μηνύματα. Ένας απομακρυσμένος χρήστης μπορεί να διαβάσει µόνο τα µηνύµατα που απευθύνονται στο δικό του σήµα, µε την εντολή RM (Read Mine).

Η εντολή «S callsign» πληροφορεί το MailDrop για αποστολή µηνύµατος. Αν η χρήση του Maildrop γίνεται από το τοπικό πληκτρολόγιο, χρησιμοποιώντας την εντολή «S» χωρίς σήμα κλήσης εµφανίζεται ένα µήνυµα σφάλµατος «\*\*\* Need callsign». Ο καλούντας σταθµός µπορεί να χρησιµοποιήσει την εντολή SEND χωρίς σήµα κλήσης. Η λήξη µιας επιτυχής αποστολής ενός µηνύµατος πραγµατοποιείται µε δυο τρόπους είτε πληκτρολογώντας <CTRL-Z> ακολουθούµενο από µια επιστροφή φορτίου ή των τριών χαρακτήρων «/EX» µε µια επιστροφή φορτίου. Έτσι ώστε το MailDrop να ετοιµάζεται για την πραγµατοποίηση µιας άλλης εντολής. Αν εµφανιστεί στην οθόνη µετά τον τερµατισµό ενός µηνύµατος ένα «\*\*\* No free memory», αυτό δείχνει ότι το µήνυµα ήταν πολύ µεγάλο για την διαθέσιµη µνήµη του MailDrop και διαγράφηκε. Για την λύση αυτού του προβλήµατος µειώνεται το περιεχόµενο του µηνύµατος όσο χρειαστεί για την αποθήκευση του στην µνήµη. Με την βοήθεια της εντολής SEND υπάρχει η δυνατότητα αποστολής και άλλων ειδών µηνυµάτων. Κάθε µήνυµα στο DSP-1232 MailDrop παρέχει µια σηµαία δείχνοντας εάν αυτό είναι ιδιαίτερο (Private), κίνησης (Traffic) ή σύντοµο (Bulletin). Η κατάσταση κάθε µηνύµατος φαίνεται µετά τον αριθµό του µε ένα «Ρ», «Τ» ή «Β». Η σηµαία αυτή του κάθε µηνύµατος τίθεται µε την βοήθεια των forms SP, ST ή SB της εντολής «Send».

Σε οποιοδήποτε µήνυµα που στέλνεται στο DSP-1232 δίνεται ένας αριθµός µηνύµατος από τον SYSOP. Οι αριθµοί µηνυµάτων αρχίζουν από το 1 και φτάνουν µέχρι το 999 και µετά καλύπτουν πάλι από το 1. Μερικές φορές είναι επιθυµητό να γίνει επανεκκίνηση στον µετρητή µηνυµάτων. Αυτό ρυθµίζεται µε την βοήθεια της εντολής LASTMSG.

Η τελευταία εντολή που µπορεί να χρησιµοποιηθεί για αποµακρυσµένους χρήστες είναι η VERSION η οποία προκαλεί το DSP-1232 να στείλει το µήνυµα sign-on και την ηµεροµηνία λογισµικού µόνο σε αποµακρυσµένο χρήστη.

#### 7.3 Προώθηση και αντίστροφη προώθηση µε το DSP-1232 MailDrop

Η προώθηση επιτρέπει στην µεγάλη κοινότητα των Συστηµάτων Σύντοµων Ορίων (BBS) την αυτόµατη σύνδεση στο MailDrop του χρήστη καθώς και την αποστολή µηνυµάτων προς τον αυτόν. Παρόµοια µέθοδος είναι η αντίστροφη προώθηση η οποία παρέχει την δυνατότητα σύνδεσης στην κοινότητα BBS µε το MailDrop του χρήστη καθώς και την λήψη των µηνυµάτων που επιθυµείται να σταλούν σε άλλους. Η προώθηση και η αντίστροφη προώθηση (ή απλά αυτόπροώθηση) είναι ένα πλεονέκτηµα της τοπικής περιοχής. Η σύνδεση της κοινότητα BBS στο MailDrop ρυθμίζεται όταν η τοπική κίνηση είναι γαμηλή, όπως αργά το βράδυ.

Για την επίτευξη της αυτό-προώθησης απαιτείται η συνεργασία του χρήστη και της κοινότητας λειτουργίας BBS. ∆εν προωθούνται όλα τα µεγάλα BBS σε ανεξάρτητους χρήστες. Επικοινωνώντας µε τη BBS SYSOP κοινότητα µπορούν να προσδιοριστούν οι κατευθυντήριες γραµµές της περιοχής.

Για µια σωστή λειτουργία αυτό-προώθησης απαιτείται η πραγµατοποίηση κάποιων ρυθµίσεων. Μια από αυτές είναι η εισαγωγή του MYCALL αν χρησιµοποιηθεί διαφορετικό σήµα κλήσης στο MailDrop εισάγεται το MYMAIL. Μια άλλη είναι η ρύθµιση του τοπικού BBS SYSOP για την αυτό-προώθηση στο MailDrop. Το BBS SYSOP πραγματοποιεί τον προγραµµατισµό του σύστηµά τους για την σύνδεση µε το MailDrop διαφορετικά η αυτόπροώθηση δεν λειτουργεί. Πρέπει να γίνει εισαγωγή του σήµατος κλήσης της κοινότητας BBS στην εντολή HOMEBBS. Όταν επιθυµείται µια σύνδεση στο τοπικό BBS µε MailDrop, πρέπει το DSP-1232 και ο ποµποδέκτης να βρίσκονται στον αέρα για την σύνδεση αυτή, διαφορετικά χάνεται η δυνατότητα της αυτό-προώθησης µε αποτέλεσµα ο BBS SYSOP µείνει έξω από την λίστα προώθησης. Μόλις γίνουν όλες οι παραπάνω ρυθµίσεις γίνεται αυτόµατα η λήψη µηνυµάτων από τον τοπικό BBS.

Για την σωστή αποστολή µηνυµάτων αντίστροφης προώθησης προς τον τοπικό BBS (HOMEBBS) πρέπει να γίνονται κάποιες ρυθµίσεις πριν. Όπως η πληκτρολόγηση της εντολής MDCHECK παρέχοντας πρόσβαση στο MailDrop από το τερματικό. Η χρησιμοποίηση της εντολής SEND για την πληκτρολόγηση του µηνύµατος που επιθυµείται να προωθηθεί, χρησιµοποιώντας το πεδίο «@» για να τεθεί ο προορισµός BBS απ' όπου ο παραλήπτης λαµβάνει το µήνυµά του. Για παράδειγµα αν η αποστολή ενός µηνύµατος στον N6UND γνωρίζοντας ότι χρησιµοποιεί το BBS N6IIU πρέπει να πληκτρολογηθεί : S N6UND @ N6IIU.CA.NA. Το σήμα κλήσης «(a)» δεν είναι απαραίτητο να είναι το ίδιο με το σήμα κλήσης HOMEBBS. Η πληροφορία «.CA.NA» είναι προαιρετική «ιεραρχικής προώθησης» όπου στην περίπτωση αυτή εξηγεί ότι το N6IIU βρίσκεται στην πολιτεία της Καλιφόρνια. Έκτος της εντολής SEND παρέχεται και η εντολή EDIT η οποία θέτει την σηµαία προώθησης (forwarding flag) κάθε µηνύµατος που προωθείται αντίστροφα στο HOMEBBS. Αφού έχει πραγµατοποιηθεί η προώθηση ενός µηνύµατος η σηµαία του µηνύµατος αλλάζει από «F» σε «Υ» δείχνοντας ότι έχει διαβαστεί. Αν επιθυµείται η καταστροφή αυτού ενεργοποιείται η εντολή KILONFWD στο ΟΝ. Αν όµως χρειαστεί η κράτηση του µηνύµατος αυτού µετά την προώθηση τίθεται το KILONFWD στο OFF.

# ΚΕΦΑΛΑΙΟ 8

## Λειτουργία BAUDOT και ASCII RTTY

Η ύπαρξη της λειτουργίας Baudot RTTY (Radio TeleTYpe) είναι γνωστή εδώ και πολλά χρόνια. Η λειτουργία Baudot είναι ένας κώδικας Baudot/Murray των 5 bit, χρησιµοποιείται ευρέως στις µπάντες HF των ερασιτεχνών. Το σετ χαρακτήρων Baudot που τον αποτελούν περιλαµβάνει την ανώτερη περίπτωση γραµµάτων, τους αριθµούς 0-9 και µερικούς χαρακτήρες στίξης. Εξαιτίας ότι ο Baudot περιλαµβάνει µόνο πέντε bit δηµιουργούνται λιγότερα σφάλµατα απ' ότι στον ASCII των επτά bit.

Ο ASCII (American Standard Code for Information Interchange) υπάρχει για σχεδόν 30 χρόνια. Ο κώδικας αυτός είναι των 7-bit και σχεδιάστηκε για να συντρίψει τους περιορισµούς των σετ χαρακτήρων Baudot περιλαµβάνοντας χαρακτήρες ανώτερης και κατώτερης περίπτωσης, αριθµούς, όλους τους χαρακτήρες στίξης καθώς και πολλούς κώδικες ελέγχου υπολογιστή. Ο ASCII δεν είναι τόσο δηµοφιλής στην µπάντα των ερασιτεχνών αλλά η λειτουργία τους είναι σχεδόν όµοια µε το Baudot RTTY.

Πριν την πραγµατοποίηση µιας λειτουργίας Baudot ή ASCII RTTY, πρέπει να είναι γνωστό που εµφανίζεται η δραστηριότητα τους. Η περισσότερη λειτουργία RTTY εµφανίζεται στα 20 µέτρα των ερασιτεχνών ανάµεσα στα 14,08 και 14,10 MHz. Επιπλέον η εύρεση της δραστηριότητα RTTY βρίσκεται και σε άλλες µπάντες HF των ερασιτεχνών εντοπίζοντας την συχνά ανάµεσα στα 80 και 100 KHz από την αρχή της µπάντας καθώς είναι στα 20 µέτρα.

## 8.1 Ρυθµίσεις παραµέτρων DSP-1232 Baudot RTTY

Για την χρησιµοποίηση της λειτουργίας Baudot πρέπει να εισαχθεί η λειτουργία αυτή στο DSP-1232. Όταν χρησιμοποιηθεί πρόγραμμα της ΑΕΑ PAKRATT αυτό μπορεί να γίνει ακολουθώντας τις οδηγίες στο εγχειρίδιο του προγράµµατος. Αν χρησιµοποιηθεί όµως τερµατικό, πληκτρολογώντας «BAUDOT<Enter>» ή «ΒΑ<Enter>» από την κατάσταση εντολών µπορεί να εισαχθεί η λειτουργία Baudot. Το DSP-1232 ανταποκρίνεται δείχνοντας την προηγούµενη λειτουργία: Opmode was PAcket

Opmode now BAudot

Αµέσως µετά ενεργοποιείται το BAUD LED στο µπροστινό µέρος του DSP-1232 καθώς επίσης και το CMD LED δείχνοντας ότι η λειτουργία Baudot έχει ενεργοποιηθεί. Για την επιλογή λειτουργίας HF Baudot πρέπει οι παρακάτω παράµετροι να ρυθµίζονται ως ακολούθως:

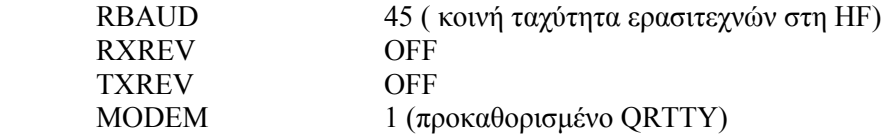

## 8.2 Συντονίζοντας σε σταθµούς Baudot και ASCII

Ένας σωστός συντονισµός σε σταθµούς Baudot και ASCII είναι σοβαρός για επιτυχή λειτουργία. Εφόσον οι σταθµοί HF Baudot και RTTY χρησιµοποιούν είτε 170 Hz ή 200 Hz Frequency Shift Keying για την αποστολή δεδοµένων, η ακρίβεια συντονισµού είναι πολύ σηµαντική. Για έναν επιτυχή συντονισµό ακολουθούνται κάποιες οδηγίες : Ο HF δέκτης πρέπει να βρίσκεται είτε στο LSB ή στο FSK εξαρτώµενο από τη ρύθµιση του DSP-1232, επίσης τίθεται οποιοσδήποτε έλεγχος όπως IF-Shift και Passband-Tuning στο µέσο ή στη θέση ΟFF. Μια άλλη οδηγία είναι ο συντονισµός του δέκτη ανάµεσα στα 14,08 και 14,10 MHz (ή κάποια άλλη συχνότητα όπου είναι γνώστη για δραστηριότητα Baudot ή ASCII) ελέγχοντας για σταθµούς RTTY, αν βρεθεί κάποιος σταθµός τότε µεταβάλλεται το κουµπί συντονισµού VFO του δέκτη µέχρι την εµφάνιση ένδειξης συντονισµού του DSP-1232.

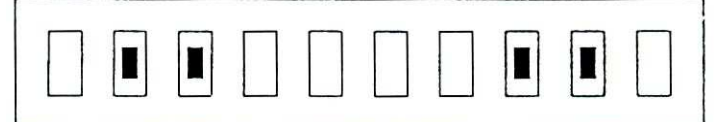

Συντονισµένο

Αν όµως ο δείκτης συντονισµού εµφανίζεται όπως παρακάτω τότε η ακουστική συχνότητα από το ηχείο είναι πολύ χαµηλή ώστε το DSP-1232 να αντιγράψει το σήµα. Λόγω αυτού πρέπει να συντονίζεται αργά το VFO µέχρι η συχνότητα να γίνει ψηλότερη.

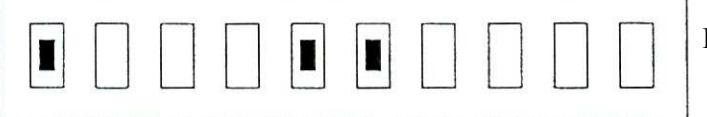

Πολύ χαµηλή συχνότητα

Η ακουστική συχνότητα από το ηχείο λόγω της παραπάνω ρύθµισης µπορεί να γίνει πολύ υψηλή έτσι ώστε το DSP-1232 να αντιγράφει σήµα, για τον λόγο όµως ότι είναι πολύ υψηλή αυτή η συχνότητα πρέπει να µειωθεί λίγο. Αυτό γίνεται συντονίζοντας αργά το VFO µέχρι η συχνότητα να είναι χαµηλότερη.

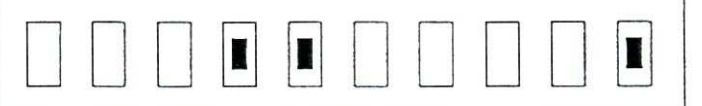

Πολύ υψηλή συχνότητα

Πραγµατοποιώντας ένα σωστό συντονισµό µε την βοήθεια των παραπάνω ρυθµίσεων που αναφέρθηκαν, όταν ληφθεί ένας σωστά συντονισµένος RTTY σταθµός πραγµατοποιείται η ενεργοποίηση του DCD LED του DSP-1232.

## 8.3 Βγαίνοντας στον αέρα

Πριν την πραγµατοποίηση µιας εκποµπής πρέπει το DSP-1232 να ρυθµίζεται για εκποµπή SSB, επίσης να συντονίζονται ο πομπός και η κεραία για την μπάντα και την συχνότητα λειτουργίας όπου χρησιµοποιείται. Αν χρησιµοποιείται πρόγραµµα της ΑΕΑ PAKRATT γίνεται έλεγχος στο εγχειρίδιο του προγράµµατος για το σωστό τρόπο τοποθέτησης του DSP-1232 σε ρυθµό εκποµπής RTTY. Αν χρησιµοποιηθεί όµως τερµατικό ή πρόγραµµα τερµατικού γίνονται κάποιές ρυθµίσεις για την σωστή τοποθέτηση του DSP-1232 και του ποµποδέκτη σε κατάσταση εκποµπής. Αρχικά πληκτρολογείται η εντολή «Χ» για XMIT πατώντας στην συνέχεια το πλήκτρο <Enter> κλειδώνοντας τον ποµπό µε αποτέλεσµα την αυτόµατη εισαγωγή στην αντίστροφη κατάσταση (CONVERSE MODE). Πληκτρολογώντας το πλήκτρο <Enter> επιτυγχάνεται µια εκποµπή. Λόγω της αντίστροφης κατάστασης (CONVERSE MODE) ότι πληκτρολογείται στέλνεται µε Baudot από τον ποµπό. Μετά από µια επιτυχή εκποµπή γίνεται επιστροφή στην λήψη µε την πληκτρολόγηση <CTRL-D> κλείνοντας τον ποµπό και επιστρέφοντας στην κατάσταση εντολών.

## 8.4 Μια τυπική επαφή Baudot RTTY

Όπως µε τις περισσότερες καταστάσεις λειτουργίας ερασιτεχνών, η έναρξή µιας επαφής γίνεται είτε «καλώντας ένα CQ» ή απαντώντας µια κλήση «CQ» από ένα άλλο σταθµό. Αν επιθυµείται να καλεστεί ένα CQ πρέπει πρώτα να ειδοποιηθεί το DSP-1232 για την έναρξη µιας εκποµπής, πληκτρολογώντας την εντολή «Χ» κλειδώνει ο ποµπός και αρχίζει το DSP-1232 την εκποµπή. Ένα CQ µήνυµα (χρησιµοποιώντας το σήµα κλήσης) µπορεί να πάρει την µορφή :

 CQ CQ CQ CQ CQ CQ CQ DE YOURCAL YOURCAL CQ CQ CQ CQ CQ CQ CQ DE YOURCAL YOURCAL CQ CQ CQ CQ CQ CQ CQ DE YOURCAL YOURCAL CQ CQ CQ CQ CQ CQ CQ DE YOURCAL YOURCAL K  $<$ CTRL-D $>$ 

Όταν µια CQ κλήση φτάσει στο τέλος, πληκτρολογώντας <CTRL-D> στο τέλος της CQ κλήσης, τοποθετείται ο ποµποδέκτης και το DSP-1232 σε κατάσταση λήψης. Περιµένοντας λίγο µήπως ληφθεί απάντηση. Αν όχι επαναλαµβάνεται η παραπάνω διαδικασία.

Για την απάντηση µιας «CQ» κλήσης υποθέτεται ότι ακούγεται ο σταθµός KZ7G να καλεί CQ. Απαντώντας στην «CQ» κλήση πληκτρολογείται αρχικά η εντολή «Χ» για το κλείδωµα του ποµπό και για την έναρξη εκποµπής του DSP-1232. Στην συνέχεια καλείται ο άλλος σταθµός δίνοντάς του την κλήση του ακολουθούµενη από την κλήση του χρήστη, (KZ7G DE YOURCAL). Η έναρξη μιας εκπομπής αργίζει με μια γραμμή από RYs σαν ένα σήμα συντονισµού για ένα αποµακρυσµένο σταθµό όπως φαίνεται στο παράδειγµα:

> RYRYRYRYRYRYRYRYRYRYRYRYRYRYRYRYRYR KZ7G KZ7G KZ7G DE YOURCAL YOURCAL YOURCAL KZ7G KZ7G KZ7G DE YOURCAL YOURCAL YOURCAL KZ7G KZ7G KZ7G DE YOURCAL YOURCAL YOURCAL  $\langle CTRL-D \rangle$

Αν υπάρξει πρόβληµα αντιγραφής αυτών των τεσσάρων γραµµών του κειµένου στον σταθµό, οι πιθανότητες είναι ότι δεν υπάρχει δυνατότητα αντιγραφής περισσότερων από αυτών. Έτσι ώστε να µην υπάρχει λόγος της κατανάλωσης χρόνου και εύρους για την πληκτρολόγηση 15 ή 20 γραµµών του ίδιου πράγµατος. Μετά την λήξη µιας κλήσης «CQ», πληκτρολογώντας <CTRL-D> στο τέλος της κλήσης αυτής τοποθετείται αυτόµατα και ο ποµποδέκτης και το DSP-1232 σε κατάσταση λήψης. Περιµένοντας λίγο για το αν ληφθεί απάντηση, αν όχι επαναλαµβάνεται η παραπάνω διαδικασία.

## 8.5 Συµβουλές λειτουργίας Baudot RTTY

Για την ευκολία µιας λειτουργίας Baudot RTTY παρέχονται κάποια ''πλήκτρα λειτουργίας'' καθώς και κάποιες άµεσες εντολές. Τα πλήκτρα λειτουργίας όπου µπορούν να χρησιµοποιηθούν

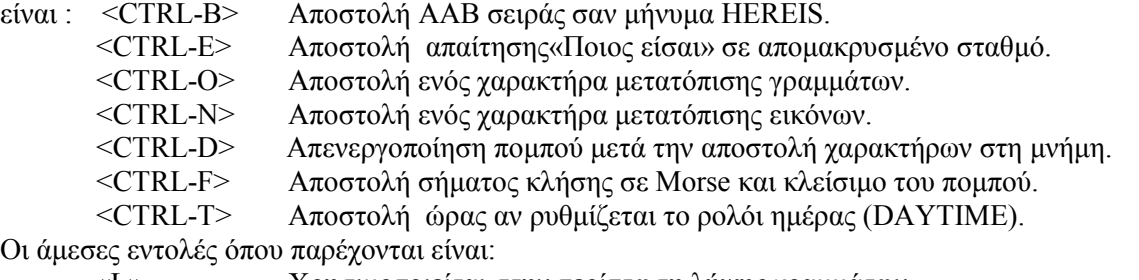

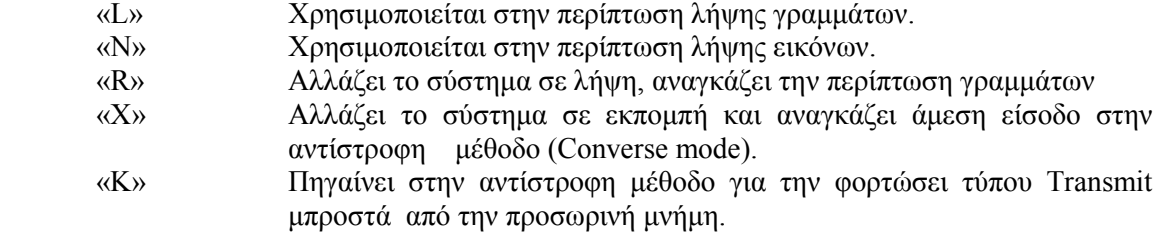

Εκτός της ευκολίας που παρέχεται για µια σωστή λειτουργία Baudot RTTY µε την βοήθεια των παραπάνω άµεσων εντολών καθώς και τον πλήκτρων λειτουργίας. Παρέχεται και µια άλλη εντολή, η RBAUD όπου θέτει την ταχύτητα Baudot RTTY. Η πιο κοινή ταχύτητα βρίσκεται στα 45 baud στα HF εκτός αυτής της κοινής ταχύτητας µπορούν και υποστηρίζονται και άλλες ταχύτητες συµπεριλαµβανοµένων και των εµπορικών ταχυτήτων. Ένα άλλο πολύ σηµαντικό χαρακτηριστικό για µια σωστή λειτουργία RTTY είναι η ύπαρξη της σωστής πλευρικής στην οποία πρέπει να λειτουργεί αλλιώς δεν θα υπάρχει αντιγραφή των εκποµπών.

Ένα πρόβληµα που µπορεί να συναντιέται στις λειτουργίες Baudot και ASCII RTTY είναι ότι δεν µπορεί να υπάρξει έλεγχος για πιθανή εµφάνιση σφαλµάτων, αποτέλεσµα την λήψη εσφαλµένων χαρακτήρων(garbage) στην οθόνη. Για την αποφυγή του προβλήµατος αυτού, το DSP-1232 δίνει την δυνατότητα ελέγχου για σφάλματα πλαισίων στους λαμβανόμενους χαρακτήρες µειώνοντας την ποσότητα των χαρακτήρων σκουπιδιών (garbage) στην οθόνη. Για την πραγµατοποίηση της µείωσης αυτής ρυθµίζεται η εντολή RFRAME στο ΟΝ (προκαθορισµένη τιµή στο OFF).

Επίσης αν χρειαστεί η αυτόµατη αλλαγή των λαµβανόµενων χαρακτήρων του Baudot/Murray code σε LETTERS ή χαμηλότερου επιπέδου κατάσταση με την λήψη ενός χαρακτήρας «space» µπορεί να πραγµατοποιηθεί µε την εντολή UnShift-On-Space (εντολή USOS). Με την χρήση της εντολής αυτής αποφεύγεται η παραμόρφωση ενός λαμβανόμενου χαρακτήρα LETTERS-SHIFT καθώς και η λανθασµένη ερµηνεία του χαρακτήρα αυτού σαν FIGURES-SHIFT. Υπάρχει δυνατότητα λήψης και άλλων σετ χαρακτήρων RTTY στο DSP-1232 µε την χρησιµοποίηση της εντολής CODE όταν απαιτείται διεθνή λειτουργία

#### 8.6 ∆ιαµορφώνοντας το κείµενο εκποµπής και λήψης

Η προκαθορισμένη μορφοποίηση για τις παραμέτρους RTTY του DSP-1232 ρυθμίζονται για κανονική συνθήκη συζήτησης και κίνησης. Μερικές φορές είναι επιθυµητό να µετατραπεί η εµφάνιση του κειµένου του χρήστη για την οθόνη του σταθµού µε τον οποίο επικοινωνεί. Αυτό γίνεται µε τις εντολές ACRRTTY και ALFRTTY οι οποίες επιτρέπουν την προσαρµογή της µεταφορά επιστροφής χαρακτήρων και της αλλαγή γραµµής χαρακτήρων στα εκπεµπόµενα κείµενα του χρήστη. Μερικές φορές η ταχύτητα Baudot RTTY στα 45 baud µπορεί να είναι σχετικά αργή έτσι ώστε να χρειαστεί η γνώση του χρόνου όπου αποστέλλονται χαρακτήρες, αυτό επιτυγχάνεται µε την εντολή EAS όταν ρυθµίζεται στο ΟΝ δηµιουργώντας ηχώ στους χαρακτήρες για την εµφάνιση τους µόνο όταν στέλνονται στον αέρα. Επίσης µε την εντολή WORDOUT στο ΟΝ μπορούν να στέλνονται λέξεις μονό αφού συμπληρωθούν.

Η επιθυµία από µερικούς χρήστες RTTY, αποστολής ενός αδρανές (Idle) σήµατος όταν δεν υπάρχει εκποµπή δεδοµένων µπορεί να γίνει µε την αποστολή της εντολής DIDDLE η οποία παρέχεται από το DSP-1232.

## 8.7 Λειτουργώντας σε εµπορικές ή VHF Wide RTTY µετατοπίσεις

Οι περισσότεροι εµπορικοί σταθµοί που βρίσκονται στις µη ερασιτεχνικές µπάντες Short Wave λειτουργούν με μια ευρεία (wide) Frequency Shift keying είτε στη μετατόπιση των 425 ή 850 Hz. Για να επιτραπεί η λήψη αυτών των σταθµών υπάρχουν διαθέσιµα άλλα modems στο DSP-1232 όπου µπορούν να επιλεχθούν µε την εντολή MODEM. Για λειτουργία Baudot και ASCII βρίσκονται διαθέσιμα τα ακόλουθα modems:

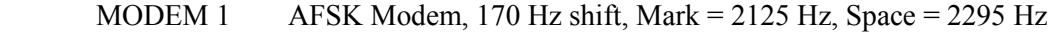

MODEM 2 AFSK Modem, 170 Hz shift, Mark = 1445 Hz, Space = 1275 Hz

MODEM 3 AFSK Modem, 425 Hz shift, Mark = 2125 Hz, Space = 2550 Hz

MODEM 4 AFSK Modem, 850 Hz shift, Mark = 2125 Hz, Space = 2975 Hz

Αν το επιτρέπει η άδεια του χρήστη µπορεί να πραγµατοποιηθεί η εκποµπή σε αυτούς τους σταθµούς όταν επιλεχθεί ο κατάλληλος αριθµός modem και ο ρυθµός δεδοµένων (data rate).

## 8.8 Λειτουργία ASCII RTTY

Η λειτουργία ASCII RTTY είναι σχεδόν ίδια µε την λειτουργία Baudot. Η διαφορά του κώδικα ASCII είναι η χρησιµοποίηση των 7 bit για τον προσδιορισµό ενός χαρακτήρα (αντί για 5 bit όπου χρησιμοποιούνται στον κώδικα Baudot/Murray) με αποτέλεσμα η πιθανότητα λήψης σφαλµάτων να είναι λίγο µεγαλύτερη. Για τους λόγους αυτούς το ASCII δεν χρησιµοποιείται ευρέως στις µπάντες HF των ερασιτεχνών. Πάντως, κάποιοι εµπορικοί και στρατιωτικοί σταθµοί HF καθώς και ο W1AW χρησιμοποιούν ASCII.

Για την έναρξη της λειτουργίας ASCII απαιτείται η εισαγωγή της λειτουργίας αυτής στο DSP-1232. Αν χρησιµοποιηθεί πρόγραµµα της ΑΕΑ PAKRATT τότε µια εισαγωγή επιτυγχάνεται ακολουθώντας τις οδηγίες στο εγχειρίδιο του προγράµµατος. Αν όµως χρησιµοποιηθεί τερµατικό, πληκτρολογώντας την εντολή «ASCII» ή «AS» από την κατάσταση εντολών και στην συνέχεια πληκτρολογώντας <Enter> επιτυγχάνεται µια εισαγωγή σε κατάσταση ASCII.

Το DSP-1232 θα εµφανίσει το µήνυµα :

 Opmode was BAudot Opmode now Ascii

Επίσης πρέπει να ελέγχονται κάποιες ρυθµίσεις πριν πραγµατοποιηθεί µια λειτουργία HF ASCII,

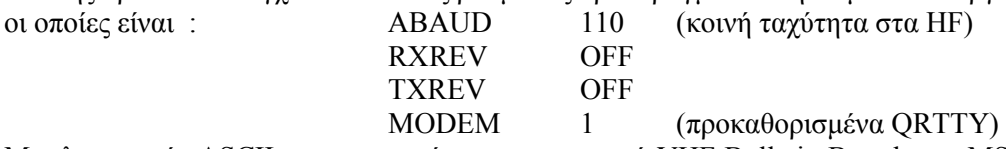

Μια λειτουργία ASCII χρησιµοποιείται και σε µερικά VHF Bulletin Boards και MSOs στα 110 και 300 bauds.

## 8.9 Συµβουλές λειτουργίας ASCII RTTY

 Για την δυνατότητα ευκολίας µιας λειτουργίας ASCII RTTY µπορούν να χρησιµοποιηθούν κάποιοι χαρακτήρες όπου ονοµάζονται ειδικής λειτουργίας ''Special Function Characters'' και κάποιες άµεσες εντολές.

Οι άµεσες εντολές που περιλαµβάνονται είναι :

- «R» Αλλαγή του συστήµατος σε κατάσταση λήψης.
- «X» Αλλαγή του συστήµατος σε κατάσταση εκποµπής και είσοδο σε αντίστροφη κατάσταση ''Converse mode''.
- «K» Μεταφορά στην κατάσταση CONVERSE για την φόρτωση του τύπου εκποµπής µπροστά από την προσωρινή µνήµη.

Οι Ειδικοί χαρακτήρες λειτουργίας όπου βρίσκονται ενσωµατωµένοι σε εκπεµπόµενο κείµενο είναι:

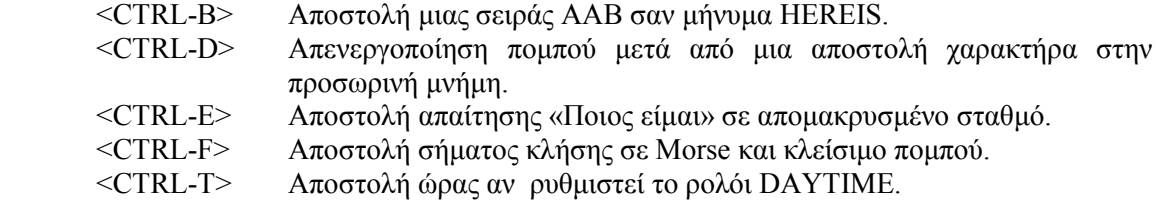

Κάποιες εντολές οι οποίες χρησιµοποιούνται στην µέθοδο Baudot µπορούν να χρησιµοποιηθούν επίσης και σε µέθοδο ASCII RTTY. Αυτές είναι:

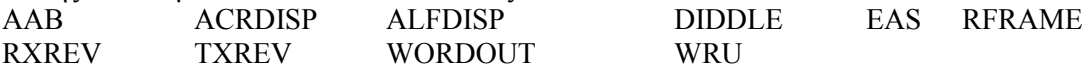

## 8.10 Επιλογή και φόρτιση modems

Η εµφάνιση των διάφορων modems όπου διατείθονται στο DSP-1232 µπορεί να γίνει µε την εντολή DIRECT(ory). Πληκτρολογώντας την εντολή DIR και µετά <Enter>, το DSP-1232 εµφανίζει :

 (920723) 1: RTTY/TOR 170: 2125/2295 2: RTTY/TOR 170: 1445/1275 3: RTTY/TOR 425: 2125/2550 4: RTTY/TOR 850: 2125/2975 10: Packet 300 bps HF 2110/2310 11: Packet 300 bps HF 1460/1260 12: Packet 1200 bps VHF 13: Packet 1200 bps PACSAT 14: Packet 1200 bps PSK 15: Packet 2400 bps V.26B 16: Packet 4800 bps PACSAT 17: Packet 4800 bps PSK 18: Packet 9600 bps FSK K9NG/G3RUH 40: Morse 750 Hz 41: Analog FAX HF 42: Analog FAX APT 43: Analog SSTV 44: DSP data 400 bps OSCAR-13 45: RTTY/TOR 1200 bps ASCII OSCAR-11 46: DSP data Spectrum 50: Packet 1200 bps MSK 51: DSP data Spectrum 52: Packet 9600 bps G3RUH UO22 eq

cmd:

Παρατηρείται η εµφάνιση όλων των διαθέσιµων modem τα οποία µπορούν να επιλεχθούν και να φορτωθούν πληκτρολογώντας την εντολή MODEM ακολουθούµενη του αντίστοιχου αριθµού.

## ΚΕΦΑΛΑΙΟ 9

## Λειτουργία AMTOR και NAVTEX

Μια άλλη δυνατότητα η οποία περιέχεται στο DSP-1232 είναι η λειτουργία AMTOR και NAVTEX. Η AMTOR είναι µια προσαρµογή του συστήµατος SITOR όπου η χρήση της λαµβάνει χώρα στα telex ανοιχτής θάλασσας έχοντας το πλεονέκτηµα ανίχνευσης και διόρθωσης λαθών. Στην AMTOR περιλαµβάνονται δύο βασικές µέθοδοι λειτουργίας, η Mode A (ARQ-Automatic ReQuest for Reception) και η Mode B (FEC-Forward Error Correction).

Η Mode A(ARQ AMTOR) µέθοδος λειτουργίας χρησιµοποιεί πρωτόκολλο χειραψίας επιτρέποντας την επικοινωνία µε µια διαµόρφωση σχεδόν χωρίς λάθη µόνο µεταξύ δυο σταθµών. Όταν υπάρχει συνοµιλία µεταξύ των σταθµών σε ARQ αυτό µπορεί να επιβεβαιωθεί ακούγοντας έναν ήχο «chirp chirp». Κάνοντας χρήση αυτής της µεθόδου παρατηρείται η ύπαρξη λιγότερων σφαλµάτων στην λήψη µηνυµάτων στα HF όταν δεν υπάρχουν καλές συνθήκες. Η Mode B(FEC AMTOR) μέθοδος λειτουργίας χαρακτηρίζεται παρόμοια με το Baudot RTTY, η οποία χρησιµοποιείται για κλήση CQ ή για επικοινωνίες µεταφοράς σε διάσκεψη.

Για την έναρξη µιας λειτουργίας AMTOR πρέπει να είναι γνωστή η ύπαρξη της δραστηριότητα της. Η περισσότερη λειτουργία AMTOR εµφανίζεται στα 20 µέτρα της µπάντας των ερασιτεχνών ανάµεσα στα 14,065 και 14,085 MHz. Επίσης η δραστηριότητα AMTOR µπορεί να βρίσκεται και στις άλλες µπάντες HF των ερασιτεχνών λόγω του εντοπισµού της συχνά ανάµεσα στα 65 και 90 KHz από την αρχή της µπάντας. Σύµφωνα µε διεθνής κανονισµούς το AMTOR λειτουργεί στα 100 bauds όπου το DSP-1232 δεν επιτρέπει άλλες ταχύτητες. Ένα άλλο σηµαντικό χαρακτηριστικό στην AMTOR είναι η λειτουργία της στην σωστή πλευρική αλλιώς οι σταθµοί δεν µπορούν να αντιγράφουν.

Εκτός της AMTOR λειτουργίας η οποία αναφέρθηκε παραπάνω είναι δυνατή και η χρήση της λειτουργίας NAVTEX. Η οποία η µορφή της είναι σαν την FEC AMTOR και δίνει την δυνατότητα αποστολής ναυτιλιακών ενηµερώσεων (bulletins) καθώς και αποστολής πληροφοριών όσον αφορά τον καιρό για τα πλοία στη θάλασσα. Πρόσφατα υιοθετήθηκε από την ARRL η επιπλέον αποστολή ενημερώσεων (bulletins) στους ερασιτέχνες.

#### 9.1 Ρυθµίσεις παραµέτρων AMTOR του DSP-1232

Μια AMTOR λειτουργία είναι πολύ πιο πολύπλοκη απ' ότι το Baudot ή το ASCII. Στις µεθόδους λειτουργίας της AMTOR απαιτείται η εισαγωγή από κώδικες SELCALL (Selective Call) πριν από µια λειτουργία. Ένας κώδικας SELCALL περιλαµβάνει τέσσερις αλφαβητικούς χαρακτήρες όπου µπορούν να παραχθούν από το σήµα κλήσης. Η εισαγωγή ενός τέτοιου κώδικα µπορεί να πραγµατοποιηθεί µε την βοήθεια του DSP-1232 απλά εισάγοντας το σήµα κλήσης ερασιτεχνών όπου χρησιµοποιούν στην εντολή MYSELCAL. Αν χρησιµοποιείται πρόγραµµα της ΑΕΑ PAKRATT, η εισαγωγή αυτή γίνεται ακολουθώντας τις οδηγίες στο εγχειρίδιο του προγράµµατος. Αν χρησιµοποιείται τερµατικό τότε γίνεται η πληκτρολόγηση της εντολής «MYSELCAL» για την φόρτωση του SELCALL στο DSP-1232:

#### cmd : MYSELCAL N7ML

Αφού εισαχθεί το σήµα κλήσης στην εντολή MYSELCAL τότε λαµβάνεται η απάντηση από το DSP-1232: MYSelcal now NNML

Στην περισσότερη δραστηριότητα AMTOR στη µπάντα των ερασιτεχνών, λαµβάνει χώρα πιο συχνά η χρησιµοποίηση του SELCALL κώδικα των τεσσάρων χαρακτήρων. Υπάρχει δυνατότητα όµως και της χρήσης του SELCALL (MYIDENT) των επτά χαρακτήρων για την επίλυση του προβλήµατος των µη µοναδικών SELCALLs παρέχοντας πολλά περισσότερα SELCALL σε σχέση µε τον κώδικα των τεσσάρων χαρακτήρων. Αν χρειαστεί η εισαγωγή του κώδικα των επτά χαρακτήρων γίνεται απλά η εισαγωγή του ερασιτεχνικού σήµατος όπου στην συνέχεια µεταφράζεται µε την βοήθεια του DSP-1232. Αν γίνεται χρήση ενός προγράµµατος της ΑΕΑ PAKRATT, για την πραγµατοποίηση αυτού ακολουθούνται οι οδηγίες στο εγχειρίδιο του προγράµµατος. Ενώ αν χρησιµοποιηθεί τερµατικό πληκτρολογώντας π.χ το µήνυµα :

cmd : MYIDENT N7ML

Τότε το DSP-1232 ανταποκρίνεται µε το µήνυµα : MYIdent now VTMFFFF Έτσι παρατηρείται η πραγµατοποίηση της εισαγωγής του κώδικα MYIDENT.

## 9.2 Εισαγωγή στην µέθοδο AMTOR

Εφόσον εισαχθούν οι προσωπικοί κώδικες επιλογής κλήσης MYSELCAL και MYIDENT τότε µπορεί να πραγµατοποιηθεί η εισαγωγή στην µέθοδο AMTOR. Αυτό γίνεται αν χρησιµοποιείται πρόγραµµα της ΑΕΑ PAKRATT, ακολουθώντας τις οδηγίες στο εγχειρίδιο του προγράµµατος για την ένταξη σε µέθοδο AMTOR. Ενώ όταν χρησιµοποιείται τερµατικό η ένταξη αυτή γίνεται πληκτρολογώντας «AMTOR» ή «ΑΜ» από την κατάσταση εντολών ακολουθούµενο από το πλήκτρο <Enter> µε αποτέλεσµα την ενεργοποίηση του TOR LED καθώς και του CMD LED στο µπροστινό µέρος του DSP-1232 δείχνοντας την ένταξη στην µέθοδο AMTOR.

## 9.3 Συντονίζοντας σε σταθµούς AMTOR

Για την επιτυχή λειτουργία σταθµών AMTOR κρίνεται υπεύθυνος ο σωστός συντονισµός τους. Λόγω του ότι οι σταθµοί HF AMTOR χρησιµοποιούν είτε 170 Hz ή 200 Hz Frequency Shift Keying για την αποστολή δεδομένων, η ακρίβεια συντονισμού είναι πολύ σημαντική. Για την επίτευξη ενός σωστού συντονισµού ελέγχονται οι ρυθµίσεις : Ο HF δέκτης πρέπει να βρίσκεται είτε στο LSB ή στο FSK εξαρτώµενο από τη ρύθµιση του DSP-1232, επίσης οι έλεγχοι IF-Shift και Passband-Tuning ρυθµίζονται στο µέσο ή στη θέση ΟFF. Μια άλλη ρύθµιση όπου γίνεται είναι ο συντονισµός του δέκτη ανάµεσα στα 14,065 και 14,085 MHz (ή κάποια άλλη συχνότητα (band) που υπάρχει δραστηριότητα AMTOR) ακούγοντας έναν ήχο όπως «chirp chirp» ενός ARQ ή ενός σταθµού FEC. Λόγω ότι η κατάσταση αυτή είναι κατάσταση αναµονής λειτουργίας AMTOR δεν δίνεται δυνατότητα εµφάνισης των σηµάτων ARQ «chirping». Η εµφάνιση κάποιων σταθµών γίνεται στην λειτουργία ακρόασης AMTOR (ALIST).

Για την εύρεση ενός συντονισµένου σταθµού µεταβάλλεται το κουµπί συντονισµού VFO του δέκτη µέχρι την απεικόνιση µιας ένδειξης συντονισµού του DSP-1232.

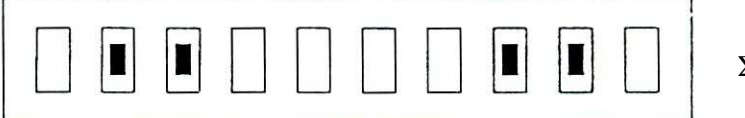

Συντονισµός

Όταν ο δείκτης συντονισµού απεικονίζεται όπως παρακάτω τότε συµπεραίνεται ότι η ακουστική συχνότητα από το ηχείο είναι χαµηλή ώστε το DSP-1232 να αντιγράφει ένα σήµα. Η επίλυση του προβλήµατος αυτού γίνεται µε την µεταβολή του VFO µέχρι η συχνότητα να γίνει ψηλότερη.

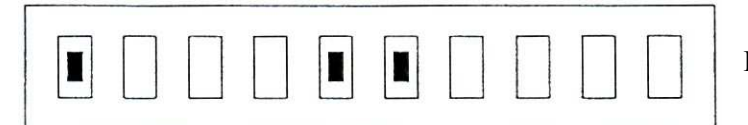

Πολύ χαµηλή συχνότητα

 Υπάρχει δυνατότητα όµως η ακουστική συχνότητα από το ηχείο να γίνει πολύ υψηλή έτσι ώστε το DSP-1232 να µην µπορεί να πράξει την αντιγραφή ενός σήµατος. Για τον λόγω αυτό µεταβάλλεται αργά το VFO µέχρι η συχνότητα να γίνει χαµηλότερη.

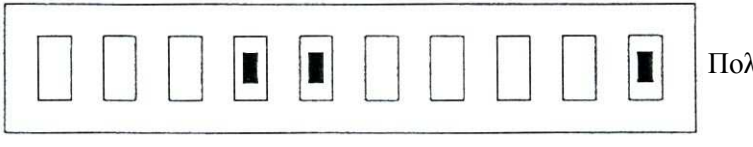

Πολύ υψηλή συχνότητα

Για την λήψη ενός σωστά συντονισµένου FEC AMTOR σταθµού ρυθµίζεται η ένταση του σήµατος λήψης ώστε να ενεργοποιείται το DCD LED κάθε φορά. Αν υπάρχει συντονισµός σε σταθµό FEC AMTOR τότε εµφανίζεται το αντίγραφο στην οθόνη. Ενώ αν έχει πραγµατοποιηθεί ένας συντονισµός σε σταθµούς «chirping» ARQ AMTOR δεν θα υπάρχει εµφάνιση των σηµάτων µέχρι την ένταξη σε κατάσταση ALIST.

## 9.4 Ρυθµίσεις ποµπού

Πριν την πραγµατοποίηση µιας εκποµπής, είναι αναγκαία η ρύθµιση του DSP-1232 για εκποµπή SSB. Καθώς και ο συντονισµός και η ρύθµιση του ποµπού και της κεραίας για την µπάντα και τη συχνότητα όπου λειτουργούν. Αν χρειαστεί η λειτουργία κλήσης «CQ» ή απάντηση σε κλήση CQ αυτό πρέπει να γίνεται γνωστό πριν µια εκποµπή.

## 9.5 Κλήση CQ σε FEC AMTOR

Μια κλήση CQ επιτυγχάνεται µε την βοήθεια της µεθόδου FEC AMTOR και όχι της ARQ AMTOR για τον λόγο ότι για μια εκπομπή ARQ απαιτείται η σύνδεση ενός άλλου σταθμού μαζί του. Για την έναρξη µιας κλήσης CQ χρειάζεται η τοποθέτηση του DSP-1232 σε εκποµπή FEC, ανάλογα αν χρησιµοποιείται πρόγραµµα της ΑΕΑ PAKRATT δίνονται οδηγίες στο εγχειρίδιο του προγράµµατος αυτού. Ενώ αν χρησιµοποιείται τερµατικό ή πρόγραµµα τερµατικού, πληκτρολογώντας «FEC» ακολουθούµενο του πλήκτρο <Enter> κλειδώνεται ο ποµπός µε αποτέλεσµα την αυτόµατη εισαγωγή σε κατάσταση εκποµπής AMTOR FEC. Για την εκποµπή στην συνέχεια ενός CQ µηνύµατος πρέπει να περιλαµβάνεται το σήµα κλήσης των τεσσάρων χαρακτήρων Selcall (MYSELCAL) καθώς και των επτά χαρακτήρων Selcall (MYIDENT) δίνοντας την δυνατότητα ανταπόκρισης της CQ κλήση από κάποιους χρήστες. Τέτοιου είδος µήνυµα είναι :

> CQ CQ CQ CQ CQ CQ CQ DE Ν7ΜL (Ν7ΜL) (VTFFFF) CQ CQ CQ CQ CQ CQ CQ DE Ν7ΜL (Ν7ΜL) (VTFFFF) CQ CQ CQ CQ CQ CQ CQ DE Ν7ΜL (Ν7ΜL) (VTFFFF) CQ CQ CQ CQ CQ CQ CQ DE Ν7ΜL (Ν7ΜL) (VTFFFF) SELCALL NNML <CTRL-D>

Μετά την πραγµατοποίηση µιας CQ κλήσης, η λήξη αυτής γίνεται πατώντας <CTRL-D> στο τέλος της. Με την πληκτρολόγηση του <CTRL-D> τοποθετείται ο ποµποδέκτης καθώς και το DSP-1232 σε κατάσταση λήψης.

Όταν ένας σταθµός καλεί CQ σε FEC AMTOR ίσως χρειαστεί η αποστολή µιας απάντησης χρησιµοποιώντας ARQ AMTOR, γνωρίζοντας ότι το ARQ AMTOR είναι το πρωτόκολλο όπου µειώνει την πιθανότητα εκποµπής σφαλµάτων. Υποθέτοντας ότι ακούγεται ο σταθµός NNML να καλεί CQ δίνεται µια απάντηση, ανάλογα αν γίνεται χρήση προγράµµατος της ΑΕΑ PAKRATT δίνονται οδηγίες µιας επαφής ARQ AMTOR στο εγχειρίδιο του προγράµµατός. Ενώ αν χρειαστεί τερµατικό απλά πληκτρολογώντας «ARQ NNML<Enter>» πραγµατοποιείται µια επαφή ARQ.

## 9.6 Θεµελιώδης λειτουργία της ARQ AMTOR

Μια θεµελιώδης λειτουργία όπου παρέχεται στην ARQ AMTOR είναι η αλλαγή του συστήµατος από «Σταθµός Αποστολής Πληροφοριών» (ISS) σε «Σταθµό Λήψης Πληροφοριών» (IRS) αλλάζοντας όµως και ένα αποµακρυσµένο σύστηµα από IRS να γίνεται ISS. Η δυνατότητα αυτή περιλαµβάνεται µε την πληκτρολόγηση του σήµατος της πρόσθεσης ακολουθούµενο από ένα ερωτηµατικό (+?). Με την πληκτρολόγηση (+?) το σύστηµα αλλάζει αυτόµατα την κατάσταση ενός σταθµού από IRS σε ISS. Για την διακοπή των σχολίων του αποµακρυσµένου σταθµού όταν βρίσκεται στην κατάσταση «αποστολής πληροφοριών»(ISS) γίνεται χρησιµοποιώντας την εντολή «ACHG». Η εντολή αυτή αναγκάζει και τα δύο συστήµατα να αντιστρέψουν την κατάσταση «Λήψης Πληροφοριών» και «Αποστολής Πληροφοριών» της σύνδεσης.

## 9.7 Τερµατισµός µια επαφής ARQ AMTOR

Όταν χρειαστεί η λήξη µιας επαφής σε Mode A (ARQ) µπορεί να επιτευχθεί µε πολλούς διαφορετικούς τρόπους. Ένας από αυτούς είναι η πληκτρολόγηση της εντολής <CTRL-D> σταµατώντας την εκποµπή όταν η προσωρινή µνήµη αποστολής είναι άδεια, το <CTRL-D> σπάει τη σύνδεση επιστρέφοντας το DSP-1232 στην κατάσταση εντολών. Μια άλλη εντολή όπου πληκτρολογείται είναι <CTRL-F> µε την οποία διακόπτεται µια σύνδεση και αποστέλλεται ένα Morse ID. Εκτός των παραπάνω εντολών πληκτρολογείται επίσης η εντολή <CTRL-C> η οποία επιστρέφει στην κατάσταση εντολών και τερµατίζει µια σύνδεση πατώντας την εντολή «R». Όπου η εντολή «R» διακόπτει µια ARQ σύνδεση επιστρέφοντας το σύστηµα σε αναµονή AMTOR και γρησιμοποιείται σαν «Επείγον Σταμάτημα Λειτουργίας» όταν ο πομπός πρέπει να βρίσκεται εκτός αέρα.

## 9.8 Ενδείκτες κατάστασης και λειτουργίας

Η συσκευή του DSP-1232 περιλαµβάνει κάποιους ενδείκτες κατάστασης στο µπροστινό του πλαίσιο οι οποίοι απεικονίζουν κάθε φόρα την κατάσταση της µονάδας. Επίσης οι ενδείκτες αυτοί απεικονίζουν τις λειτουργίες Packet και AMTOR ανάλογα σε ποια βρίσκεται ο χρήστης κάθε φόρα. Όταν η λειτουργία που χρησιµοποιείται είναι η AMTOR (ARQ, FEC MODE-L, και NAVTEX) τότε η λειτουργία του κάθε LED του µπροστινού πλαισίου είναι:

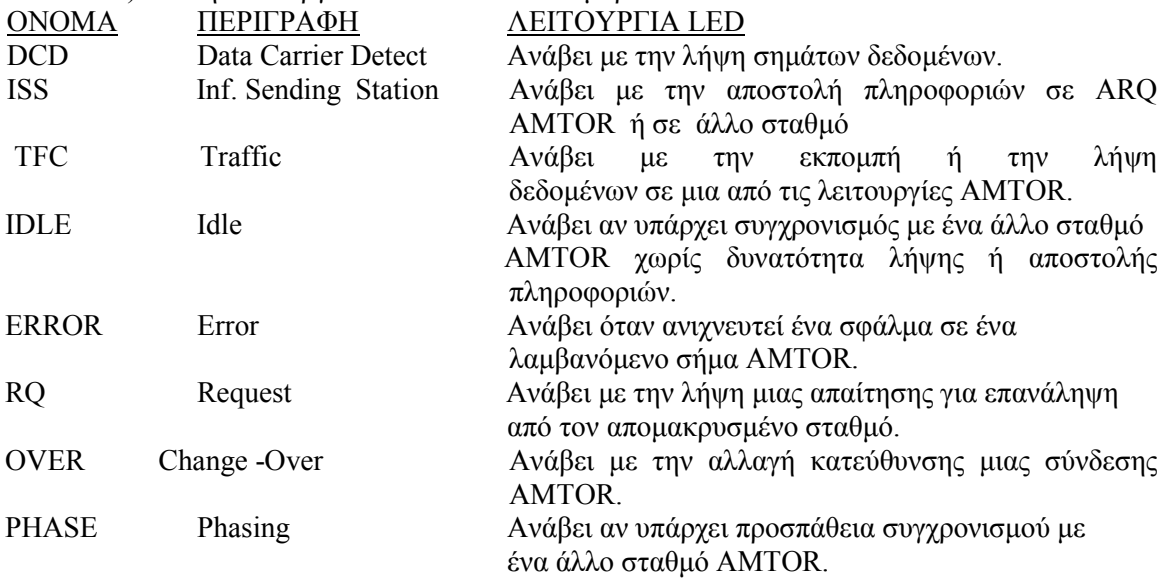

## 9.9 Συµβουλές λειτουργίας AMTOR

Για την ευκολία µιας λειτουργίας AMTOR περιλαµβάνονται κάποιοι ''Ειδικοί χαρακτήρες λειτουργίας'' καθώς και κάποιες άµεσες εντολές οι οποίες είναι :

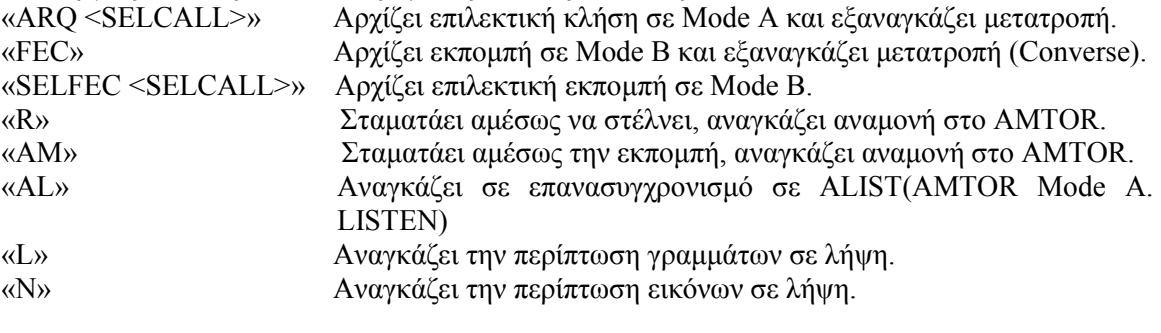

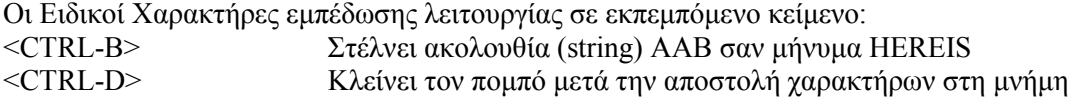

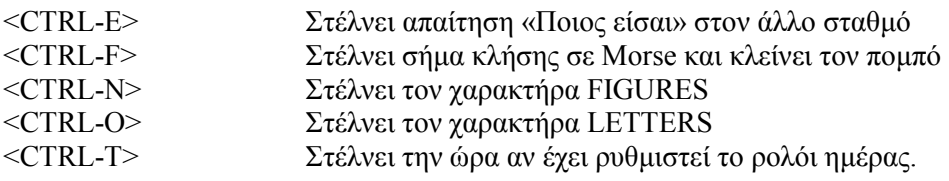

#### 9.10 Εισαγωγή στο Auto-AnsweringBack (AAB)

Η λειτουργία AMTOR παρέχει επίσης την δυνατότητα της απαίτησης για την ταυτότητα του σταθµού µε τον οποίο γίνεται επικοινωνία, στέλνοντας στο DSP-1232 ένα <CTRL-E>. Για το λόγο αυτό πρέπει να τεθεί το Auto-AnswerBack (AAB) µήνυµα του χρήστη σε «DE YOUR-CALL MYSELCAL MYIDENT», έτσι ώστε το DSP-1232 να στείλει αυτόματα το AAB μήνυμα όταν κάποιος σταθµός απαιτήσει την ταυτότητά του σταµατώντας µετά την αποστολή.

#### 9.11 Λειτουργία AMTOR µε άλλες συχνότητες Modem και µετατοπίσεις

Οι πιο γνωστοί ερασιτεχνικοί (AMTOR) και εµπορικοί (SITOR) σταθµοί χρησιµοποιούν είτε 170 ή 200 Hz shift FSK modem. Η καλύτερη επιλογή για χρήση ARQ ή FEC AMTOR είναι το Modem 1 (προεπιλογή). Το DSP-1232 επιτρέπει να χρησιμοποιηθούν και άλλα modem στο AMTOR αν παρουσιαστεί ανάγκη, αυτό γίνεται με την εντολή MODEM για την επιλογή των ακόλουθων modem.

Όµως τα Modem 3 και 4 είναι wideshift modem και δεν συστήνονται

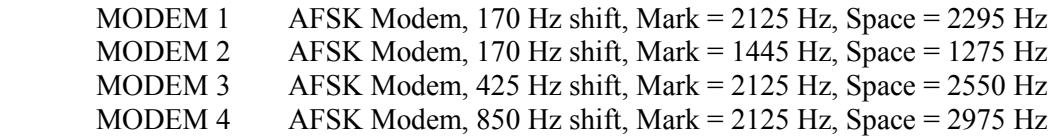

## 9.12 Ηχώ εκπεµπόµενων χαρακτήρων (EAS) και αποστολή µόνο ολόκληρων λέξεων (WORDOUT)

Το EAS (ηχώ εκπεµπόµενων χαρακτήρων) έχει ειδική σηµασία στην ARQ AMTOR. Αν το EAS είναι στο ΟΝ, θα εµφανιστεί η ηχώ χαρακτήρων στην οθόνη µόνο µετά την ένταξη του συνοµιλητή στη σύνδεση AMTOR. Με το EAS στο ON οι χαρακτήρες εµφανίζονται στην οθόνη ανά τρεις κάθε φορά. Ανάλογα µε τον τρόπο εµφάνισης των χαρακτήρων απεικονίζεται η κατάστασή της σύνδεσης. Άρα αν τα δεδοµένα µετακινούνται από την µια πλευρά στην άλλη της οθόνη σε ίσα διαστήµατα τότε η ARQ σύνδεση είναι καλή. Αν τα δεδοµένα βγαίνουν διστακτικά ή κυλιόµενα µε απότοµο διακοπτόµενο τρόπο τότε η ραδιοφωνική σύνδεση δεν είναι τόσο καλή. Αν όµως οι χαρακτήρες σταµατούν να εµφανίζονται στην οθόνη, η σύνδεση θα διακοπεί ή έχει ήδη διακοπεί.

Μερικοί χρήστες AMTOR θέλουν να στέλνουν τις λέξεις τους µόνο όταν είναι πλήρεις και ενεργοποιείται θέτοντας το WORDOUT στο ΟΝ (αποστολή µόνο ολόκληρων λέξεων). Αυτό επιτρέπει στην λέξη που πληκτρολογείται να διαµορφωθεί όσο δεν έχει πατηθεί το πλήκτρο <Space>.

## 9.13 Παρακολούθηση των επαφών ARQ AMTOR µε ALIST

Μια άλλη εντολή όπου υπάρχει στη λειτουργία AMTOR είναι η «ALIST» µε την οποία γίνεται παρακολούθηση της κίνησης ARQ σε συνδεδεµένους σταθµούς. Όταν χρησιµοποιείται αυτή η εντολή τότε το DSP-1232 προσπαθεί να συγχρονιστεί µε οποιοδήποτε ARQ σταθµό, ο οποίος βρισκόταν σε κατάσταση «Αποστολής Πληροφοριών» εκείνη τη στιγµή. Αν ο «ISS» (Σταθµός Αποστολής Πληροφοριών) επαναλαµβάνει το ίδιο σύνολο πληροφοριών τότε δεν θα τυπωθεί δύο φορές, εκτός και αν ληφθεί ένα σφάλµα. Όταν οι σταθµοί που παρακολουθούνται στέλνουν σφάλµατα και κώδικες RQ και επαναλαµβανόµενα σύνολα χαρακτήρων διαµέσου της σύνδεσης τους ίσως εµφανιστούν µερικά σύνολα επαναλαµβανόµενων χαρακτήρων. Όταν

υπάρξει πρόβληµα στη σύνδεση οι πληροφορίες στην οθόνη φαίνονται παράξενοι αν και οι δύο συγχρονισµένοι σταθµοί λαµβάνουν αντίγραφα χωρίς λάθη.

## 9.14 Λειτουργία AMTOR MailDrop

Έχοντας επίγνωση ότι το DSP-1232 επιτρέπει πρόσβαση AMTOR όπως και Packet στο MailDrop τότε τα μηνύματα που ξεκινούν Packet μπορούν να προσπελαστούν μακριά σε AMTOR και τα μηνύματα που ξεκινούν από ένα απομακρυσμένο σταθμό AMTOR μπορούν να προσπελαστούν από χρήστες Packet του MailDrop µας.

Το AMTOR MailDrop έχει σχεδιαστεί µε µια µορφή ασφάλειας «Watchdog» έτσι ώστε να λειτουργεί διαρκώς µε ασφάλεια χωρίς συνεχή προσοχή. Αν ένας αποµακρυσµένος σταθµός είναι συνδεδεµένος στο AMTOR MailDrop του χρήστη και δεν έχει κίνηση για 5 λεπτά, η σύνδεση θα σταµατήσει και ο ποµπός θα κλείσει. Λόγω της παραµεληµένης λειτουργίας κάτω από 30 MHz δεν είναι νόµιµη για ερασιτέχνες στις Ηνωµένες Πολιτείες (US) εκτός αν έχουν µια Ειδική Προσωρινή Εξουσιοδότηση (STA) από την FCC για το λόγο αυτό. Οι ερασιτέχνες US πρέπει να έχουν πάντα τον έλεγχο των HF ποµποδεκτών όταν βρίσκεται σε λειτουργία οποιοδήποτε αυτόµατο µηχάνηµα όπως το DSP-1232 MailDrop. Έτσι ώστε να δίνεται η δυνατότητα της ενεργοποίησης καθώς και της απενεργοποίησης στο AMTOR MailDrop κατά την διάρκεια µιας σύνδεσης ARQ απλά θέτοντας την εντολή TMAIL (TOR MAIL) στο OFF. Επιτρέποντας στο MailDrop να είναι διαθέσιμο σε άλλους σταθμούς έτσι ώστε να μπορούν να γίνονται συζητήσεις µε αποµακρυσµένους σταθµούς οποιαδήποτε στιγµή. Πριν µια πρόσβαση στο MailDrop από έναν αποµακρυσµένο χρήστη AMTOR πρέπει να ρυθµίζεται η εντολή MYCALL για το ερασιτεχνικό σήµα κλήσης και το MYSELCAL το οποίο είναι ρυθµισµένο για το AMTOR SelCall των 4 χαρακτήρων του χρήστη. Αλλά για µια πρόσβαση στο MailDrop εισάγεται τον 7 χαρακτήρων MYIDENT.

Ο έλεγχος για την ύπαρξη µιας αποµακρυσµένης πρόσβασης στο AMTOR MailDrop ελέγχεται µε την εντολή TMAIL η οποία είναι συντόµευση για το TOR MAIL. Η εντολή TMAIL ελέγχει την αποµακρυσµένη πρόσβαση στο AMTOR MailDrop µε τον ίδιο τρόπο όπου η εντολή MAILDROP ελέγχει την πρόσβαση του αποµακρυσµένου Packet. Θέτοντας την εντολή TMAIL στο ΟΝ (προκαθορισµένα στο OFF) επιτρέπεται στους αποµακρυσµένους σταθµούς πρόσβαση στο MailDrop του χρήστη σε ARQ AMTOR. Θέτοντας το TMAIL στο OFF παρέχεται κανονική ARO OSOs με άλλους σταθμούς σε διαμόρφωση AMTOR.

## 9.15 Αποµακρυσµένη εισαγωγή (Logon) στο AMTOR MailDrop

Μια διασύνδεση χρήστη στο AMTOR MailDrop είναι ελαφρά διαφορετική από την διασύνδεση του packet λόγω των διαφορών των δύο µεθόδων διαµόρφωσης. Όταν ο CODE είναι ρυθµισµένος στο 0 και χρησιµοποιείται το αλφάβητο ITA#2 στο AMTOR στέλνονται µόνο οι χαρακτήρες υψηλότερης περίπτωσης. Αν ο SYSOP θέτει τον αριθµό 2 στο CODE τότε ενεργοποιούνται οι κυλινδρικές προεκτάσεις µε αποτέλεσµα λήψης και αποστολής χαρακτήρων υψηλής και χαµηλής περίπτωσης.

Όταν ένας σταθµός συνδέεται µε το AMTOR MailDrop, το DSP-1232 αναγνωρίζει πρώτα το σταθµό αυτό στέλνοντας το σήµα κλήση του και την ποσότητα της ελεύθερης µνήµης του MailDrop όπως φαίνεται : DE WX7AAA (AEA DSP-1232) 17528 FREE. Εφόσον οι εκποµπές AMTOR δεν αυτό-αναγνωρίζονται, το MailDrop αναγκάζει τους αποµακρυσµένους χρήστες να αναγνωρίζονται µε κάποιους τρόπους. Ο ένας από αυτούς τους τρόπους είναι αυτόµατος στον οποίο το MailDrop στέλνει ένα «STAND BY» µετά από µια απαίτηση WRU του αποµακρυσµένου χρήστη. Έχοντας υπόψη κάθε φορά ότι έχει εισαχθεί ένα σωστό µήνυµα αυτόανταπάντησης (AAB) αποτελούμενο από «ORA YOURCALL YOUR MYSELCAL YOUR MYIDENT». Ένας άλλος τρόπος όπου καλύπτει τους αρχάριους χρήστες AMTOR είναι ότι οι χρήστες αυτοί που δεν έχουν εισαχθεί σε µια κανονική απόκριση αυτό-ανταπάντησης (AAB) ή για κάποιο λόγο έχουν απενεργοποιηµένη τη λειτουργία WRU δεν αναγνωρίζονται αυτόµατα από το MailDrop. Στην περίπτωση αυτή, το MailDrop θα ζητήσει από τον καλούντα σταθµό να δώσει αναγνώριση µετά από 10 δευτερόλεπτα στέλνοντας ένα «QRZ? DE "your callsign + ?"» στον καλούντα σταθμό τότε ο καλούντας σταθμός έχει 3 λεπτά να ανταποκριθεί με

το σήµα κλήσης του. Το ID πρέπει είτε να περιλαµβάνει ένα «QRA» ή ένα «DE» και πρέπει να τελειώνει µε «+?», αν δεν εµφανιστεί ένα ικανοποιητικό ID µέσα σε 3 λεπτά από την αναγνώριση της σύνδεσης η σύνδεση θα τερµατιστεί αυτόµατα. Ο τελευταίος τρόπος καλύπτει έµπειρους χρήστες και χρησιµοποιείται όταν οι έµπειροι χρήστες AMTOR επιθυµούν να γλιτώσουν χρόνο απλά στέλνοντας ένα QRA ακολουθούµενο από το σήµα κλήσης τους αµέσως µετά την εγκατάσταση της σύνδεσης.

## 9.16 Καθοδήγηση καλούντα

Το MailDrop παρέχει και µια άλλη δυνατότητα η οποία είναι µια προκαθορισµένη καθοδήγηση και στέλνεται χρησιµοποιώντας την εντολή TMPROMPT. Η εντολή TMPROMPT είναι η καθοδήγηση µηνύµατος του AMTOR MAILDROP που στέλνεται σε ένα αποµακρυσµένο σταθµό από το MailDrop: GA subj/GA msg, '/EX' to end. Το κείµενο µπροστά από την πρώτη πλάγια γραµµή στέλνεται στο χρήστη σαν το αντικείµενο καθοδήγησης (prompt). Το κείµενο µετά την πλάγια γραµµή στέλνεται σαν το κείµενο µηνύµατος καθοδήγησης.

Ο τοπικός χρήστης (SYSOP) µπορεί να δει το διάλογο θέτοντας το MDMON στο ΟΝ. Το DSP-1232 µένει στην κατάσταση εντολών κατά την διάρκεια πρόσβασης του αποµακρυσµένου MailDrop.

## 9.17 Εντολές αποµακρυσµένου χρήστη MailDrop

Όταν ένας αποµακρυσµένος χρήστης εισαχθεί (Logon) στο MailDrop, τότε το MailDrop κάνει διαθέσιµες σ' αυτόν κάποιες εντολές οι οποίες είναι : ABORT, BYE, HELP, JLOG, KILL, LIST, READ, SEND, VERSION, ?. Η εντολή ABORT εγκαταλείπει τη λίστα ή την ανάγνωση µηνυµάτων από τον αποµακρυσµένο καλούντα σταθµό. Η διαφορά στην AMTOR είναι ότι ο αποµακρυσµένος χρήστης πρέπει να στείλει την εντολή ACHG πρώτα για να αντιστρέψει την κατεύθυνση της σύνδεσης πριν θέσει σε λειτουργία την εντολή Abort. Ο αποµακρυσµένος χρήστης έχει επίσης τη δυνατότητα να εγκαταλείψει την εντολή που έχει γραφτεί λάθος πληκτρολογώντας «///» στην ίδια γραµµή µε την εσφαλµένη εντολή. Η εντολή BYE βγάζει τον αποµακρυσµένο σταθµό εκτός MailDrop. Στην AMTOR ο αποµακρυσµένος σταθµός µπορεί απλά να κλείσει τη σύνδεση µε τον χαρακτήρα RECEIVE (<CTRL-D>) ή τον χαρακτήρα CWID (<CTRL-F>). Μια άλλη εντολή είναι η HELP η οποία στέλνει στον αποµακρυσµένο σταθµό µια λίστα βοήθειας όλων των διαθέσιµων εντολών όπου µπορούν να χρησιµοποιηθούν. Η εντολή JLOG προκαλεί το MailDrop να στείλει την λίστα των σταθµών που έχουν εισαχθεί στο AMTOR MailDrop του χρήστη. Η εντολή «KILL n» σβήνει οποιοδήποτε μήνυμα που δεν είναι επιθυμητό µε τον αντίστοιχο αριθµού «n» όπου περιέχει το κάθε µήνυµα από το MailDrop. Η εντολή LIST δείχνει σε έναν αποµακρυσµένο χρήστη µια λίστα µόνο από τα µηνύµατα που µπορεί να διαβάσει. Η εντολή «READ n» επιτρέπει στον αποµακρυσµένο χρήστη να διαβάσει οποιαδήποτε από τα αριθµηµένα µηνύµατα όπου φαίνονται στην εντολή LIST.

Μια άλλη εντολή όπου χρησιµοποιείται είναι η εντολή SEND. Στην AMTOR το MailDrop είναι στην πραγµατικότητα η ηχώ (echoes) της εντολής SEND. Η εντολή αυτή πριν την χρησιµοποίηση της ζητάει επιβεβαίωση στέλνοντας «CFM YES/NO+?». Αν η απάντηση του αποµακρυσµένου χρήστη είναι «Ν» το MailDrop ακυρώνει την εντολή SEND και δίνει αντί αυτής την εντολή µια καθοδήγηση «GA». Αν η απάντηση είναι «Υ» τότε το µήνυµα µπορεί να σταλεί. Εφόσον το <CTRL-Z> δεν είναι διαθέσιµο στο σετ χαρακτήρων της AMTOR πρέπει να χρησιµοποιηθεί η εντολή «/ΕΧ» ή η «+?» για τον τερµατισµό όλων των µηνυµάτων AMTOR MailDrop. Μόλις ανιχνευτεί το «/ΕΧ» ή το «+?» το MailDrop επιβεβαιώνει την αποστολή ενός µηνύµατος επιστρέφοντας το µήνυµα «FILED MSG n» στον αποµακρυσµένο χρήστη.

## 9.18 Αλλαγή µεταξύ Θυρών Ποµποδέκτη

Η εντολή RADIO επιτρέπει την επιλογή είτε στην θύρα 1 του ποµποδέκτη (προκαθορισµένη) ή στην θύρα 2 του ποµποδέκτη. Για την λειτουργία στην θύρα 1 του ποµποδέκτη απλά πληκτρολογείται RADIO 1 στην κατάσταση εντολών του DSP-1232. Αν όµως επιθυµείται λειτουργία στην θύρα 2 του ποµποδέκτη τότε πληκτρολογείται η εντολή RADIO 2.

#### 9.19 Μελέτη AMTOR Switching-Time

Για µια λειτουργία AMTOR σε Mode A (ARQ), ο συνδυασµός του δέκτη ή του ποµποδέκτη πρέπει να µπορεί να αλλάζει ανάµεσα σε εκποµπή και λήψη µέσα σε 20 milliseconds. Οι περισσότεροι ποµποδέκτες που βασίζονται σε ηµιαγωγούς µπορούν εύκολα να ανταποκριθούν σε αυτό το χαρακτηριστικό. Πολλοί ποµποδέκτες παλαιού τύπου µε λυχνία που χρησιµοποιούν ηλεκτροµηχανικούς διακόπτες λειτουργούν πολύ καλά σε AMTOR Mode A (ARQ). Όταν όµως η αλλαγή από εκποµπή σε λήψη είναι πολύ µεγάλη επεκτείνεται η ελάχιστη απόσταση εργασίας. Το σήµα στον αποµακρυσµένο σταθµό θα φτάσει πριν ο σταθµός αλλάξει πίσω σε κατάσταση λήψης. Πάντως αν ο σταθµός που εκπέµπει είναι µακριά ο χρόνος εκποµπής µέσω της διαδροµής µετάδοσης θα καθυστερήσει την άφιξη του σήµατος µέχρι ο σταθµός να αλλάξει σε κατάσταση λήψης. Για το λόγο αυτό παρέχεται η δυνατότητα σύνδεσης µε σταθµούς διαµέσου της χώρα αλλά όχι διαµέσου της πόλεως.

Αν η αλλαγή του σταθµού από εκποµπή σε λήψη είναι πολύ αργή µπορεί να επεκταθεί η καθυστέρηση ανάµεσα από το «ΡΤΤ» και «data send» του σταθµού που εκπέµπει, αυτό µπορεί να γίνει µε την βοήθεια της εντολή ADELAY.

## 9.20 Προτεινόµενες ρυθµίσεις λειτουργίας AMTOR

Όταν η προσπάθεια συγχρονισµού µε ένα άλλο σταθµό AMTOR ARQ δεν µπορεί να πραγµατοποιηθεί τότε πρέπει να δοκιµαστούν οι εξής συµβουλές λειτουργίας: Μια από αυτές είναι η λειτουργία ενός αποµακρυσµένου σταθµού µε Mode B (FEC) για την επαλήθευση του συστήµατος του άλλου σταθµού. Μια άλλη ρύθµιση είναι η µη-χρησιµοποίηση ελέγχου VOX αλλά η χρησιµοποίηση της γραµµή ΡΤΤ. Το κύκλωµα AGC πρέπει να είναι κλειστό έτσι ώστε να χρησιµοποιείται ο έλεγχος κέρδους RF για να εµποδίζει τον δέκτη από το να µπλοκάρει στα πιο δυνατά σήµατα. Οποιαδήποτε ακουστική επεξεργασία πρέπει να είναι κλειστή. Πρέπει το AFSK ακουστικό επίπεδο εισόδου του κυκλώµατος µικροφώνου να βρίσκεται όσο πιο χαµηλά γίνεται. Επίσης το κύκλωµα ALC να είναι απενεργοποιηµένο ή να µειώνεται η υπερβολική δράση ALC. Καθώς και η δυνατότητα να χρησιµοποιείται περισσότερο αποτελεσµατικό φορτίο κεραίας RF για την προσαρµογή του επίπεδου ισχύος εξόδου.

Αν πραγµατοποιηθούν οι ρυθµίσεις αυτές και το πρόβληµά συγχρονισµού υπάρχει ακόµα τότε πρέπει να γίνουν αλλαγές στον ποµποδέκτη για τον περιορισµό των υπερβολικών καθυστερήσεων χρόνου. Μια αλλαγή στον ποµποδέκτη είναι η αφαίρεση των µεγάλων πυκνωτών σύζευξης από τη γραµµή Push-To-Talk για να επιτραπεί πιο γρήγορη δραστηριοποίηση ΡΤΤ (εκποµπού). Μια άλλη είναι η βελτίωση της σύζευξης τροφοδοσίας ειδικά στα στάδια ήχου καθώς επίσης και η µη-χρησιµοποίηση καταστολής.

## 9.21 Λειτουργία NAVTEX

Η λειτουργία NAVTEX προέρχεται από τα αρχικά NAVIGATIONAL TELEX και είναι ένα διεθνές σύστηµα. Είναι µια υπηρεσία απευθείας σύνδεσης σχεδιασµένο για να διανέµει ναυτικές και καιρικές προειδοποιήσεις και άλλες επείγουσες πληροφορίες στα πλοία. Η ένταξη στην µέθοδο NAVTEX γίνεται πληκτρολογώντας «NAVTEX» στην κατάσταση εντολών. Στο ερασιτεχνικό ραδιόφωνο η λειτουργία αυτή αναφέρεται σαν AMTEX. Οι εκποµπές AMTEX µπορούν να βρεθούν σε συχνότητες εκποµπής δελτίων (bulletin frequencies) ARRL.

Η NAVTEX είναι εκποµπή σε Mode-B AMTOR (SITOR) σε µια συχνότητα των 518 KHz. Η λειτουργία αυτή παρακολουθεί επιλεκτικά έτσι ώστε να εµφανίζονται µόνο πληροφορίες που ενδιαφέρουν τον χρήστη χωρίς ποτέ να εµφανίζεται το ίδιο µήνυµα δύο φορές. Αυτό το µοναδικό χαρακτηριστικό του NAVTEX πραγµατοποιείται χρησιµοποιώντας το DSP-1232 µε τις εντολές NAVSTN και NAVMSG.

Τα µηνύµατα NAVTEX/AMTEX προλογίζονται από τους χαρακτήρες «ZCZC» και µετά µια εισαγωγή τεσσάρων χαρακτήρων όπως φαίνεται στο παρακάτω σχήµα. Ο πρώτος χαρακτήρας της εισαγωγής είναι ένα γράµµα που αναγνωρίζει τον ποµπό NAVTEX. Γράµµατα Αναγνώρισης Εκποµπού µπορούν να είναι οποιαδήποτε από τους χαρακτήρες Α έως το Ζ. Αυτό περιορίζει τον αριθµό των σταθµών NAVTEX σε µια περιοχή στους 26.

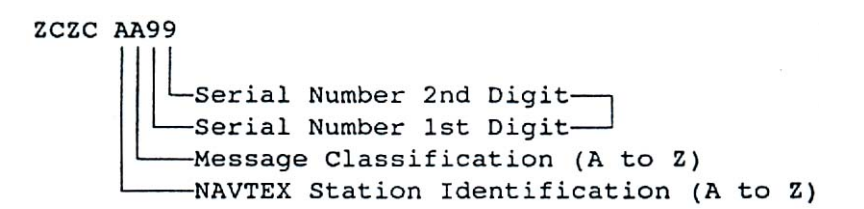

Η εντολή NAVSTN µπορεί να χρησιµοποιηθεί για επιλεκτική παρακολούθηση ή απόρριψη συγκεκριµένων εκποµπών NAVTEX.Ο δεύτερος χαρακτήρας της εισαγωγής είναι η ταξινόµηση µηνύµατος. Η εντολή NAVMSG χρησιµοποιείται για επιλεκτική παρακολούθηση ή απόρριψη οποιουδήποτε από τα µηνύµατα NAVTEX τα οποία είναι:

- Α. Ναυτικές Προειδοποιήσεις
- Β. Μετεωρολογικές Προειδοποιήσεις (Ειδοποιήσεις για καταιγίδες)
- C. Αναφορά Πάγου
- D. Πληροφορίες Έρευνας και ∆ιάσωσης
- E. ∆ελτία Καιρού
- F. Μηνύµατα υπηρεσιών Pilot
- G. Πληροφορίες συστήµατος DECCA
- H. Πληροφορίες συστήματος LORAN-C
- I. Μηνύµατα συστηµάτων Omega
- J. Συστήµατα µηνυµάτων SATNAV
- K-Z. Έχουν κρατηθεί για µελλοντική χρήση.

Η εξαίρεση σε αυτό είναι ότι τα µηνύµατα τάξης Α, Β και D δεν µπορούν να εξαιρεθούν και θα αντιγράφονται πάντα αν ο σταθµός που εκπέµπει είναι ενεργοποιηµένος από το NAVSTIN. Τα δύο τελευταία νούµερα σχηµατίζουν ένα σειριακό αριθµό από το 00 µέχρι το 99 που είναι διαφορετικός για κάθε µήνυµα. Το DSP-1232 θυµάται την εισαγωγή από τα 200 πιο πρόσφατα µηνύµατα και δεν θα ξανατυπώσει ένα µήνυµα που έχει την ίδια εισαγωγή αν έχει ήδη ληφθεί χωρίς πολλά σφάλµατα.

# ΚΕΦΑΛΑΙΟ 10

# Λειτουργία MORSE

Μια άλλη δυνατότητα του DSP-1232 είναι η αποστολή και η λήψη δεδοµένων σε ∆ιεθνή Κώδικα Morse. Το DSP-1232 χρησιµοποιεί ένα ειδικό Modem (MODEM 40) για λειτουργία Morse(CW), το οποίο διαθέτει μια κεντρική συχνότητα 750 Hz. Το DSP-1232 χρησιμοποιώντας την λειτουργία Morse µπορεί να στείλει «τέλειο» κώδικα σε πολύ υψηλές ταχύτητες απ' ότι ο τυπικός κώδικας αποστολής. Σαν κανόνα κανένα µηχάνηµα δεν µπορεί να λάβει Morse τόσο καλά όσο τη διαµόρφωση FSK. Το DSP-1232 δεν θα αποτελεί εξαίρεση σ' αυτό. Ένα δυνατό και ένα καλά οργανωµένο σήµα απαιτούνται για το DSP-1232 ώστε να κάνει µια λογική δουλειά αντιγραφής του κώδικα Morse. Η λειτουργία Morse επιτρέπεται σε οποιαδήποτε συχνότητα ερασιτεχνών αλλά πιο συχνά εµφανίζεται στις πιο χαµηλές συχνότητες 100 έως 250 KHz µιας µπάντας.

## 10.1 Εισαγωγή στη λειτουργία Morse

Για την εισαγωγή στην λειτουργία Morse αν χρησιµοποιείται πρόγραµµα της ΑΕΑ PAKRATT ακολουθούνται οι οδηγίες στο εγχειρίδιο του προγράμματος. Αν όμως χρησιµοποιείται τερµατικό τότε πληκτρολογώντας «MORSE» ή «ΜΟ» από την κατάσταση εντολών ακολουθούµενο από το πλήκτρο <Enter> γίνεται εισαγωγή σε λειτουργία Morse. Το DSP-1232 ανταποκρίνεται δείχνοντας την προηγούμενη μέθοδο:

> Opmode was PAcket Opmode now Morse

Για την επιτυχή λειτουργία σταθµών Morse κρίνεται υπεύθυνος ο σωστός συντονισµός τους. Για την επίτευξη ενός σωστού συντονισµού ελέγχονται οι ρυθµίσεις : Ο HF δέκτης πρέπει να είναι στην µέθοδο CW, επίσης οι έλεγχοι IF-Shift και Passband-Tuning ρυθµίζονται στο µέσο ή στη θέση ΟFF. Γίνεται συντονισµός του δέκτη προσεκτικά στο χαµηλότερο τµήµα της µπάντας ερασιτεχνών που επιθυµείται, καθώς επίσης γίνεται και η εύρεση για σήµατα Morse. Μόλις βρεθεί ο σταθµός πρέπει το κουµπί συντονισµού VFO του δέκτη να µεταβληθεί αργά µέχρι την εµφάνιση της ένδειξης του δείκτη συντονισµού του DSP-1232 όπως φαίνεται παρακάτω όταν ο σταθµός είναι κλειδωµένος ''Keyed down''

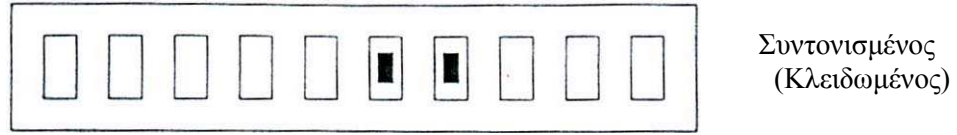

Εάν ο σταθµός δεν είναι κλειδωµένος ή δεν υπάρχει σταθµός στην συχνότητα τότε ο δείκτης συντονισµού θα δείχνει :

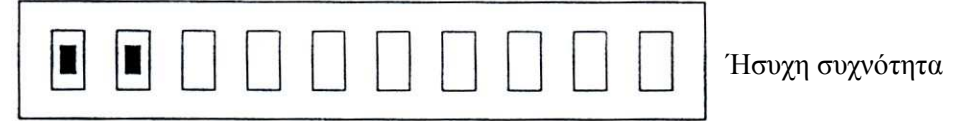

Μόλις γίνει η λήψη ενός σωστά συντονισµένου Morse σταθµού πρέπει να γίνει η προσαρµογή της έντασης στον δέκτη ώστε να ανάβει το DCD LED. Έχοντας ως αποτέλεσµα την εµφάνιση του αντίγραφου στην οθόνη και τον εντοπισµό της ταχύτητας του λαµβανόµενου σήµατος από το DSP-1232.

## 10.2 Βγαίνοντας στον αέρα

Πριν την πραγµατοποίηση µια εκποµπής πρέπει να γίνει η σύνδεση του DSP-1232 στον ποµπό για απευθείας CW keying. Παρόλο ότι το DSP-1232 είναι ικανό για εκποµπή Morse χρησιµοποιώντας Audio Keying στη διαµόρφωση SSB ενός ποµπού προτιµάται το CW keying.

Οι πιο νέοι ποµποί και ποµποδέκτες έχουν σχεδιαστεί για direct CW keying και συχνά επιτρέπουν επιπλέον φιλτράρισµα παρέχοντας έτσι βελτιωµένη λήψη Morse όταν λειτουργούν σε αυτήν.

Αργίζοντας μια εκπομπή πρέπει η κεραία να είναι συντονισμένη και ρυθμισμένη για την µπάντα και τη συχνότητα λειτουργίας που χρησιµοποιείται καθώς επίσης και η προσαρµογή του ποµποδέκτης για λειτουργία Morse. Αυτό µπορεί να γίνει µε την πληκτρολόγηση της εντολής «Χ» για XMIT ακολουθούµενο του <Enter> για το κλείδωµα του ποµπού, ο οποίος µπαίνει αυτόµατα στην κατάσταση αντιστροφής (Converse). Στην κατάστασή αυτή ότι πληκτρολογείται θα στέλνεται σε Morse από τον ποµπό. Μόλις πληκτρολογηθεί το πλήκτρο <Enter> θα γίνει εκποµπή. Για τον τερµατισµό µιας εκποµπής δίνεται η δυνατότητα χρησιµοποίησης δυο µεθόδων. Η µια από αυτές είναι µε την πληκτρολόγηση της εντολής <CTRL-D>, η οποία κλείνει τον ποµπό και επιστρέφει στην κατάσταση εντολών. Η άλλη µέθοδος επιτυγχάνεται µε την εντολή <CTRL-C> επιστρέφοντας πρώτα στην κατάσταση εντολών και µετά πληκτρολογώντας την εντολή «R» θα κλείσει ο ποµπός, έτσι ώστε να τερµατιστεί µια σύνδεση.

## 10.3 Μια τυπική επαφή Morse

Μια επαφή Morse µπορεί να αρχίσει είτε «καλώντας CQ» ή απαντώντας σε µια κλήση «CQ» ενός άλλου σταθµού. Για την κλήση ενός CQ πρέπει πρώτα το DSP-1232 να αρχίσει την εκποµπή. Αυτό γίνεται πληκτρολογώντας «Χ» για το κλείδωµα του ποµπού και για την δηµιουργία ενός CQ µηνύµατος (χρησιµοποιώντας το σήµα κλήσης) όπως παρακάτω:

CQ CQ CQ CQ CQ CQ CQ DE YOURCAL YOURCAL YOURCAL

CQ CQ CQ CQ CQ CQ CQ DE YOURCAL YOURCAL YOURCAL

CQ CQ CQ CQ CQ CQ CQ DE YOURCAL YOURCAL YOURCAL

CQ CQ CQ CQ CQ CQ CQ DE YOURCAL YOURCAL YOURCAL K  $\langle CTRL-D \rangle$ 

Η εντολή <CTRL-D> τοποθετεί τον ποµποδέκτη και το DSP-1232 στην κατάσταση λήψης αφού όλο το κείµενο έχει εισαχθεί στην προσωρινή µνήµη αποστολής και έχει σταλεί. Αν δεν υπάρξει ανταπόκριση πρέπει να επαναληφθεί η διαδικασία.

## 10.4 Συµβουλές λειτουργίας Morse

Για την ευκολία της λειτουργίας Morse χρησιµοποιούνται «Ειδικοί χαρακτήρες λειτουργίας» καθώς και κάποιες «άµεσες εντολές» από την κατάσταση εντολών.

Άµεσες εντολές από την κατάσταση εντολών:

- «L» Κλειδώνει το σύστηµα στην ταχύτητα του εισερχόµενου µηνύµατος
- «R» Αλλάζει το σύστηµα σε κατάσταση λήψης, ξεκλειδώνει την ταχύτητα λήψης, αναγκάζει την ταχύτητα λήψης να γίνει ίση µε την ταχύτητα εκποµπής.
- «X» Αλλάζει το σύστηµα σε κατάσταση εκποµπής και αναγκάζει άµεση είσοδο στην αντίστροφη (Converse) µέθοδο.
- «K» Φορτώνει τον τύπο Transmit µπροστά από την προσωρινή µνήµη.
- «ΜO» Ξεκλειδώνει την ταχύτητα λήψης Morse.

Ειδικοί χαρακτήρες λειτουργίας σε εκπεµπόµενο κείµενο:

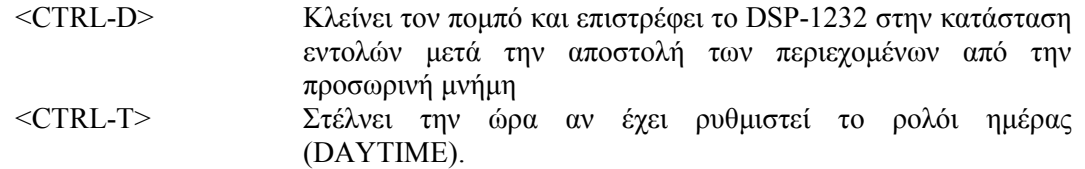

## 10.5 Οι εντολές MSPEED, EAS, WORDOUT, LOCK

Για την αλλαγή της ταχύτητας Morse keying χρησιµοποιείται η εντολή MSPEED. Αυτό µπορεί να γίνει µε την πληκτρολόγηση «MSPEED» ακολουθούµενο από ένα ή δύο ψηφία από «5» έως «99» και ένα <Enter>, όπου το DSP-1232 ανταποκρίνεται µε την προηγούµενη ταχύτητα Morse. Ο αριθμός που θα γραφτεί γίνεται η νέα ταχύτητα εκπομπής αντικαθιστώντας την προηγούµενη τιµή. Η χαµηλότερη ταχύτητα Morse είναι 5 λέξεις ανά λεπτό.

MSPeed was 20

MSPeed now xx (η ταχύτητα γράφτηκε με τα ψηφία)

Λόγω ότι η λειτουργία Morse είναι σχετικά αργή µερικοί χρήστες θέλουν να ξέρουν πότε οι χαρακτήρες στέλνονται ακριβώς. Η δυνατότητα αυτή επιτυγχάνεται µε την εντολή EAS στο ΟΝ, η οποία δηµιουργεί ηχώ στους χαρακτήρες στην οθόνη µόνο όταν εκπέµπονται.

Κάποιοι άλλοι χρήστες Morse θέλουν οι λέξεις τους να στέλνονται µόνο όταν είναι συµπληρωµένες. Αυτό επιτρέπει στην λέξη που πληκτρολογείται εκείνη τη στιγµή να µπορεί να διορθωθεί όσο δεν πατιέται ο χαρακτήρας <Space>. Αυτή η λειτουργία ενεργοποιείται θέτοντας το WORDOUT στο ΟΝ.

Όταν στην λήψη του κώδικα Morse υπάρχει παρουσία θορύβου τότε η εντολή LOCK βοηθάει κλειδώνοντας το σύστηµα στην ταχύτητα του λαµβανόµενου σήµατος. Πληκτρολογώντας «R» ή «ΜΟ» ακολουθούµενο από ένα <Enter> ξεκλειδώνεται η ταχύτητα Morse και ανιγνεύεται το λαμβανόμενο σήμα από το DSP-1232.

#### 10.6 Ειδικοί χαρακτήρες Morse

Το πρόγραµµα Morse του DSP-1232 περιλαµβάνει ειδικές λειτουργίες πλήκτρων οι οποίες χρησιµοποιούνται για ευκολότερη και γρηγορότερη εκποµπή. Τα πιο συχνά χρησιµοποιούµενα Morse «prosigns» έχουν κωδικοποιηθεί στο πληκτρολόγιο με πλήκτρα που δεν έχουν απευθείας αναπαράσταση στο πρότυπο Morse. Αυτά τα ειδικά «διαφυλαγµένα» πλήκτρα είναι :

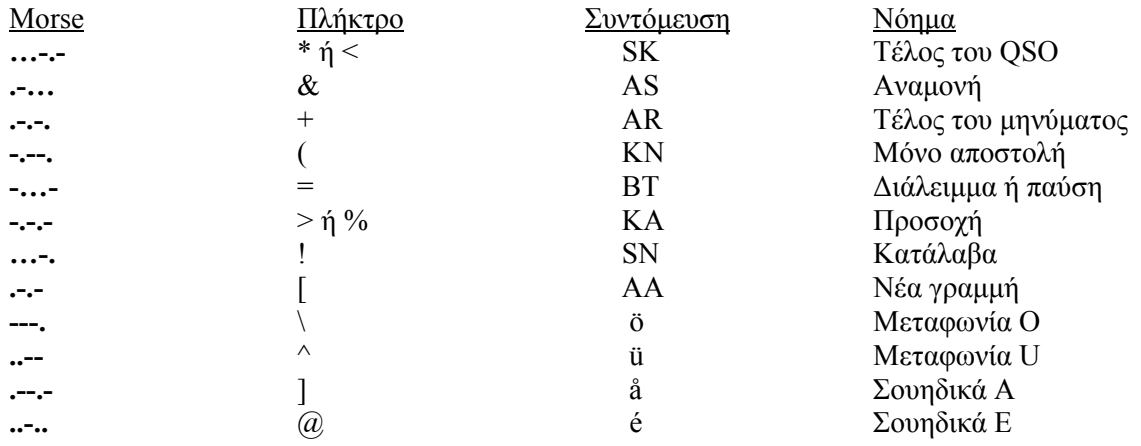
# ΚΕΦΑΛΑΙΟ 11

# Facsimile και SSTV λειτουργία

Με την χρήση των λειτουργιών facsimile και SSTV δίνεται η δυνατότητα σε έναν υπολογιστή που αν συνδεθεί µε οθόνη υψηλής ανάλυσης να αποτελεί µια εξαιρετική απεικόνιση για τις εικόνες αυτές παρόλο ότι οι λειτουργίες αυτές δεν είναι ψηφιακές µέθοδοι. Το DSP-1232 περιλαµβάνει modems που µπορούν να λάβουν και σήµατα FM και ΑΡΤ facsimile καθώς και ερασιτεχνική τηλεόραση χαµηλής σάρωσης(SSTV). Το DSP-1232 περνάει από φίλτρο και ψηφιοποιεί το λαµβανόµενο σήµα ήχου για επεξεργασία του λογισµικού του υπολογιστή.

# 11.1 Facsimile

Η λειτουργία Facsimile χρησιµοποιείται για την εκποµπή ασπρόµαυρων εικόνων. Υπάρχουν πολλά διαφορετικά πρότυπα facsimile που χρησιµοποιούνται. Ένα από αυτά είναι µέσω τηλεφώνου όπου χρησιµοποιούνται πρότυπα εκποµπής είτε «Group-1» ή «Group-2». Ένα άλλο είναι µέσω ποµποδέκτη για την αποστολή facsimile όπου έχει κάποια ειδικά προβλήµατα οπότε χρησιµοποιούνται διαφορετικές και ασυµβίβαστες µέθοδοι εκποµπής.

Υπάρχουν δύο βασικοί τύποι σηµάτων facsimile που εκπέµπονται µέσω ποµποδέκτη. Το facsimile µε διαµόρφωση συχνότητας (FM) που βρίσκεται συχνά στη µπάντα των βραχέων στα HF και ένα σύστηµα διαµόρφωσης πλάτους (ΑΜ) που χρησιµοποιείται από δορυφόρους στη µπάντα µικροκυµάτων VHF.

Το facsimile καιρού (FM WEFAX) εκπέµπεται µέσω του φάσµατος των βραχέων κυρίως για να παρέχει πληροφορίες στα πλοία στη θάλασσα. Οι τυπικοί σταθµοί που µπορεί να βρεθούν εκπέµπουν χάρτες µε καταστάσεις καιρού και δορυφορικές φωτογραφίες που δείχνουν τα σύννεφα πάνω από µια µεγάλη περιοχή. ∆εν εκπέµπονται µόνο πληροφορίες για τον καιρό αλλά και φωτογραφίες ειδήσεων από το καλώδιο υπηρεσίας.

Με την βοήθεια του FM facsimile η εικόνα της πληροφορίας διαµορφώνεται σε ακουστικό τόνο ανάµεσα 1,500 Hz (µαύρο) και 2,300 Hz (άσπρο). Ανάµεσα στις δύο αυτές συχνότητες είναι οι αποχρώσεις του γκρι. Τα σήµατα αυτά λαµβάνονται από το MODEM 41 του DSP-1232 όπου µπορεί να διακρίνει 250 επίπεδα (αποχρώσεις του γκρι) ανάµεσα σε αυτές τις δύο συχνότητες. Το modem αυτό έχει εύρος 800 Hz και μια κεντρική συχνότητα 1900 Hz.

Τα σήµατα facsimile µπορούν επίσης να ληφθούν κατευθείαν από δορυφόρους που βρίσκονται στην µπάντα VHF 137 MHz καθώς και στις συχνότητες µικροκυµάτων των 1691 και 1694.5 MHz. Οι δορυφόροι εκπέµπουν ένα σήµα FM µε 2400 HZ διαµόρφωσης πλάτους υποφέρον. Μια διαµόρφωση 5% του υποφέρον αντιστοιχεί στο µαύρο και ένα επίπεδο διαµόρφωσης 80% αντιστοιχεί στο λευκό. Το MODEM 42 του DSP-1232 λαµβάνει 260 επίπεδα διαµόρφωσης (αποχρώσεις του γκρι) για αυτόν τον τύπο του σήµατος facsimile.

### 11.2 Τηλεόραση αργής σάρωσης (SSTV)

Η τηλεόραση αργής σάρωσης (SSTV) βρίσκεται κυρίως στη µπάντα ερασιτεχνών των 20 µέτρων. Με το πέρασµα των χρόνων η SSTV έχει αναπτυχθεί πολύ, υπάρχουν πολλές διαφορετικές διατάξεις και για ασπρόµαυρες και για έγχρωµες εκποµπές εικόνων. Η SSTV χρησιµοποιεί ένα σχέδιο διαµόρφωσης συχνότητας παρόµοιο µε το FM facsimile όπου οι πληροφορίες εικόνας συνήθως εκπέµπονται µε ένα ακουστικό τόνο ανάµεσα σε 1500 Hz και 2300 Hz.

Στην SSTV είναι συχνά απαραίτητος ο επιπλέον συγχρονισµός πληροφοριών και τυπικά στέλνονται µε τόνους ανάµεσα στα 1100 και 1500 Hz. Για το λόγο αυτό η SSTV απαιτεί ένα διαφορετικό modem απ' αυτό που χρησιµοποιείται στο FM Facsimile. Το Modem 43 του DSP-1232 είναι βελτιωµένο για τις συχνότητες αυτές και χρησιµοποιείται για λήψη SSTV.

### 11.3 Συχνότητες FAX

Για την εξοικείωση µε την λειτουργία facsimile προτείνονται καλύτερα οι συχνότητες FAX καιρού. Έχοντας ο χρήστης τυπώσει µερικές εικόνες και έχει συνηθίσει τον ήχου του facsimile τότε θα µπορεί να συντονιστεί στις µπάντες άλλων συχνοτήτων όπου ίσως βρεθούν διαφορετικά είδη εικόνων.

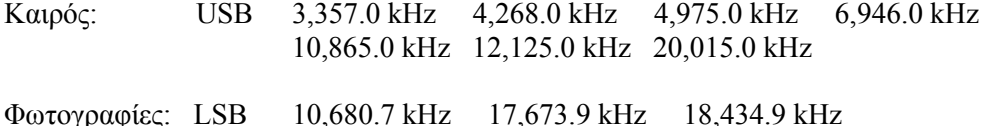

Η λίστα που ακολουθεί περιλαµβάνει συχνότητες HF FM facsimile που φαίνεται ότι εκπέµπουν σε κανονικό προγραµµατισµό. Μερικοί από αυτούς τους σταθµούς εκπέµπουν 24 ώρες την ηµέρα.

USB

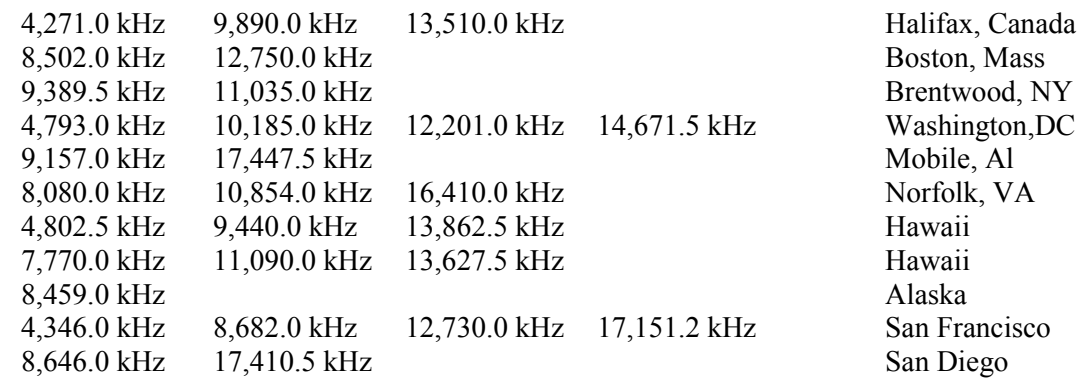

∆ορυφορικές συχνότητες VHF και µικροκυµατικές APT Facsimile

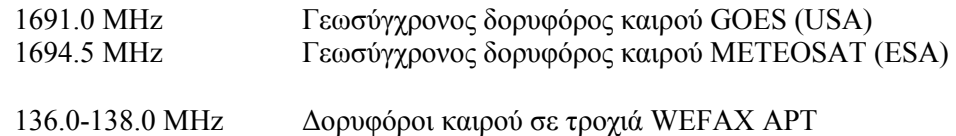

#### 11.4 Λειτουργία αναλογικού σήµατος FAX και SSTV

Για την εξοικείωση µε τα χαρακτηριστικά της κλίµακας του γκρι των αναλογικών σηµάτων των FAX και SSTV το DSP-1232 χρησιµοποιεί µια ειδική αναλογική µέθοδο. Τα προγράµµατα λογισµικού (Software) για εµφάνιση εικόνων θα πρέπει να θέτουν αυτόµατα το DSP-1232 σε αναλογικές παραµέτρους έτσι ώστε οι περισσότεροι χρήστες να µην χρειάζεται να ασχολούνται µε τις ακόλουθες πληροφορίες.. Η αναλογική µέθοδος απαιτεί ειδικό λογισµικό (Software) εµφάνισης που έχει γραφτεί για να χρησιµοποιηθεί σε κάθε προσωπικό υπολογιστή. Το λογισµικό (Software) είναι απαραίτητο για την σειρά χειρισµών των εικόνων της κλίµακας του γκρι των FAX και SSTV. Το λογισµικό αυτό δεν παρέχεται µε το DSP-1232 γιατί η µονάδα λειτουργεί µε πολλά διαφορετικά είδη υπολογιστών. Χωρίς λογισµικό εµφάνισης δεν θα πρέπει να χρησιµοποιείται η αναλογική µέθοδος.

Η αναλογική µέθοδος είναι σχεδιασµένη για να περνάει δεδοµένα για µεθόδους επικοινωνιών που απαιτούν «κλίµακα του γκρι» ή έγχρωµο όπως τα FAX και SSTV. Στα σήµατα HF FAX και SSTV η πληροφορία περιλαμβάνεται σε ένα ακουστικό σήμα που μεταβάλλεται από 1,500-2,300 Hz για FAX και 1,100-2,300 Hz για SSTV. Στα σήµατα APT FAX η πληροφορία περιλαµβάνεται στο πλάτος µιας ακουστικής φέρουσας συχνότητας των 2,400 Hz.

Τα modems 41, 42 και 43 φιλτράρουν και ψηφιοποιούν τα αναλογικά αυτά σήµατα και µετατρέπουν την εµβέλεια που ενδιαφέρει σε 8 bit µη προσηµασµένο δυαδικό αριθµό. Οι χαµηλές τιµές (π.χ. \$00) ανταποκρίνονται σε χαµηλές συχνότητες και πλάτη ενώ οι υψηλές τιµές (\$FF) ανταποκρίνονται σε υψηλά πλάτη και συχνότητες. Για να έχουν κάποιο νόηµα αυτές οι

πληροφορίες εικόνας πρέπει να δειγµατοληπτηθούν σε ένα περιοδικό ρυθµό. Ο ρυθµός αυτός ρυθµίζεται µε την εντολή Analog SAMPLE (ANSAMPLE). Η ANSAMPLE επιτρέπει στο πρόγραµµα εφαρµογής να διαλέξει το ρυθµό δειγµατοληψίας για το σήµα έως 2,222 φορές το δευτερόλεπτο.

Όταν βρίσκεται σε λειτουργία η αναλογική µέθοδος τότε η µέθοδος Μαύρης και Άσπρης λειτουργίας FAX θα σβηστεί από το DSP-1232. Θα χρησιµοποιείται µόνο αν επιθυµείται η λήψη FAX όπου το µόνο που χρειάζεται είναι η σύνδεση του βύσµατος ήχου από τον δέκτη. Αν χρειάζεται και εκποµπή πρέπει να ακολουθηθούν οι οδηγίες για ολοκληρωµένη σύνδεση ποµποδέκτη. Αν απαιτείται η απευθείας τύπωση των δεδοµένων σε εκτυπωτή γραφικών πρέπει να συνδεθεί ένα καλώδιο παράλληλης θύρας στο πίσω µέρος του DSP-1232.

## 11.5 Συντονισµός σε σταθµούς HF Facsimile

Πριν γίνει συντονισµός σε σταθµούς HF Facsimile πρέπει να ρυθµιστεί ο HF δέκτης (ή ποµποδέκτης) στην ανώτερη πλευρική ζώνη συχνοτήτων (USB) και να απενεργοποιηθεί οποιοδήποτε έλεγχος IF-Shift ή Passband-Tuning. Το Facsimile βρίσκεται πιο συχνά στην ανώτερη πλευρική ζώνη συχνοτήτων και ακούγεται παρόµοια µε την παρακολούθηση AMTOR QSO έχοντας και τους δύο σταθµούς στην ίδια ισχύ. Τα πιο κοινά σήµατα facsimile είναι WEFAX όπου έχουν τεθεί οι προκαθορισμένες παράμετροι FAX του DSP-1232 στο να αντιγράφουν δελτία καιρού και πολλές δορυφορικές φωτογραφίες.

Μόλις γίνει ο συντονισµός σε ένα σήµα WEFAX θα παρατηρηθεί ότι ο ήχος facsimile µοιάζει να επαναλαµβάνεται σε ένα ρυθµό δύο φορές το δευτερόλεπτο. Αυτή είναι η οριζόντια συχνότητα σάρωσης όπου επιτρέπει να διακρίνονται οι διαφορετικές υπηρεσίες του facsimile στην ταχύτητα. Οι κοινοί ρυθµοί οριζόντιας σάρωσης είναι 2 γραµµές το δευτερόλεπτο, το οποίο τυπικά χρησιµοποιείται σε εκποµπές καιρού facsimile, 1 γραµµή ανά δευτερόλεπτο για φωτογραφίες 4 γραµµές το δευτερόλεπτο για µερικούς ξένους σταθµούς facsimile .

Το DSP-1232 χρησιµοποιεί µια κεντρική συχνότητα των 1,9 kHz για την αντιγραφή εκποµπών facsimile. Σαν αποτέλεσµα πρέπει να γίνει συντονισµός 1,9kHz χαµηλότερα από τις συχνότητες της λίστας όταν χρησιµοποιείται η ανώτατη πλευρική. Παρόµοια στη χαµηλότερη πλευρική κάποιος πρέπει να συντονίσει 1,9 kHz ψηλότερα από τις συχνότητες της λίστας.

Το LED της µπάρας γραφικών του DSP-1232 πρέπει να συντονιστεί έτσι ώστε το σήµα facsimile να είναι σχεδόν στο κέντρο της οθόνης όπως φαίνεται στη µέση του σχήµατος 11.1. Αν η ακουστική συχνότητα είναι πολύ χαµηλή η µπάρα γραφικών θα φαίνεται όπως το αριστερό σχέδιο. Αν η συχνότητα είναι πολύ υψηλή θα φαίνεται σαν το δεξί σχέδιο. Ο συντονισµός στο facsimile δεν είναι ιδιαίτερα σηµαντικός όταν γίνεται αντιγράφει WEFAX αλλά ένα σωστά συντονισµένο σήµα χρειάζεται όταν εκτυπώνονται φωτογραφίες facsimile.

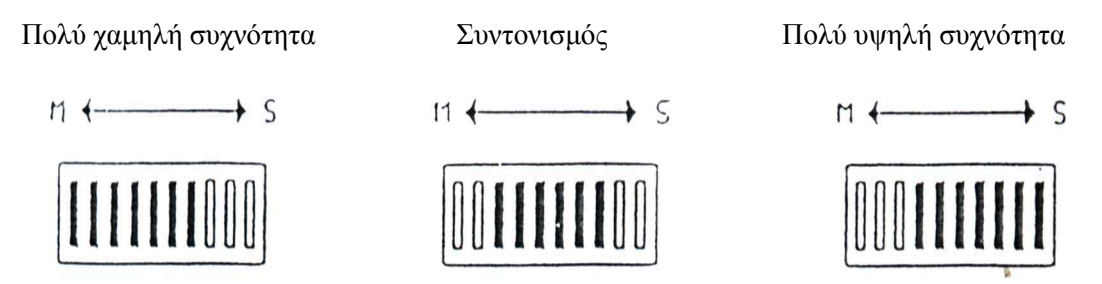

Σχ 11.1: Ενδείκτες κατάστασης συντονισµού facsimile για συντονισµό FAX

### 11.6 Ρυθµίσεις παραµέτρων DSP-1232 facsimile

Για αρχική λήψη εκποµπών WEFAX στην οθόνη του υπολογιστή πρέπει να ακολουθηθούν οι οδηγίες εγκατάστασης του προγράµµατός PAKRATT WITH FAX. Για την αρχική λήψη FAX στο συµβατό µε γραφικά εκτυπωτή πρέπει πρώτα να γίνει γνωστό στο DSP-1232 η ύπαρξη ενός εκτυπωτή παράλληλα συνδεδεµένου θέτοντας την εντολή PRCON στο ON. Το DSP-1232 θα ανταποκριθεί µε:

 PRCon was OFF PRCon now ON

Επιπλέον εισάγεται και η λειτουργία FAX στο DSP-1232 µε την πληκτρολόγηση της εντολής FAX. Το DSP-1232 θα ανταποκριθεί µε: Opmode now FAx

## 11.7 Λήψη εκποµπών facsimile

Με τις κατάλληλες ρυθµίσεις των παραµέτρων του DSP-1232 facsimile το DSP-1232 θα βρίσκεται σε κατάσταση Standby-Receive facsimile. Αυτό σηµαίνει ότι περιµένει για σήµα συγχρονισµού από ένα ποµπό facsimile για να αρχίσει µια νέα εικόνα. Εισάγοντας την εντολή OPMODE το DSP-1232 θα πρέπει να ανταποκριθεί µε: Opmode FAX STBY RCVE. Στο σηµείο αυτό πρέπει η ένταση του δέκτη να είναι αρκετά υψηλή έτσι ώστε να ανάβει το DCD LED αλλιώς ο εκτυπωτής ίσως να µην τυπώσει. Αν δεν επιθυµείται η αναµονή για την έναρξη µιας νέας εικόνας τότε πληκτρολογείται η εντολή Lock. Η εντολή αυτή αναγκάζει ένα κλείδωµα συγχρονισµού (Synchronization-lock) και ο εκτυπωτής αρχίζει να τυπώνει ανεξάρτητα από το τι είδος σήµατος παρακολουθείται. Εφόσον αυτό το κλείδωµα συγχρονισµού δεν στάλθηκε από τον σταθµό εκποµπής η εικόνα πιθανόν να µην είναι τοποθετηµένη σωστά πάνω στη σελίδα. Αντιθέτως θα εμφανιστεί να διαχωρίζεται στο μισό με το αριστερό μισό της εικόνας στα δεξιά της σελίδας και το δεξί µισό της εικόνας στο αριστερό µέρος της σελίδας.

Για την διόρθωση της εικόνας συµπεριλαµβάνεται µια εντολή ευθυγράµµισης επιτρέποντας στον χρήστη να µετακινήσει όλη την εικόνα προς τα δεξιά σε ½ της ίντσας. Για παράδειγµα αν η αριστερή άκρη της εικόνας εµφανίζεται περίπου 4-½ ίντσας µακριά από την αριστερή άκρη του χαρτιού, θέτοντας στην εντολή JUSTIFY το 9 θα µετακινήσει το αριστερό άκρο της εικόνας αριστερά 4-½ ίντσες (9 Χ 0.5 ίντσες) διορθώνοντας την ευθυγράµµιση. Το DSP-1232 θα ανταποκριθεί µε: Justify now 9

Η διαδικασία αυτή δεν θα είναι απαραίτητη αν το DSP-1232 συγχρονίζεται από το εκπεµπόµενο σήµα facsimile. Αυτή η διαδικασία επίσης δεν είναι απαραίτητη αν χρησιµοποιείται AEA PAKRATT με FAX πρόγραμμα. Τα προγράμματα της ΑΕΑ επιτρέπουν στην εικόνα να ευθυγραµµιστεί µόλις ληφθεί.

Για τον τερµατισµό της λειτουργίας του εκτυπωτή πρέπει είτε να τερµατιστεί από τη λειτουργία facsimile αλλάζοντας σε µια άλλη λειτουργία ή να εισαχθεί στην εντολή RCVE η οποία τοποθετεί το DSP-1232 πίσω σε κατάσταση αναµονής λήψης facsimile. Η αναµονή λήψης είναι το ίδιο σαν να έχει µόλις εισαχθεί σε λειτουργία FAX µέσω µιας άλλης λειτουργίας. Το DSP-1232 θα περιμένει μέχρι να λάβει σήμα συγχρονισμού από ένα σταθμό facsimile πριν αρχίσει να τυπώνει ξανά.

### 11.8 Οι εντολές PRTYPE, LEFTRITE, FAXNEG, GRAPHICS

Πριν µπορέσει να εκτυπωθεί το FAX στον εκτυπωτή που έχει συνδεθεί πρέπει να επιλεχθεί ο σωστός τύπος εκτυπωτή µε την εντολή PRTYPE. Οι περισσότεροι εκτυπωτές σήµερα υποστηρίζουν είτε τη µορφή γραφικών Epson ή τη IBM 8-bit. Για το λόγο αυτό το DSP-1232 προκαθορίζεται σε Epson µορφή. Τα FAX καιρού επίσης όπως οι περισσότεροι άλλοι facsimile τυπώνουν από αριστερά προς δεξιά αλλά περιστασιακά µπορεί να βρεθεί ένας σταθµός που είναι αντίστροφα. Αν συναντηθεί µια τέτοια εκποµπή µπορεί να διορθωθεί απλά µε την εντολή LEFTRITE στο OFF, όπου το DSP-1232 θα ανταποκριθεί µε: LEftrite now OFF

Μπορεί όµως περιστασιακά να συναντηθεί ένας σταθµός αντεστραµµένος το οποίο σηµαίνει ότι τυπώνει µαύρο εκεί που θα τυπωνόταν άσπρο και αφήνει άσπρο εκεί που θα τυπωνόταν µαύρο. Στην περίπτωση αυτή θέτοντας την εντολή FAXNEG ON, το DSP-1232 θα ανταποκριθεί µε: FAXNeg now ON όπου ότι τυπωνόταν πριν µαύρο θα είναι τώρα άσπρο και αντίστροφα.

Η εµφάνιση των γραφικών στον εκτυπωτή εξαρτάται από τη ρύθµιση στην εντολή GRAPHICS. Υπάρχουν 7 εντολές γραφικών που παρέχουν οριζόντια πυκνότητα κουκίδων από 480 κουκίδες έως 1.920 κουκίδες οριζόντια κατά πλάτος της σελίδας. Η προκαθορισµένη ρύθµιση είναι 960, η οποία µπορεί να αναπαραχθεί από εκτυπωτές γραφικών συµβατούς µε Epson.

### 11.9 Τυπώνοντας άλλες υπηρεσίες

Οι περισσότερες υπηρεσίες για τον καιρό στις Ηνωµένες Πολιτείες χρησιµοποιούν µια ταχύτητα σάρωσης facsimile των 2 γραµµών ανά δευτερόλεπτο η οποία ανταποκρίνεται στην FSPEED 2 (προκαθορισμένη). Οι φωτογραφίες facsimile συχνά χρησιμοποιούν 1 γραμμή το δευτερόλεπτο το οποίο είναι η FSPEED 1. Κάποιες ξένες υπηρεσίες χρησιµοποιούν ταχύτητες 4 γραµµές το δευτερόλεπτο η οποία είναι η FSPEED 4. Υποστηρίζονται επίσης οι ταχύτητες των 1,5 και 3 γραµµών το δευτερόλεπτο. Όταν χρησιµοποιούνται διαφορετικές ταχύτητες οριζόντιας σάρωσης ο αριθµός των γραµµών ανά κάθετη ίντσα µπορεί να µεταβληθεί επίσης. Αν δεν γίνει τίποτα για να αλλάξει ο αριθµός των γραµµών που τυπώνονται από τον εκτυπωτή οι εικόνες µπορεί να εµφανίζονται συµπυκνωµένες ή µε προεκτάσεις. Η εντολή ASPECT λύνει το πρόβληµα αυτό επιτρέποντας την εκτύπωση ενός έως έξι γραµµών για κάθε έξι γραµµές που λαµβάνονται. Η προκαθορισµένη ρύθµιση είναι ASPECT 2 το οποίο σηµαίνει ότι τυπώνονται 2 από 6 ή 1 για κάθε 3 οριζόντιες γραµµές. Αυτή είναι η πιο κοινή ρύθµιση που χρησιµοποιείται για το WEFAX αλλά άλλες υπηρεσίες µπορεί να απαιτούν τη χρήση άλλων τιµών για να τυπώσουν εικόνες χωρίς παραµόρφωση αναλογίας όψης.

# ΚΕΦΑΛΑΙΟ 12

# Αναγνώριση σήµατος και λειτουργία TDM

Αυτές τις µέρες ένας συντονισµός σε µπάντες υψηλής συχνότητας εµφανίζει ένα διαρκώς αυξανόµενο αριθµό από ψηφιακά σήµατα. Η εµβέλεια αυτών των σηµάτων κυµαίνεται από τον απλό Murray Baudot κώδικα στο ASCII µέχρι ακόµα και τις πακεταρισµένες (packetized) πληροφορίες. Με την ύπαρξη ενός µεγάλου αριθµού ταχυτήτων, διαµορφώσεων και µετακινήσεων που είναι σε χρήση είναι δύσκολο να προσδιορίσει κανείς τι είδος σήµατος άκουει. Ακόµα και µε γνώση των ψηφιακών επικοινωνιών εξακολουθεί να είναι χρονοβόρα η σωστή ρύθµιση των παραµέτρων των επικοινωνιών.

Το SIAM διατηρείται για Signal Identification and Acquisition Mode, επιτρέποντας σε µια ευρεία ποικιλία από ψηφιακά σήµατα την ανάλυση τους αυτόµατα έτσι ώστε να γίνεται εύκολη η αντιγραφή τους από το DSP-1232. Το SIAM θα «ακούσει» ένα σήµα για λίγα δευτερόλεπτα και µετά θα δείξει τι τύπος σήµατος είναι και την ταχύτητά του στον χρήστη. Ο χρήστης µπορεί να αποφασίσει τότε αν θα αντιγράψει το σήµα ή όχι ή απλά να πάει στο επόµενο σήµα. Το SIAM κάνει το DSP-1232 πιο χρήσιµο στους ραδιοερασιτέχνες και στους ακροατές των βραχέων. Είτε γίνεται συντονισµός διαµέσου των 20 µέτρων ή ψάχνονται οι µπάντες των βραχέων (Short-Wave) όταν βρεθεί ένα σήμα SIAM παρέχει βοήθεια στην αναγνώριση ενός σήματος καθώς και τον σωστό συντονισµό χωρίς χρονοβόρες δοκιµές και σφάλµατα.

# 12.1 Λειτουργία SIAM

Πριν την εισαγωγή στην µέθοδο αναγνώρισης σήµατος (SIAM) πρέπει να τίθεται στο προκαθορισµένο modem (QSIGNAL) ο αριθµός που επιθυµείται ανάλογα την λειτουργία που υπάρχει από την παρακάτω λίστα.

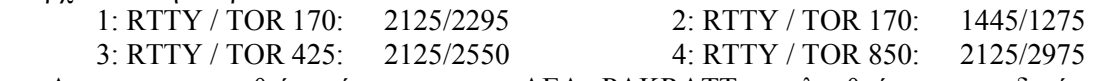

Αν χρησιµοποιηθεί πρόγραµµα της AEA PAKRATT ακολουθούνται οι οδηγίες στο εγχειρίδιο του προγράµµατος για την εισαγωγή στην λειτουργία σήµατος. Ενώ όταν χρησιµοποιείται τερµατικό αυτό µπορεί να γίνει απλά πληκτρολογώντας «SIGNAL» ή «SI» από την κατάσταση εντολών ακολουθούµενο από <Enter>. Το DSP-1232 ανταποκρίνεται δείχνοντας την προηγούµενη κατάσταση: Opmode was XXXXX

Opmode now Signal

Έχοντας εισαχθεί στην λειτουργία σήµατος µπορεί να γίνει συντονισµός σε ένα άγνωστο σήµα FSK.

# 12.2 Συντονίζοντας σε σταθµούς FSK Narrow και Wide

 Ο σωστός συντονισµός στο σήµα Frequency Shift Keying (FSK) είναι σηµαντικός για επιτυχή λειτουργία SIAM. Το SIAM µπορεί να αποκωδικοποιήσει σωστά ένα σήµα µόνο αν είναι σωστά συντονισµένο. Για τον λόγο αυτό παρέχονται κάποιες οδηγίες συντονισµού για καλύτερα αποτελέσµατα όσον αφορά το συντονισµό σε σταθµούς HF FSK οι οποίες είναι : Tο προκαθορισµένο Signal Identification modem (QSIGNAL) πρέπει να τίθεται στον αριθµό που επιθυµείται να χρησιµοποιηθεί, ο HF δέκτης να ρυθµίζεται είτε στο LSB ή στο FSK εξαρτώµενο από τη ρύθµιση του DSP-1232. Οι έλεγχοι IF-Shift και Passband-Tuning να τίθονται στο µέσο ή στη θέση ΟFF και πρέπει να γίνεται σωστός συντονισµός του δέκτη προσεκτικά διαµέσου της µπάντας ψάχνοντας για ένα σωστά συντονισµένο σταθµό FSK Μόλις βρεθεί ένας σταθµός πρέπει να µεταβάλλεται αργά το κουµπί συντονισµού VFO του δέκτη µέχρι την εύρεση απεικόνισης της ένδειξης συντονισµού του DSP-1232 όπως φαίνεται.

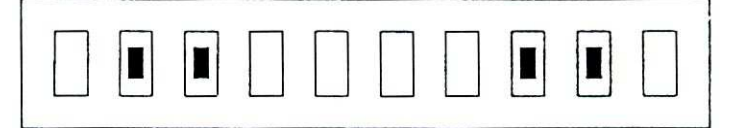

Συντονισµένο

Αν ο δείκτης συντονισµού είναι όπως τον παρακάτω η ακουστική συχνότητα από το ηχείο είναι πολύ χαµηλή ώστε το DSP-1232 να αντιγράψει το σήµα. Έτσι ώστε να πρέπει να µεταβάλλεται αργά το VFO µέχρι η συχνότητα να γίνει ψηλότερη.

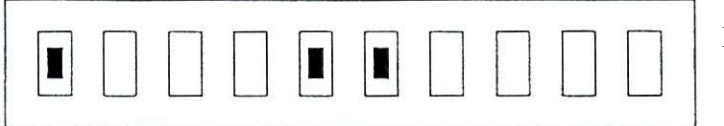

Πολύ χαµηλή συχνότητα

 Αν όµως ο δείκτης συντονισµού είναι όπως τον παρακάτω παρατηρείται ότι η ακουστική συχνότητα από το ηχείο είναι πολύ χαµηλή ώστε το DSP-1232 να αντιγράψει το σήµα. Τότε για να γίνει η συχνότητα υψηλότερη µεταβάλλεται αργά το VFO µέχρι να βρεθεί.

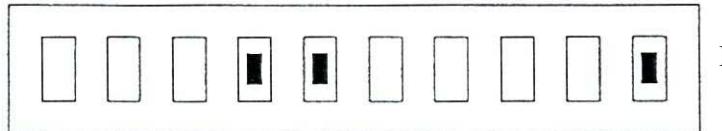

Πολύ υψηλή συχνότητα

Όταν υπάρχει λήψη ενός σωστά συντονισµένου σταθµού RTTY, απλά προσαρµόζοντας την ένταση ελέγχου του δέκτη ενεργοποιείται το DCD LED του DSP-1232 δείχνοντας την λήψη του σωστά συντονισµένου αυτού σταθµού. Αν ρυθµιστεί η ένταση του ήχου έτσι ώστε να σβήνει το DCD LED όταν δεν λαµβάνεται σταθµός τότε εµποδίζεται η εκτύπωση της δηµιουργίας άχρηστων χαρακτήρων από θόρυβο στην οθόνη.

## 12.3 Χρησιµοποιώντας τη µέθοδο SIAM

Έχοντας εισαχθεί σε ένα συντονισµένο σήµα περίπου µετά από 10 δευτερόλεπτα το DSP-1232 ανταποκρίνεται µε µια ένδειξη ταχύτητας µπώντ (baud rate) και µε έναν παράγοντα εµπιστοσύνης παρόµοιο µε αυτό: 0.47:50 Baud. Μετά από περίπου 15 δευτερόλεπτα το DSP-1232 απεικονίζει µια κατηγορία σήµατος καθώς και µια ένδειξη αν το σήµα έχει αντιστραφεί ή όχι δίνοντας την κατάσταση της εντολής RXREV: ASCII AMTOR ALIST Baudot Unknown noise 6-bit TDM. Μια πλήρης πληροφορία από την ανάλυση σήµατος του DSP-1232 είναι : 0.47: 50 Baud, Baudot, RXREV OFF. Αυτό σηµαίνει ότι το DSP-1232 βρήκε ότι το σήµα είναι ένα 50- Baud Baudot σήμα που δεν είναι αντεστραμμένο (εφόσον η εντολή RXREV είναι OFF). Το 0.47 σηµάνει ότι το DSP-1232 είναι 47% σίγουρο ότι είναι σωστή η ταχύτητα µπώντ (baud rate).

Το SIAM µπορεί να αναγνωρίσει και να αντιγράψει ASCII, ARQ και FEC AMTOR, Baudot και TDM σήµατα. Για µια αρχική τύπωση σ' ένα από αυτά τα σήµατα πληκτρολογείται η εντολή ΟΚ µόλις συµπληρωθεί η ανάλυση όπου µπορεί να γίνει µετά η εµφάνιση κείµενου στην οθόνη. Αν το DSP-1232 προσδιορίσει το σήµα να είναι Άγνωστο, 6-bit ή θόρυβο τον οποίο δεν µπορεί να αποκωδικοποιήσει η πληκτρολόγηση του ΟΚ θα προκαλέσει την ανταπόκριση: ? bad

 Η ρουτίνα SIGNAL θα τρέξει επανειληµµένα µέχρι ο τρόπος λειτουργίας να αλλάξει είτε πληκτρολογώντας ΟΚ ή αναγκάζοντας µια αλλαγή σε µια άλλη λειτουργία. Αν γίνει συντονισµός σε ένα διαφορετικό σήµα κατά τη διάρκεια µιας ανάλυσης πληκτρολογείται SIGNAL ξανά για την έναρξη της ρουτίνα ανάλυσης.

### 12.4 Αντιγραφή κωδικοποιηµένων εκποµπών RTTY

Στις µπάντες των βραχέων (Short Wave) πολλοί σταθµοί RTTY δεν εκπέµπουν σε απλό κείµενο. Οι περισσότεροι από αυτούς τους σταθµούς χρησιµοποιούν παραποιηµένες τεχνικές κρυπτογράφησης που κάνουν τη λήψη τους σχεδόν αδύνατη. Υπάρχουν λίγοι σταθµοί που χρησιµοποιούν µια σχετικά απλή τεχνική αντιστροφής bit. Για τους σταθµούς αυτούς, το DSP-1232 έχει συµπεριλάβει την εντολή BITINV. Όταν το κείµενο δεν είναι απλό αλλά εµφανίζεται να είναι κωδικοποιηµένο µπορεί να δοκιµαστούν διαφορετικές ρυθµίσεις στην BITINV. Η BITINV θα κάνει ένα Exclusive-OR σε ένα αριθμό από το \$00 έως το \$1F στους λαμβανόμενους χαρακτήρες ενός σήµατος Baudot συνεπώς θα αντιστρέψει συγκεκριµένα bits. Μεταβάλλοντας την BITINV από 0 έως 31, γίνεται έλεγχος όλων των διαφορετικών πιθανοτήτων αντιστροφής

που µπορεί να κωδικοποιούν ένα σήµα Baudot. Αν χρησιµοποιείται µόνο απλή αντιστροφή bit µια από τις ρυθµίσεις της BITINV θα πρέπει να προκαλέσει την εκποµπή να γίνει πιο αναγνώσιµη. Αν καµία από τις 32 πιθανότητες δεν αποκαλύψει απλό κείµενο τότε ο εκπέµπον σταθµός θα χρησιµοποιεί µάλλον µια πιο παραποιηµένη τεχνική.

## 12.5 Λειτουργία λήψης TDM

Με την λειτουργία SIAM αναγνωρίζονται και αποκωδικοποιούνται µόνο τα σήµατα TDM που λαµβάνονται. Η λειτουργία λήψης TDM µπορεί να εισαχθεί κατευθείαν απλά πληκτρολογώντας TDM στην κατάσταση εντολών του DSP-1232. Η TDM είναι µια άµεση εντολή που θέτει το DSP-1232 στη λειτουργία λήψης TDM. Η διατήρηση TDM για Time Division Multiplexing και επίσης γνωστή σαν κώδικας Moore είναι η υλοποίηση της σύστασης 342 CCIR. Αν επιθυµείται µια εισαγωγή στην λειτουργία TDM κάνοντας χρήση προγράµµατος της AEA PAKRATT ακολουθούνται οι οδηγίες στο εγχειρίδιο του προγράµµατος. Ενώ αν χρησιµοποιείται τερµατικό απλά πληκτρολογώντας «TDM» από την κατάσταση εντολών ακολουθούµενο από <Enter> γίνεται µια εισαγωγή σε λειτουργία TDM. Το DSP-1232 ανταποκρίνεται δείχνοντας την προηγούµενη λειτουργία:

# Opmode was PAcket

# Opmode now TDm

Η εντολή TDM υποχρεώνει την ισορρόπηση του bit . Η δυνατότητα αυτή χρησιµοποιείται όταν αλλάζει η συχνότητα σε ένα άλλο σήµα TDM καθώς επίσης και όταν συγχρονίζεται το DSP-1232 σε λάθος bit στην ροή των χαρακτήρων όπου είναι πιθανό σε ένα σήμα που είναι σε αδράνεια. Οι σταθµοί TDM τις ΠΕΡΙΣΣΟΤΕΡΕΣ φορές είναι αδρανείς οπότε ίσως πρέπει το DSP-1232 να παρακολουθεί για μια ή δύο ώρες οποιαδήποτε δεδομένα πριν ληφθούν. Τα σήματα TDM επιτρέπουν πολλαπλές ακολουθίες δεδοµένων να µοιράζονται το ίδιο κανάλι RF. Το DSP-1232 µπορεί να λάβει είτε 1, 2 ή 4 κανάλια σηµάτων TDM. Όταν παρακολουθούνται τα κανάλια TDM 2 ή 4 η εντολή TDCHAN επιτρέπει να επιλέγουν ποια κανάλια θα εµφανίζονται. Η εντολή TDCHAN παίρνει έναν κωδικό αριθµό από 0 έως 3 για να επιτρέψει την παρακολούθηση οποιουδήποτε από τους σταθµούς TDM των 4-καναλιών. Τα σήµατα TDM λειτουργούν σε διαφορετικούς ρυθµούς δεδοµένων. Η εντολή TDBAUD επιτρέπει την επιλογή οποιουδήποτε ρυθµού δεδοµένων από 0 έως 200 baud, αλλά έγκυρες είναι µόνο οι τιµές της ακόλουθης λίστας:

1-channel: 48, 72, 96

2-channel: 86, 96, 100

4-channel: 171,192, 200

Όταν ψάχνονται σήµατα TDM κάποια ακούγονται στις ακόλουθες συχνότητες οι οποίες χρησιµοποιούνται σαν σηµείο εκκίνησης.

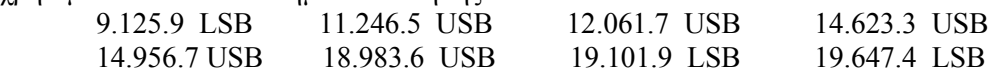

# ΚΕΦΑΛΑΙΟ 13

# ∆ορυφορική λειτουργία

Οι ερασιτέχνες πάντα πειραµατιζόταν και ήταν καινοτόµοι στην τεχνολογία των επικοινωνιών. Αυτό είναι σίγουρα αλήθεια στην περιοχή των δορυφορικών επικοινωνιών. Οι δορυφορικοί ερασιτέχνες έχουν σχεδιάσει και κατασκευάσει σταθµούς αναµετάδοσης CW, SSB (φωνής) και τώρα ψηφιακά σήµατα σε µεγάλες αποστάσεις χωρίς να υπάρχει ανάγκη για ιονοσφαιρική µετάδοση η οποία δεν είναι πάντα αξιόπιστη.

Το διαστηµικό πρόγραµµα ξεκίνησε για τους ερασιτέχνες µε την εκτόξευση του πρώτου δορυφόρου (OSCAR 1) το 1961. Ο OSCAR όπου διατηρείται για Orbital Satellite Carrying Amateur Radio είναι ο γενικός όρος που χρησιµοποιείται στην αναφορά των περισσότερων δορυφόρων ερασιτεχνών που βρίσκονται σε τροχιά. Από τότε έχουν εκτοξευτεί περίπου 20 δορυφόροι ακόµα για χρήση των ερασιτεχνών και προσχεδιάζονται και πολλοί άλλοι.. Οι πρώτοι δορυφόροι ήταν µόνο καθοδηγητικοί και δεν αναµετέδιδαν στην πραγµατικότητα σήµατα. Στην συνέχεια προστέθηκάν µεταφορείς ικανοί για επανεκποµπή σηµάτων CW και SSB στους δορυφόρους. Από τότε προστέθηκαν πρώτα οι ψηφιακές µέθοδοι για λήψη τηλεµετρίας και µετά για χρήση διπλής κατεύθυνσης επικοινωνιών. Στους πιο πρόσφατους δορυφόρους οι ψηφιακές εκποµπές έχουν χρησιµοποιηθεί ακόµα για να επιστρέψουν φωτογραφίες στην γη.

Τα ειδικά προβλήµατα των δορυφορικών επικοινωνιών περιλαµβανοµένων των αδύνατων σηµάτων και την µετατόπιση Doppler απαιτούν modem ειδικών απαιτήσεων. Το DSP-1232 υποστηρίζει τα 1200 bits/sec BPSK (Binary Phase Shift Keying) καθώς και τα 9600 bits/sec FSK modem που χρησιμοποιούνται επί του παρόντος στις δορυφορικές επικοινωνίες των ερασιτεχνών. Στην πραγµατικότητα η τεχνολογία ψηφιακής επεξεργασίας σήµατος που χρησιµοποιείται στο DSP-1232 είναι ιδανική για δορυφορική χρήση γιατί µπορούν να προγραµµατιστούν νέα και πειραµατικά modem στο Software.

### 13.1 Προετοιµασία

Μια δορυφορική λειτουργία απαιτεί κάποια ειδικευµένα εξαρτήµατα και τεχνικές λειτουργίας που δεν είναι δυνατόν να καλυφθούν σε αυτήν και µόνο την ενότητα. Αν είστε νέος σε αυτήν την περιοχή του ερασιτεχνικού ποµποδέκτη, συστήνεται να συµπεριλήφθη µια καλή εισαγωγή στη δορυφορική λειτουργία από το ARRL ή κάποια άλλη πηγή. Ένας οδηγός όπως αυτός θα βοηθήσει στην οργάνωση ενός δορυφορικού σταθµού που βρίσκονται και πώς να εντοπίζονται οι δορυφόροι καθώς και τις δορυφορικές πρακτικές λειτουργίας που θα χρειαστεί να είναι γνωστές. Οι πιο πρόσφατες οδηγίες αποκοµίζονται από το AMSAT. Το AMSAT είναι το Radio Amateur Satellite Corporation (Εταιρία Ερασιτεχνών για ∆ορυφορικά) και έχει ιδρυθεί από ερασιτέχνες που ενδιαφέρονται για την σχεδίαση, κατασκευή και χρήση δορυφορικών επικοινωνιών. Μια ένταξη σαν µέλος στην AMSAT θα βοηθήσει µελλοντικά στην υποστήριξη προσπαθειών στις δορυφορικές επικοινωνίες, καθώς και θα παρέχει τις πιο πρόσφατες πληροφορίες για Current δορυφόρους και ∆ιαστηµικές επικοινωνίες. Η ενηµέρωση της AMSAT διανέµεται στο δίκτυο packet των ερασιτεχνών, στο CompuServe, και άλλες πληροφοριακές πηγές. Οι χρήστες δορυφόρων θα πρέπει να προσέξουν αυτές τις εκδόσεις καθώς και οι δύο είναι ενδιαφέροντες και µερικές φορές κρίσιµες για τη ζωή των δορυφόρων.

# 13.2 Λειτουργία

Πριν την πραγµατοποίηση επικοινωνίας µέσω δορυφόρων µε 1200 bits/sec BPSK, πρέπει να γίνουν οι κατάλληλες συνδέσεις του DSP-1232 στον δορυφορικό ποµπό και δέκτη. Αν η επικοινωνία µέσω δορυφόρων γίνει µε 9600 bits/sec τότε η έξοδος AFSK του DSP-1232 πρέπει να συνδέεται απευθείας στην βαθµίδα Varactor διαµόρφωσης του ποµπού και η λήψη ήχου του DSP-1232 πρέπει να λαμβάνεται απευθείας από το τμήμα διευκρινιστή του δέκτη.

Η δυνατότητα της χρησιµοποίησης δύο κατευθύνσεων στις ψηφιακές δορυφορικές λειτουργίες εµφανίζεται στην λειτουργία Packet. Η δορυφορική λειτουργία δύο κατευθύνσεων γενικά απαιτεί το σήµα του ποµπού να είναι σε µια διαφορετική ερασιτεχνική µπάντα από ότι το λαµβανόµενο σήµα. Αυτό επιτρέπει στους δορυφόρους QSO να είναι σε Full-Duplex. Οι ψηφιακοί δορυφόροι δεν αποτελούν εξαίρεση σε αυτό οπότε τίθεται η εντολή FULLDUP στο ON όταν η λειτουργία είναι µέσω δορυφόρων.

## 13.3 ∆ορυφορικά Modems του DSP-1232

Πριν την επιλογή των περισσότερων δορυφορικών modems πρέπει το DSP-1232 να ρυθµίζεται για λειτουργία Packet Μερικά δεδοµένα δορυφορικής τηλεµετρίας στέλνονται χρησιµοποιώντας ASCII RTTY. Το DSP-1232 περιλαµβάνει πολλά modems που χρησιµοποιούνται σε δορυφορικές επικοινωνίες. Επί του παρόντος τα ακόλουθα δορυφορικά modems που έχουν μπει σε λίστα με αριθμό είναι διαθέσιμα και μπορούν να εμφανιστούν με την εντολή DIRectory.

- 
- 12: Packet 1200 bps VHF 13: Packet 1200 bps PACSAT
- 14: Packet 1200 bps PSK
- 16: Packet 4800 bps PACSAT 17: Packet 4800 bps PSK
- 18: Packet 9600 bps FSK K9NG/G3RUH
- 44: DSP data 400 bps OSCAR-13
- 45: RTTY/TOR 1200 bps ASCII OSCAR-11
- 50: Packet 1200 bps MSK
- 52: Packet 9600 bps G3RUH UO22 eq

Τo πιο ευρέως χρησιµοποιούµενο δορυφορικό modem είναι το 1200 bits/sec BPSK (Binary Phase Shift Keying) που αναφέρεται συχνά σαν απλά PSK modem. Για την επιλογή αυτού του modem τίθεται στην εντολή MODEM ο αριθμός 13 στην κατάσταση εντολών του DSP-1232. Έχοντας επιλέξει το modem που θα χρησιµοποιηθεί τότε το DSP-1232 είναι έτοιµο να λάβει ένα σήµα 1200 bits/sec BPSK PACSAT από ένα δέκτη SSB. Με αυτό το συγκεκριµένο modem το εκπεµπόµενο σήµα είναι ένα exclusive ORed µε ένα ρολόι 1200 Hz το οποίο καλείται κωδικοποίηση Manchester. Αυτό επιτρέπει στο εκπεµπόµενο σήµα να τροφοδοτηθεί σε ένα ποµπό FM αντί για ένα SSB. Αυτός είναι ακριβώς ο τρόπος που δουλεύει το TAPR/JAS modem όταν είναι σε δορυφορική λειτουργία Fuji-Oscar 12.

# 13.4 Ρυθµίσεις ποµπού και δέκτη BPSK

Πριν µια επιτυχή επικοινωνία µέσω δορυφόρου πρέπει ο δορυφορικός δέκτης να ρυθµίζεται είτε στην ανώτερη ή στην κατώτερη πλευρική. Εξαιτίας των χαρακτηριστικών του φίλτρου στον δέκτη µπορεί να βρεθεί ότι η µια πλευρική αντιγράφει τα δορυφορικά καλύτερα από την άλλη οπότε πρέπει να χρησιµοποιείται όποια πλευρική παράγει το καλύτερο λαµβανόµενο αντίγραφο. Ο ποµπός που χρησιµοποιείται για να υπάρχει πρόσβαση στον δορυφόρο θα πρέπει να ρυθµίζεται σε λειτουργία FM. Εφόσον το PSK είναι µια γραµµική διαµόρφωση, είναι αρκετά κρίσιµο το να ρυθµιστεί το ακουστικό επίπεδο σωστά λόγω ότι το PSK είναι πολύ πιο ευαίσθητο από το FSK για over-driving του ποµπού. Θα πρέπει το εκπεµπόµενο σήµα να µην είναι πλατύτερο από 3.5 KHz το οποίο είναι περίπου το 70% µιας 5 KHz πλήρους απόκλισης.

### 13.5 Συντονισµός σε δορυφορικούς σταθµούς BPSK

Η λειτουργία δορυφορικών σταθµών BPSK µπορεί να είναι επιτυχής µόνο αν γίνει ένας σωστός συντονισµός. Για τον σωστό συντονισµό πρέπει να ελέγχονται κάποιες ρυθµίσεις : Μια από αυτές είναι ο δορυφορικός δέκτης να βρίσκεται σε λειτουργία SSB, οι έλεγχοι IF-Shift και Passband-Tuning να ρυθμίζονται στο κέντρο ή στη θέση ΟFF. Συντονίζοντας τον δέκτη προσεκτικά στην δορυφορική συχνότητα BPSK κάτω ζεύξης, έχοντας υπολογίσει σωστά το δορυφορικό µονοπάτι και ότι είναι ένα που µπορεί να αντιγραφεί καλά µε καλό µήκος σήµατος.

Ξέροντας ότι το σήµα µπορεί να έχει λίγα KHz διαφορά από την ακριβή συχνότητα κάτω ζεύξης εξαιτίας της µετατόπισης Doppler.

Όταν βρεθεί ένας σταθµός µεταβάλλεται αργά το κουµπί συντονισµού VFO του δέκτη µέχρι την εµφάνιση της ένδειξης συντονισµού του DSP-1232 όπως φαίνεται.

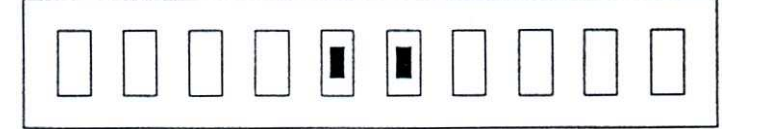

Συντονισµός

Όταν ο ενδείκτης συντονισµού είναι όπως τον παρακάτω τότε η συχνότητα στο ηχείο είναι πολύ χαµηλή για να αντιγράφει το σήµα το DSP-1232. Για τον λόγο αυτό µεταβάλλεται αργά το VFO µέχρι η συχνότητα να γίνει µεγαλύτερη.

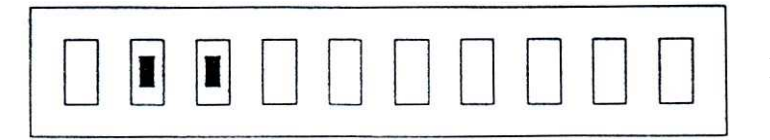

Πολύ χαµηλή συχνότητα

Αν όµως ο ενδείκτης συντονισµού φαίνεται όπως αυτόν παρακάτω η συχνότητα στο ηχείο είναι πολύ υψηλή για να αντιγράφει το σήµα το DSP-1232. Έτσι ώστε να µεταβληθεί αργά το VFO µέχρι η συχνότητα να γίνει µικρότερη.

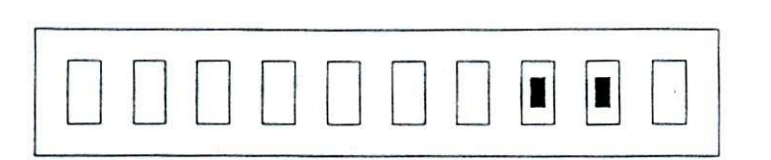

Πολύ υψηλή συχνότητα

Έχοντας συντονίσει σωστά έναν σταθµό προσαρµόζοντας την ένταση στο δέκτη ενεργοποιείται το DCD LED µε την λήψη ενός σωστά συντονισµένου BPSK σήµα.. Επίσης σηµειώνεται ότι οι έξοδοι αντιστάθµισης ολίσθησης Doppler δορυφόρου UP/DOWN στο πίσω µέρος δεν είναι ακόµα σε λειτουργία µε το 1200 bits/sec BPSK PACSAT modem. Οι δορυφόροι που χρησιµοποιούν αυτή τη διαµόρφωση περιλαµβάνουν τα ακόλουθα:

- ° AMSAT OSCAR 16
- ° DOVE OSCAR 17
- ° WEBER OSCAR 18
- ° LUSAT OSCAR 19
- ° FUJI OSCAR 20

### 13.6 Λειτουργία 9600 bits/sec Direct FSK

Ένα modem το οποίο έχει αποκτήσει δηµοτικότητα στο Packet και το δορυφορικό Packet χρησιµοποιεί το 9600 bits/sec FSK G9RUH και τα συµβατά K9NG modems. Το UoSAT OSCAR 14 χρησιµοποιεί αυτό το modem και για άνω ζεύξη (uplink) και για κάτω ζεύξη (downlink). Το modem αυτό είναι ο αριθμός 18 στο DSP-1232 και επιλέγεται εισάγοντας στην εντολή MODEM το 18 στην κατάσταση εντολών. Το Modem 52 έχει βελτιστοποιηθεί για λειτουργία 9600 bits/sec στο UO-22. Αυτό είναι ένα modem µε ποικιλία απευθείας FSK όπου συνδέεται απευθείας στην βαθµίδα του διαµορφωτή ενός ποµπού FM για µια σωστή εκποµπή. ∆υστυχώς οι περισσότεροι ποµποί FM δεν παρέχουν συνδέσεις σε αυτήν την εσωτερική βαθµίδα οπότε πρέπει να βρεθούν στο σχηµατικό διάγραµµα και να συνδεθούν εσωτερικά από τον χρήστη. Παρόµοια η σύνδεση του δέκτη για το 9600 bits/sec modem πρέπει να γίνει απευθείας στο ακουστικό κύκλωµα διαχωρισµού ενός δέκτη FM. Κάποιοι κατασκευαστές παρέχουν εξωτερικές συνδέσεις στο κύκλωµα διαχωρισµού αλλά δυστυχώς για τους περισσότερους δέκτες αυτή η σύνδεση πρέπει να προσδιοριστεί από το σχηµατικό διάγραµµα.

## 13.7 Συντονισµός σε δορυφορικούς σταθµούς FSK

Ένας σωστός συντονισµός είναι κρίσιµος για επιτυχή λειτουργία σε δορυφορικούς σταθµούς FSK 9600 bits/sec για τον λόγο αυτό πρέπει να ελέγχονται κάποιες ρυθµίσεις : O δορυφορικός δέκτης πρέπει να ρυθµίζεται για λειτουργία FM, οι έλεγχοι IF-Shift και Passband-Tuning να είναι στο κέντρο ή στη θέση ΟFF. Συντονίζοντας τον δέκτη προσεκτικά στην δορυφορική συχνότητα 9600 bits/sec κάτω ζεύξης. Έχοντας υπολογίσει σωστά το δορυφορικό µονοπάτι έτσι ώστε να µπορεί να γίνει αντιγραφή µε καλό µήκος σήµατος όπου το σήµα αυτό µπορεί να έχει λίγα KHz διαφορά από την ακριβή συχνότητα κάτω ζεύξης εξαιτίας της µετατόπισης Doppler.

Όταν βρεθεί ένας σταθµός µεταβάλλεται αργά το κουµπί συντονισµού VFO του δέκτη µέχρι την εµφάνιση της ένδειξης συντονισµού του DSP-1232 όπως φαίνεται παρακάτω.

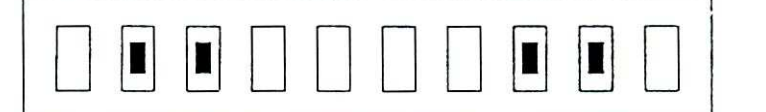

Συντονισµός

Αν ο ενδείκτης συντονισµού φαίνεται όπως παρακάτω γίνεται ρύθµιση της συχνότητας του δέκτη ώστε η οθόνη να φαίνεται όπως την παραπάνω.

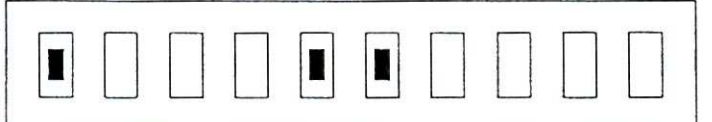

Αν όμως ο ενδείκτης συντονισμού φαίνεται όπως αυτόν παρακάτω γίνεται ρύθμιση της συχνότητας του δέκτη ώστε η οθόνη να φαίνεται όπως την παραπάνω.

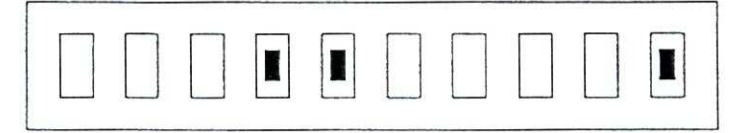

 Η έξοδος από τον διαχωριστή πρέπει να είναι αρκετά ψηλά έτσι ώστε να ανάβει το DCD LED όταν λαµβάνεται ένα σωστά συντονισµένο FSK σήµα. Έχοντας επίγνωση ότι οι έξοδοι αντιστάθµισης ολίσθησης Doppler δορυφόρου UP/DOWN στο πίσω µέρος δεν είναι ακόµα σε λειτουργία µε το 9600 bits/sec FSK modem. Επί του παρόντος αυτά τα modem χρησιµοποιούν οι δορυφόροι UoSAT OSCAR 14 και 22.

### 13.8 Λειτουργία 1200 και 4800 bits/sec ASCII

Το UoSAT OSCAR 11 µπορεί να εκπέµψει σήµατα 1200 bits/sec FM AFSK ASCII τα οποία µπορούν να ληφθούν από το DSP-1232 µε το MODEM 45. Αυτό µπορεί να γίνει ρυθµίζοντας το DSP-1232 σε λειτουργία ASCII και µετά επιλέγοντας το MODEM 45 καθώς επίσης και την επιλογή της επιθυµητής ASCII ταχύτητα µπώντ (baud rate) (ABAUD) σε 1200.

### 13.9 Συντονισµός σε ASCII ∆ορυφορικών Σταθµών

Ο σωστός συντονισµός σε δορυφορικούς σταθµούς 1200 ή 4800 bits/sec AFSK ASCII είναι κρίσιµος για επιτυχή λειτουργία, για καλύτερα αποτελέσµατα πρέπει να ελέγχονται οι ρυθµίσεις : Ο δορυφορικός δέκτης να είναι σε λειτουργία FM, οι έλεγχοι IF-Shift και Passband-Tuning να στρέφονται στο κέντρο ή στη θέση ΟFF. Σωστός συντονισµός του δέκτη στην δορυφορική συχνότητα 1200 ή 4800 bits/sec κάτω ζεύξης (downlink). Υπολογίζοντας σωστά το δορυφορικό µονοπάτι όπου σ' αυτό µπορεί να αντιγράφει καλά µε καλό µήκος σήµατος, το σήµα αυτό µπορεί να έχει λίγα KHz διαφορά από την ακριβή συχνότητα κάτω ζεύξης (downlink) εξαιτίας της µετατόπισης Doppler. Όταν ο FM δέκτης έχει µετρητή διαχωρισµού χρησιµοποιείται για σιγουριά αν ο χρήστης βρίσκεται στην σωστή συχνότητα. Όταν συντονιστεί ο σταθµός τότε θα πρέπει να απεικονίζεται όπως παρακάτω.

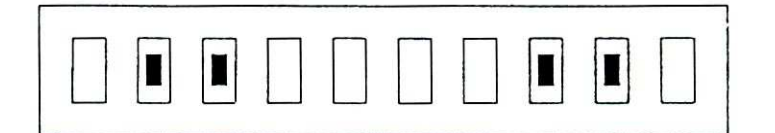

Συντονισµός

### 13.10 Συντονισµός σε δορυφορικούς σταθµούς AFSK FM

Οι δορυφόροι UoSAT OSCAR 14 και DOVE OSCAR 17 µπορούν να εκπέµψουν σήµατα 1200 bits/sec FM AFSK SX.25 standard VHF Packet. Τα σήµατα αυτά λαµβάνονται στη λειτουργία Packet µε το MODEM 12 σε κανονικό ρυθµό packet VHF 1200.Ο σωστός συντονισµός σε δορυφορικούς σταθµούς 1200 bits/sec AFSK ΑΧ.25 packet είναι κρίσιµος για επιτυχή λειτουργία για τον λόγο αυτό πρέπει να ελέγχονται κάποιες λειτουργίες αν έχουν ρυθµιστεί σωστά οι οποίες είναι : Ο δορυφορικός δέκτης πρέπει να είναι σε λειτουργία FM, οι έλεγχοι IF-Shift και Passband-Tuning να θέτονται στο µέσο ή στην θέση OFF. Ελέγχοντας τις ρυθµίσεις αυτές ξεκινάει η πραγµατοποίηση του συντονισµού.

Για ένα σωστά συντονισµένο σταθµό πρέπει ο δέκτης να συντονίζεται προσεκτικά για δορυφορική συχνότητα 1200 bits/sec κάτω ζεύξης. Αφού πρώτα έχει υπολογιστή σωστά το δορυφορικό µονοπάτι και είναι γνωστό ότι είναι ένα που µπορεί να αντιγραφεί καλά µε καλό µήκος σήµατος. Το σήµα αυτό µπορεί να έχει λίγα KHz διαφορά από την ακριβή συχνότητα κάτω ζεύξης εξαιτίας της µετατόπισης Doppler. Αν ο FM δέκτης έχει µετρητή διαχωρισµού τότε µπορεί να χρησιµοποιηθεί για να δίνει την δυνατότητα της επιβεβαίωσης στον χρήστη ότι βρίσκεται στην σωστή συχνότητα. Όταν ένας σταθµός συντονιστεί θα πρέπει να εµφανίζεται στο LED bar graph του DSP-1232 το παρακάτω.

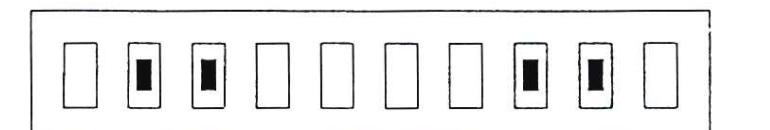

Συντονισµός

# ΒΙΒΛΙΟΓΡΑΦΙΑ

- 1. Ηλεκτρονικές επικοινωνίες, Louis E. Frenzel, 1999
- 2. Τηλεπικοινωνίες και ∆ίκτυα Υπολογιστών, A. Αλεξόπουλος και Γ. Λαγογιάννης, 1997
- 3. Internet